## GenABEL tutorial

Copyright 2014–2015, the GenABEL project developers Copyright 2007–2013, Yurii Aulchenko

July 8, 2015

THIS WORK IS LICENSED UNDER THE CREATIVE COMMONS ATTRIBUTION-SHAREALIKE 3.0 UNPORTED LICENSE. TO VIEW A COPY OF THIS LI-CENSE, VISIT HTTP://CREATIVECOMMONS.ORG/LICENSES/BY-SA/3.0/ OR SEND A LETTER TO CREATIVE COMMONS, 444 CASTRO STREET, SUITE 900, MOUNTAIN VIEW, CALIFORNIA, 94041, USA.

# Contents

| 1 | Ove               | erview                                                      | <b>7</b>        |
|---|-------------------|-------------------------------------------------------------|-----------------|
|   | 1.1               | Download necessary files                                    | 9               |
| 2 | Inte              | roduction to R                                              | 11              |
| 4 | 2.1               | Basic R data types and operations                           | <b>11</b>       |
|   | $\frac{2.1}{2.2}$ | Data frames                                                 | $\frac{11}{22}$ |
|   | 2.2<br>2.3        | Exploratory analysis of qualitative and quantitative traits | $\frac{22}{28}$ |
|   | 2.3<br>2.4        | Regression analysis                                         | $\frac{20}{38}$ |
|   | $2.4 \\ 2.5$      | Answers to exercises                                        | $\frac{38}{40}$ |
|   | 2.0               |                                                             | 40              |
| 3 | Inti              | roduction to genetic association analysis in R              | <b>47</b>       |
|   | 3.1               | Characterisation of genetic data                            | 47              |
|   | 3.2               | Exploring genetic data with library genetics                | 47              |
|   | 3.3               | Genetic association analysis                                | 54              |
|   | 3.4               | Example association analysis                                | 54              |
|   | 3.5               | Exercise: Exploring genetic data using library genetics     | 58              |
|   | 3.6               | Answers to exercises                                        | 59              |
| 4 | Inti              | roduction to the GenABEL-package                            | 79              |
| - | 4.1               | General description of gwaa.data-class                      | 79              |
|   | 4.2               | Accessing and modifying phenotypic data                     | 83              |
|   | 4.3               | Sub-setting and coercing gwaa.data                          | 85              |
|   | 4.4               | Exploring genetic data                                      | 89              |
|   | 4.5               | Answers to exercises                                        | 97              |
| 5 | Cor               | nome-wide association analysis                              | 103             |
| 0 | 5.1               | Data descriptives and first round of GWA analysis           |                 |
|   | $5.1 \\ 5.2$      | Genetic data QC                                             |                 |
|   | $5.2 \\ 5.3$      | Finding genetic sub-structure                               |                 |
|   | 5.4               | GWA association analysis                                    |                 |
|   | 5.5               | Genome-wide association analysis exercise                   |                 |
|   | 5.6               | Answers to exercises                                        |                 |
|   | 0.0               |                                                             | 121             |
| 6 |                   |                                                             | 137             |
|   | 6.1               | Genetic structure of populations                            |                 |
|   |                   | 6.1.1 Hardy-Weinberg equilibrium                            |                 |
|   |                   | 6.1.2 Inbreeding                                            |                 |
|   |                   | 6.1.3 Mixture of genetic populations: Wahlund's effect      | 145             |
|   |                   |                                                             |                 |

### CONTENTS

|    | 6.2             | Effects of population structure on standard tests for association | . 148 |
|----|-----------------|-------------------------------------------------------------------|-------|
|    |                 | 6.2.1 Standard tests for genetic association                      | . 148 |
|    |                 | 6.2.2 Effects of genetic structure on standard tests              | . 151 |
|    |                 | 6.2.3 Genomic control                                             | . 154 |
|    | 6.3             | Analysis of structured populations                                | . 157 |
|    |                 | 6.3.1 Structured association                                      | . 158 |
|    |                 | 6.3.2 Mixed models based approach                                 | . 160 |
|    |                 | 6.3.3 Estimation of kinship matrix from genomic data              | . 162 |
|    |                 | 6.3.4 EIGENSTRAT and related methods                              | . 162 |
|    |                 | 6.3.5 Summary: what method to use?                                | . 165 |
|    | 6.4             | Links                                                             | . 166 |
| 7  | GW              | A in presence of genetic stratification: practice                 | 167   |
|    | 7.1             | Analysis with ethnic admixture                                    | . 167 |
|    | 7.2             | Analysis of family data                                           |       |
|    | 7.3             | Example GWA analysis using family-based data                      |       |
|    | 7.4             | Exercise: analysis of family data                                 |       |
|    | 7.5             | Answers to exercises                                              |       |
|    |                 |                                                                   |       |
| 8  | Imp             | erfect knowledge about genotypes                                  | 193   |
|    | 8.1             | Motivation                                                        | . 193 |
|    | 8.2             | Input files                                                       | . 194 |
|    |                 | 8.2.1 SNP information file                                        | . 194 |
|    |                 | 8.2.2 Genomic predictor file                                      | . 194 |
|    |                 | 8.2.3 Phenotypic file                                             | . 195 |
|    |                 | 8.2.4 Optional map file                                           | . 196 |
|    | 8.3             | Running an analysis                                               | . 196 |
|    |                 | 8.3.1 Basic analysis options                                      | . 197 |
|    |                 | 8.3.2 Advanced analysis options                                   | . 197 |
|    |                 | 8.3.3 Running multiple analyses at once: probabel.pl              | . 198 |
|    | 8.4             | Output file format                                                | . 198 |
|    | 8.5             | Preparing input files                                             |       |
|    | 8.6             | Memory use and performance                                        |       |
|    | 8.7             | Methodology                                                       |       |
|    |                 | 8.7.1 Analysis of population-based data                           |       |
|    |                 | 8.7.2 Analysis of pedigree data                                   |       |
|    | 8.8             | How to cite                                                       | . 204 |
| 9  | Ana             | lysis of imputed data: an example                                 | 205   |
|    | 9.1             | Analysis of 500 directly typed SNPs                               | . 205 |
|    | 9.2             | Analysis of imputed data with ProbABEL-package                    |       |
|    | 9.3             | Analysis of imputed data with MixABEL-package                     |       |
|    | 9.4             | Answers to exercises                                              |       |
| 10 | \ <b>\</b> /\_+ | a-analysis of GWA scans                                           | 219   |
| 10 |                 | Standard meta-analysis methods                                    |       |
|    |                 | Exercise: meta-analysis of literature data                        |       |
|    |                 | Reporting GWA results for future meta-analysis                    |       |
|    |                 | Meta-analysis with MetABEL-package                                |       |
|    |                 | Answers to the exercise                                           |       |
|    | 10.0            |                                                                   | . 200 |

| CONTENTS |  |
|----------|--|

|    |      | 10.5.1 Exercise 9:                    | 238 |
|----|------|---------------------------------------|-----|
| 11 | Ana  | lysis of selected region 2            | 241 |
|    | 11.1 | Exploring linkage disequilibrium      | 241 |
|    | 11.2 | Haplotype analysis                    | 241 |
|    | 11.3 | Analysis of interactions              | 241 |
| Α  | Imp  | orting data to GenABEL-package 2      | 243 |
|    | A.1  | Converting from preferred format      | 244 |
|    | A.2  | Converting PLINK tped files           | 248 |
|    |      | Converting linkage-like files         |     |
|    |      | Converting from MACH format           |     |
|    |      | Converting from text format           |     |
| в  | Gen  | ABEL internals 2                      | 255 |
|    | B.1  | Internal structure of gwaa.data-class | 255 |

CONTENTS

## Chapter 1

# Overview

This introduction is outdated: currently GenABEL refers the project, GenABEL refers to the package and then there is the GenABEL suite which is the set of all packages developed under the umbrella of the GenABEL project. See also the text "The three layers of GenABEL" at http://www.genabel.org/developers

GenABEL-package is an R library developed to facilitate Genome-Wide Association (GWA) analysis of binary and quantitative traits. GenABEL-package is implemented as an R library. R is a free, open source language and environment for general-purpose statistical analysis (available at http://www.r-project. org/). It implements powerful data management and analysis tools. Though it is not strictly necessary to learn everything about R to run GenABEL-package, it is highly recommended as this knowledge will improve flexibility and quality of your analysis.

Originally GenABEL-package was developed to facilitate GWA analysis of quantitative traits using data coming from extended families and/or collected form genetically isolated populations. At the same time GenABEL-package implements a large number of procedures used in analysis of population-based data; it supports analysis of binary and quantitative tarits, and of survival (time-till-event) data. Most up-to-date information about GenABEL-package can be found at the web site http://www.genabel.org.

This tutorial was originally written to serve as a set of exercises for the "Advances in population-based studies of complex genetic disorders" (GE03) course of the Netherlands Institute of Health Sciences (Nihes).

If you read this tutorial not as a part of the GE03 course, and you are eager to start with you GWA analysis without reading all the not-so-strictly-necessary staff, start directly from the section 5 ("Genome-wide association analysis").

Otherwise, you can start with R basics and simple association analyses using few SNPs in section 2, "Introduction to R". In the next section, 4 ("Introduction to the GenABEL-package") you will learn how to work with the gwaa.data-class, which is used to store GWA data in GenABEL-package and will perform some simple large-scale analyses.

In the next section, 5 ("Genome-wide association analysis"), you will do quality control of genetic data and do association analysis under realistic conditions. This section is the core of this tutorial.

The section 7 ("GWA in presence of genetic stratification: practice") is

dedicated to analysis in the presence of population stratification and analysis of family-based data.

Genetic data imputations are covered in the section 8, "Imperfect knowledge about genotypes".

The last section, 11 ("Analysis of selected region"), is dedicated to analysis of haplotype association and analysis of SNP interactions.

Information on importing the data from different file formats to GenABEL-package is given in appendix A ("Importing data to GenABEL-package"). Answers to exercises are provided at the end of the respective chapters.

Experienced R users start directly with the section (4, "Introduction to the GenABEL-package").

### 1.1 Download necessary files

This code needs to be run prior to other parts of tutorial. We reccommend that prior to any actions you create a new directory, say, 'exercisesGenABEL', to keep all of your working tutorial files there.

Start R and make sure that your working directory is set to a proper location. Your current working directory can be queried by command 'getwd()'. Use 'setwd' command to set the working directory.

The next lines of code kill the 'RData' directory if it is present in your working directory (danger! danger!) to make new clean data installation. Paste this code into R:

```
unlink("RData",recursive=TRUE,force=TRUE)
dir.create("RData")
```

Now, fetch the necessary data from the server. First, define the download procedure

Second, download data files:

```
baseUrl <- "http://www.genabel.org/sites/default/files/data/"</pre>
baseLocal <- "RData/"</pre>
dataFiles <- c(</pre>
            "assocbase.RData",
            "popdat.RData",
            "mach1.out.mlinfo",
            "mach1.mldose.fvi",
            "mach1.mldose.fvd",
            "rcT.PHE",
            "gen0.illu",
            "gen0.illuwos",
            "gen0.tped",
            "gen0.tfam",
            "gen0.ped",
            "map0.dat",
            "emap0.dat",
            "phe0.dat",
            "ImputedDataAnalysis.RData")
myDownloads(baseUrl,baseLocal,dataFiles)
```

That's it! - now you are fully set to start with the GenABEL tutorial!

## Chapter 2

# Introduction to R

In this section we will consider the basic R data types and operations, as well as tools for the analysis of qualitative and quantitative traits. Only basic R functionality – the things which are crucial to know before we can proceed to genetic association analysis – will be covered within this section. If you want to make most of your data, though, we strongly recommend that you improve your knowledge of R using books other than this one. A number of excellent manuals ('An introduction to R', 'Simple R', 'Practical Regression and Anova using R', and others) is available free of charge from the R project web-site (http://www.r-project.org).

In the first part of this chapter you will learn about the most important R data types and will learn how to work with R data. Next, we will cover exploratory data analysis. The chapter will end with an introduction to regression analysis.

## 2.1 Basic R data types and operations

In contrast with many other statistical analysis packages, analysis in R is not based on a graphical user interface, but is command line-based. When you first start R, a command prompt appears. To get help and overview of R, type help.start() on the command line and press enter. This will start your default internet browser and open the main page of the R documentation.

Let us first use R as a powerful calculator. You can directly operate with numbers in R. Try multiplying two by three:

> 2 \* 3

[1] 6

Other standard arithmetic operations can be performed in a similar manner:

> 2 / 3

[1] 0.6666667

(division)

> 2^3

[1] 8 (power) > 2 - 3

[1] -1

(subtraction)

> 2 + 3

[1] 5

(summation)<sup>1</sup>.

Mathematical functions, such as square roots, base-10 logarithm, and exponentiation, are available in R as well:

> sqrt(5)

[1] 2.236068

> log10(2.24)

[1] 0.350248

> exp(0.35)

[1] 1.419068

Here, we have computed e to the power of base-10 logarithm of the square root of the sum of two and three. After each operation, we have rounded the result to the two digits after the floating point – just to do less typing.

The arithmetic operations and functions can be nested and therefore we can obtain the above result in one line, and without the 2<sup>nd</sup>-digit approximation:

> exp(log10(sqrt(2+3)))

#### [1] 1.418337

R functions include not only the standard mathematical ones, but also a wide range of statistical function, for example, probability density functions of many probability distributions. We will make extensive use of these at a later stage, when computing significance and estimating statistical power.

For any function with a name say 'fun', help may be obtained by typing 'help(fun)' (or ?fun) on the command line<sup>2</sup>.

R help pages have a standard layout, documenting usage of the function, explaining function arguments, providing details of implementation and/or usage, explaining the value returned by the function, and giving references and examples of the function use.

Most of the documented functions have examples of their usage at the end of the 'help' page, and these examples can be evaluated in R. E.g. try 'example(log10)'.

<sup>&</sup>lt;sup>1</sup>For a complete list of arithmetic operations try help("+").

 $<sup>^{2}</sup>$ If you run R directly from the Linux, OS X or Windows command line (i.e. not in RStudio or the Windows R environment), you can exit the help by typing q.

#### Exercise 1. Explore help for Wilcoxon test

Explore the help page for the Wilcoxon test (function: wilcox.test) and answer the following questions:

- 1. When is the exact Wilcoxon test computed by default?
- 2. If the default conditions for the exact test are not satisfied, what approximation is used?

If you do not know the exact name for the function you look for, try 'help.search("query")', where query is a keyword related to what you are looking for.

#### Exercise 2. Finding functions and help pages

Try to find out what are the functions to do the

1. Fisher exact test

2. T-test

One of the important R operations is *assignment*, which is done with the '<-' operator. A (new) variable name should be provided on the left-hand side of this operator and on the right-hand side, there must be either the name of an already existing variable or an expression. For example, we if want to assign the value '2' to the variable 'a', and the value '3' to the variable 'b' we would use the assignment operator in the following way:

> a <- 2 > b <- 3

Typing the variable name on the R command line will return its value, e.g.

> b

[1] 3

Evaluation of the expression

```
> exp(log10(sqrt(a+b)))
```

[1] 1.418337

gives the expected result we have obtained earlier using numerical arguments.

While the variables 'a' and 'b' contain single numeric values, variables in general can be multi-dimensional; a one-dimensional example of such is the vector (or array). Let us create an example vector and experiment with it:

> v <- c(1, 3, 5, 7, 11)

Here, 'c()' is a function, which combines its arguments to make a vector. This vector is then assigned to a variable named 'v'.

Now, let us try different operations with this vector:

> v + 1

[1] 2 4 6 8 12

It is easy to see that the result is a vector, which is obtained by adding one to each element of the original vector v. Other arithmetic operations and mathematical functions behave in the same way, e.g. the operation is performed for each element of the vector, and the results are returned:

> 1/v

[1] 1.0000000 0.33333333 0.20000000 0.14285714 0.09090909

> log(v)

[1] 0.000000 1.098612 1.609438 1.945910 2.397895

What happens if two vectors are supplied as function arguments? Let us define a new vector

> ov <- c(1, 2, 3, 4, 5)

and add it to the vector  $\mathbf{v}$ :

> v + ov

[1] 2 5 8 11 16

You can see that the summation was done element-wise, i.e. the first element of the result vector is obtained as the sum of the first elements of v and ov, the second is the sum of the second elements, and so forth.

Other arithmetic operations with two vectors are performed in the same element-wise manner:

> v \* ov

[1] 1 6 15 28 55

(multiplication)

> v^ov

[1] 1 9 125 2401 161051

(power).

The vector operations considered above returned a same-length vector as output. There are others – statistical and summary – functions which evaluate a vector as a whole and return a single value as output. For example, to obtain a sum of elements of a vector, use

> sum(v)

[1] 27

Other examples of such functions are length, returning the number of elements of a vector, mean, returning the mean, var, returning the variance, etc.:

> length(v)

[1] 5

> mean(v)

[1] 5.4

> var(v)

[1] 14.8

One of the basic, and probably most used, data operations in R is *sub-setting*. This refers to an operation which helps you deriving a subset of the data. Let us create a short vector and play a bit with sub-setting. This vector will contain 5 simple character strings:

```
> a <- c("I am element 1", "I am element 2", "I am element 3",
+ "I am element 4", "I am element 5")
> a
[1] "I am element 1" "I am element 2" "I am element 3" "I am element 4"
[5] "I am element 5"
```

To find out what is the value of the *i*-th element of this vector, you can sub-set it by a[i]. For example the 3rd elements is:

> a[3]

[1] "I am element 3"

You can also select a bigger sub-set, e.g. all elements from 2 to 4:

> a[c(2:4)]

[1] "I am element 2" "I am element 3" "I am element 4"

Here, the operation c(2:4) stands for 'combine numbers from 2 to 4 into a vector'. An equivalent result is obtained by

> a[c(2, 3, 4)]

[1] "I am element 2" "I am element 3" "I am element 4"

We can also easily get disjoint elements; e.g. if you want to retrieve elements 1, 3, and 5, you can do that with

> dje <- c(1, 3, 5)
> dje
[1] 1 3 5
> a[dje]
[1] "I am element 1" "I am element 3" "I am element 5"

One of the very attractive features of R data objects is the possibility to derive a sub-set based on some condition. Let us consider two vectors, tmphgt, containing the height of some subjects, and tmpids, containing their identification codes (IDs):

```
> tmphgt <- c(150, 175, 182, 173, 192, 168)
> tmphgt
[1] 150 175 182 173 192 168
> tmpids <- c("fem1", "fem2", "man1", "fem3", "man2", "man3")
> tmpids
[1] "fem1" "fem2" "man1" "fem3" "man2" "man3"
```

Imagine you need to derive the IDs of the people with height over 170 cm. To do that, we need to combine several operations. First, we should run the logical function > 170 on the height data:

```
> vec <- (tmphgt > 170)
> vec
[1] FALSE TRUE TRUE TRUE TRUE FALSE
```

This returns a logical vector whose elements are 'TRUE', when a particular element of the tmphgt satisfies the condition > 170. The returned logical vector, in turn, can be applied to sub-set any other vector of the same length<sup>3</sup>, including itself. Thus if you want to see the heights in people that are taller than 170 cm, you can use

```
> tmphgt[vec]
```

[1] 175 182 173 192

As you can see, only the elements of tmphgt for which the corresponding value of vec was 'TRUE', are returned. In the same manner, the logical vector vec can be applied to select elements of the vector of IDs:

```
> tmpids[vec]
```

[1] "fem2" "man1" "fem3" "man2"

You can combine more than one logical condition to derive sub-sets. For example, to see what are the IDs of people taller than 170 but shorter than 190 cm, you can use

```
> vec <- (tmphgt>170 & tmphgt<190)
> vec
[1] FALSE TRUE TRUE TRUE FALSE FALSE
> tmpids[vec]
[1] "fem2" "man1" "fem3"
```

```
16
```

 $<sup>^3</sup>$  Actually, you can apply it to a longer vector too, and then the logical vector will be "expanded" to the total length by repeating the original vector head-to-tail. However, we will not use this in our exercises.

A better<sup>4</sup> way to do logical sub-setting is to use the which() function on top of the logical vector. This function reports which elements are TRUE. To obtain the aforementioned result you can run:

```
> vec <- which(tmphgt>170 & tmphgt<190)
> vec
[1] 2 3 4
> tmpids[vec]
```

[1] "fem2" "man1" "fem3"

You can see that now vec contains a vector whose elements are the indices of the elements of tmphgt for which the logical condition holds.

Sub-setting for 2D objects (matrices) is done in a similar manner. Let us construct a simple matrix and do several sub-setting operations on it:

```
> a <- matrix(c(11, 12, 13,
+
                  21, 22, 23,
                  31, 32, 33
+
+
                  ),
+
               nrow=3, ncol=3)
> a
      [,1] [,2] [,3]
[1,]
       11
             21
                   31
             22
                   32
[2,]
       12
[3,]
       13
             23
                   33
```

To obtain the element in the 2nd row and 2nd column, you can use

> a[2, 2]

[1] 22

To access the element from the second row and third column, use

> a[2, 3]

[1] 32

Note that here, the row index (2) comes first, and the column index (3) comes second.

To obtain the  $2\times 2$  set of elements contained in upper left corner, you can do

> a[1:2, 1:2]
 [,1] [,2]
[1,] 11 21
[2,] 12 22

<sup>4</sup>Because it treats NAs for you

|   | 1 | 2 | 3 |
|---|---|---|---|
| 1 | 1 | 4 | 7 |
| 2 | 2 | 5 | 8 |
| 3 | 3 | 6 | 9 |

Table 2.1: Vector representation of a matrix. Elements in the table are the vector indices of the matrix elements.

Or you can even get the variables that reside in corners:

```
> a[c(1, 3), c(1, 3)]
    [,1] [,2]
[1,] 11 31
```

33

13

If one of the dimensions is not specified, a complete vector is returned for this dimension. For example, here we retrieve the first row

> a[1,]

[2,]

[1] 11 21 31

 $\ldots$  and the third column

> a[, 3]

[1] 31 32 33

 $\ldots$  or columns 1 and 3:

> a[, c(1, 3)]

[,1] [,2] [1,] 11 31 [2,] 12 32 [3,] 13 33

Another way to address elements of a matrix is to use a one-dimensional index. For example, if you want to access the element in the 2nd row and 2nd column, instead of

```
> a[2, 2]
```

[1] 22

you can use

> a[5]

[1] 22

This way of accessing the elements of a matrix is based on the fact that each matrix can be represented as a vector whose elements are numbered consecutively: the element in the upper-left corner has index 1, the element in the second row of the first column has index 2, and the last element in the bottom-right corner has the maximal value, as shown in Table 2.1.

You can sub-set matrices using logical conditions or indexes like you can with vectors. For example, if we want to see which elements of **a** are greater than 21, we can run

> a > 21

|      | [,1]  | [,2]  | [,3] |
|------|-------|-------|------|
| [1,] | FALSE | FALSE | TRUE |
| [2,] | FALSE | TRUE  | TRUE |
| [3,] | FALSE | TRUE  | TRUE |
|      |       |       |      |

or, better

> which(a > 21)

[1] 5 6 7 8 9

Note that in the latter case, a vector whose elements give the 1-D indicess of the matrix, is returned. This vector indicates the elements of matrix a, for which the condition (a > 21) is satisfied.

You can obtain the values of the matrix's elements for which the condition is fulfilled either by

> a[a > 21]

[1] 22 23 31 32 33

or using

> a[which(a > 21)]

[1] 22 23 31 32 33

Once again, the latter method should be preferred. Consider the example where some elements of the matrix are missing (NA) – a situation which is common in real data analysis. Let us replace element number 5 with NA and perform sub-setting operations on the resulting matrix:

> a

[,1] [,2] [,3] [1,] 11 21 31 [2,] 12 22 32 [3,] 13 23 33 > a[5] <- NA > a

[,1] [,2] [,3] [1,] 11 21 31 12 [2,] NA 32 [3,] 13 23 33 > a[a > 21] [1] NA 23 31 32 33 > a[which(a > 21)] [1] 23 31 32 33

You can see that when a[a > 21] was used, not only the elements which are greater than 21 were returned, but also NA was. As a rule, this is not what you want, and which should be used unless you do want to make some use of the NA elements.

In this section, we have generated a number of R data objects. Some of these were numeric (e.g. vector of heights, tmphgt) and some were character, or string (e.g. vector of study IDs, tmpids). Sometimes you need to figure out what the class of a certain object is. This can be done using the class() function. For example,

> tmphgt

[1] 150 175 182 173 192 168
> class(tmphgt)
[1] "numeric"
> tmpids
[1] "fem1" "fem2" "man1" "fem3" "man2" "man3"
> class(tmpids)

[1] "character"

What happens if we try to find out the class of

> a

|      | [,1] | [,2] | [,3] |
|------|------|------|------|
| [1,] | 11   | 21   | 31   |
| [2,] | 12   | NA   | 32   |
| [3,] | 13   | 23   | 33   |

- an object, which contains a matrix?

> class(a)

[1] "matrix"

Results are expected – we find out that **a** is a matrix, which is correct. At the same time, a matrix is an upper-level class, which contains a number of elements, belonging to some lower-level (e.g. character/numeric) class. To see what is the class of the matrix elements, try

> a[1, ]

[1] 11 21 31

> class(a[1, ])

[1] "numeric"

which says that elements (at least of the first row) are numeric. Because all elements of a matrix should have the same class, we can conclude that **a** is a matrix containing numeric values.

At this point, it is worthwile inspecting what data objects were created during our work. This can be done with the ls() command:

> ls()

Obviously, this "list" command is very useful – you will soon find that it is just too easy to forget the name of a variable which took a long time to create. Sometimes you may wish to remove some of the data objects because you do not need then anymore. You can remove an object using the rm() command, where the names of objects to be deleted are listed as arguments. For example, to remove the tmphgt and tmpids variables you can use

```
> rm(tmphgt, tmpids)
```

If you now look up what data objects are still left in you workspace with the ls() command

> ls()

[1] "a" "b" "dje" "ov" "v" "vec"

you find that you have successfully deleted tmphgt and tmpids.

At this point, you can exit R by typing q() on the command line and pressing Enter.

#### Summary:

- You can get access to the top-level R documentation via the help.start() command. To search help for some keyword keywrd, you can use the help.search(keywrd) command. To get a description of some function fun, use help(fun).
- You can use R as a powerful calculator

- It is possible to get sub-sets of vectors and matrices by specifying an index value or a logical condition (of the same length as the vector / matrix) between square brackets ([, ])
- When you obtain an element of a matrix with [i, j], i is the row and j is the column of the matrix.
- The function which(A) returns the index of the elements of A which are TRUE
- You can see the objects available in your workspace by using the ls() command
- Unnecessary objects (say, tmphgt) can be deleted from the workspace using the rm command, e.g. rm(tmphgt)
- You can leave R using the q() command

#### Exercise 3. Exploring srdta

In this exercise, you will explore a few vectors representing different data on study subjects described in hte srdta example data set supplied together with GenABEL-package. First, you need to load GenABEL-package by typing

> library(GenABEL)

and load the data by

#### > data(srdta)

The vector containing the study subjects' sex can be accessed through male(srdta); this vector's value is 1 when the corresponding person is male and 0 otherwise. The vector containing SNP names can be accessed via snpnames(srdta), chromosome ID - through chromosome(srdta) and map - through map(srdta). Explore these vectors and answer the questions.

- 1. What is the ID and sex of the first person in the data set?
- 2. Of the  $22^{nd}$  person?
- 3. How many males are observed among the first hundred subjects?
- 4. How many FEMALES are among the 4<sup>th</sup> hundred?
- 5. What is the male proportion in the first 1000 people?
- 6. What is the FEMALE proportion in second 1000 (1001:2000) people?
- 7. What is name, chromosome and map position of 33<sup>rd</sup> marker?
- 8. What is distance between markers 25 and 26?

### 2.2 Data frames

A *data frame* is a class of R data which, basically, is a data table. In such tables, it is usually assumed that rows correspond to subjects (observations) and

columns correspond to variables (characteristics) measured on these subjects. A nice feature of data frames is that columns (variables) have names, and the data can be addressed by referencing to these names<sup>5</sup>.

We will explore R data frames using the example data set assoc. Start R with a double-click on the file named assocbase.RData. You can see the names of the loaded objects by using the "list" command:

> ls()

```
[1] "assoc"
```

Thus, only one object is loaded. The class of this object is:

> class(assoc)

[1] "data.frame"

```
– a data frame.
```

The dimensionality of a data frame (or a matrix) can be determined by using the dim() command:

> dim(assoc)

[1] 250 7

Here, the first number corresponds to the number of rows (subjects) and the second to the number of columns (variables). Thus, the data frame **assoc** contains the data on 250 subjects, who are characterised by 7 variables each.

Let us now figure out what the names are of the 7 variables present in the data frame. To see what the variable names are, use the command names():

#### > names(assoc)

[1] "subj" "sex" "aff" "qt" "snp4" "snp5" "snp6"

These variables correspond to the personal identifier (ID, variable subj), sex, affection status, quantitative trait qt and several SNPs. Each variable can have its own type (numeric, character, logical), but all variables must have the same length – thus forming a matrix-like data structure.

A variable from a data frame (say, fram), which has some name (say, nam) can be accessed through fram\$nam. This will return a conventional vector, containing the values of the variable. For example, to see the affection status (aff) in the data frame assoc, use

#### > assoc\$aff

| [1]   | 0 | 1 | 1 | 0 | 0 | 0 | 0 | 0 | 0 | 0 | 0 | 0 | 0 | 0 | 0 | 0 | 0 | 0 | 0 | 0 | 1 | 0 | 0 | 1 | 0 | 0 | 1 | 0 | 0 | 1 | 1 | 0 | 0 | 0 | 0 | 0 | 0 |
|-------|---|---|---|---|---|---|---|---|---|---|---|---|---|---|---|---|---|---|---|---|---|---|---|---|---|---|---|---|---|---|---|---|---|---|---|---|---|
| [38]  | 0 | 0 | 1 | 0 | 0 | 1 | 0 | 0 | 0 | 0 | 0 | 0 | 0 | 1 | 1 | 0 | 1 | 0 | 0 | 0 | 0 | 0 | 1 | 0 | 1 | 0 | 0 | 0 | 0 | 0 | 0 | 0 | 1 | 0 | 0 | 0 | 0 |
| [75]  | 0 | 0 | 0 | 1 | 1 | 1 | 0 | 0 | 0 | 0 | 0 | 0 | 0 | 0 | 1 | 1 | 0 | 0 | 0 | 0 | 1 | 1 | 0 | 0 | 0 | 0 | 1 | 0 | 0 | 1 | 1 | 0 | 1 | 0 | 0 | 0 | 0 |
| [112] | 0 | 0 | 1 | 1 | 0 | 0 | 0 | 0 | 0 | 0 | 0 | 0 | 1 | 0 | 1 | 0 | 0 | 0 | 1 | 0 | 0 | 0 | 1 | 0 | 1 | 0 | 1 | 0 | 0 | 0 | 0 | 0 | 0 | 0 | 0 | 0 | 1 |
| [149] | 0 | 0 | 0 | 0 | 0 | 0 | 0 | 0 | 0 | 1 | 1 | 1 | 0 | 0 | 0 | 0 | 1 | 0 | 0 | 0 | 0 | 0 | 0 | 0 | 0 | 0 | 0 | 0 | 0 | 1 | 1 | 0 | 0 | 0 | 0 | 0 | 1 |
| [186] | 1 | 1 | 1 | 0 | 0 | 1 | 0 | 0 | 0 | 0 | 0 | 0 | 1 | 1 | 0 | 0 | 0 | 0 | 0 | 0 | 0 | 0 | 0 | 0 | 0 | 1 | 0 | 0 | 0 | 1 | 0 | 0 | 0 | 0 | 1 | 0 | 0 |
| [223] | 0 | 0 | 0 | 0 | 0 | 0 | 1 | 1 | 0 | 0 | 0 | 0 | 0 | 1 | 0 | 0 | 0 | 0 | 1 | 0 | 0 | 0 | 1 | 0 | 0 | 0 | 0 | 0 |   |   |   |   |   |   |   |   |   |

 $^5\mathrm{This}$  may also be true for matrices; however, a more fundamental difference is that a matrix *always* contains variables of the same data type, e.g. character or numeric, whereas a data frame may contain variables of different types

The aff (affected) variable here codes for a case/control status. Conventinally, cases are coded as 1 and controls as 0. You can also see several "NA"s, which denotes a missing observation.

#### Exercise 4. Exploring assoc

1. Investigate the types of the variables present in data frame **assoc**. For each variable, write down the class.

A data frame may be thought of as a matrix which is a collection of (potentily different-type) vectors. All sub-setting operations discussed before for matrices are applicable to a data frame, while all operations discussed for vectors are applicable to a data frame's variables.

Thus, as any particular variable present in a data frame is a conventional vector, its elements can be accessed using the vector's indices. For example, if you would like to know what are the ID, sex and affection status for the person with index 75, you can request

```
> assoc$subj[75]
```

[1] 75

```
> assoc$sex[75]
```

[1] 1

```
> assoc$aff[75]
```

[1] 0

Alternatively, using the matrix-style of sub-setting, you can see all the data for person 75:

```
> assoc[75,]
```

subj sex aff qt snp4 snp5 snp6 75 75 1 0 1.014664 A/B B/A B/B

In the same manner as with matrices, you can get data for e.g. subjects 5 to 15 by

```
> assoc[5:15,]
```

|    | subj | sex | aff | qt         | snp4 | snp5 | snp6      |
|----|------|-----|-----|------------|------|------|-----------|
| 5  | 5    | 0   | 0   | 0.1009220  | A/B  | B/A  | B/A       |
| 6  | 6    | 1   | 0   | -0.1724321 | A/B  | A/A  | A/A       |
| 7  | 7    | 0   | 0   | -0.3378473 | B/B  | A/A  | A/A       |
| 8  | 8    | 0   | 0   | -1.7112925 | A/A  | B/B  | <na></na> |
| 9  | 9    | 1   | 0   | -0.4815822 | A/B  | B/A  | B/A       |
| 10 | 10   | 1   | 0   | 1.2281232  | A/A  | B/B  | B/B       |
| 11 | 11   | 0   | 0   | 0.5993945  | A/B  | B/A  | B/A       |
| 12 | 12   | 0   | 0   | 1.9792190  | A/A  | B/B  | B/B       |
| 13 | 13   | 1   | 0   | 1.5435921  | A/A  | B/B  | B/B       |
| 14 | 14   | 0   | 0   | -1.6242738 | A/B  | B/A  | B/A       |
| 15 | 15   | 0   | 0   | -0.5160331 | A/A  | B/B  | B/B       |

#### 2.2. DATA FRAMES

The result is actually a new data frame containing data only on people with index ranging from 5 to 15:

```
> x <- assoc[5:15,]
> class(x)
[1] "data.frame"
```

> dim(x)

[1] 11 7

As well as with matrices and vectors, it is possible to sub-set elements of a data frame based on (a combination of) logical conditions. For example, if you are interested in people who have qt values over 1.4, you can find out what the indices of these people are:

```
> vec <- which(assoc$qt>1.4)
> vec
```

[1] 12 13 33 41 54 68 72 76 89 106 118 142 156 161 175 181 193 219 241

and then show the complete data with

> assoc\$subj[vec]

[1] 12 13 33 41 54 68 72 76 89 106 118 142 156 161 175 181 193 219 241

At the same time, if you only want to check what the IDs of these people are, try

> assoc\$subj[vec]

[1] 12 13 33 41 54 68 72 76 89 106 118 142 156 161 175 181 193 219 241

Or, if we are interested to find what the IDs and the SNP genotypes are of these people, we can try

> assoc[vec, c(1, 5, 6, 7)]

|     | subj | snp4 | snp5 | snp6 |
|-----|------|------|------|------|
| 12  | 12   | A/A  | B/B  | B/B  |
| 13  | 13   | A/A  | B/B  | B/B  |
| 33  | 33   | A/A  | B/B  | B/B  |
| 41  | 41   | A/A  | B/A  | B/A  |
| 54  | 54   | A/B  | B/A  | B/A  |
| 68  | 68   | A/A  | B/B  | B/B  |
| 72  | 72   | A/A  | B/A  | B/A  |
| 76  | 76   | A/B  | B/A  | B/A  |
| 89  | 89   | A/A  | B/B  | B/B  |
| 106 | 106  | A/B  | B/A  | B/A  |
| 118 | 118  | A/B  | B/A  | B/A  |
| 142 | 142  | A/B  | B/A  | B/A  |
| 156 | 156  | A/A  | B/B  | B/B  |

| 161 | 161 | A/B | B/A | B/A |
|-----|-----|-----|-----|-----|
| 175 | 175 | A/B | B/A | B/A |
| 181 | 181 | A/B | B/A | B/A |
| 193 | 193 | A/A | B/B | B/B |
| 219 | 219 | A/B | B/A | B/A |
| 241 | 241 | B/B | A/A | A/A |

here, we select people identified by vec in the first dimension (subjects), and by c(1, 5, 6, 7) we select the first, fifth, sixth and seventh column (variable).

The same result can be obtained using variable names instead of the variables' indices. To remind you the variable names can be found with:

```
> names(assoc)
```

[1] "subj" "sex" "aff" "qt" "snp4" "snp5" "snp6"

And now make a vector of the variable names of interest and filter the data based on it:

```
> namstoshow <- c("subj", "snp4", "snp5", "snp6")
> assoc[vec, namstoshow]
```

|     | subj | snp4 | snp5 | snp6 |
|-----|------|------|------|------|
| 12  | 12   | A/A  | B/B  | B/B  |
| 13  | 13   | A/A  | B/B  | B/B  |
| 33  | 33   | A/A  | B/B  | B/B  |
| 41  | 41   | A/A  | B/A  | B/A  |
| 54  | 54   | A/B  | B/A  | B/A  |
| 68  | 68   | A/A  | B/B  | B/B  |
| 72  | 72   | A/A  | B/A  | B/A  |
| 76  | 76   | A/B  | B/A  | B/A  |
| 89  | 89   | A/A  | B/B  | B/B  |
| 106 | 106  | A/B  | B/A  | B/A  |
| 118 | 118  | A/B  | B/A  | B/A  |
| 142 | 142  | A/B  | B/A  | B/A  |
| 156 | 156  | A/A  | B/B  | B/B  |
| 161 | 161  | A/B  | B/A  | B/A  |
| 175 | 175  | A/B  | B/A  | B/A  |
| 181 | 181  | A/B  | B/A  | B/A  |
| 193 | 193  | A/A  | B/B  | B/B  |
| 219 | 219  | A/B  | B/A  | B/A  |
| 241 | 241  | B/B  | A/A  | A/A  |
|     |      |      |      |      |

A more convenient way to access data presented in a data frame is through "attaching" it to the R search path by

#### > attach(assoc)

After that, the variables can be accessed directly, e.g.

> subj[75]

[1] 75

#### 2.2. DATA FRAMES

instead of assoc\$subj[75].

While it is possible to explore the data presented in a data frame using the sub-setting operations and screen output, and modify certain data elements using the assignment ("<-") operation, you can also explore and modify the data contained in a data frame<sup>6</sup> by using the fix() command (e.g. try fix(assoc)). However, normally this is not necessary.

With attached data frames, a possible complication is that later on you may have several data frames which contain variables with the same names. The variable which will be used when you directly use the name would be the one from the data frame attached last. You can use the detach() function to remove a certain data frame from the search path, e.g. after

```
> detach(assoc)
```

we cannot use a direct reference to the name (try subj[75]) anymore, but have to use the full path instead:

> assoc\$subj[75]

[1] 75

#### Summary:

- The list of available objects can be viewed with ls(); the class of some object obj can be examined with class(obj).
- Simple summary statistics for numeric variables can be generated by using the summary function
- A histogram for some variable var can be generated by hist(var).
- A variable with name name from a data frame frame, can be accessed through frame\$name.
- You can attach a data frame to the search path by attach(frame). Then the variables contained in this data frame may be accessed directly. To detach the data frame (because, e.g., you are now interested in another data frame), use detach(frame).

#### Exercise 5. Explore the phenotypic part of srdta

Load the srdta data object supplied with GenABEL by loading the package with library(GenABEL) and then loading the data with data(srdta). The srdta object contains a data frame with phenotypes. This data frame may be accessed through phdata(srdta). Explore this data frame and answer the questions

<sup>1.</sup> What is the value of the  $4^{\text{th}}$  variable for subject number 75?

<sup>&</sup>lt;sup>6</sup>and also a matrix

- 2. What is the value of variable 1 for person 75? Check the value of this variable for the first ten people. Can you guess what the first variable is?
- 3. What is the sum of variable 2? Can you guess what data variable 2 contains?

## 2.3 Exploratory analysis of qualitative and quantitative traits

Let us now attach the data frame <code>asscoc</code>

#### > attach(assoc)

and explore it.

Let us first check how many of the subjects are males. In the **sex** variable, males are coded with "1" and females with "0". Therefore to see the total number of males, you can use

```
> sum(sex==1)
```

```
[1] 129
```

and to determine what is the proportion of males you can use

```
> sum(sex==1)/length(sex)
```

[1] 0.516

This way to compute the proportion would only work correctly if there are no missing observations (lenght() returns the total length of a variable, including NAs).

Because of the way the males are coded, the same answer is reached by

- > mean(sex)
- [1] 0.516

However, that would not have worked if the sex was coded differently, e.g. with "1" for males and "2" for females.

Let us now try to find out the mean of the quantitative trait qt. By definition, the mean of a variable, say x (with the *i*-th element denoted as  $x_i$ ) is

$$\bar{x} = \frac{\sum_{i=1}^{N} x_i}{N}$$

where N is the number of measurements.

If we try to find out the mean of qt by direct use of this formula, we first need to find out the sum of the elements of qt. The sum() function of R precisely does the operation we need. However, if we try it

> sum(qt)

[1] -29.79333

this returns "NA". The problem is that the qt variable contains "NA"s (try qt to see these) and then, by default, "NA" is returned. We can, however, instruct the sum() function to remove "NA"s from consideration:

> sum(qt, na.rm=TRUE)

[1] -29.79333

where na.rm=TRUE tells R that missing variables should be be removed (Non-Available.ReMove=True)<sup>7</sup>.

We can now try to compute the mean with

> sum(qt, na.rm=TRUE)/length(qt)

[1] -0.1191733

This result, however, is not correct. The length() function returns the total length of a vector, which includes "NA"s as well. Thus we need to compute the number of elements in qt that are not missing.

For this, we can use R function is.na(). This function returns TRUE if the supplied argument is missing (NA) and FALSE otherwise. Let us apply this function to the vector assoc\$qt:

```
> is.na(qt)
```

[1] FALSE FALSE FALSE FALSE FALSE FALSE FALSE FALSE FALSE FALSE FALSE [13] FALSE FALSE FALSE FALSE FALSE FALSE FALSE FALSE FALSE FALSE FALSE [25] FALSE FALSE FALSE FALSE FALSE FALSE FALSE FALSE FALSE FALSE FALSE [37] FALSE FALSE FALSE FALSE FALSE FALSE FALSE FALSE FALSE FALSE FALSE [49] FALSE FALSE FALSE FALSE FALSE FALSE FALSE FALSE FALSE FALSE FALSE [61] FALSE FALSE FALSE FALSE FALSE FALSE FALSE FALSE FALSE FALSE FALSE [73] FALSE FALSE FALSE FALSE FALSE FALSE FALSE FALSE FALSE FALSE FALSE [85] FALSE FALSE FALSE FALSE FALSE FALSE FALSE FALSE FALSE FALSE FALSE [97] FALSE FALSE FALSE FALSE FALSE FALSE FALSE FALSE FALSE FALSE FALSE [109] FALSE FALSE FALSE FALSE FALSE FALSE FALSE FALSE FALSE FALSE FALSE [121] FALSE FALSE FALSE FALSE FALSE FALSE FALSE FALSE FALSE FALSE FALSE [133] FALSE FALSE FALSE FALSE FALSE FALSE FALSE FALSE FALSE FALSE FALSE [145] FALSE FALSE FALSE FALSE FALSE FALSE FALSE FALSE FALSE FALSE FALSE [157] FALSE FALSE FALSE FALSE FALSE FALSE FALSE FALSE FALSE FALSE FALSE [169] FALSE FALSE FALSE FALSE FALSE FALSE FALSE FALSE FALSE FALSE FALSE [181] FALSE FALSE FALSE FALSE FALSE FALSE FALSE FALSE FALSE FALSE FALSE [193] FALSE FALSE FALSE FALSE FALSE FALSE FALSE FALSE FALSE FALSE [205] FALSE FALSE FALSE FALSE FALSE FALSE FALSE FALSE FALSE FALSE FALSE [217] FALSE FALSE FALSE FALSE FALSE FALSE FALSE FALSE FALSE FALSE FALSE [229] FALSE FALSE FALSE FALSE FALSE FALSE FALSE FALSE FALSE FALSE FALSE [241] FALSE FALSE FALSE FALSE FALSE FALSE FALSE FALSE FALSE

Indeed, the 0 missing elements are correctly identified. However, we are interested in elements which are **not** missing. To get these, we can use the logical function NOT (!), which changes all FALSE to TRUE and visa versa:

<sup>&</sup>lt;sup>7</sup>The same argument works for a number of R statistical functions such as mean, median, var, etc.

> !is.na(qt)

Thus the number of elements which are not missing<sup>8</sup> is

```
> sum(!is.na(qt))
```

[1] 250

Finally, we can compute the mean of the qt with

> sum(qt, na.rm=TRUE)/sum(!is.na(qt))

[1] -0.1191733

While this way of computing the mean is enlightening in the sense of how missing values are treated, the same correct result should be normally achieved by supplying the na.rm=TRUE argument to the mean() function:

```
> mean(qt, na.rm=TRUE)
```

[1] -0.1191733

The function table(x) produces a frequency table for the variable x. Thus, we can use

```
> table(sex)
sex
0 1
121 129
```

 $<sup>^{8}\</sup>mathrm{A}$  hidden trick here is that arithmetic operations treat TRUE as one and FALSE as zero.

which, again, tells us that there are 129 males and 121 females in this data set. This function excludes missing observations.

Tables of other qualitative variables, such as affection status and SNPs, can be generated in the same manner.

As with arithmetic operations and mathematical functions, most of the R operations can be combined within a single line. Let us try to combine logical conditions and the table() command to check the distribution of number of affected in men and women separately:

```
> table(aff[which(sex==1)])
0 1
98 31
> table(aff[which(sex==0)])
0 1
96 25
```

On the R command line pressing the "up-arrow" button makes the last typed command re-appear (pressing it one more time will bring you to the one before the last, so on). This is very handy when you have to repeat the same analysis of different variables

#### Exercise 6. Explore assoc

Explore the phenotypic variables present in assoc

- 1. How many affected and unaffected are present in the data set?
- 2. What is the proportion of affected?
- 3. What is the distribution of snp4 (how many different genotype classes are present and what are the counts)?

Contingency tables for pairs of variables (cross-tables) can be generated in R using the table command we have used in previous section to explore frequency distributions. For example, if you want cross-tabulate sex and affection status in the data frame **assoc**, you can use

Here, the first variable (sex) is presented in rows and the second (affection status) in columns.

As is usually the case with R, the output may be saved as a new object (of class 'table', which is a variety of a matrix):

> a <- table(sex, aff)
> class(a)
[1] "table"
> a
 aff
sex 0 1
 0 96 25
 1 98 31

and this object may be analysed further.

For example, we can easily get the number of affected male with

> a[2, 2]

[1] 31

Alternatively, we can analyse the resulting contingency table **a** with more complex functions. If we want to see proportions in this table, we can use

```
> prop.table(a)
aff
```

sex 0 1 0 0.384 0.100 1 0.392 0.124

Needless to say, this is equivalent to

> prop.table(table(assoc\$sex, assoc\$aff))

0 1 0 0.384 0.100 1 0.392 0.124

In the above table, we see what proportion of people belong to four different classes (affected male, affected female, unaffected male and unaffected female). We may also be interested in the proportion of males in affected and unaffected. This may be achieved by

```
> prop.table(a, 2)
aff
```

sex 0 1 0 0.4948454 0.4464286 1 0.5051546 0.5535714

telling us that 55.4% of affected individuals are male.

Alternatively, we may be interested in the proportion of affected among males/females. To answer this question, run

> prop.table(a, 1)

aff sex 0 1 0 0.7933884 0.2066116 1 0.7596899 0.2403101

telling us that 55.4% of male are affected.

Another useful contingency table analysis function is fisher.test, which implements the Fisher Exact Test of independence:

> fisher.test(a)

Fisher's Exact Test for Count Data

```
data: a
p-value = 0.547
alternative hypothesis: true odds ratio is not equal to 1
95 percent confidence interval:
    0.6409648 2.3156591
sample estimates:
    odds ratio
    1.213747
```

Exploration of genetic data within base R, though possible, may be a bit of a pain. For example, we can easily generate contingency table of SNP5 vs. affected status:

We can also look up the proportion of affected among different genotypic groups

showing that proportion of cases is similar in the 'A/A' and 'A/B' genotypic groups and somewhat decreased in 'B/B'. It is easy to test if this affection is statistically independent of genotype by doing a  $\chi^2$  test

```
> chisq.test(a)
```

Pearson's Chi-squared test

```
data: a
X-squared = 0.38743, df = 2, p-value = 0.8239
```

which gives a (insignificant) genotypic association test with two degrees of freedom.

However, testing Hardy-Weinberg equilibrium, testing allelic effects, and even computation of allelic frequency is not so straightforward. Such specific genetic tests are implemented in special R libraries, such as genetics and GenABEL-package and will be covered in later sections of this document.

At this moment we will switch to exploratory analysis of quantitative traits. We will make use of the srdta data supplied with the GenABEL-package. As you can remember from an earlier exercise, that library is loaded with library(GenABEL) and the data are loaded with data(srdta). Then the phenotypic data frame may be accessed through phdata(srdta).

#### Exercise 7. Explore phenotypes in srdta

Explore the phenotypic data content of srdta object (phdata(srdta)).

1. How many observations and variables are present in the data frame?

2. What are the classes of these variables?

As was mentioned before, the function summary() generates a summary statistics for an object. For example, to see the summary for trait qt1, we can use

```
> summary( phdata(srdta)$qt1 )
```

Min. 1st Qu. Median Mean 3rd Qu. Max. NA's -4.6000 -0.9500 -0.3100 -0.2981 0.3800 3.2000 3

summary is quite a useful function which may operate in different ways for objects of different classes. Try summary(phdata(srdta)).

With R, it is also easy to explore the data graphically. For example, a histogram for qt1 may be generated by

#### > hist( phdata(srdta)\$qt1 )

The resulting histogram is shown in Figure 2.1.

In a similar manner scatter-plots may be generated. To see the relation between qt1 and qt3, you can run

#### > plot( phdata(srdta)\$qt1, phdata(srdta)\$qt3 )

The resulting plot is shown in Figure 2.2.

The mean, median, minimum and maximum of the distribution of a trait may be found using the functions mean, median, min and max, respectively. The variance and standard deviation can be computed with var and sd.

To compute the correlation between two variables (or all variables in a matrix/data frame), use cor.

In GenABEL-package, there is a special function designed to facilitate phenotypic quality control. This function takes the names of variables and a data frame as an input, and returns summary statistics, list of outliers (using False Discovery Rate) and graphs.

For example, to do QC of sex, age and qt3, try

## $2.3. \ EXPLORATORY ANALYSIS OF QUALITATIVE AND QUANTITATIVE TRAITS35$

## Histogram of phdata(srdta)\$qt1

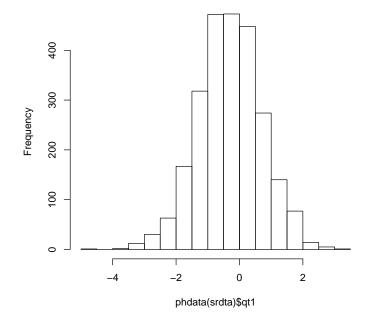

Figure 2.1: Histogram of qt1.

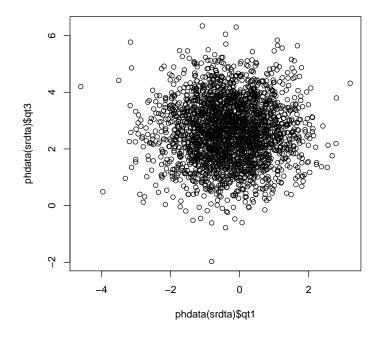

Figure 2.2: Scatter-plot of qt1 against qt3.

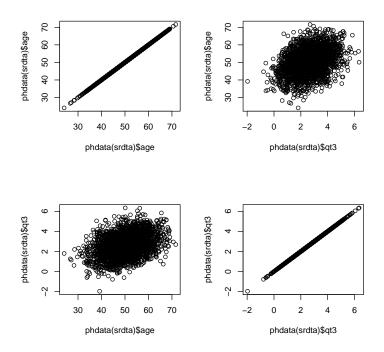

Figure 2.3: Quality control graphs for sex, age, qt3

```
> check.trait( c("sex", "age", "qt3"), phdata(srdta) )
```

```
Trait sex has 2500 measurements

Missing: 0 ( 0 %)

Mean = 0.51 ; s.d. = 0.5

NO outliers discovered for trait sex

------

Trait age has 2500 measurements

Missing: 0 ( 0 %)

Mean = 50.0378 ; s.d. = 7.060125

NO outliers discovered for trait age

------

Trait qt3 has 2489 measurements

Missing: 11 ( 0.44 %)

Mean = 2.60859 ; s.d. = 1.101154

NO outliers discovered for trait qt3
```

The corresponding graph is shown in figure 2.3.

Before you start with the exercise: if a function returns unexpected results, and you are confident that syntax was right, checking the help page is always

```
a good idea!
```

#### Exercise 8. Exploring the phenotypic part of srdta

Explore the phdata part of the srdta object

- 1. How many people have age over 65 years?
- 2. What is the sex distribution (proportion of males) in the people over 65 years old?
- 3. What are the mean, median, minimum and maximum ages in the sample?
- 4. Compare the distribution of qt3 in people younger and older than 65 years. Use the function sd(A) to get standard deviation of A.
- 5. Produce distributions of different traits. Do you see something special?
- 6. What is the correlation between qt3 and age?

## 2.4 Regression analysis

While contingency tables, bi-plots and correlation are powerful tools to analyse relations between pairs of variables, a more general framework allowing investigation of the relation of an outcome to multiple predictors is regression. In R, the function lm implements linear regression modelling, and the function glm implements generalised linear regression. In this section, we will use these two functions to analyse quantitative and binary outcomes.

You can do linear regression to check if trait  $\mathtt{qt2}$  has a relation with sex and age by

> a <- lm(phdata(srdta)\$qt2 ~ phdata(srdta)\$age + phdata(srdta)\$sex)

The results of this analysis are stored in object 'a', which has class 'lm' and contains many sub-objects:

```
> class(a)
```

[1] "lm"

> names(a)

| [1] | "coefficients"  | "residuals" | "effects" | "rank"        |
|-----|-----------------|-------------|-----------|---------------|
| [5] | "fitted.values" | "assign"    | "qr"      | "df.residual" |
| [9] | "xlevels"       | "call"      | "terms"   | "model"       |

At this moment you do not need to understand all these sub-objects; the meaningful summary of analysis is produced with

> summary(a)

```
Call:
lm(formula = phdata(srdta)$qt2 ~ phdata(srdta)$age + phdata(srdta)$sex)
Residuals:
  Min
           1Q Median
                         ЗQ
                                Max
 -5.65 -1.80 -1.03 -0.31 883.08
Coefficients:
                  Estimate Std. Error t value Pr(>|t|)
(Intercept)
                  -1.55892
                              4.41667 -0.353
                                                  0.724
phdata(srdta)$age 0.14022
                               0.08668
                                         1.618
                                                  0.106
phdata(srdta)$sex 1.30377
                              1.22393
                                         1.065
                                                  0.287
Residual standard error: 30.59 on 2497 degrees of freedom
Multiple R-squared: 0.001518,
                                       Adjusted R-squared: 0.0007181
F-statistic: 1.898 on 2 and 2497 DF, p-value: 0.1501
You can see that qt2 is not associated with age or sex.
   As before, to make easy access to your data (basically, to avoid typing
phdata(srdta) before every trait name, you may attach the data to the search
path:
> attach(phdata(srdta))
Then, the above expression to run linear regression analysis simplifies to:
> summary( lm(qt2 ~ age + sex) )
Call:
lm(formula = qt2 ~ age + sex)
Residuals:
           1Q Median
                         3Q
  Min
                                Max
 -5.65 -1.80 -1.03 -0.31 883.08
Coefficients:
            Estimate Std. Error t value Pr(>|t|)
(Intercept) -1.55892
                       4.41667 -0.353
                                            0.724
                                            0.106
age
             0.14022
                        0.08668
                                   1.618
sex
             1.30377
                        1.22393
                                 1.065
                                            0.287
Residual standard error: 30.59 on 2497 degrees of freedom
Multiple R-squared: 0.001518,
                                      Adjusted R-squared: 0.0007181
```

with the same results.

Analysis of binary outcomes may be performed using glm function, using *binomial family* for the error distribution and the link function. For example, to figure out if your binary trait (bt) is associated with sex and age, you need to tell that this is binary trait:

```
> a <- glm(bt ~ age + sex, family="binomial")
> summary(a)
```

F-statistic: 1.898 on 2 and 2497 DF, p-value: 0.1501

```
Call:
glm(formula = bt ~ age + sex, family = "binomial")
Deviance Residuals:
  Min
           1Q Median
                           ЗQ
                                  Max
-1.992 -1.091 -0.444
                       1.094
                                1.917
Coefficients:
            Estimate Std. Error z value Pr(>|z|)
(Intercept) -4.639958
                       0.330519 -14.038 < 2e-16 ***
                       0.006463 13.749 < 2e-16 ***
            0.088860
age
            0.379593
                       0.084138
                                 4.512 6.44e-06 ***
sex
Signif. codes: 0 *** 0.001 ** 0.01 * 0.05 . 0.1
                                                  1
(Dispersion parameter for binomial family taken to be 1)
   Null deviance: 3450.5 on 2488 degrees of freedom
Residual deviance: 3216.5 on 2486 degrees of freedom
  (11 observations deleted due to missingness)
AIC: 3222.5
```

There is strong association between bt and sex and age. If you want to characterise the strength of association to a binary trait with Odds Ratios, take the exponents of the regression coefficient. For example, the odds ratio associated with male is

> exp(0.3796)

[1] 1.4617

## 2.5 Answers to exercises

Number of Fisher Scoring iterations: 4

#### Answer of Exercise 1. Explore help for Wilcoxon test

By default (if 'exact' is not specified), an exact p-value is computed if the samples contain less than 50 finite values and there are no ties. Otherwise, a normal approximation is used.

#### Answer of Exercise 2. Finding functions and help pages

Try help.search("Fisher") and help.search("Student t-test"). You will find that the corresponding functions are fisher.test t.test.

#### Answer of Exercise 3. Exploring srdta

For the first person the id is "p1" and the sex code is 1 (1=male, 0=female)

> idnames(srdta)[1]

40

2.5. ANSWERS TO EXERCISES

```
[1] "p1"
> male(srdta)[1]
p1
1
```

The id for the  $22^{nd}$  person is "p22" and sex code is 1:

```
> idnames(srdta)[22]
[1] "p22"
```

```
> male(srdta)[22]
p22
```

1

Among the first 100 subjects, there are 53 males:

```
> sum(male(srdta)[1:100])
```

[1] 53

Among the  $4^{\rm th}$  hundred subjects there are 45 females:

```
> 100 - sum(male(srdta)[301:400])
```

[1] 45

The male proportion among the first 1000 people is

```
> mean(male(srdta)[1:1000])
```

[1] 0.508

The female proportion among the second 1000 people is

```
> 1 - mean(male(srdta)[1001:2000])
```

[1] 0.476

Name, chromosome and map position of the  $33^{\rm rd}$  marker are:

```
> snpnames(srdta)[33]
[1] "rs422"
> chromosome(srdta)[33]
rs422
    "1"
> map(srdta)[33]
    rs422
105500
```

The map positions for and distance between markers 25 and 26 are:

```
> pos25 <- map(srdta)[25]
> pos25
rs365
91250
> pos26 <- map(srdta)[26]
> pos26
rs372
92750
> pos26 - pos25
rs372
1500
```

#### Answer of Exercise 4. Exploring assoc

Here is an script which automatically explores the classes of variables in **assoc**:

```
> for (i in names(assoc)) {
+ cat("Variable '", i ,"' has class '", class(assoc[, i]), "'\n", sep="")
+ }
Variable 'subj' has class 'integer'
Variable 'sex' has class 'numeric'
Variable 'aff' has class 'numeric'
Variable 'qt' has class 'numeric'
Variable 'snp4' has class 'genotypefactor'
Variable 'snp5' has class 'genotypefactor'
Variable 'snp6' has class 'genotypefactor'
```

In this so-called for-loop the variable i cycles through all names in assoc and for each of them it uses the cat function to print the name of the variable and its class. The n is the code for a new line.

#### Answer of Exercise 5. Explore the phenotypic part of srdta

Load the data and look at the few first rows of the phenotypic data frame:

```
> data(srdta)
> phdata(srdta)[1:5, ]
   id sex age qt1
                      qt2 qt3 bt
p1 p1
       1 43.4 -0.58
                     4.46 1.43 0
p2 p2
       1 48.2 0.80
                     6.32 3.90 1
       0 37.9 -0.52
                     3.26 5.05 1
p3 p3
p4 p4
       1 53.8 -1.55 888.00 3.76
                                1
       1 47.5 0.25
p5 p5
                     5.70 2.89 1
```

The value of the  $4^{\text{th}}$  variable of person 75:

42

> phdata(srdta)[75, 4]

[1] -0.04

The value for variable 1 is

```
> phdata(srdta)[75, 1]
```

[1] "p75"

Also, if we check the first 10 elements we see

> phdata(srdta)[1:10, 1]

[1] "p1" "p2" "p3" "p4" "p5" "p6" "p7" "p8" "p9" "p10"

This is the individual ID. The sum for variable 2 is

> sum(phdata(srdta)[, 2])

[1] 1275

This is the sex variable – so there are 1275 males in the data set.

Answer of Exercise 6. Explore assoc

The number of affected (coded with '1') and unaffected ('0') is

```
> table(aff)
aff
    0    1
194    56
```

The proportion of unaffected and affected is

```
> prop.table(table(aff))
aff
    0
          1
0.776 0.224
Distribution of the 'snp4' is
> t <- table(snp4)
> t
snp4
A/A A/B B/B
109 105 29
> prop.table(t)
snp4
                A/B
                           B/B
      A/A
0.4485597 0.4320988 0.1193416
```

Answer of Exercise 7.

#### Explore phenotypes in srdta

Number of people:

> nids(srdta)

[1] 2500

Number of variables:

> length( names( phdata(srdta) ) )

[1] 7

The same – dimensions of phenotypic data frame:

> dim(phdata(srdta))

[1] 2500 7

The class of variables in phenotypic data frame:

```
> for (i in names(phdata(srdta))) {
+ cat("The class of variable '", i ,"' is '",
+ class(phdata(srdta)[, i]), "'\n", sep="")
+ }
The class of variable 'id' is 'character'
The class of variable 'sex' is 'integer'
The class of variable 'age' is 'numeric'
The class of variable 'qt1' is 'numeric'
The class of variable 'qt2' is 'numeric'
The class of variable 'qt3' is 'numeric'
The class of variable 'bt' is 'integer'
```

## Answer of Exercise 8. Exploring the phenotypic part of srdta

To obtain the number of people with age > 65 y.o., you can use any of the following

> sum( phdata(srdta)\$age > 65 )

[1] 48

```
> vec <- which( phdata(srdta)$age > 65 )
> length(vec)
```

[1] 48

To get sex of these people use any of:

```
> sx65 <- phdata(srdta)$sex[ phdata(srdta)$age > 65 ]
> sx65
[1] 1 1 0 0 0 0 1 1 1 1 0 0 1 1 0 1 1 1 0 0 0 0 1 1 1 0 1 1 1 0 1 1 1 0 0 0 0
[39] 1 0 1 0 0 0 1 1 1
```

44

```
> sx65 <- phdata(srdta)$sex[vec]
> sx65
```

[1] 1 1 0 0 0 0 1 1 1 1 0 0 1 1 0 1 1 1 0 0 0 0 1 1 1 0 1 1 1 0 1 1 1 0 0 0 0 [39] 1 0 1 0 0 0 0 1 1 1

Thus, number of males is:

> sum(sx65)

[1] 26

To conclude, the proportion of males is 0.54166666666666667. The distributions of qt3 in people younger and older than 65 are:

```
> summary(phdata(srdta)$qt3[vec])
```

Min. 1st Qu.MedianMean 3rd Qu.Max.0.7302.6903.4803.4994.2655.840

> sd( phdata(srdta)\$qt3[vec], na.rm=TRUE )

[1] 1.128701

```
> young <- which(phdata(srdta)$age<65)
> summary( phdata(srdta)$qt3[young] )
```

Min. 1st Qu. Median Mean 3rd Qu. Max. NA's -1.97 1.83 2.58 2.59 3.35 6.34 11

```
> sd( phdata(srdta)$qt3[young], na.rm=TRUE )
```

```
[1] 1.093374
```

The Mean, median, min and max of age:

```
> summary( phdata(srdta)$age )
```

Min. 1st Qu. Median Mean 3rd Qu. Max. 24.10 45.10 50.00 50.04 54.80 71.60

The histogram for qt2 looks strange (you can generate it using hist(phdata(srdta)\$qt2)): it seems there are a few very strong outliers. You can also see that with summary:

```
> summary( phdata(srdta)$qt2 )
```

Min. 1st Qu.MedianMean 3rd Qu.Max.0.0004.2205.0456.1225.910888.000

CHAPTER 2. INTRODUCTION TO R

46

## Chapter 3

# Introduction to genetic association analysis in R

When analyzing several (dozens of) SNPs, facilities of base R are sufficient and efficient for data storage and analysis. Few specific test, such as these of Hardy-Weinberg Equilibrium (HWE) and Linkage Disequilibrium (LD), are implemented in different libraries, e.g. genetics and GenABEL-package.

In this section, we will describe library genetics and will make use of it to guide you through simple genetic analysis exercise using a small example data set. In the last part, you will investigate a bigger data set as based on the knowledge obtained in the first part, and will answer the questions.

## 3.1 Characterisation of genetic data

## 3.2 Exploring genetic data with library genetics

Library **genetics** was written by Gregory R. Warnes to facilitate analysis of genetic data in R. This library

- Implements genetic analysis tests, such as test for Hardy-Weinberg equilibrium and Linkage disequilibrium.
- Implements new data classes, such as genotype, haplotype and LD.data.frame.
- Modifies default R functions, such as summary and plot to correctly analyse and present these new classes.
- Facilitates export of the data from R to the formats supported by such genetic analysis packages as GenePop and QTDT.

Start R by double-click on the file ge03d1p1.RData. THIS FILE IS THE SAME AS THE assocbase.RData, so I load and patch it below Load library genetics, which we will need for testing HWE and computations of LD by

> library(genetics)

The file you have loaded contains single data frame assocg. Let us load

```
> #load("RData/ge03d1p1.RData")
> # load assocbase data and convert snps into proper 'genetics' format
> load("RData/assocbase.RData")
> assocg <- assoc
> assocg$snp4 <- as.genotype(assocg$snp4)
> assocg$snp5 <- as.genotype(assocg$snp5)
> assocg$snp6 <- as.genotype(assocg$snp6)
and briefly explore it:
> class(assocg)
[1] "data.frame"
> names(assocg)
[1] "subj" "sex" "aff" "qt" "snp4" "snp5" "snp6"
```

```
> dim(assocg)
```

```
[1] 250 7
```

You can see that **assocg** looks remarkably similar to the previously explored data frame **assoc** (section 2.2, page 22). Indeed, they are almost equivalent. Let us present the data for the subjects 5 to 15 and compare this output to that presented on page 25:

```
> assocg[5:15,]
```

|    | subj | sex | aff | qt         | snp4 | snp5 | snp6      |
|----|------|-----|-----|------------|------|------|-----------|
| 5  | 5    | 0   | 0   | 0.1009220  | A/B  | B/A  | B/A       |
| 6  | 6    | 1   | 0   | -0.1724321 | A/B  | A/A  | A/A       |
| 7  | 7    | 0   | 0   | -0.3378473 | B/B  | A/A  | A/A       |
| 8  | 8    | 0   | 0   | -1.7112925 | A/A  | B/B  | <na></na> |
| 9  | 9    | 1   | 0   | -0.4815822 | A/B  | B/A  | B/A       |
| 10 | 10   | 1   | 0   | 1.2281232  | A/A  | B/B  | B/B       |
| 11 | 11   | 0   | 0   | 0.5993945  | A/B  | B/A  | B/A       |
| 12 | 12   | 0   | 0   | 1.9792190  | A/A  | B/B  | B/B       |
| 13 | 13   | 1   | 0   | 1.5435921  | A/A  | B/B  | B/B       |
| 14 | 14   | 0   | 0   | -1.6242738 | A/B  | B/A  | B/A       |
| 15 | 15   | 0   | 0   | -0.5160331 | A/A  | B/B  | B/B       |

The data are identical. However, the SNP data presented in the new data frame have special class genotype, as implemented in genetics library:

## > class(assocg\$snp4)

## [1] "genotype" "factor"

Previously, the SNP genotypes were coded as characters. This new way of presentation allows library genetics to recognise the SNP data as genetic and analyse them accordingly.

Let us attach the **assocg** data frame and explore what data analysis advantages are achieved by application of library genetics.

#### > attach(assocg)

As we noted in section 2.2, testing Hardy-Weinberg equilibrium, testing allelic effects, and even computation of allelic frequency is not so straightforward in base R. These tests, are, however, easy with library genetics. To see the allelic frequencies and other summary statistics for a SNP, you can use

> summary(snp4)

Number of samples typed: 243 (97.2%) Allele Frequency: (2 alleles) Count Proportion 323 0.66 А В 163 0.34 NA 14 NA Genotype Frequency: Count Proportion B/B 29 0.12 A/B 105 0.43 0.45 109 A/A NA 7 NA Heterozygosity (Hu) = 0.4467269 Poly. Inf. Content = 0.3464355 To check these characteristics in controls and cases separately, you can use > summary(snp4[aff==0]) Number of samples typed: 190 (97.9%) Allele Frequency: (2 alleles) Count Proportion 255 0.67 А В 125 0.33 NA 8 NA Genotype Frequency: Count Proportion 22 0.12 B/B A/B 81 0.43 A/A 87 0.46 NA 4 NA Heterozygosity (Hu) = 0.4426469Poly. Inf. Content = 0.3440288 > summary(snp4[aff==1])

```
Number of samples typed: 53 (94.6%)
Allele Frequency: (2 alleles)
   Count Proportion
А
      68
               0.64
В
      38
               0.36
NA
       6
                 NA
Genotype Frequency:
    Count Proportion
B/B
       7
                0.13
A/B
       24
                0.45
A/A
       22
                0.42
NA
        3
                  NA
Heterozygosity (Hu) = 0.4643306
Poly. Inf. Content
                     = 0.3541731
```

Let us check if HWE holds for the SNPs described in this data frame. We can do exact test for HWE by

```
> HWE.exact(snp4)
```

Exact Test for Hardy-Weinberg Equilibrium

data: snp4 N11 = 109, N12 = 105, N22 = 29, N1 = 323, N2 = 163, p-value = 0.666

If you want to check HWE using controls only, you can do it by

```
> HWE.exact(snp4[aff==0])
```

Exact Test for Hardy-Weinberg Equilibrium

data: snp4[aff == 0] N11 = 87, N12 = 81, N22 = 22, N1 = 255, N2 = 125, p-value = 0.6244

Let us check if the there is LD between snp4 and snp5:

```
> LD(snp4, snp5)
```

```
Pairwise LD
```

D D' Corr Estimates: 0.2009042 0.9997352 0.8683117

```
X^2 P-value N
LD Test: 354.3636 0 235
```

The output shows results of the test for significance of LD, and estimates of the magnitude of LD (D' and correlation, r). To obtain  $r^2$ , you can either square the correlation manually

```
> 0.8683117*0.8683117
```

[1] 0.7539652

or simply ask LD() to report it by

> LD(snp4,snp5)\$"R^2"

[1] 0.7539652

```
The latter command is possible because the LD() function actually computes
more things than it reports. This is quite common for R functions. You can
apply names() function to the analysis objects to see (at least part of) what
was actually computed. Try
> 1d45 <- LD(snp4,snp5)
and check what are the sub-objects contained in this analysis object
> names(1d45)
[1] "call"
             "D"
                       "D'"
                                  "r"
                                            "R^2"
                                                     "n"
                                                               "X^2"
[8] "P-value"
Any of these variables can be accessed through object$var syntax, e.g. to
check D' we can use
> ld45$"D'"
[1] 0.9997352
```

To check LD for more that two SNPs, we can compute an LD analysis object by

> ldall <- LD(data.frame(snp4,snp5,snp6))</pre>

and later check

```
> ldall$"P-value"
```

snp4snp5snp6snp4NAOsnp5NANAsnp6NANA

to see significance,

> ldall\$"D'"

|      | snp4 | snp5      | snp6      |
|------|------|-----------|-----------|
| snp4 | NA   | 0.9997352 | 0.8039577 |
| snp5 | NA   | NA        | 0.9997231 |
| snp6 | NA   | NA        | NA        |

for D' and

> ldall\$"R^2"

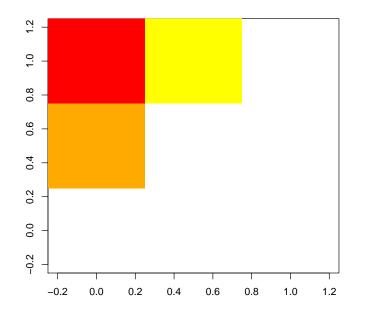

Figure 3.1:  $r^2$  plot for snp4, snp5 and snp6

|      | snp4 | snp5      | snp6      |
|------|------|-----------|-----------|
| snp4 | NA   | 0.7539652 | 0.5886602 |
| snp5 | NA   | NA        | 0.8278328 |
| snp6 | NA   | NA        | NA        |

for  $r^2$ .

You can also present e.g.  $r^2$  matrix as a plot by

## > image(ldall\$"R^2")

A more neat way to present it requires specification of the set of threshold (break points) and colors to be used (you do not need to try this example if you do not want):

> image(ldall\$"R^2",breaks=c(0.5,0.6,0.7,0.8,0.9,1),col=heat.colors(5))

Resulting plot is shown at figure 3.1.

For any R command, you can get help by typing help(command). Try help(image) if you are interested to understand what are "breaks" and "col"; or try help(heat.colors) to figure this color schema out.

Similar to our HWE checks, we may want to compute (and compare) LD in cases and controls separately:

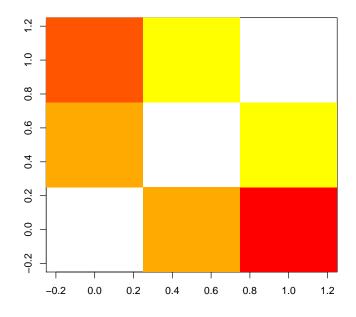

Figure 3.2:  $r^2$  plot for snp4, snp5 and snp6. Above diagonal: LD in cases; below: controls

```
> ldcases <- LD(data.frame(snp4,snp5,snp6)[aff==1,])</pre>
> ldcases$"R^2"
                           snp6
     snp4
               snp5
       NA 0.7615923 0.6891558
snp4
                  NA 0.8943495
snp5
       NA
snp6
       NA
                  NA
                             NA
> ldcontr <- LD(data.frame(snp4,snp5,snp6)[aff==0,])</pre>
> ldcontr$"R^2"
     snp4
                snp5
                           snp6
       NA 0.7512458 0.5616395
snp4
snp5
                  NA 0.8075894
       NA
snp6
       NA
                  NA
                             NA
```

and even present it results for cases and controls on the same graph (you do not need to produce this graph, which is presented at the figure 3.2):

> image(ldcases\$"R^2",breaks=c(0.5,0.6,0.7,0.8,0.9,1),col=heat.colors(5))
> image(t(ldcontr\$"R^2"),breaks=c(0.5,0.6,0.7,0.8,0.9,1),col=heat.colors(5),add=T)

## **3.3** Genetic association analysis

## **3.4** Example association analysis

Now, after we have described genetic and phenotypic data separately, we are ready to test association between these two. In previous sections, we showed that association between a binary trait and genotype may be analysed using contingency tables (functions table, prop.table, fisher.test, etc.). The association between a quantitative trait and genotype may be done using correlations, T-test, etc.

However, a more flexible analysis is possible when using regression modelling. First, we will investigate relation between the quantitative trait qt and the SNPs by using linear regression

> mg <- lm(qt~snp4)

The lm command fits linear regression model to the data and returns an analysis object. The summary of analysis may be generated with

```
> summary(mg)
Call:
lm(formula = qt ~ snp4)
Residuals:
               1Q
                  Median
                                 ЗQ
                                         Max
    Min
-2.63700 -0.62291 -0.01225 0.58922 3.05561
Coefficients:
             Estimate Std. Error t value Pr(>|t|)
(Intercept) -0.081114 0.092517 -0.877
                                            0.382
snp4A/B
            -0.108366
                        0.132079
                                  -0.820
                                            0.413
                       0.201820 -0.030
snp4B/B
            -0.006041
                                            0.976
Residual standard error: 0.9659 on 240 degrees of freedom
  (7 observations deleted due to missingness)
Multiple R-squared: 0.003049,
                                      Adjusted R-squared: -0.005259
F-statistic: 0.367 on 2 and 240 DF, p-value: 0.6932
```

From the summary output, it is clear that the model assumes arbitrary (estimated) effects of the genotypes AA, AB and BB. Neither effect of AB nor BB is significant in this case. The global test on two degrees of freedom (bottom of the output) is also not significant.

If you want to include some covariate into your model, e.g. sex, you can easily do that by adding the term to the formula:

> summary(lm(qt~sex+snp4))

Call: lm(formula = qt ~ sex + snp4)

Residuals:

Min 10 Median 30 Max -2.66442 -0.62417 -0.00875 0.59705 3.08086 Coefficients: Estimate Std. Error t value Pr(>|t|) (Intercept) -0.110298 0.115260 -0.957 0.340 0.053018 0.426 0.671 sex 0.124493 snp4A/B -0.1044290.132628 -0.787 0.432 snp4B/B -0.0024520.202340 -0.012 0.990 Residual standard error: 0.9676 on 239 degrees of freedom (7 observations deleted due to missingness) Multiple R-squared: 0.003805, Adjusted R-squared: -0.0087 F-statistic: 0.3043 on 3 and 239 DF, p-value: 0.8223 You can also allow for interaction by using the "\*" operator > summary(lm(qt~sex\*snp4)) Call: lm(formula = qt ~ sex \* snp4) Residuals: Min 1Q Median ЗQ Max -2.57049 -0.64596 -0.00264 0.61094 3.01970 Coefficients: Estimate Std. Error t value Pr(>|t|) (Intercept) -0.20579 0.13834 -1.487 0.138 0.22649 0.18647 1.215 0.226 sex 0.274 snp4A/B 0.05222 0.19024 0.784 snp4B/B 0.28576 0.632 0.528 0.18071 sex:snp4A/B -0.30191 0.26566 -1.136 0.257 sex:snp4B/B -0.35508 0.40531 -0.876 0.382 Residual standard error: 0.9684 on 237 degrees of freedom (7 observations deleted due to missingness) Multiple R-squared: 0.01041, Adjusted R-squared: -0.01047 F-statistic: 0.4984 on 5 and 237 DF, p-value: 0.7773

Note that both main effects of sex and snp4, and also effects of interaction are estimated in this model.

Of interest in genetic studies may be three other models: additive, dominant and recessive.

The additive model assumes that the difference between mean trait's values between 'AA' and 'BB' is twice the difference between 'AA' and 'BB', that is the mean value of the trait for heterozygous genotypes is right in between the two homozygotes. To test additive model, we first need to recode the predictor (genotype) as a numeric factor to be used as covariate. This can be easy done with function as.numeric:

> add4 <- as.numeric(snp4)-1</pre>

We can check if recoding was done correctly by producing the table

```
> table(snp4,add4)
```

add4 snp4 0 1 2 A/A 109 0 0 A/B 0 105 0 B/B 0 0 29

Now to test the additive model run

```
> summary(lm(qt~add4))
Call:
lm(formula = qt ~ add4)
Residuals:
    Min
                   Median
                                 3Q
                                         Max
               1Q
-2.54813 -0.62104 -0.02754 0.60584 3.00652
Coefficients:
           Estimate Std. Error t value Pr(>|t|)
                       0.08710 -1.203
                                        0.230
(Intercept) -0.10476
add4
           -0.03563
                       0.09133 -0.390
                                           0.697
Residual standard error: 0.9651 on 241 degrees of freedom
  (7 observations deleted due to missingness)
Multiple R-squared: 0.0006313,
                                      Adjusted R-squared: -0.003516
F-statistic: 0.1522 on 1 and 241 DF, p-value: 0.6968
```

The model assuming dominant action of the 'A' allele means that the means of genotypes 'AA' and 'AB' are the same. This is equivalent to the model of recessive action of 'B' allele. To code SNP4 according to this model, we can use function replace:

To test association with a binary outcome, we will use function glm with binomial family:

> summary(glm(aff~snp4,family="binomial"))

Call: glm(formula = aff ~ snp4, family = "binomial") Deviance Residuals: Min 1Q Median ЗQ Max -0.7433 -0.7204 -0.6715 -0.6715 1.7890 Coefficients: Estimate Std. Error z value Pr(>|z|)(Intercept) -1.3749 0.2386 -5.761 8.35e-09 \*\*\* 0.476 snp4A/B 0.1585 0.3331 0.634 snp4B/B 0.2297 0.4952 0.464 0.643 \_\_\_ Signif. codes: 0 \*\*\* 0.001 \*\* 0.01 \* 0.05 . 0.1 1 (Dispersion parameter for binomial family taken to be 1) Null deviance: 254.91 on 242 degrees of freedom Residual deviance: 254.58 on 240 degrees of freedom (7 observations deleted due to missingness) AIC: 260.58 Number of Fisher Scoring iterations: 4 To make a test of global significance of the SNP effect, you can use > anova(glm(aff~snp4,family="binomial"),test="Chisq") Analysis of Deviance Table Model: binomial, link: logit Response: aff Terms added sequentially (first to last) Df Deviance Resid. Df Resid. Dev Pr(>Chi) NULL 242 254.91 snp4 2 0.32894 240 254.58 0.8483

In the manner similar to that described for quantitative traits, additive and dominance/recessive models can be tested by proper coding of the genotypic variable, e.g. to test the additive model, use

```
> summary(glm(aff~as.numeric(snp4),family="binomial"))
```

Call: glm(formula = aff ~ as.numeric(snp4), family = "binomial")

Deviance Residuals:

Min 1Q Median 3Q Max -0.7549-0.7139-0.6747-0.6747 1.7842 Coefficients: Estimate Std. Error z value Pr(>|z|)(Intercept) -1.49130.4164 -3.581 0.000342 \*\*\* 0.1272 0.2268 0.561 0.574994 as.numeric(snp4) Signif. codes: 0 \*\*\* 0.001 \*\* 0.01 \* 0.05 . 0.1 1 (Dispersion parameter for binomial family taken to be 1) Null deviance: 254.91 on 242 degrees of freedom Residual deviance: 254.60 on 241 degrees of freedom (7 observations deleted due to missingness) AIC: 258.6

Number of Fisher Scoring iterations: 4

Now you have learned all commands necessary to answer the questions of the next section.

Exit R by typing q() command (do not save image) and and proceed to the self exercise.

## 3.5 Exercise: Exploring genetic data using library genetics

Start R by double-click over the file ge03d1p2.RData (Windows) or by changing to the directory containing the data, starting R and loading the data set with load("ge03d1p2.RData") (Linux). Explore the data frame present and answer the questions.

**Ex.** 1 — How many SNPs are described in this data frame?

**Ex. 2** — What is the frequency (proportion) of snp1 allele 'A'?

**Ex. 3** — What is its frequency of 'A' in affected (aff==1)?

**Ex.** 4 — How many cases and controls are present in the data set?

**Ex. 5** — If all subjects are used to test HWE, are there any SNPs out of HWE at nominal  $P \leq 0.05$ ? Which ones?

**Ex.** 6 — If only controls are used to test the SNPs which are out of HWE in total sample, are these still out of HWE?

**Ex.** 7 — Which SNP pairs are in strong LD  $(r^2 \ge 0.8)$ ?

**Ex. 8** — For SNPs in strong LD, what is  $r^2$  for separate samples of cases and controls?

**Ex.** 9 — Is there significant association between affection status and sex? What is *P*-value for association?

**Ex. 10** — Is association between the disease and **qt** significant?

**Ex. 11** — Which SNPs are significantly associated with affection status at nominal *p*-value  $\leq 0.05$ ? Use general genotypic (2 d.f.) model.

**Ex. 12** — Test association between **aff** and snp5 and snp10, allowing for the SNPs interaction effect. Use arbitrary (not an additive) model. Do you observe significant interaction? How can you describe the model of concert action of snp5 and snp10?

**Ex. 13** — Test for association between the quantitative trait qt and SNPs 1-10 using additive model. Which SNPs are associated at nominal  $P \leq 0.05$ ?

**Ex. 14** — **OPTIONAL**, difficulty is medium, but may be time-consuming. If you adjust the analysis under additive model for sex, how do the findings change? Before doing the exercise, please check the answer to **previous** exercise – it shows a quick way to do testing for all 10 SNPs.

**Ex. 15** — Which SNPs are associated with the quantitative trait qt at nominal  $P \leq 0.05$  when general genotypic (2 d.f. test) model is used?

**Ex. 16** — **ADVANCED:** How can you describe the model of action of the significant SNPs? Test if the data are compatible with additive/dominant/recessive model.

## **3.6** Answers to exercises

Answer (Ex. 1) — The answer is 10 snps:

```
> attach(popdat)
> names(popdat)
[1] "subj" "sex" "aff" "qt" "snp1" "snp2" "snp3" "snp4" "snp5"
[10] "snp6" "snp7" "snp8" "snp9" "snp10"
```

Answer (Ex. 2) — The frequency of 'A' in all subjects is 0.73:

> summary(snp1)
Number of samples typed: 2374 (95%)
Allele Frequency: (2 alleles)
 Count Proportion
A 3462 0.73
B 1286 0.27
NA 252 NA

## 60CHAPTER 3. INTRODUCTION TO GENETIC ASSOCIATION ANALYSIS IN R

```
Genotype Frequency:
    Count Proportion
B/B
      199
                 0.08
A/B
      888
                 0.37
A/A
    1287
                 0.54
NA
      126
                   NA
Heterozygosity (Hu) = 0.3950646
Poly. Inf. Content
                      = 0.3169762
Answer (Ex. 3) — The frequency of A in affected subjects is 0.7:
> summary(snp1[aff==1])
Number of samples typed: 519 (94.5%)
Allele Frequency: (2 alleles)
   Count Proportion
     729
                0.7
A
В
     309
                 0.3
NA
      60
                 NA
Genotype Frequency:
    Count Proportion
B/B
      48
                0.09
A/B
      213
                 0.41
                 0.50
A/A
      258
NA
       30
                   NA
Heterozygosity (Hu) = 0.4185428
Poly. Inf. Content
                      = 0.3307192
Answer (Ex. 4) — There are 549 cases and 1951 controls:
> table(aff)
aff
   0
        1
1951 549
Answer (Ex. 5) — Only SNP 1 is out of HWE in the total sample. Here is
a sciript testing all SNPs (no need to reproduce that, just check the results):
```

```
> for (i in 1:10) {
+ snpname <- paste("snp",i,sep="")
+ cat("HWE P-value for SNP",snpname,"is",HWE.exact(get(snpname))$p.value,"\n")
+ }
HWE P-value for SNP snp1 is 0.01083499
HWE P-value for SNP snp2 is 1</pre>
```

HWE P-value for SNP snp3 is 0.4197772 HWE P-value for SNP snp4 is 0.8960298 HWE P-value for SNP snp5 is 0.2960967 HWE P-value for SNP snp6 is 0.5207056 HWE P-value for SNP snp7 is 0.6284575 HWE P-value for SNP snp8 is 0.1309458 HWE P-value for SNP snp9 is 0.4457363 HWE P-value for SNP snp10 is 0.7897327

Answer (Ex. 6) — Yes, SNP one is out of HWE also in controls:
> HWE.exact(snp1[aff==0])

Exact Test for Hardy-Weinberg Equilibrium

data: snp1[aff == 0] N11 = 1029, N12 = 675, N22 = 151, N1 = 2733, N2 = 977, p-value = 0.008393

```
Answer (Ex. 7) — SNP pairs 4-5 and 5-6 have r^2 \ge 0.8:
```

> LD(popdat[,5:14])\$"R^2"

|       | snp1 | snp2  | snp3  | snp4  | snp5  | snp6  | snp7  | snp8  | snp9  | snp10 |
|-------|------|-------|-------|-------|-------|-------|-------|-------|-------|-------|
| snp1  | NA   | 0.016 | 0.235 | 0.206 | 0.258 | 0.227 | 0.152 | 0.117 | 0.090 | 0.000 |
| snp2  | NA   | NA    | 0.004 | 0.004 | 0.005 | 0.004 | 0.000 | 0.000 | 0.000 | 0.000 |
| snp3  | NA   | NA    | NA    | 0.602 | 0.457 | 0.346 | 0.641 | 0.031 | 0.042 | 0.001 |
| snp4  | NA   | NA    | NA    | NA    | 0.803 | 0.650 | 0.729 | 0.027 | 0.037 | 0.002 |
| snp5  | NA   | NA    | NA    | NA    | NA    | 0.874 | 0.586 | 0.034 | 0.046 | 0.002 |
| snp6  | NA   | NA    | NA    | NA    | NA    | NA    | 0.670 | 0.030 | 0.040 | 0.002 |
| snp7  | NA   | NA    | NA    | NA    | NA    | NA    | NA    | 0.020 | 0.027 | 0.003 |
| snp8  | NA   | NA    | NA    | NA    | NA    | NA    | NA    | NA    | 0.002 | 0.000 |
| snp9  | NA   | NA    | NA    | NA    | NA    | NA    | NA    | NA    | NA    | 0.001 |
| snp10 | NA   | NA    | NA    | NA    | NA    | NA    | NA    | NA    | NA    | NA    |

```
Answer (Ex. 8) — For controls,
```

```
> #LD(popdat[aff==0,8:10])$"R^2"
```

```
> LD(data.frame(snp4,snp5,snp6)[aff==0,])$"R^2"
```

|      | snp4 | snp5     | snp6      |
|------|------|----------|-----------|
| snp4 | NA   | 0.806591 | 0.6419715 |
| snp5 | NA   | NA       | 0.8661005 |
| snp6 | NA   | NA       | NA        |

For cases,

| snp5 | NA | NA | 0.9083237 |
|------|----|----|-----------|
| snp6 | NA | NA | NA        |

Note that the fact that LD is higher in cases may mean nothing because the estimates of LD are biased upwards with smaller sample sizes. For example in a small sample (5 people) of controls we expect even higher LD because of strong upward bias:

> LD(popdat[which(aff==0)[1:5],8:10])\$"R^2"

|      | snp4 | snp5      | snp6      |
|------|------|-----------|-----------|
| snp4 | NA   | 0.9995876 | 0.9995876 |
| snp5 | NA   | NA        | 0.9995876 |
| snp6 | NA   | NA        | NA        |

More elaborate methods, such as that by ZAYKIN *et al.* (2006), are required to contrast LD between sample of unequal size.

Answer (Ex. 9) — There is no significant association:

```
> t <- table(aff,sex)</pre>
> t
   sex
aff
     0
          1
 0 973 978
 1 260 289
> fisher.test(t)
        Fisher's Exact Test for Count Data
data: t
p-value = 0.3104
alternative hypothesis: true odds ratio is not equal to 1
95 percent confidence interval:
0.9107753 1.3430565
sample estimates:
odds ratio
  1.105811
> summary(glm(aff~sex,family=binomial()))
Call:
glm(formula = aff ~ sex, family = binomial())
Deviance Residuals:
   Min
                   Median
                                ЗQ
              1Q
                                        Max
-0.7196 -0.7196 -0.6882 -0.6882
                                      1.7644
Coefficients:
            Estimate Std. Error z value Pr(>|z|)
(Intercept) -1.31970
                        0.06981 -18.90
                                           <2e-16 ***
             0.10062
                        0.09673
                                   1.04
                                            0.298
sex
___
Signif. codes: 0 *** 0.001 ** 0.01 * 0.05 . 0.1
                                                    1
```

```
(Dispersion parameter for binomial family taken to be 1)
    Null deviance: 2632.0 on 2499 degrees of freedom
Residual deviance: 2630.9 on 2498 degrees of freedom
AIC: 2634.9
Number of Fisher Scoring iterations: 4
Answer (Ex. 10) — There is no significant association:
> summary(glm(aff~qt,family=binomial()))
Call:
glm(formula = aff ~ qt, family = binomial())
Deviance Residuals:
   Min
            1Q
                 Median
                              ЗQ
                                       Max
-0.7326 -0.7079 -0.7012 -0.6905 1.7675
Coefficients:
           Estimate Std. Error z value Pr(>|z|)
(Intercept) -1.26769 0.04832 -26.238 <2e-16 ***
           -0.02514
                     0.04862 -0.517 0.605
qt
---
Signif. codes: 0 *** 0.001 ** 0.01 * 0.05 . 0.1
                                                  1
(Dispersion parameter for binomial family taken to be 1)
   Null deviance: 2632.0 on 2499 degrees of freedom
Residual deviance: 2631.7 on 2498 degrees of freedom
AIC: 2635.7
Number of Fisher Scoring iterations: 4
Answer (Ex. 11) — SNPs 5 and 10 are significantly associated:
> for (i in 1:10) {
+ snpname <- paste("snp",i,sep="")
+ cat("\nTesting association between aff and SNP", snpname, ":\n")
+ print(anova(glm(aff~get(snpname),family=binomial),test="Chisq"))
+ #print(summary(lm(qt~get(snpname)))$coef)
+ }
Testing association between aff and SNP snp1 :
Analysis of Deviance Table
Model: binomial, link: logit
Response: aff
```

Terms added sequentially (first to last)

Df Deviance Resid. Df Resid. Dev Pr(>Chi) NULL 2373 2493.4 2488.0 0.06689 . get(snpname) 2 5.4094 2371 Signif. codes: 0 \*\*\* 0.001 \*\* 0.01 \* 0.05 . 0.1 1 Testing association between aff and SNP snp2 : Analysis of Deviance Table Model: binomial, link: logit Response: aff Terms added sequentially (first to last) Df Deviance Resid. Df Resid. Dev Pr(>Chi) NULL 2373 2485.8 get(snpname) 1 0.29367 2485.5 2372 0.5879 Testing association between aff and SNP  ${\tt snp3}$  : Analysis of Deviance Table Model: binomial, link: logit Response: aff Terms added sequentially (first to last) Df Deviance Resid. Df Resid. Dev Pr(>Chi) NULL 2377 2503.0 get(snpname) 2 2.6087 2375 2500.4 0.2714 Testing association between aff and SNP snp4 : Analysis of Deviance Table Model: binomial, link: logit Response: aff Terms added sequentially (first to last) Df Deviance Resid. Df Resid. Dev Pr(>Chi) NULL 2389 2519.1

3.6. ANSWERS TO EXERCISES

get(snpname) 2 5.2755 2387 2513.8 0.07152 . Signif. codes: 0 \*\*\* 0.001 \*\* 0.01 \* 0.05 . 0.1 1 Testing association between aff and SNP snp5 : Analysis of Deviance Table Model: binomial, link: logit Response: aff Terms added sequentially (first to last) Df Deviance Resid. Df Resid. Dev Pr(>Chi) NULL 2382 2440.4 9.2395 2380 2431.2 0.009855 \*\* get(snpname) 2 Signif. codes: 0 \*\*\* 0.001 \*\* 0.01 \* 0.05 . 0.1 1 Testing association between aff and SNP snp6 : Analysis of Deviance Table Model: binomial, link: logit Response: aff Terms added sequentially (first to last) Df Deviance Resid. Df Resid. Dev Pr(>Chi) NULL 2379 2498.9 2377 2497.1 get(snpname) 2 1.7969 0.4072 Testing association between aff and SNP snp7 : Analysis of Deviance Table Model: binomial, link: logit Response: aff Terms added sequentially (first to last) Df Deviance Resid. Df Resid. Dev Pr(>Chi) NULL 2367 2487.9 get(snpname) 2 1.3604 2365 2486.6 0.5065 Testing association between aff and SNP snp8 :

Analysis of Deviance Table

Model: binomial, link: logit

Response: aff

Terms added sequentially (first to last)

Df Deviance Resid. Df Resid. Dev Pr(>Chi) NULL 2370 2489.4 2368 2483.9 0.06274 . get(snpname) 2 5.5375 Signif. codes: 0 \*\*\* 0.001 \*\* 0.01 \* 0.05 . 0.1 1 Testing association between aff and SNP snp9 : Analysis of Deviance Table Model: binomial, link: logit Response: aff Terms added sequentially (first to last) Df Deviance Resid. Df Resid. Dev Pr(>Chi) NULL 2360 2476.8 get(snpname) 2 2358 2475.6 0.5518 1.1891 Testing association between aff and SNP snp10 : Analysis of Deviance Table Model: binomial, link: logit Response: aff Terms added sequentially (first to last) Df Deviance Resid. Df Resid. Dev Pr(>Chi) NULL 2383 2475.1 get(snpname) 2 6.7328 2381 2468.4 0.03451 \* Signif. codes: 0 \*\*\* 0.001 \*\* 0.01 \* 0.05 . 0.1 1

Answer (Ex. 12) — It appears that SNP10 genotype is only relevant in these who are homozygous for the low-risk A allele at the SNP5; in such cases SNP 10 allele B is risk increasing. In these homozygous for SNP 5 A, we observe highly significant increase in risk for heterozygotes for SNP10 and increased (though

```
not significantly) risk for SNP 10 BB:
> summary(glm(aff~snp5*snp10,family=binomial()))
Call:
glm(formula = aff ~ snp5 * snp10, family = binomial())
Deviance Residuals:
   Min
            1Q
                Median
                            3Q
                                     Max
-0.9906 -0.7340 -0.6323 -0.5215
                                  2.0310
Coefficients:
               Estimate Std. Error z value Pr(>|z|)
               -1.50840 0.08905 -16.938 < 2e-16 ***
(Intercept)
               -0.41802 0.19722 -2.120
                                          0.0340 *
snp5A/A
snp5B/B
               0.33441 0.13360 2.503
                                           0.0123 *
snp10A/B
               -0.01403 0.18251 -0.077 0.9387
snp10B/B
               -0.14983 0.55277 -0.271 0.7863
snp5A/A:snp10A/B 1.48369 0.32750 4.530 5.89e-06 ***
snp5B/B:snp10A/B 0.12989 0.27441 0.473 0.6360
snp5A/A:snp10B/B 0.82348 0.98963 0.832 0.4053
snp5B/B:snp10B/B -0.28562 1.23104 -0.232 0.8165
Signif. codes: 0 *** 0.001 ** 0.01 * 0.05 . 0.1
                                                1
(Dispersion parameter for binomial family taken to be 1)
   Null deviance: 2282.4 on 2268 degrees of freedom
Residual deviance: 2242.9 on 2260 degrees of freedom
  (231 observations deleted due to missingness)
AIC: 2260.9
```

```
Number of Fisher Scoring iterations: 4
```

Answer (Ex. 13) — SNPs 1, 4, 5, 6 and 9 are significantly associated at nominal  $P \leq 0.05$ . Here is a testing script (no need to reproduce that, just check the results):

Estimate Std. Error t value Pr(>|t|) (Intercept) 0.09149145 0.1841115 0.4969352 0.6192808 as.numeric(get(snpname)) -0.07749967 0.1806078 -0.4291047 0.6678860 Testing association between qt and SNP snp3 : Estimate Std. Error t value Pr(>|t|) (Intercept) 0.06382773 0.05629376 1.1338331 0.2569789 as.numeric(get(snpname)) -0.02517149 0.02894125 -0.8697443 0.3845280 Testing association between qt and SNP snp4 : Estimate Std. Error t value Pr(>|t|)0.14005988 0.05612775 2.495377 0.01264938 (Intercept) as.numeric(get(snpname)) -0.07284539 0.02982557 -2.442380 0.01466282 Testing association between qt and SNP snp5 : Estimate Std. Error t value Pr(>|t|)(Intercept) -0.14350846 0.06620992 -2.167477 0.03029734 as.numeric(get(snpname)) 0.07404874 0.02941437 2.517434 0.01188645 Testing association between qt and SNP snp6 : Estimate Std. Error t value Pr(>|t|) $-0.12737489 \ 0.06768096 \ -1.881990 \ 0.05995937$ (Intercept) as.numeric(get(snpname)) 0.06724115 0.02924840 2.298969 0.02159304 Testing association between qt and SNP snp7 : Estimate Std. Error t value Pr(>|t|)  $0.08884244 \ 0.05475991 \ 1.622399 \ 0.1048511$ (Intercept) as.numeric(get(snpname)) -0.03774136 0.03152701 -1.197112 0.2313829 Testing association between qt and SNP snp8 : Estimate Std. Error t value Pr(>|t|) (Intercept) -0.05214665 0.08116533 -0.6424744 0.5206274 as.numeric(get(snpname)) 0.06942327 0.07222881 0.9611576 0.3365710 Testing association between qt and SNP snp9 : Estimate Std. Error t value Pr(>|t|)(Intercept) -0.2201742 0.07115711 -3.094199 0.0019965937 as.numeric(get(snpname)) 0.2110978 0.06112112 3.453761 0.0005625794 Testing association between qt and SNP snp10 : Estimate Std. Error t value Pr(>|t|) -0.01474695 0.05749473 -0.2564921 0.7975930 (Intercept) as.numeric(get(snpname)) 0.03140888 0.04251458 0.7387789 0.4601141

**Answer (Ex. 14)** — Generally, results do not change much: still, SNPs 1, 4, 5, 6 and 9 are significantly associated, and *p*-values are close to these observed without adjustment For SNPs

> for (i in 1:10) {

```
+ snpname <- paste("snp",i,sep="")
+ cat("\nTesting sex-adjusted association between qt and SNP", snpname, ":\n")
+ testmodel <- lm(qt~sex+as.numeric(get(snpname)))
+ print(summary(testmodel)$coef)
+ }
Testing sex-adjusted association between qt and SNP snp1 :
                           Estimate Std. Error
                                                 t value
                                                              Pr(>|t|)
(Intercept)
                         -0.12783200 0.05660623 -2.2582672 0.024019551
                          0.01766209 0.04061074 0.4349117 0.663666095
sex
as.numeric(get(snpname)) 0.08868826 0.03148302 2.8170191 0.004887301
Testing sex-adjusted association between qt and SNP snp2 :
                            Estimate Std. Error
                                                 t value Pr(>|t|)
(Intercept)
                          0.08169692 \ 0.18525892 \ 0.4409878 \ 0.6592621
                          0.01977118 \ 0.04101612 \ 0.4820343 \ 0.6298261
sex
as.numeric(get(snpname)) -0.07770464 0.18063757 -0.4301688 0.6671120
Testing sex-adjusted association between qt and SNP snp3 :
                           Estimate Std. Error t value Pr(>|t|)
(Intercept)
                          0.05518829 0.06028776 0.9154146 0.3600669
                          0.01626276 0.04057000 0.4008568 0.6885616
sex
as.numeric(get(snpname)) -0.02491788 0.02895328 -0.8606239 0.3895321
Testing sex-adjusted association between qt and SNP snp4 :
                            Estimate Std. Error t value
                                                            Pr(>|t|)
                          0.12611774 0.06040009 2.0880388 0.03690009
(Intercept)
                          0.02553529 0.04083273 0.6253633 0.53179244
sex
as.numeric(get(snpname)) -0.07227905 0.02984312 -2.4219671 0.01551079
Testing sex-adjusted association between qt and SNP snp5 :
                            Estimate Std. Error t value
                                                            Pr(>|t|)
(Intercept)
                         -0.15272175 0.06880690 -2.2195704 0.02654187
                          0.02009534 0.04076087 0.4930057 0.62205408
sex
as.numeric(get(snpname)) 0.07357452 0.02943476 2.4995791 0.01250094
Testing sex-adjusted association between qt and SNP snp6 :
                           Estimate Std. Error t value
                                                            Pr(>|t|)
(Intercept)
                         -0.14110680 0.07002874 -2.0149841 0.04401871
                          0.03117861 0.04077551 0.7646406 0.44456146
sex
as.numeric(get(snpname)) 0.06634602 0.02927437 2.2663517 0.02351939
Testing sex-adjusted association between qt and SNP snp7 :
                            Estimate Std. Error
                                                t value Pr(>|t|)
                          0.06697438 0.05879604 1.139097 0.2547782
(Intercept)
sex
                          0.04174468 0.04087001 1.021401 0.3071689
as.numeric(get(snpname)) -0.03723286 0.03153066 -1.180846 0.2377825
Testing sex-adjusted association between qt and SNP snp8 :
                            Estimate Std. Error t value Pr(>|t|)
```

| (Intercept)<br>sex<br>as.numeric(get(snpname))              |             | 0.04102873 | 0.6729354  | 0.5010541    |  |  |  |
|-------------------------------------------------------------|-------------|------------|------------|--------------|--|--|--|
| Testing sex-adjusted association between qt and SNP snp9 :  |             |            |            |              |  |  |  |
|                                                             | Estimate    | Std. Error | t value    | Pr(> t )     |  |  |  |
| (Intercept)                                                 | -0.22558672 | 0.07313030 | -3.0847229 | 0.0020610506 |  |  |  |
| sex                                                         | 0.01311497  | 0.04074702 | 0.3218632  | 0.7475848790 |  |  |  |
| as.numeric(get(snpname))                                    | 0.21002414  | 0.06122367 | 3.4304402  | 0.0006129721 |  |  |  |
| Testing sex-adjusted association between qt and SNP snp10 : |             |            |            |              |  |  |  |
|                                                             | Estimate    | Std. Error | t value    | Pr(> t )     |  |  |  |
| (Intercept)                                                 | -0.02805887 | 0.06107457 | -0.4594198 | 0.6459747    |  |  |  |
| sex                                                         | 0.02628396  | 0.04064009 | 0.6467496  | 0.5178563    |  |  |  |
| as.numeric(get(snpname))                                    | 0.03150834  | 0.04252005 | 0.7410231  | 0.4587525    |  |  |  |

Answer (Ex. 15) — SNPs 1, 4, 5 an 9 are significantly associated at nominal  $P \leq 0.05$ . SNP 6 is only marginally significantly associated unde the general genotypic model. Here is a testing script (no need to reproduce that, just check the results):

```
> for (i in 1:10) {
+ snpname <- paste("snp",i,sep="")
+ cat("\nTesting association between qt and SNP", snpname, ":\n")
+ print(anova(lm(qt~get(snpname)),test="Chisq"))
+ #print(summary(lm(qt~get(snpname)))$coef)
+ }
Testing association between qt and SNP snp1 :
Analysis of Variance Table
Response: qt
               Df Sum Sq Mean Sq F value Pr(>F)
              2 7.8 3.8995 3.9845 0.01873 *
get(snpname)
Residuals 2371 2320.4 0.9787
Signif. codes: 0 *** 0.001 ** 0.01 * 0.05 . 0.1
                                                  1
Testing association between qt and SNP snp2 :
Analysis of Variance Table
Response: qt
               Df Sum Sq Mean Sq F value Pr(>F)
get(snpname)
                    0.18 0.18376 0.1841 0.6679
              1
Residuals
            2372 2367.23 0.99799
Testing association between qt and SNP snp3 :
Analysis of Variance Table
Response: qt
```

Df Sum Sq Mean Sq F value Pr(>F) 2 3.24 1.61986 1.658 0.1907 get(snpname) 2375 2320.41 0.97701 Residuals Testing association between qt and SNP snp4 : Analysis of Variance Table Response: qt Df Sum Sq Mean Sq F value Pr(>F) get(snpname) 2 7.68 3.8417 3.8628 0.02114 \* Residuals 2387 2373.94 0.9945 Signif. codes: 0 \*\*\* 0.001 \*\* 0.01 \* 0.05 . 0.1 1 Testing association between qt and SNP snp5 : Analysis of Variance Table Response: qt Df Sum Sq Mean Sq F value Pr(>F) 6.48 3.2418 3.2798 0.03781 \* get(snpname) 2 Residuals 2380 2352.48 0.9884 Signif. codes: 0 \*\*\* 0.001 \*\* 0.01 \* 0.05 . 0.1 1 Testing association between qt and SNP snp6 : Analysis of Variance Table Response: qt Df Sum Sq Mean Sq F value Pr(>F) 2 5.49 2.74680 2.7808 0.06219 . get(snpname) Residuals 2377 2347.91 0.98776 \_\_\_\_ Signif. codes: 0 \*\*\* 0.001 \*\* 0.01 \* 0.05 . 0.1 1 Testing association between qt and SNP snp7 : Analysis of Variance Table Response: qt Df Sum Sq Mean Sq F value Pr(>F) 4.02 2.01212 2.0368 0.1307 get(snpname) 2 2365 2336.31 0.98787 Residuals Testing association between qt and SNP snp8 : Analysis of Variance Table Response: qt Df Sum Sq Mean Sq F value Pr(>F) get(snpname) 2 1.38 0.68987 0.6924 0.5005 2368 2359.23 0.99630 Residuals

```
Testing association between qt and SNP snp9 :
Analysis of Variance Table
Response: qt
               Df Sum Sq Mean Sq F value
                                            Pr(>F)
get(snpname)
               2
                   15.6 7.8014 7.9982 0.0003453 ***
             2358 2300.0 0.9754
Residuals
___
Signif. codes: 0 *** 0.001 ** 0.01 * 0.05 . 0.1
                                                   1
Testing association between qt and SNP snp10 :
Analysis of Variance Table
Response: qt
               Df
                  Sum Sq Mean Sq F value Pr(>F)
get(snpname)
               2
                     1.19 0.59456 0.6041 0.5467
Residuals
             2381 2343.47 0.98424
```

Answer (Ex. 16) — For 'snp1', though the data are compatible with either additive, dominant or recessive model, the additive model provides best fit to the data (largest p-value), while the recessive 'B' model provide the wors fit (almost significantly worse than the general model):

```
>
          table(snp1,as.numeric(snp1))
                   3
              2
snp1
         1
  A/A 1287
              0
                   0
  A/B
         0 888
                   0
  B/B
         0
              0 199
          table(snp1,(as.numeric(snp1)>=2))
>
snp1 FALSE TRUE
  A/A 1287
               0
  A/B
             888
          0
  B/B
          0
             199
>
          table(snp1,(as.numeric(snp1)>=3))
snp1 FALSE TRUE
  A/A 1287
               0
  A/B
        888
               0
  B/B
          0 199
          model_gen <- lm(qt~snp1)</pre>
>
>
          summary(model_gen)
Call:
lm(formula = qt ~ snp1)
Residuals:
    Min
             1Q Median
                              3Q
                                     Max
-3.5261 -0.6643 -0.0111 0.6765 3.5462
```

```
Coefficients:
           Estimate Std. Error t value Pr(>|t|)
(Intercept) -0.02846 0.02758 -1.032 0.3022
                                 1.900 0.0575 .
snp1A/B
            0.08200
                       0.04316
snp1B/B
            0.18644
                     0.07536
                                2.474 0.0134 *
Signif. codes: 0 *** 0.001 ** 0.01 * 0.05 . 0.1
                                                   1
Residual standard error: 0.9893 on 2371 degrees of freedom
  (126 observations deleted due to missingness)
Multiple R-squared: 0.00335,
                                Adjusted R-squared: 0.002509
F-statistic: 3.985 on 2 and 2371 DF, p-value: 0.01873
>
         model_add <- lm(qt~as.numeric(snp1))</pre>
>
         model_dom <- lm(qt~I(as.numeric(snp1)>=2))
>
         model_rec <- lm(qt~I(as.numeric(snp1)>=3))
         anova(model_add,model_gen,test="Chisq")
>
Analysis of Variance Table
Model 1: qt ~ as.numeric(snp1)
Model 2: qt ~ snp1
 Res.Df
          RSS Df Sum of Sq Pr(>Chi)
   2372 2320.5
1
   2371 2320.4 1 0.04886
2
                              0.8232
          anova(model_dom,model_gen,test="Chisq")
>
Analysis of Variance Table
Model 1: qt ~ I(as.numeric(snp1) >= 2)
Model 2: qt ~ snp1
          RSS Df Sum of Sq Pr(>Chi)
 Res.Df
1
  2372 2322.2
                     1.7733
                             0.1783
2
   2371 2320.4 1
>
          anova(model_rec,model_gen,test="Chisq")
Analysis of Variance Table
Model 1: qt ~ I(as.numeric(snp1) >= 3)
Model 2: qt ~ snp1
 Res.Df
          RSS Df Sum of Sq Pr(>Chi)
  2372 2324.0
1
  2371 2320.4 1
                     3.5332 0.05743 .
2
Signif. codes: 0 *** 0.001 ** 0.01 * 0.05 . 0.1
                                                 1
For SNPs 4, 5, 6, and 9 results are:
>
          for (i in c(4,5,6,9)) {
+
                  snpname <- paste("snp",i,sep="")</pre>
+
                  cat("\nTesting SNP",snpname,":\n")
+
                  cursnp <- get(snpname)</pre>
+
                  model_gen <- lm(qt~cursnp)</pre>
```

#### 74CHAPTER 3. INTRODUCTION TO GENETIC ASSOCIATION ANALYSIS IN R

+

```
print(summary(model_gen))
                 model_add <- lm(qt~as.numeric(cursnp))</pre>
+
                 model_dom <- lm(qt~I(as.numeric(cursnp)>=2))
+
+
                 model_rec <- lm(qt~I(as.numeric(cursnp)>=3))
+
                 print(anova(model_add,model_gen,test="Chisq"))
+
                 print(anova(model_dom,model_gen,test="Chisq"))
+
                 print(anova(model_rec,model_gen,test="Chisq"))
         }
+
Testing SNP snp4 :
Call:
lm(formula = qt ~ cursnp)
Residuals:
   Min
            1Q Median
                           ЗQ
                                  Max
-3.4311 -0.6636 -0.0013 0.6737 3.5489
Coefficients:
          Estimate Std. Error t value Pr(>|t|)
(Intercept) 0.02132 0.02972 0.717 0.4733
cursnpA/A 0.02953 0.04423 0.668 0.5044
cursnpB/B -0.14481 0.06192 -2.339 0.0194 *
___
Signif. codes: 0 *** 0.001 ** 0.01 * 0.05 . 0.1
                                                1
Residual standard error: 0.9973 on 2387 degrees of freedom
  (110 observations deleted due to missingness)
Multiple R-squared: 0.003226,
                                Adjusted R-squared: 0.002391
F-statistic: 3.863 on 2 and 2387 DF, p-value: 0.02114
Analysis of Variance Table
Model 1: qt ~ as.numeric(cursnp)
Model 2: qt ~ cursnp
 Res.Df RSS Df Sum of Sq Pr(>Chi)
1 2388 2375.7
2 2387 2373.9 1 1.7489 0.1848
Analysis of Variance Table
Model 1: qt ~ I(as.numeric(cursnp) >= 2)
Model 2: qt ~ cursnp
 Res.Df
         RSS Df Sum of Sq Pr(>Chi)
1 2388 2379.4
2 2387 2373.9 1 5.4391 0.01936 *
Signif. codes: 0 *** 0.001 ** 0.01 * 0.05 . 0.1
                                                1
Analysis of Variance Table
Model 1: qt ~ I(as.numeric(cursnp) >= 3)
```

```
Model 2: qt ~ cursnp
 Res.Df RSS Df Sum of Sq Pr(>Chi)
  2388 2374.4
1
  2387 2373.9 1 0.44342 0.5043
2
Testing SNP snp5 :
Call:
lm(formula = qt ~ cursnp)
Residuals:
   Min
            1Q Median
                         ЗQ
                                  Max
-3.4719 -0.6589 -0.0084 0.6622 3.5285
Coefficients:
          Estimate Std. Error t value Pr(>|t|)
(Intercept) 0.01401 0.02878 0.487 0.6264
cursnpA/A -0.09667
                      0.05611 -1.723 0.0851 .
cursnpB/B 0.05727 0.04607 1.243 0.2140
Signif. codes: 0 *** 0.001 ** 0.01 * 0.05 . 0.1
                                                1
Residual standard error: 0.9942 on 2380 degrees of freedom
  (117 observations deleted due to missingness)
Multiple R-squared: 0.002749,
                                  Adjusted R-squared: 0.00191
F-statistic: 3.28 on 2 and 2380 DF, p-value: 0.03781
Analysis of Variance Table
Model 1: qt ~ as.numeric(cursnp)
Model 2: qt ~ cursnp
 Res.Df RSS Df Sum of Sq Pr(>Chi)
   2381 2352.7
1
  2380 2352.5 1 0.22152 0.6359
2
Analysis of Variance Table
Model 1: qt ~ I(as.numeric(cursnp) >= 2)
Model 2: qt ~ cursnp
          RSS Df Sum of Sq Pr(>Chi)
 Res.Df
  2381 2354.0
1
2 2380 2352.5 1 1.5273
                             0.2138
Analysis of Variance Table
Model 1: qt ~ I(as.numeric(cursnp) >= 3)
Model 2: qt ~ cursnp
 Res.Df RSS Df Sum of Sq Pr(>Chi)
1
  2381 2355.4
2
  2380 2352.5 1 2.9335 0.08494 .
Signif. codes: 0 *** 0.001 ** 0.01 * 0.05 . 0.1
                                              1
```

```
Testing SNP snp6 :
Call:
lm(formula = qt ~ cursnp)
Residuals:
  Min 1Q Median
                        30
                                 Max
-3.4784 -0.6753 -0.0064 0.6703 3.5324
Coefficients:
           Estimate Std. Error t value Pr(>|t|)
(Intercept) -0.07617 0.05085 -1.498 0.1343
cursnpB/A 0.09417 0.05886 1.600 0.1097
cursnpB/B 0.14351 0.06096 2.354 0.0186 *
___
Signif. codes: 0 *** 0.001 ** 0.01 * 0.05 . 0.1 1
Residual standard error: 0.9939 on 2377 degrees of freedom
 (120 observations deleted due to missingness)
Multiple R-squared: 0.002334,
                             Adjusted R-squared: 0.001495
F-statistic: 2.781 on 2 and 2377 DF, p-value: 0.06219
Analysis of Variance Table
Model 1: qt ~ as.numeric(cursnp)
Model 2: qt ~ cursnp
 Res.Df RSS Df Sum of Sq Pr(>Chi)
1 2378 2348.2
2 2377 2347.9 1 0.27462 0.598
Analysis of Variance Table
Model 1: qt ~ I(as.numeric(cursnp) >= 2)
Model 2: qt ~ cursnp
 Res.Df RSS Df Sum of Sq Pr(>Chi)
1 2378 2349.1
2 2377 2347.9 1
                  1.1967 0.271
Analysis of Variance Table
Model 1: qt ~ I(as.numeric(cursnp) >= 3)
Model 2: qt ~ cursnp
 Res.Df RSS Df Sum of Sq Pr(>Chi)
1 2378 2350.4
2 2377 2347.9 1 2.5284 0.1096
Testing SNP snp9 :
Call:
lm(formula = qt ~ cursnp)
```

```
Residuals:
            1Q Median
                         ЗQ
   Min
                                 Max
-3.5482 -0.6673 0.0074 0.6546 3.6061
Coefficients:
            Estimate Std. Error t value Pr(>|t|)
(Intercept) -0.006298 0.021562 -0.292 0.77026
          0.162230 0.065729 2.468 0.01365 *
cursnpA/B
cursnpB/B
            1.002439 0.313057
                                3.202 0.00138 **
___
Signif. codes: 0 *** 0.001 ** 0.01 * 0.05 . 0.1
                                              1
Residual standard error: 0.9876 on 2358 degrees of freedom
  (139 observations deleted due to missingness)
Multiple R-squared: 0.006738, Adjusted R-squared: 0.005896
F-statistic: 7.998 on 2 and 2358 DF, p-value: 0.0003453
Analysis of Variance Table
Model 1: qt ~ as.numeric(cursnp)
Model 2: qt ~ cursnp
 Res.Df RSS Df Sum of Sq Pr(>Chi)
1 2359 2303.9
2 2358 2300.0 1 3.9528 0.04411 *
Signif. codes: 0 *** 0.001 ** 0.01 * 0.05 . 0.1 1
Analysis of Variance Table
Model 1: qt ~ I(as.numeric(cursnp) >= 2)
Model 2: qt ~ cursnp
 Res.Df RSS Df Sum of Sq Pr(>Chi)
  2359 2306.8
1
2 2358 2300.0 1 6.7911 0.008324 **
Signif. codes: 0 *** 0.001 ** 0.01 * 0.05 . 0.1
                                              1
Analysis of Variance Table
Model 1: qt ~ I(as.numeric(cursnp) >= 3)
Model 2: qt ~ cursnp
 Res.Df RSS Df Sum of Sq Pr(>Chi)
1 2359 2305.9
2 2358 2300.0 1 5.942 0.01358 *
Signif. codes: 0 *** 0.001 ** 0.01 * 0.05 . 0.1 1
```

#### $78 CHAPTER \ 3.$ INTRODUCTION TO GENETIC ASSOCIATION ANALYSIS IN R

### Chapter 4

## Introduction to the GenABEL-package

In this section, you will become familiar with the GenABEL-package library, designed for GWA analysis. Compared to the genetics package, it provides specific facilities for storage and manipulation of large amounts of data, very fast tests for GWA analysis, and special functions to analyse and graphically present the results of GWA analysis (thus "analysis of analysis").

Start R and load the GenABEL-package library using the command

> library(GenABEL)

After that, load the example data set using the command

> data(srdta)

#### 4.1 General description of gwaa.data-class

The object you have loaded, srdta, belongs to the gwaa.data class. This is a special R class developed to facilitate GWA analysis.

In GWA analysis, different types of data are used. These include the phenotypic and genotypic data on the study participants and chromosome and location of every SNP. For every SNP, it is desirable to know the details of coding (how are the alleles coded? – A, T, G, C? – as well as the strand – '+' or '-', 'top' or 'bot'? – this coding is for).

One could attempt to store all phenotypes and genotypes together in a single table, using, e.g. one row per study subject; than the columns will correspond to study phenotypes and SNPs. For a typical GWA data set, this would lead to a table of few thousands rows and few hundreds of thousands to millions of columns. Such a format is generated when one downloads HapMap data for a region. To store GWA data in such tables internally, within R, proves to be inefficient. In GenABEL-package, a special data class, gwaa.data-class is used to store GWA data.

You may consider an object of gwaa.data-class as a 'black box' from which you can get specific data using specific functions. If you are interested in the internal structure of the gwaa.data-class, you can find the description in section B.1 (Internal structure of gwaa.data-class). The data frame, which contains all phenotypic data in the study may be accessed using the **phdata** function. Let us have a look at the first few rows of the phenotypic data frame of **srdta**:

> phdata(srdta)[1:5,]

| id    | sex | age  | qt1   | qt2    | qt3  | bt |
|-------|-----|------|-------|--------|------|----|
| p1 p1 | 1   | 43.4 | -0.58 | 4.46   | 1.43 | 0  |
| p2 p2 | 1   | 48.2 | 0.80  | 6.32   | 3.90 | 1  |
| рЗ рЗ | 0   | 37.9 | -0.52 | 3.26   | 5.05 | 1  |
| p4 p4 | 1   | 53.8 | -1.55 | 888.00 | 3.76 | 1  |
| p5 p5 | 1   | 47.5 | 0.25  | 5.70   | 2.89 | 1  |

The rows of this data frame correspond to the estudy subjects, and the columns correspond to the variables. There are two default variables, which are always present in phdata. The first of these is "id", which contains study subject identification code. This identification code can be arbitrary character, numer, or alphanumeric combination, but every person must be coded with an unique ID. The second default variable is "sex", where males are coded with ones ("1") and females are coded with zero ("0").

It is important to understand that this data frame is not supposed to be directly modified by the user, as its structure is coupled to the structure of genotypic data. If at some point you need to manipulate (add/delete) the phenotypes included in phdata, you need to use such GenABEL-package functions as add.phdata and del.phdata (see section 4.2).

The other part of an object of gwaa.data-class is gtdata, which contains all GWA genetic information in an object of class snp.data class. It is not supposed to be modified directly by user. The genotypic data can be accessed through the gtdata function, e.g.

> gtdata(srdta[1:10, 1:10])

```
@nids = 10
@nsnps = 10
@nbytes = 3
@idnames = p1 p2 p3 p4 p5 p6 p7 p8 p9 p10
@snpnames = rs10 rs18 rs29 rs65 rs73 rs114 rs128 rs130 rs143 rs150
@chromosome = 1 1 1 1 1 1 1 1 1 1
@coding = 08 0b 0c 03 04 03 0c 04 08 0f
@strand = 01 01 02 01 01 01 02 01 01 01
@map = 2500 3500 5750 13500 14250 24500 27000 27250 31000 33250
@male = 1 1 0 1 1 0 0 1 0 0
@gtps =
40 40 40 80 40 40 40 40 c0 c0
40 40 00 00 40 40 40 c0 c0
```

As you can see, these data are of little direct use as these are stored in an internal format – you need to coerce that to another data type if you want to manipulate/analyse these data using non-GenABEL-package functions (see below and, for more technical details, appendix B).

The number of individuals described in an object of gwaa.data-class can be accessed through nids function, e.g.

```
> nids(srdta)
```

[1] 2500

and the number of SNPs using the nsnps function:

```
> nsnps(srdta)
```

```
[1] 833
```

The IDs of the individuals included in the study can be accessed via the idnames function, for example the IDs of the first 7 individuals in the study are

```
> idnames(srdta)[1:7]
```

```
[1] "p1" "p2" "p3" "p4" "p5" "p6" "p7"
```

The sex of the individuals can be accessed using the male function:

> male(srdta)[1:7]

p1 p2 p3 p4 p5 p6 p7 1 1 0 1 1 0 0

where males (heterogametic sex) are assigned with "1" and a homogametic sex (females) are assigned the value "0".

Names of SNPs can be accessed using the snpnames function; for example the names of the first 10 SNPs in the srdta are

```
> snpnames(srdta)[1:10]
```

```
[1] "rs10" "rs18" "rs29" "rs65" "rs73" "rs114" "rs128" "rs130" "rs143"
[10] "rs150"
```

SNP annotation includes (shown for the first 10 SNPs only):

• Chromosome:

```
> chromosome(srdta)[1:10]
```

• Map position

```
> map(srdta)[1:10]
```

rs10 rs18 rs29 rs65 rs73 rs114 rs128 rs130 rs143 rs150 2500 3500 5750 13500 14250 24500 27000 27250 31000 33250

• Coding (where the second allele is the "effect" or "coded" one):

```
> coding(srdta)[1:10]
```

rs10 rs18 rs29 rs65 rs73 rs114 rs128 rs130 rs143 rs150 "TG" "GA" "GT" "AT" "AG" "AT" "GT" "AG" "TG" "CA" For every SNP, the coding is represented with a pair of characters, for example "AG". For an "AG" polymorphism, you may expect "AA", "AG" and "GG" genotypes to be found in your population. The order (that is "AG" vs. "GA") is important – the first allele reported is the one which will be used as a reference in association analysis, and thus the effects are reported for the second allele. You can also access the reference allele with the method refallele

```
> refallele(srdta)[1:10]
```

rs10 rs18 rs29 rs65 rs73 rs114 rs128 rs130 rs143 rs150 "T" "G" "G" "A" "A" "G" "A" "T" "C"

and the effective (or 'coded') allelel with

```
> effallele(srdta)[1:10]
```

rs10 rs18 rs29 rs65 rs73 rs114 rs128 rs130 rs143 rs150 "G" "A" "T" "T" "G" "T" "T" "G" "G" "A"

• The strand on which the coding is reported ('+', '-' or missing, 'u'):

```
> strand(srdta)[1:10]
```

rs10 rs18 rs29 rs65 rs73 rs114 rs128 rs130 rs143 rs150 "+" "+" "-" "+" "+" "+" "+" "+" "+" "+"

#### Summary:

- GenABEL-package uses a special data class, gwaa.data-class, to store GWA data.
- To access the content of an object of gwaa.data-class, a number of functions is used

#### Exercise 1. Exploring IDs in srdta

Explore srdta.

- 1. How many people are included in the study?
- 2. How many of these are males?
- 3. How many are females?
- 4. What is male proportion?

#### Exercise 2. Exploring SNPs in srdta

Explore the SNPs contained in srdta using the functions to access SNP names (snpnames) and map (map) location

- 1. What are names of markers located after 2,490,000 b.p.?
- 2. Between 1,100,000 and 1,105,000 b.p.?

#### 4.2 Accessing and modifying phenotypic data

As was already mentioned, the object returned by **phdata** contains phenotypic data and is a conventional data frame, wich obligatory includes 'id' and 'sex' variables, and ordered an a way that it couples to the genotypic data.

Being a data frame, **phdata** may be accessed using the corresponding methods:

```
> phdata(srdta)[1:5, ]
```

id sex age qt1 qt2 qt3 bt p1 p1 1 43.4 -0.58 4.46 1.43 0 p2 p2 1 48.2 0.80 6.32 3.90 1 0 37.9 -0.52 3.26 5.05 рЗ рЗ 1 1 53.8 -1.55 888.00 3.76 1 p4 p4 p5 p5 1 47.5 0.25 5.70 2.89 1

```
> class(phdata(srdta))
```

[1] "data.frame"

> phdata(srdta)[1:5, 2]

[1] 1 1 0 1 1

```
> phdata(srdta)[1:5, "sex"]
```

[1] 1 1 0 1 1

> phdata(srdta)\$sex[1:5]

[1] 1 1 0 1 1

The modification of the phenotypic data is performed using special methods, because of specific restrictions on phenotypic data frames. There are two main functions which allow you to add (add.phdata) and delete (del.phdata) phenotypes from phdata part of an object of gwaa.data-class.

For example, if you want to add a variable (say, the square of age) computed from the "age" variable of srdta

```
> phdata(srdta)[1:5, ]
```

```
qt1
                        qt2 qt3 bt
   id sex age
p1 p1
        1 43.4 -0.58
                       4.46 1.43
                                  0
p2 p2
        1 48.2 0.80
                       6.32 3.90
                                  1
        0 37.9 -0.52
рЗ рЗ
                       3.26 5.05 1
p4 p4
        1 53.8 -1.55 888.00 3.76 1
        1 47.5 0.25
                       5.70 2.89
p5 p5
                                 1
```

```
> age2 <- phdata(srdta)$age^2</pre>
```

you need to use the add.phdata function:

```
> srdta <- add.phdata(srdta, newph=age2, name="age_squared")
> phdata(srdta)[1:5, ]
```

| id    | sex | age  | qt1   | qt2    | qt3  | bt | age_squared |
|-------|-----|------|-------|--------|------|----|-------------|
| p1 p1 | 1   | 43.4 | -0.58 | 4.46   | 1.43 | 0  | 1883.56     |
| p2 p2 | 1   | 48.2 | 0.80  | 6.32   | 3.90 | 1  | 2323.24     |
| рЗ рЗ | 0   | 37.9 | -0.52 | 3.26   | 5.05 | 1  | 1436.41     |
| p4 p4 | 1   | 53.8 | -1.55 | 888.00 | 3.76 | 1  | 2894.44     |
| p5 p5 | 1   | 47.5 | 0.25  | 5.70   | 2.89 | 1  | 2256.25     |

You can add more than one variable at once using the same function, however, in this case the second ("newph") argument of the function should be a data frame, which contains an 'id' variable specifing the IDs of the individuals. Imagine we have the data for individuals 'p1', 'p2' and 'p7' (we will generate random data for them; pay attention only to the result):

```
id ph1 ph2 ph3 ph4 ph5
1 p1 -1.1135716 -0.64654871 0.8239528 -0.7756029 -1.4758376
2 p2 1.7791730 0.09288115 0.3343363 0.1228844 0.5048603
3 p7 -0.1872305 -0.58120123 0.8018860 -0.2595725 -0.9170535
```

These data can be added to the phenotypic data with

```
> srdta <- add.phdata(srdta,newdata)
> phdata(srdta)[1:10, ]
```

|     | id   | sex   | age   | qt1      | qt2      | qt3    | bt | age_squared | ph1        | ph2         |
|-----|------|-------|-------|----------|----------|--------|----|-------------|------------|-------------|
| p1  | p1   | 1     | 43.4  | -0.58    | 4.46     | 1.43   | 0  | 1883.56     | -1.1135716 | -0.64654871 |
| p2  | p2   | 1     | 48.2  | 0.80     | 6.32     | 3.90   | 1  | 2323.24     | 1.7791730  | 0.09288115  |
| рЗ  | рЗ   | 0     | 37.9  | -0.52    | 3.26     | 5.05   | 1  | 1436.41     | NA         | NA          |
| p4  | p4   | 1     | 53.8  | -1.55    | 888.00   | 3.76   | 1  | 2894.44     | NA         | NA          |
| p5  | p5   | 1     | 47.5  | 0.25     | 5.70     | 2.89   | 1  | 2256.25     | NA         | NA          |
| p6  | p6   | 0     | 45.0  | 0.15     | 4.65     | 1.87   | 0  | 2025.00     | NA         | NA          |
| p7  | p7   | 0     | 52.0  | -0.56    | 4.64     | 2.49   | 0  | 2704.00     | -0.1872305 | -0.58120123 |
| p8  | p8   | 1     | 42.5  | NA       | 5.77     | 2.68   | 1  | 1806.25     | NA         | NA          |
| p9  | p9   | 0     | 29.7  | -2.26    | 0.71     | 1.45   | 0  | 882.09      | NA         | NA          |
| p10 | p10  | 0     | 45.8  | -1.32    | 3.26     | 0.85   | 0  | 2097.64     | NA         | NA          |
|     |      | pl    | 13    | pł       | 14       | ph     | 5  |             |            |             |
| p1  | 0.82 | 23952 | 28 -0 | .775602  | 29 -1.47 | 758376 | 3  |             |            |             |
| p2  | 0.33 | 34336 | 63 0  | . 122884 | 4 0.50   | 048603 | 3  |             |            |             |
| рЗ  |      | 1     | AN    | Ν        | A        | NA     | ł  |             |            |             |
| p4  |      | 1     | AN    | Ν        | A        | NA     | ł  |             |            |             |
| p5  |      | 1     | A     | Ν        | A        | NA     | ł  |             |            |             |
| p6  |      | I     | AN    | Ν        | A        | NA     | ł  |             |            |             |
| p7  | 0.80 | )1886 | 60 -0 | .259572  | 25 -0.93 | 170535 | 5  |             |            |             |
| p8  |      | l     | A     | Ν        | A        | NA     | ł  |             |            |             |

| p9  | NA | NA | NA |
|-----|----|----|----|
| p10 | NA | NA | NA |

Finally, if you need, you can delete some phenotypes from the phdata using del.phdata function. Let us delete the phenotypes we have just added:

```
> srdta <- del.phdata(srdta,</pre>
                      c("age_squared", "ph1", "ph2", "ph3", "ph4", "ph5"))
> phdata(srdta)[1:10, ]
     id sex age
                  qt1
                         qt2 qt3 bt
p1
     p1
         1 43.4 -0.58
                         4.46 1.43
                                    0
    p2
p2
         1 48.2 0.80
                         6.32 3.90
                                    1
         0 37.9 -0.52
                         3.26 5.05
рЗ
     pЗ
                                    1
p4
     p4
         1 53.8 -1.55 888.00 3.76
                                    1
p5
     p5
         1 47.5 0.25
                        5.70 2.89
                                    1
р6
     р6
         0 45.0 0.15
                        4.65 1.87
                                   0
         0 52.0 -0.56
                        4.64 2.49 0
p7
     p7
р8
     p8
         1 42.5
                 NA
                       5.77 2.68 1
         0 29.7 -2.26
                       0.71 1.45 0
p9
    р9
p10 p10
        0 45.8 -1.32
                       3.26 0.85 0
```

#### Summary:

- Phenotypic data contained in an object of gwaa.data-class can be accessed using the phdata functions
- You can add phenotypes using the add.phdata function
- You can delete phenotypes using the del.phdata function

#### 4.3 Sub-setting and coercing gwaa.data

It is possible to sub-set the object, which stores the GWA data in the manner similar to that used for conventional R matrices and data frames. Very primitively, you may think of an object of class gwaa.data as a matrix whose rows correspond to study subjects and columns correspond to SNPs studied (though the actual object is more complicated). For example, if we would like to investigate the content of srdta for the first 5 people and 3 SNPs, we can run

```
> ssubs <- srdta[1:5, 1:3]
> class(ssubs)
[1] "gwaa.data"
attr(,"package")
[1] "GenABEL"
```

As you can see, by sub-setting we obtained a smaller object of gwaa.data-class. The two major parts it contains are phenotypic data, which can be accessed through phdata (discussed in section 4.2):

```
> phdata(ssubs)
```

|    | id | sex | age  | qt1   | qt2    | qt3  | bt |
|----|----|-----|------|-------|--------|------|----|
| p1 | p1 | 1   | 43.4 | -0.58 | 4.46   | 1.43 | 0  |
| p2 | p2 | 1   | 48.2 | 0.80  | 6.32   | 3.90 | 1  |
| рЗ | рЗ | 0   | 37.9 | -0.52 | 3.26   | 5.05 | 1  |
| p4 | p4 | 1   | 53.8 | -1.55 | 888.00 | 3.76 | 1  |
| p5 | p5 | 1   | 47.5 | 0.25  | 5.70   | 2.89 | 1  |

and genotype data, which can be accessed via the gtdata function:

```
> gtdata(ssubs)
```

```
@nids = 5
@nsnps = 3
@nbytes = 2
@idnames = p1 p2 p3 p4 p5
@snpnames = rs10 rs18 rs29
@chromosome = 1 1 1
@coding = 08 0b 0c
@strand = 01 01 02
@map = 2500 3500 5750
@male = 1 1 0 1 1
@gtps =
40 40 40
40 40 00
```

whose content is not quite straightforward to read.

To get human-readable information, a genotypic object should be coerced to a regular R data type, e.g. character, using the as.character() function:

```
> as.character(gtdata(ssubs))
```

```
rs10 rs18 rs29
p1 "T/T" "G/G" "G/G"
p2 "T/T" "G/G" NA
p3 "T/T" "G/G" NA
p4 "T/T" "G/G" NA
p5 "T/T" "G/A" "G/G"
```

Another useful coercion is to "numeric":

> as.numeric(gtdata(ssubs))

|    | rs10 | rs18 | rs29 |
|----|------|------|------|
| p1 | 0    | 0    | 0    |
| p2 | 0    | 0    | NA   |
| рЗ | 0    | 0    | NA   |
| p4 | 0    | 0    | NA   |
| p5 | 0    | 1    | 0    |

Note that conversion to numeric happened according to the underlying genotype and the rules specified by SNP coding:

```
> coding(ssubs)
rs10 rs18 rs29
"TG" "GA" "GT"
```

– the genotype, which is made of the 'first' allele of the 'code' is converted to "0", the heterozygote to "1" and a homozygote for the second allele is converted to "2".

For example, when the coding is "GA", as it is for the rs18 (the second SNP), homozygotes for the first allele, as specified by coding ("G") are converted to zeros ("0"), heterozygotes are converted to ones ("1"), and homozygotes for the second allele ("A") are converted to twos ("2"). Clearly, when numerically converted data are used for association analysis, the effects will be estimated for the second allele, while first will be used as a reference.

Genotypic data converted to standard  ${\tt R}$  format can be used in any further analysis.

Several useful genetic analysis libraries were developed for R. These include genetics (analysis of linkage disequilibrium and many other useful functions) and haplo.stats (analysis of association between traits and haplotypes). These use their own genetic data formats.

One can translate GenABEL-package genetic data to the format used by "genetics" library using as.genotype():

```
> as.genotype(gtdata(ssubs))
```

rs10 rs18 rs29 p1 T/T G/G G/G p2 T/T G/G <NA> p3 T/T G/G <NA> p4 T/T G/G <NA> p5 T/T G/A G/G

To translate  ${\tt GenABEL-package}$  data to the format used by "haplo.stats" you can use function as .hsgeno()

```
> as.hsgeno(gtdata(ssubs))
```

|    | rs10.a1 | rs10.a2 | rs18.a1 | rs18.a2 | rs29.a1 | rs29.a2 |
|----|---------|---------|---------|---------|---------|---------|
| p1 | 1       | 1       | 1       | 1       | 1       | 1       |
| p2 | 1       | 1       | 1       | 1       | NA      | NA      |
| рЗ | 1       | 1       | 1       | 1       | NA      | NA      |
| p4 | 1       | 1       | 1       | 1       | NA      | NA      |
| p5 | 1       | 1       | 1       | 2       | 1       | 1       |

Actually, most users will not need the latter function, as GenABEL-package provides a functional interface to "haplo.stats" (such GenABEL-package functions as scan.haplo() and scan.haplo.2D()).

It is possible to select sub-sets of gwaa.data-class based not only on index (e.g. first 10 people and SNP number 33), but also based on names.

For example, if we would like to retrieve phenotypic data on people with IDs "p141", "p147" and "p2000", we can use

> phdata( srdta[c("p141", "p147", "p2000"), ] )

|       | id    | sex | age  | qt1   | qt2  | qt3  | bt |
|-------|-------|-----|------|-------|------|------|----|
| p141  | p141  | 0   | 47.2 | 0.51  | 5.23 | 2.17 | 0  |
| p147  | p147  | 0   | 43.2 | 0.14  | 4.47 | 1.73 | 0  |
| p2000 | p2000 | 0   | 43.1 | -1.53 | 2.78 | 2.70 | 1  |

here, the first part of expression sub-sets srdta on selected IDs, and the second tells which part of the retrieved sub-set we want to see. You can try srdta[c("p141", "p147", "p2000"),], but be prepared to see long output, as all information will be reported.

In a similar manner, we can also select on SNP name. For example, if we are interested to see information on SNPs "rs10" and "rs29" for above people, we can run

```
> phdata(srdta[c("p141", "p147", "p2000"), c("rs10", "rs29")])
         id sex age
                       qt1 qt2 qt3 bt
p141
       p141
              0 47.2 0.51 5.23 2.17 0
       p147
p147
              0 \ 43.2 \ 0.14 \ 4.47 \ 1.73 \ 0
p2000 p2000
             0 43.1 -1.53 2.78 2.70 1
> gtdata(srdta[c("p141", "p147", "p2000"), c("rs10", "rs29")])
Qnids = 3
@nsnps = 2
Onbytes = 1
@idnames = p141 p147 p2000
Osnpnames = rs10 rs29
@chromosome = 1 1
@coding = 08 \ Oc
\texttt{@strand} = \texttt{01} \texttt{02}
@map = 2500 5750
@male = 0 0 0
@gtps =
40 40
```

To see the actual genotypes for the above three people and two SNPs, use

```
> as.character(srdta[c("p141", "p147", "p2000"), c("rs10", "rs29")])
rs10 rs29
```

p141 "T/T" "G/G" p147 "T/T" "G/G" p2000 "T/G" "G/T"

or

> as.numeric(srdta[c("p141", "p147", "p2000"), c("rs10", "rs29")])

```
rs10 rs29
p141 0 0
p147 0 0
p2000 1 1
```

#### 4.4. EXPLORING GENETIC DATA

#### Exercise 3. Exploring rs114

Explore genotypes for SNP "rs114"

- 1. What is the coding and which allele is the reference one?
- 2. What is the frequency of **non-reference** ("effect") allele in total sample?
- 3. What is the frequency of the effect allele in males?
- 4. What is the frequency of the effect allele in females?
- 5. What is the frequency of the **reference** allele in the total sample, males and females?

#### Summary:

- It is possible to obtain subsets of objects of gwaa.data-class and snp.data-class using the standard 2D sub-setting model [i, j], where i corresponds to study subjects and j corresponds to SNPs.
- It is possible to provide ID and SNP names instead of indexes when subsetting an object of class gwaa.data-class.
- The function as.numeric() converts genotypic data from snp.data-class to regular integer numbers, which can be used in analysis with R.
- The function as.character() converts genotypic data from snp.data-class to character format.
- The function as.genotype() converts genotypic data from snp.data-class to the format used by the genetics library.
- The function as.hsgeno() converts genotypic data from snp.data-class to the format used by the haplo.stats library.

#### 4.4 Exploring genetic data

Implementation of the function summary() to summarize the genotypic part of a gwaa.data-class object is very useful in genetic data exploration and quality control (QC). Let us try application of this function to the ssubs:

```
> a <- summary(ssubs)</pre>
```

```
> a
```

|      | Chromosome | Position  | Strand   | A1 | A2 | NoMeasured | CallRate | Q.2 | P.11 | P.12 | P.22 |
|------|------------|-----------|----------|----|----|------------|----------|-----|------|------|------|
| rs10 | 1          | 2500      | +        | Т  | G  | 5          | 1.0      | 0.0 | 5    | 0    | 0    |
| rs18 | 1          | 3500      | +        | G  | А  | 5          | 1.0      | 0.1 | 4    | 1    | 0    |
| rs29 | 1          | 5750      | -        | G  | Т  | 2          | 0.4      | 0.0 | 2    | 0    | 0    |
|      | Pexact     | Fmax      | Plrt     | 5  |    |            |          |     |      |      |      |
| rs10 | 1 0.       | 0000000 1 | .0000000 | )  |    |            |          |     |      |      |      |

| rs18 | 1 | -0.1111111 | 0.7386227 |
|------|---|------------|-----------|
| rs29 | 1 | 0.000000   | 1.0000000 |

In the first section, a summary is generated for the phenotypic data. In the second section, a summary is generated for the genotypic data. In this section, NoMeasured refers to the number of genotypes scores, CallRate to the proportion of these, Q.2 is the frequency of the 'B' allele. The counts in three genotypic classes are provided next. Pexact refers to exact *P*-value for the test of Hardy-Weinberg equilibrium.

As you have seen above, an object of the class gwaa.data-class is subsettable in the standard manner: [i, j], where i is the index of a study subject and j is the index of a SNP. Importantly, i could be a list of indexes:

```
> vec <- which(phdata(srdta)$age >= 65)
> vec
```

[1] 186 206 386 492 514 525 536 545 565 613 64 122 207 286 385 [16] 632 649 673 701 779 799 981 1008 1131 1186 1223 1281 1383 1471 1489 [31] 1501 1565 1584 1673 1679 1782 1821 1832 1866 1891 1953 2081 2085 2140 2224 [46] 2268 2291 2384 2420 2453

> summary( gtdata(srdta[vec, 1:3]) )

Chromosome Position Strand A1 A2 NoMeasured CallRate Q.2 P.11 P.12 rs10 1 2500 + Т G 48 0.96 0.1354167 36 11 3500 G 47 0.94 0.2765957 25 18 rs18 1 + Α rs29 5750 G Т 45 0.90 0.1555556 32 12 1 P.22 Pexact Fmax Plrt rs10 1 1.0000000 0.02131603 0.8843626 rs18 4 0.7245853 0.04298643 0.7697067 1 1.0000000 -0.01503759 0.9188943 rs29

This shows summary of first three genotypes for people with age greater then or equal to 65 y.o. The same result may be achieved by sub-setting using a vector of logical values:

> vec <- (phdata(srdta)\$age >= 65) > table(vec) vec FALSE TRUE 2450 50 > summary( gtdata(srdta[vec, 1:3]) ) Chromosome Position Strand A1 A2 NoMeasured CallRate Q.2 P.11 P.12 rs10 1 2500 + Т G 48 0.96 0.1354167 36 11 3500 G 47 25 rs18 Α 0.94 0.2765957 18 1 + rs29 1 5750 \_ G Т 45 0.90 0.1555556 32 12 P.22 Pexact Fmax Plrt 1 1.0000000 0.02131603 0.8843626 rs10 0.04298643 0.7697067 4 0.7245853 rs18 rs29 1 1.0000000 -0.01503759 0.9188943

or a list with IDs of study subjects:

```
> vec1 <- idnames(srdta)[vec]</pre>
> vec1
                                                                     "p492"
 [1] "p64"
            "p122"
                    "p186"
                             "p206"
                                     "p207"
                                            "p286"
                                                     "p385"
                                                             "p386"
                                                                     "p673"
[10] "p514"
            "p525"
                    "p536"
                             "p545"
                                     "p565" "p613"
                                                     "p632"
                                                            "p649"
                            "p981" "p1008" "p1131" "p1186" "p1223" "p1281"
[19] "p701" "p779" "p799"
[28] "p1383" "p1471" "p1489" "p1501" "p1565" "p1584" "p1673" "p1679" "p1782"
[37] "p1821" "p1832" "p1866" "p1891" "p1953" "p2081" "p2085" "p2140" "p2224"
[46] "p2268" "p2291" "p2384" "p2420" "p2453"
> summary( gtdata(srdta[vec1, 1:3]) )
     Chromosome Position Strand A1 A2 NoMeasured CallRate
                                                                Q.2 P.11 P.12
                    2500
                             + T G 48
                                                     0.96 0.1354167
                                                                      36
rs10
                                                                           11
             1
                              + G A
                    3500
                                             47
             1
                                                     0.94 0.2765957
                                                                      25
                                                                           18
rs18
                             - G T
                                             45
rs29
             1
                    5750
                                                     0.90 0.1555556
                                                                      32
                                                                           12
    P.22
            Pexact
                          Fmax
                                    Plrt
       1 1.0000000 0.02131603 0.8843626
rs10
       4 0.7245853 0.04298643 0.7697067
rs18
```

Let us explore the object returned by the summary function when applied to snp.data class in more detail:

```
> a <- summary( gtdata(srdta[vec1, 1:3]) )
> class(a)
```

1 1.0000000 -0.01503759 0.9188943

[1] "data.frame"

Thus, the object returned is a data.frame. Therefore it should have dimensions and names:

> dim(a)

rs29

[1] 3 14

> names(a)

| [1]  | "Chromosome" | "Position" | "Strand" | "A1"   | "A2"   |
|------|--------------|------------|----------|--------|--------|
| [6]  | "NoMeasured" | "CallRate" | "Q.2"    | "P.11" | "P.12" |
| [11] | "P.22"       | "Pexact"   | "Fmax"   | "Plrt" |        |

Indeed, we derived 8 characteristics ("NoMeasured", "CallRate", "Q.2", "P.11", "P.12", "P.22", "Pexact", "Chromosome") for the first 3 SNPs.

#### Exercise 4. Testing HWE for 10 SNPs

Test if Hardy-Weinberg equilibrium holds for the first 10 SNPs

- 1. Total sample
- 2. In cases (bt is 1)

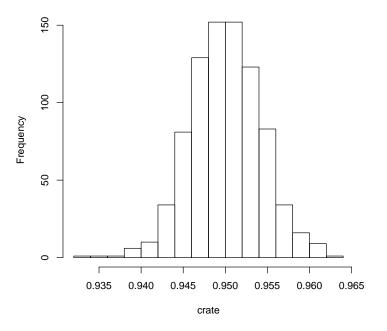

Histogram of crate

Figure 4.1: Histogram of the call rate.

3. In controls (bt is 0)

Let us analyse the distribution of call rate in the whole study. For this, we first need to obtain the vector of call rates:

```
> sumgt <- summary(gtdata(srdta))
> crate <- sumgt[, "CallRate"]</pre>
```

This vector may be depicted by a histogram

```
> hist(crate)
```

which shows that most SNPs have call rate between 93 and 97% (Figure 4.1).

As a next step, you would like to produce a summary table, showing how many markers had call rate lower than, say, 93%, between 93 and 95%, between 95 and 99% and more than 99%. You can use the catable() command for that:

```
> catable(crate, c(.93, .95, .99))
```

|      | X<=0.93 | 0.93 <x<=0.95< th=""><th>0.95<x<=0.99< th=""><th>X&gt;0.99</th></x<=0.99<></th></x<=0.95<> | 0.95 <x<=0.99< th=""><th>X&gt;0.99</th></x<=0.99<> | X>0.99 |
|------|---------|--------------------------------------------------------------------------------------------|----------------------------------------------------|--------|
| No   | 0       | 415.000                                                                                    | 418.000                                            | 0      |
| Prop | 0       | 0.498                                                                                      | 0.502                                              | 0      |

A similar procedure may be applied to see deviation from HWE:

```
> hwp <- sumgt[, "Pexact"]</pre>
```

```
> catable(hwp, c(0.05/nsnps(srdta), 0.01, 0.05, 0.1))
```

|      | X<=6.0024009                                                      | 96038415e-05 | 6.00240096038415e-05 <x<=0.01< th=""><th>0.01<x<=0.05< th=""></x<=0.05<></th></x<=0.01<> | 0.01 <x<=0.05< th=""></x<=0.05<> |
|------|-------------------------------------------------------------------|--------------|------------------------------------------------------------------------------------------|----------------------------------|
| No   |                                                                   | 2.000        | 7.000                                                                                    | 23.000                           |
| Prop |                                                                   | 0.002        | 0.008                                                                                    | 0.028                            |
|      | 0.05 <x<=0.1< td=""><td>X&gt;0.1</td><td></td><td></td></x<=0.1<> | X>0.1        |                                                                                          |                                  |
| No   | 31.000                                                            | 770.000      |                                                                                          |                                  |
| Prop | 0.037                                                             | 0.924        |                                                                                          |                                  |

The first cut-off category will detect SNPs which are deviating from HWE at the Bonferroni-corrected P-level.

However, for these data it will make more sense to table the cumulative distribution:

> catable(hwp, c(0.05/nsnps(srdta), 0.01, 0.05, 0.1), cum=TRUE)

|      | X<=6.00240096038415e-05 | X<=0.01 | X<=0.05 | X<=0.1 | all X |
|------|-------------------------|---------|---------|--------|-------|
| No   | 2.000                   | 9.000   | 32.000  | 63.000 | 833   |
| Prop | 0.002                   | 0.011   | 0.038   | 0.076  | 1     |

If you would like to investigate the minor allele frequency (MAF) distribution, the same logic would apply. First, derive the MAF with

> afr <- sumgt[, "Q.2"]
> maf <- pmin(afr, (1. - afr))</pre>

Next, generate histograms for frequency and MAF:

```
> par(mfcol=c(2,1))
> hist(afr)
> hist(maf)
```

(shown in Figure 4.2) and then generate a table describing the frequency distribution:

```
> catable(afr, c(0.01, 0.05, 0.1, 0.2, 0.5, 0.8, 0.9, 0.95, 0.99))
     X<=0.01 0.01<X<=0.05 0.05<X<=0.1 0.1<X<=0.2 0.2<X<=0.5 0.5<X<=0.8
      22.000
                   53.000
                                99.000
                                           132.000
                                                      313.000
                                                                 187.000
No
Prop
                                                        0.376
       0.026
                    0.064
                                 0.119
                                             0.158
                                                                   0.224
     0.8<X<=0.9 0.9<X<=0.95 0.95<X<=0.99 X>0.99
         18.000
                       8.00
                                    1.000
                                               0
No
Prop
          0.022
                        0.01
                                    0.001
                                               0
> catable(maf, c(0, 0.01, 0.05, 0.1, 0.2), cum=TRUE)
     X<=0 X<=0.01 X<=0.05 X<=0.1 X<=0.2 all X
           22.000
No
        0
                  76.000 183.00
                                   333.0
                                           833
            0.026
                    0.091
                             0.22
                                     0.4
Prop
        0
                                              1
```

Note that we used "0" as the first category – this will give you the number of monomorphic SNPs which we recommend to exclude from analysis.

Another function, perid.summary, produces summary SNP statistics per person. Let us try producing this summary for the first 10 people:

> perid.summary(srdta[1:10, ])

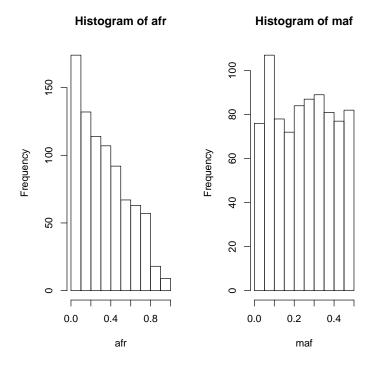

Figure 4.2: Histogram of the call rate.

#### 4.4. EXPLORING GENETIC DATA

|     | NoMeasured | NoPoly | Hom       | E(Hom)    | Var       | F            | CallPP    |
|-----|------------|--------|-----------|-----------|-----------|--------------|-----------|
| p1  | 790        | 707    | 0.7987342 | 0.6600319 | 0.4048662 | 0.407986159  | 0.9483794 |
| p2  | 792        | 714    | 0.7474747 | 0.6585152 | 0.5090002 | 0.260508049  | 0.9507803 |
| рЗ  | 783        | 700    | 0.6206897 | 0.6618209 | 0.4332890 | -0.121625581 | 0.9399760 |
| p4  | 789        | 705    | 0.6070976 | 0.6601276 | 0.5251900 | -0.156029161 | 0.9471789 |
| p5  | 790        | 707    | 0.6658228 | 0.6619821 | 0.5288936 | 0.011362319  | 0.9483794 |
| p6  | 787        | 703    | 0.7662008 | 0.6622227 | 0.3770418 | 0.307830275  | 0.9447779 |
| p7  | 794        | 709    | 0.6309824 | 0.6587669 | 0.4527349 | -0.081423884 | 0.9531813 |
| p8  | 793        | 711    | 0.7023960 | 0.6587232 | 0.5163296 | 0.127968868  | 0.9519808 |
| p9  | 788        | 711    | 0.6675127 | 0.6573272 | 0.5599395 | 0.029723748  | 0.9459784 |
| p10 | 797        | 713    | 0.6587202 | 0.6614644 | 0.4889042 | -0.008105999 | 0.9567827 |
|     | Het        |        |           |           |           |              |           |
| p1  | 0.2012658  |        |           |           |           |              |           |
| p2  | 0.2525253  |        |           |           |           |              |           |
| рЗ  | 0.3793103  |        |           |           |           |              |           |
| p4  | 0.3929024  |        |           |           |           |              |           |
| p5  | 0.3341772  |        |           |           |           |              |           |
| p6  | 0.2337992  |        |           |           |           |              |           |
| p7  | 0.3690176  |        |           |           |           |              |           |
| p8  | 0.2976040  |        |           |           |           |              |           |
| p9  | 0.3324873  |        |           |           |           |              |           |
| p10 | 0.3412798  |        |           |           |           |              |           |

This table lists the number of genotypes scored for the person, call rate, and heterozygosity. The outliers who have increased average heterozygosity may be suggestive of contaminated DNA samples.

Let us analyse the distribution of heterozygosity:

## > het <- perid.summary(srdta)\$Het > mean(het)

[1] 0.3309457

> catable(het, c(0.1, 0.25, 0.3, 0.35, 0.5))

|      | X<=0.1 | 0.1 <x<=0.25< th=""><th>0.25<x<=0.3< th=""><th>0.3<x<=0.35< th=""><th>0.35<x<=0.5< th=""><th>X&gt;0.5</th></x<=0.5<></th></x<=0.35<></th></x<=0.3<></th></x<=0.25<> | 0.25 <x<=0.3< th=""><th>0.3<x<=0.35< th=""><th>0.35<x<=0.5< th=""><th>X&gt;0.5</th></x<=0.5<></th></x<=0.35<></th></x<=0.3<> | 0.3 <x<=0.35< th=""><th>0.35<x<=0.5< th=""><th>X&gt;0.5</th></x<=0.5<></th></x<=0.35<> | 0.35 <x<=0.5< th=""><th>X&gt;0.5</th></x<=0.5<> | X>0.5 |
|------|--------|----------------------------------------------------------------------------------------------------|----------------------------------------------------------------------------------------------------|----------------------------------------------------------------------------------------|-------------------------------------------------|-------|
| No   | 7.000  | 73.000                                                                                                    | 339.000                                                                                                    | 1281.000                                                                               | 800.00                                          | 0     |
| Prop | 0.003  | 0.029                                                                                                    | 0.136                                                                                                    | 0.512                                                                                  | 0.32                                            | 0     |

```
> hist(het)
```

The resulting histogram is shown in Figure 4.3. It is easy to see that a few people have very low heterozygosity, but there are no outliers with extremely high values.

In this section, we covered the low-level functions summary and perid.summary. On these functions a higher level genetic data quality control function, check.marker, is based. That function will be covered in the next section.

#### Summary:

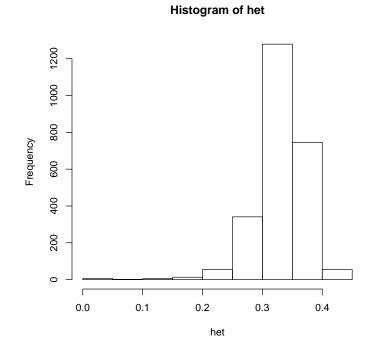

Figure 4.3: Histogram of heterozygosity.

- When the summary() function is applied to a gtdata subset of gwaa.data-class, it returns summary statistics for the SNPs, including an exact test for Hardy-Weinberg equilibrium.
- When the perid.summary() function is applied to an object of gwaa.data-class (or the gtdata part of it), it returns per-person summary statistics, including the call rate within this person and its heterozy-gosity.

#### Exercise 5. Characterizing call rate

Characterise the distribution of call rates within study subjects and produce a histogram. How many people have a call rate below 93%?

#### 4.5 Answers to exercises

| Answer of Exercise 1.                       | Exploring IDs in srdta                    |
|---------------------------------------------|-------------------------------------------|
| Load the data with                          |                                           |
| > data(srdta)                               |                                           |
| Number of people:                           |                                           |
| > nids(srdta)                               |                                           |
| [1] 2500                                    |                                           |
| Number of males:                            |                                           |
| > sum(male(srdta))                          |                                           |
| [1] 1275                                    |                                           |
| Number of females:                          |                                           |
| > nids(srdta) - sum(male                    | (srdta))                                  |
| [1] 1225                                    |                                           |
| $\dots$ you could get the same an           | swer like this <sup>1</sup> :             |
| <pre>&gt; sum(male(srdta) == 0)</pre>       |                                           |
| [1] 1225                                    |                                           |
| The proportion of males can                 | be computed using above results           |
| > sum(male(srdta)) / nid                    | s(srdta)                                  |
| <sup>1</sup> This is comothing covered late | r in the section 1.3 ("Sub setting and co |

 $<sup>^1</sup>$  This is something covered later in the section 4.3 ("Sub-setting and coercing gwaa.data")

[1] 0.51

or by using the mean() function:

> mean(male(srdta))

[1] 0.51

#### Answer of Exercise 2. Exploring SNPs in srdta

The names of markers located after 2,490,000 b.p. are

```
> vec <- (map(srdta) > 2490000)
> snpnames(srdta)[vec]
```

[1] "rs9273" "rs9277" "rs9279" "rs9283"

The names of markers located between 1,100,000 and 1,105,000 b.p. are:

```
> vec <- (map(srdta) > 1100000 & map(srdta) < 1105000)
> snpnames(srdta)[vec]
```

```
[1] "rs4180" "rs4186" "rs4187"
```

#### Answer of Exercise 3. Exploring rs114

To learn what allele of "rs114" is the reference you need to run

```
> coding(srdta)["rs114"]
```

rs114 "AT"

Here, the first ("A") allele is the reference and thus the second ("T") is the effect allele. Remember that when using the **as.numeric** function to convert the genotypes to human-readable and R-operatable format, the homozygotes for reference will be coded as "0", heterozygotes as "1" and the non-reference ("effect") homozygotes will be coded as "2":

```
> table(as.character( gtdata(srdta[, "rs114"] )),
+
        as.numeric( gtdata(srdta[,"rs114"] )))
         0
              1
                   2
 A/A 1868
              0
                   0
 A/T
         0
            491
                   0
 T/T
         0
              0
                  34
```

To compute the frequency of the effect allele of SNP "rs114" in the total sample, you can go two ways. First, we can try to take a sum of all "rs114" genotypes and divide it by twice the number of people:

```
> a <- as.numeric(gtdata(srdta[, "rs114"]))
> sum(a)
```

#### 4.5. ANSWERS TO EXERCISES

[1] NA

This, however, returns NA, because some of the genotypes are missing. We can deal with this problem by running sum() with the option na.rm=TRUE:

```
> sum(a, na.rm=TRUE)
```

[1] 559

so the number of "effect" alleles is 559.

However, now we do not know what was the number of people for whom the genotype was measured! - nids would return the *total* number of people, but not the number of those measured for "rs114".

This problem can be dealt with through using the is.na(A) function which returns true when some element of A is not measured. Thus, the number of people with measured genotype for "rs114" is

```
> nids(srdta)
```

```
[1] 2500
```

```
> nmeasured <- sum(!is.na(a))
> nmeasured
```

[1] 2393

(note the "!" before is.na, which means NOT, so we get these elements which are not NA). Consequently, the frequency of the "effect" allele is

```
> sum(a, na.rm=TRUE) / (2 * nmeasured)
```

```
[1] 0.116799
```

An easier way would be to compute mean value of "rs114" with the mean(..., na.rm=TRUE) function and divide it by 2:

```
> mean(a, na.rm=TRUE)/2
```

[1] 0.116799

To compute the frequency of the effect allele of "rs114" in males, you can use

```
> amale <- as.numeric( gtdata(srdta[male(srdta)==1, "rs114"]) )
> mean(amale, na.rm=TRUE)/2
```

[1] 0.1164216

To compute the frequency of the effect allele in females, you can use

```
> afemale <- as.numeric( gtdata(srdta[male(srdta)==0, "rs114"]) )
> mean(afemale, na.rm=TRUE)/2
```

[1] 0.1171942

The frequencies of the reference allele are computed very simply as one minus the frequency of the effective allele:

> 1 - mean(a, na.rm=TRUE)/2
[1] 0.883201
> 1 - mean(amale, na.rm=TRUE)/2
[1] 0.8835784
> 1 - mean(afemale, na.rm=TRUE)/2

[1] 0.8828058

Answer of Exercise 4. Testing HWE for 10 SNPs

To test for HWE in first 10 SNPs in total sample

```
> summary( gtdata(srdta[, 1:10]) )
```

|        | Chron   | nosome | Positio | n Strand  | A1   | A2         | NoMeasured  | CallRate | Q.2        | P.11 | P.12 |
|--------|---------|--------|---------|-----------|------|------------|-------------|----------|------------|------|------|
| rs10   |         | 1      | 250     | 0 +       | Т    | G          | 2384        | 0.9536   | 0.13255034 | 1792 | 552  |
| rs18   |         | 1      | 350     | 0 +       | G    | А          | 2385        | 0.9540   | 0.28029350 | 1232 | 969  |
| rs29   |         | 1      | 575     | 0 –       | G    | Т          | 2374        | 0.9496   | 0.13774221 | 1763 | 568  |
| rs65   |         | 1      | 1350    | 0 +       | A    | Т          | 2378        | 0.9512   | 0.71972246 | 182  | 969  |
| rs73   |         | 1      | 1425    | 0 +       | А    | G          | 2385        | 0.9540   | 0.01341719 | 2331 | 44   |
| rs114  |         | 1      | 2450    | 0 +       | А    | Т          | 2393        | 0.9572   | 0.11679900 | 1868 | 491  |
| rs128  |         | 1      | 2700    | 0 –       | G    | Т          | 2391        | 0.9564   | 0.02488499 | 2281 | 101  |
| rs130  |         | 1      | 2725    | 0 +       | A    | G          | 2379        | 0.9516   | 0.69377890 | 222  | 1013 |
| rs143  |         | 1      | 3100    | 0 +       | Т    | G          | 2377        | 0.9508   | 0.47728229 | 655  | 1175 |
| rs150  |         | 1      | 3325    | 0 +       | С    | А          | 2369        | 0.9476   | 0.65998312 | 267  | 1077 |
|        | P.22    |        | Pexact  | ]         | Fmax | x          | Plrt        |          |            |      |      |
| rs10   | 40      | 7.8973 | 327e-01 | -0.006880 | 0004 | 47         | .355343e-01 |          |            |      |      |
| rs18   | 184     | 7.608  | 230e-01 | -0.00701  | 7332 | 27         | .315304e-01 |          |            |      |      |
| rs29   | 43      | 7.955  | 141e-01 | -0.00724  | 1148 | 37         | .227853e-01 |          |            |      |      |
| rs65   | 1227    | 6.4754 | 412e-01 | -0.01001  | 6746 | 6 6        | .246577e-01 |          |            |      |      |
| rs73   | 10      | 1.7924 | 470e-12 | 0.30315   | 0234 | 1 1        | .281239e-12 |          |            |      |      |
| rs114  | 34      | 7.663  | 683e-01 | 0.00548   | 7764 | 47         | .894076e-01 |          |            |      |      |
| rs128  | 9       | 9.408  | 599e-06 | 0.12960   | 0629 | 91         | .000431e-05 |          |            |      |      |
| rs130  | 1144    | 9.615  | 127e-01 | -0.00214  | 0946 | <b>3</b> 9 | .168114e-01 |          |            |      |      |
| rs143  | 547     | 6.512  | 540e-01 | 0.009313  | 370  | 56         | .497695e-01 |          |            |      |      |
| rs150  | 1025    | 5.5184 | 478e-01 | -0.012948 | 3436 | 55         | .281254e-01 |          |            |      |      |
|        |         |        |         |           |      |            |             |          |            |      |      |
| To tes | t it in | cases  |         |           |      |            |             |          |            |      |      |

> summary( gtdata(srdta[phdata(srdta)\$bt==1, 1:10]) )

|      | Chromosome | Position | ${\tt Strand}$ | A1 | A2 | NoMeasured | CallRate  | Q.2        | P.11 |
|------|------------|----------|----------------|----|----|------------|-----------|------------|------|
| rs10 | 1          | 2500     | +              | Т  | G  | 1197       | 0.9622186 | 0.13700919 | 888  |
| rs18 | 1          | 3500     | +              | G  | A  | 1189       | 0.9557878 | 0.28511354 | 605  |
| rs29 | 1          | 5750     | -              | G  | Т  | 1176       | 0.9453376 | 0.14285714 | 859  |
| rs65 | 1          | 13500    | +              | А  | Т  | 1185       | 0.9525723 | 0.72700422 | 83   |

| rs73  |      | 1    | 1 14250      | +    | Α    | G     | 1187 0.9541801 0.01053075 | 1167 |
|-------|------|------|--------------|------|------|-------|---------------------------|------|
| rs114 |      | 1    | 1 24500      | +    | Α    | Т     | 1190 0.9565916 0.12184874 | 918  |
| rs128 |      | 1    | 1 27000      | -    | G    | Т     | 1183 0.9509646 0.02409129 | 1129 |
| rs130 |      | 1    | 1 27250      | +    | Α    | G     | 1188 0.9549839 0.68392256 | 117  |
| rs143 |      | 1    | 1 31000      | +    | Т    | G     | 1192 0.9581994 0.48489933 | 320  |
| rs150 |      | 1    | 1 33250      | +    | С    | А     | 1182 0.9501608 0.66624365 | 127  |
|       | P.12 | P.22 | Pexact       |      |      | Fmax  | Plrt                      |      |
| rs10  | 290  | 19   | 4.635677e-01 | -0.0 | 0245 | 14202 | 3.871421e-01              |      |
| rs18  | 490  | 94   | 7.759191e-01 | -0.0 | 0109 | 49158 | 7.052930e-01              |      |
| rs29  | 298  | 19   | 2.832575e-01 | -0.0 | 0347 | 22222 | 2.214580e-01              |      |
| rs65  | 481  | 621  | 4.647357e-01 | -0.0 | 0225 | 95469 | 4.348023e-01              |      |
| rs73  | 15   | 5    | 3.988770e-08 | 0.3  | 3936 | 14304 | 2.423624e-08              |      |
| rs114 | 254  | 18   | 8.924018e-01 | 0.0  | 0026 | 06831 | 9.285104e-01              |      |
| rs128 | 51   | 3    | 2.747904e-02 | 0.0  | 0831 | 75674 | 3.157174e-02              |      |
| rs130 | 517  | 554  | 8.407527e-01 | -0.0 | 0065 | 69292 | 8.207476e-01              |      |
| rs143 | 588  | 284  | 6.848365e-01 | 0.0  | 0125 | 22119 | 6.654994e-01              |      |
| rs150 | 535  | 520  | 5.568363e-01 | -0.0 | 0177 | 56050 | 5.409408e-01              |      |
|       |      |      |              |      |      |       |                           |      |

in controls

> summary( gtdata(srdta[phdata(srdta)\$bt==0, 1:10]) )

|       | Chrom | osome | Position   | Strand  | A1   | A2   | NoMeasured   | CallRate          | Q.2        | P.11 |
|-------|-------|-------|------------|---------|------|------|--------------|-------------------|------------|------|
| rs10  |       | 1     | 2500       | +       | Т    | G    | 1177         | 0.9453815         | 0.12744265 | 897  |
| rs18  |       | 1     | 3500       | +       | G    | Α    | 1185         | 0.9518072         | 0.27426160 | 623  |
| rs29  |       | 1     | 5750       | -       | G    | Т    | 1188         | 0.9542169         | 0.13215488 | 897  |
| rs65  |       | 1     | 13500      | +       | А    | Т    | 1183         | 0.9502008         | 0.71344041 | 98   |
| rs73  |       | 1     | 14250      | +       | А    | G    | 1188         | 0.9542169         | 0.01641414 | 1154 |
| rs114 |       | 1     | 24500      | +       | А    | Т    | 1192         | 0.9574297         | 0.11157718 | 941  |
| rs128 |       | 1     | 27000      | -       | G    | Т    | 1197         | 0.9614458         | 0.02589808 | 1141 |
| rs130 |       | 1     | 27250      | +       | А    | G    | 1181         | 0.9485944         | 0.70491109 | 104  |
| rs143 |       | 1     | 31000      | +       | Т    | G    | 1174         | 0.9429719         | 0.46805792 | 334  |
| rs150 |       | 1     | 33250      | +       | С    | Α    | 1176         | 0.9445783         | 0.65306122 | 139  |
|       | P.12  | P.22  | Pexa       | ct      |      | Fn   | lax          | Plrt              |            |      |
| rs10  | 260   | 20    | 7.933317e- | 01 0.0  | 006  | 7510 | 55 8.17829   | 5e-01             |            |      |
| rs18  | 474   | 88    | 9.418133e- | 01 -0.0 | 048  | 3121 | .65 8.683219 | 9e-01             |            |      |
| rs29  | 268   | 23    | 5.288436e- | 01 0.0  | 016  | 5259 | 13 5.737373  | 3e-01             |            |      |
| rs65  | 482   | 603   | 8.871139e- | 01 0.0  | 0035 | 5405 | 522 9.031273 | 3e-01             |            |      |
| rs73  | 29    | 5     | 6.941219e- | 06 0.2  | 244( | 0011 | .85 5.537568 | 3e-06             |            |      |
| rs114 | 236   | 15    | 8.846527e- | 01 0.0  | 0013 | 3560 | 81 9.627084  | <del>l</del> e-01 |            |      |
| rs128 | 50    | 6     | 7.745807e- | 05 0.3  | 172: | 1075 | 64 7.552399  | 9e-05             |            |      |
| rs130 | 489   | 588   | 8.887439e- | 01 0.0  | 0047 | 7281 | 14 8.710047  | 7e-01             |            |      |
| rs143 | 581   | 259   | 8.604122e- | 01 0.0  | 006  | 1654 | 42 8.326938  | 3e-01             |            |      |
| rs150 | 538   | 499   | 7.968462e- | 01 -0.0 | 009  | 5741 | 42 7.424986  | Se-01             |            |      |

SNPs 'rs73' and 'rs128' are out of HWE (at  $p \leq 0.05)$  in the total sample, and also in cases and controls.

#### Answer of Exercise 5. Characterizing call rate

To characterize ID call rate, you can run the following commands:

```
idsummary <- perid.summary(srdta)</pre>
>
    idsummary[1:5, ]
>
   NoMeasured NoPoly
                           Hom
                                  E(Hom)
                                               Var
                                                                 CallPP
                                                            F
          790
                 790 0.7987342 0.6696986 0.5448255 0.3906601 0.9483794
p1
                 792 0.7474747 0.6685502 0.5390602 0.2381191 0.9507803
          792
p2
рЗ
                 783 0.6206897 0.6712102 0.4888671 -0.1536561 0.9399760
          783
p4
          789
                 789 0.6070976 0.6700900 0.4077382 -0.1909382 0.9471789
          790
                 790 0.6658228 0.6710232 0.4340010 -0.0158077 0.9483794
p5
         Het
p1 0.2012658
p2 0.2525253
p3 0.3793103
p4 0.3929024
p5 0.3341772
    idcall <- idsummary$Call</pre>
>
>
    idcall[1:5]
[1] 0.9483794 0.9507803 0.9399760 0.9471789 0.9483794
    catable(idcall, c(0.9, 0.93, 0.95, 0.98, 0.99))
>
     X<=0.9 0.9<X<=0.93 0.93<X<=0.95 0.95<X<=0.98 0.98<X<=0.99 X>0.99
                13.000
                            1186.000
                                      1301.00
                                                             0
No
          0
                                                                    0
Prop
          0
                 0.005
                              0.474
                                           0.52
                                                             0
                                                                    0
  table(idcall < 0.93)
>
FALSE TRUE
 2487
         13
```

To produce a histogram of call rates, use hist(idcall)

## Chapter 5

# Genome-wide association analysis

In the first parts of this section you will be guided through a GWA analysis of a small data set. In the last part you will investigate a larger data set by yourself, do a verification study and will answer the questions. All data sets used assume a study in a relatively homogeneous population. Try to finish the first part in the morning and the second part in the afternoon.

Though only few thousands of markers located at four small chromosomes are used in the scan, we still going to call it Genome-Wide (GW), as the amount of data we will use is approaches the amount to be expected in a real experiment. However, because the regions are small, and the LD between SNPs is high, some specific features (e.g. relatively high residual inflation, which occurs because large proportion of SNPs are in LD with the really associated ones) are specific features of this data set, which are not observed in true GWA studies.

Start R and load the GenABEL-package library by typing

```
> library(GenABEL)
```

and load the data which we will use in this section by

```
> data(ge03d2ex)
```

Investigate the objects loaded by the command

- > ls()
- [1] "ge03d2ex"

The ge03d2ex is an object of the class gwaa.data:

```
> class(ge03d2ex)
```

```
[1] "gwaa.data"
attr(,"package")
[1] "GenABEL"
```

To check what are the names of variables in the phenotypic data frame, use

> names(phdata(ge03d2ex))

[1] "id" "sex" "age" "dm2" "height" "weight" "diet" "bmi"

We can attach this data frame to the R search path by

> attach(phdata(ge03d2ex))

## 5.1 Data descriptives and first round of GWA analysis

Let us investigate which traits are present in the loaded data frame and what are the characteristics of the distribution by using the GenABEL-package function descriptive.trait:

> descriptives.trait(ge03d2ex)

|        | No  | Mean    | SD     |
|--------|-----|---------|--------|
| id     | 136 | NA      | NA     |
| sex    | 136 | 0.529   | 0.501  |
| age    | 136 | 49.069  | 12.926 |
| dm2    | 136 | 0.632   | 0.484  |
| height | 135 | 169.440 | 9.814  |
| weight | 135 | 87.397  | 25.510 |
| diet   | 136 | 0.059   | 0.236  |
| bmi    | 135 | 30.301  | 8.082  |

You can see that the phenotypic frame contains data on 136 people; the data on sex, age, height, weight, diet and body mass index (BMI) are available. Our trait of interest is dm2 (type 2 diabetes). Note that every single piece of information in this data set is simulated; however, we tried to keep our simulations in a way we think the control of T2D may work.

You can produce a summary for cases and controls separately and compare distributions of the traits by

#### > descriptives.trait(ge03d2ex, by=dm2)

|        | No(by.var=0) | Mean    | SD     | No(by.var=1) | Mean    | SD     | Ptt   | Pkw   |
|--------|--------------|---------|--------|--------------|---------|--------|-------|-------|
| id     | 50           | NA      | NA     | 86           | NA      | NA     | NA    | NA    |
| sex    | 50           | 0.420   | 0.499  | 86           | 0.593   | 0.494  | 0.053 | 0.052 |
| age    | 50           | 47.038  | 13.971 | 86           | 50.250  | 12.206 | 0.179 | 0.205 |
| dm2    | 50           | NA      | NA     | 86           | NA      | NA     | NA    | NA    |
| height | 49           | 167.671 | 8.586  | 86           | 170.448 | 10.362 | 0.097 | 0.141 |
| weight | 49           | 76.534  | 17.441 | 86           | 93.587  | 27.337 | 0.000 | 0.000 |
| diet   | 50           | 0.060   | 0.240  | 86           | 0.058   | 0.235  | 0.965 | 0.965 |
| bmi    | 49           | 27.304  | 6.463  | 86           | 32.008  | 8.441  | 0.000 | 0.001 |
|        | Pexact       |         |        |              |         |        |       |       |
| id     | NA           |         |        |              |         |        |       |       |
| sex    | 0.074        |         |        |              |         |        |       |       |
| age    | NA           |         |        |              |         |        |       |       |
| dm2    | NA           |         |        |              |         |        |       |       |

| height | NA    |
|--------|-------|
| weight | NA    |
| diet   | 1.000 |
| bmi    | NA    |
|        |       |

Here, the by argument specifies the grouping variable. You can see that cases and controls are different in weight, which is expected, as T2D is associated with obesity.

Similarly, you can produce grand GW descriptives of the marker data by using

```
> descriptives.marker(ge03d2ex)
```

\$`Minor allele frequency distribution` X<=0.01 0.01<X<=0.05 0.05<X<=0.1 0.1<X<=0.2 X>0.2 No 146.000 684.000 711.000 904.000 1555.000 Prop 0.036 0.171 0.178 0.226 0.389 \$`Cumulative distr. of number of SNPs out of HWE, at different alpha` X<=1e-04 X<=0.001 X<=0.01 X<=0.05 all X No 46.000 71.000 125.000 275.000 4000 0.012 0.018 Prop 0.031 0.069 1 \$`Distribution of proportion of successful genotypes (per person)` X<=0.9 0.9<X<=0.95 0.95<X<=0.98 0.98<X<=0.99 X>0.99 1.000 0 135.000 0 No 0 Prop 0.007 0 0.993 0 0 \$`Distribution of proportion of successful genotypes (per SNP)` X<=0.9 0.9<X<=0.95 0.95<X<=0.98 0.98<X<=0.99 X>0.99 No 37.000 6.000 996.000 1177.000 1784.000 Prop 0.009 0.002 0.249 0.294 0.446 \$`Mean heterozygosity for a SNP` [1] 0.2582298 \$`Standard deviation of the mean heterozygosity for a SNP` [1] 0.1592255 \$`Mean heterozygosity for a person` [1] 0.2476507 \$`Standard deviation of mean heterozygosity for a person` [1] 0.04291038

It is of note that we can see inflation of the proportion of the tests for HWE at a particular threshold, as compared to the expected. This may indicate poor genotyping quality and/or genetic stratification.

We can test the GW marker characteristics in controls by

> descriptives.marker(ge03d2ex, ids=(dm2==0))

\$`Minor allele frequency distribution` X<=0.01 0.01<X<=0.05 0.05<X<=0.1 0.1<X<=0.2 X>0.2 898.000 1522.00 676.000 233.000 671.000 No Prop 0.058 0.169 0.168 0.224 0.38 \$`Cumulative distr. of number of SNPs out of HWE, at different alpha` X<=1e-04 X<=0.001 X<=0.01 X<=0.05 all X 3.000 14.000 98.000 4000 No 0 0 0.001 0.003 0.024 Prop 1 \$`Distribution of proportion of successful genotypes (per person)` X<=0.9 0.9<X<=0.95 0.95<X<=0.98 0.98<X<=0.99 X>0.99 0 0 0 50 No 0 Prop 0 0 0 1 0 \$`Distribution of proportion of successful genotypes (per SNP)` X<=0.9 0.9<X<=0.95 0.95<X<=0.98 0.98<X<=0.99 X>0.99 37.000 49.000 1523.000 0 2391.000 No Prop 0.009 0.012 0.598 0.381 0 \$`Mean heterozygosity for a SNP` [1] 0.2555009 \$`Standard deviation of the mean heterozygosity for a SNP` [1] 0.1618707 \$`Mean heterozygosity for a person` [1] 0.252572 \$`Standard deviation of mean heterozygosity for a person` [1] 0.04714886 Apparently, HWE distribution holds better in controls than in the total sample. Let us check whether there are indications that deviation from HWE is due to cases. At this stage we are only interested in the HWE distribution table, and therefore will ask to report the distribution for cases (dm2==1) and report only table two: > descriptives.marker(ge03d2ex, ids=(dm2==1))[2] \$`Cumulative distr. of number of SNPs out of HWE, at different alpha` X<=1e-04 X<=0.001 X<=0.01 X<=0.05 all X 79.00 136.000 268.000 4000 No 45.000 0.02 Prop 0.011 0.034 0.067 1 and for the controls > descriptives.marker(ge03d2ex, ids=(dm2==0))[2]

It seems that indeed excessive number of markers are out of HWE in cases. If no laboratory procedure (e.g. DNA extraction, genotyping, calling) were done for cases and controls separately, this may indicate possible genetic heterogeneity specific for cases.

In essence, the 'descriptives.marker' function uses the 'summary' function to generate the HW *P*-values distribution. It may be interesting to generate this distribution using the 'summary' function You do not need to do so, but this example shows how you can generate summaries from underlying SNP-tables. First, we need to compute summary SNP statistics by

#### > s <- summary( gtdata( ge03d2ex[(dm2==1), ] ) )</pre>

Note the you have produced the summary for the gtdata slot of ge03d2ex; this is the slot which actually contain all genetic data in special compressed format.

You can see the first 5 rows of this very long summary table by

> s[1:5, ]

|           | Chron | nosome | Position   | Strand | A1   | A2  | NoMeasured | CallRate  | Q.2        | P.11 |
|-----------|-------|--------|------------|--------|------|-----|------------|-----------|------------|------|
| rs1646456 |       | 1      | 653        | +      | С    | G   | 85         | 0.9883721 | 0.32941176 | 34   |
| rs4435802 |       | 1      | 5291       | +      | С    | А   | 86         | 1.000000  | 0.09302326 | 70   |
| rs946364  |       | 1      | 8533       | -      | Т    | С   | 84         | 0.9767442 | 0.24404762 | 46   |
| rs299251  |       | 1      | 10737      | +      | А    | G   | 85         | 0.9883721 | 0.03529412 | 79   |
| rs2456488 |       | 1      | 11779      | +      | G    | С   | 85         | 0.9883721 | 0.33529412 | 38   |
|           | P.12  | P.22   | Pexact     | ;      | Fr   | nax | Plrt       |           |            |      |
| rs1646456 | 46    | 5      | 0.05089075 | -0.224 | 1937 | 734 | 0.03233812 |           |            |      |
| rs4435802 | 16    | 0      | 1.0000000  | -0.102 | 2564 | 110 | 0.19978917 |           |            |      |
| rs946364  | 35    | 3      | 0.37413083 | -0.129 | 9249 | 909 | 0.21777250 |           |            |      |
| rs299251  | 6     | 0      | 1.0000000  | -0.036 | 6585 | 537 | 0.63937447 |           |            |      |
| rs2456488 | 37    | 10     | 0.81059718 | 0.023  | 3443 | 356 | 0.82918345 |           |            |      |

Note that the column 'Pexact' provides exact HWE test P-values we need. We can extract these to a separate vector by

> pexcas <- s[, "Pexact"]</pre>

and do characterization of the cummulative distribution by

> catable(pexcas, c(0.001,0.01,0.05,0.1,0.5), cumulative=TRUE)

|      | X<=0.001 | X<=0.01 | X<=0.05 | X<=0.1  | X<=0.5  | all X |
|------|----------|---------|---------|---------|---------|-------|
| No   | 79.00    | 136.000 | 268.000 | 390.000 | 1359.00 | 4000  |
| Prop | 0.02     | 0.034   | 0.067   | 0.098   | 0.34    | 1     |

You can generate the distribution for controls in similar manner.

Let us first try do a GWA scan using the raw (before quality control) data. We will use the score test, as implemented in the qtscore()<sup>1</sup> function of GenABEL-package for testing:

> an0 <- qtscore(dm2, ge03d2ex, trait="binomial")</pre>

<sup>&</sup>lt;sup>1</sup>consider 'mlreg' function if you want to run a true linear regression

The first argument used describes the model; here it is rather simple — the affection status, dm2, is supposed to depend on SNP genotype only.

You can see what information is computed by this function by using

> an0

```
***** 'scan.gwaa' object *****
*** Produced with:
qtscore(formula = dm2, data = ge03d2ex, trait.type = "binomial")
*** Test used: binomial
*** no. IDs used: 136 ( id199 id287 id300 , ... )
*** Lambda: 1.033102
*** Results table contains 4000 rows and 9 columns
*** Output for 10 first rows is:
           Ν
                   effB
                           se_effB
                                       chi2.1df
                                                     P1df
                                                              effAB
                                                                        effBB
rs1646456 135 0.9487666 5.0501959 0.0352941176 0.8509807 1.5558824 0.4831933
rs4435802 134 2.6822601 1.6765631 2.5595403237 0.1096305 2.5142857
                                                                           ΝA
rs946364 134 0.6376645 0.4012104 2.5260391714 0.1119810 0.7277883 0.2869565
rs299251 135 0.5592122 0.5740215 0.9490674319 0.3299568 0.5569620
                                                                           NA
rs2456488 135 0.8669860 1.5393112 0.3172278551 0.5732784 0.9736842 0.6907895
rs3712159 133 0.8282737 2.4803134 0.1115153279 0.7384255 0.5641026
                                                                          Tnf
rs4602970 136 1.5227297 2.2683336 0.4506421219 0.5020302 1.5131579
                                                                           NA
rs175910 134 0.9949826 57.3970087 0.0003005055 0.9861693 0.5600000 4.0727273
rs1919938 136 0.9303079 3.5515057 0.0686164762 0.7933619 0.1160000 0.1958333
rs8892781 133 1.0953022 14.9055712 0.0053997133 0.9414220 1.0952381
                                                                           NΑ
                            P2df
             chi2.2df
rs1646456 3.885667042 0.14329734
rs4435802 2.559540324 0.10963046
rs946364 3.020970009 0.22080286
rs299251 0.949067432 0.32995679
rs2456488 0.493411146 0.78137072
rs3712159 1.358996877 0.50687116
rs4602970 0.450642122 0.50203018
rs175910 5.012993241 0.08155345
rs1919938 6.001763944 0.04974318
rs8892781 0.005399713 0.94142198
```

\_\_\_ Use 'results(object)' to get complete results table \_\_\_

Here, let us look at the 'Results table'. P1df, P2df and Pc1df are most interesting; the first two are vectors of 1 and 2 d.f. *P*-values obtained in the GWA analysis, the last one is 1 d.f. *P*-value corrected for inflation factor  $\lambda$  (which is in the lambda object). effB corresponds to the (approximate) Odds Ratio estimate for the SNP.

Let us see if there is evidence for the inflation of the test statistics; for that let us obtain  $\lambda$  with

> lambda(an0)

\$estimate
[1] 1.033102

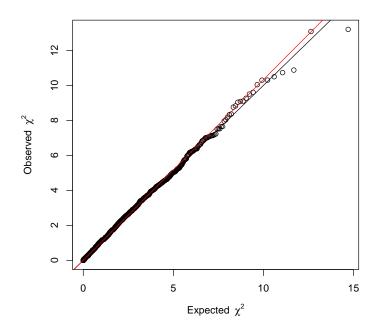

Figure 5.1:  $\chi^2 - \chi^2$  plot for a GWA scan. Black line of slope 1: expected under no inflation; Red line: fitted slope.

#### \$se [1] 0.0005639231

The estimate of  $\lambda$  is 1.03, suggesting inflation of the test and some degree of stratification. Though the value obtained seems to be small, it should be noted that  $\lambda$  grows linearly with sample size, so for this small number of cases and controls the value is worrisome.

The  $\lambda$  is computed by regression in a Q-Q plot. Both estimation of  $\lambda$  and production of the  $\chi^2 - \chi^2$  plot can be done using the estlambda function; this was already done automatically when running qtscore function, but let us repeat this manually:

```
> estlambda(an0[, "P1df"], plot=TRUE)
$estimate
[1] 1.033102
$se
[1] 0.0005639231
```

The corresponding  $\chi^2 - \chi^2$  plot is shown in Figure 5.1.

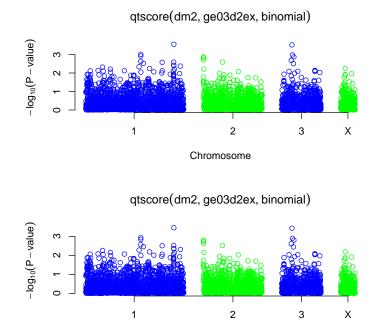

Figure 5.2:  $-\log_{10}(P$ -value) from the genome scan before QC procedure. Raw analysis: darker circles; corrected analysis: lighter circles

Chromosome

The 'se' produced by estlambda *can not* be used to test if inflation is significant and make conclusions about the presence of significant or insignificant stratification.

We can also present the obtained results using the "Manhatten plot", where the SNP genomic position is on the horizontal axis and  $-\log_{10}$  of the *P*-value is shown on the vertical axis:

#### > plot(an0)

The resulting plot is show in Figure 5.2. By default,  $-\log_{10}(P$ -value) of the uncorrected 1 d.f. test are shown; see thehelp to figure out how this behaviour can be changed.

We can also add the corrected P-values to the plot with

#### > add.plot(an0, df="Pc1df", col=c("lightblue", "lightgreen"))

You can see that the *P*-values corrected by genomic control are uniformly lower than the *P*-values from 'raw' analysis. This is to be expected as genomic control simply divides the 'raw'  $\chi^2$  statistics by a constant  $\lambda$  for all SNPs.

You can also generate a descriptive table for the "top" (as ranked by P-value) results by

> descriptives.scan(an0)

| Summary fo | Summary for top 10 results, sorted by P1df |             |        |       |            |       |              |            |
|------------|--------------------------------------------|-------------|--------|-------|------------|-------|--------------|------------|
|            | Chromosome                                 | Position St | rand A | A1 A2 | N          | effB  | se_effB      | chi2.1df   |
| rs1719133  | 1                                          | 4495479     | +      | T A   | 136 0.3372 | 29339 | 0.09282784   | 13.202591  |
| rs2975760  | 3                                          | 10518480    | +      | A T   | 134 3.8038 | 30024 | 1.05172986   | 13.080580  |
| rs7418878  | 1                                          | 2808520     | +      | A T   | 136 3.0812 | 23060 | 0.93431795   | 10.875745  |
| rs5308595  | 3                                          | 10543128    | -      | C G   | 133 3.9825 | 54950 | 1.21582875   | 10.729452  |
| rs4804634  | 1                                          | 2807417     | +      | C G   | 132 0.4343 | 11456 | 0.13400290   | 10.494949  |
| rs3224311  | 2                                          | 6009769     | +      | G C   | 135 3.1583 | 31710 | 0.98401491   | 10.301681  |
| rs26325    | 3                                          | 10617781    | +      | A C   | 135 0.0974 | 42793 | 0.03035964   | 10.298495  |
| rs8835506  | 2                                          | 6010852     | +      | A T   | 132 3.1772 | 20829 | 1.00274087   | 10.039543  |
| rs3925525  | 2                                          | 6008501     | +      | C G   | 135 2.9843 | 16931 | 0.96286458   | 9.605423   |
| rs2521089  | 3                                          | 10487652    | -      | T C   | 135 2.5023 | 39493 | 0.81179595   | 9.502064   |
|            | P1d                                        | f effAB     | e      | effBB | chi2.2df   |       | P2df         | Pc1df      |
| rs1719133  | 0.000279562                                | 3 0.4004237 | 0.00   | 00000 | 14.729116  | 0.000 | 6333052 0.0  | )003504258 |
| rs2975760  | 0.000298373                                | 1 3.4545455 | 10.00  | 00000 | 13.547345  | 0.001 | 1434877 0.0  | )003732694 |
| rs7418878  | 0.000974318                                | 3 3.6051282 | 4.87   | 1795  | 12.181064  | 0.002 | 2642036 0.0  | 011762545  |
| rs5308595  | 0.001054436                                | 6 3.3171429 |        | Inf   | 10.766439  | 0.004 | 5930101 0.0  | 012699705  |
| rs4804634  | 0.001197013                                | 2 0.5240642 | 0.17   | 3913  | 11.200767  | 0.003 | 86964462 0.0 | 014362332  |
| rs3224311  | 0.001329090                                | 7 3.4151786 | 4.25   | 50000 | 11.658283  | 0.002 | 29405999 0.0 | 015897278  |
| rs26325    | 0.001331387                                | 6 0.1097724 |        | NA    | 10.298495  | 0.001 | .3313876 0.0 | 015923930  |
| rs8835506  | 0.001532152                                | 2 3.4903846 | 4.12   | 25000 | 11.513206  | 0.003 | 31618340 0.0 | 018248521  |
| rs3925525  | 0.001940035                                | 8 3.2380952 | 4.12   | 21212 | 10.782867  | 0.004 | 5554384 0.0  | 022944719  |
| rs2521089  | 0.002052409                                | 2 2.5717703 | 4.77   | 2727  | 9.933387   | 0.006 | 9661425 0.0  | )024233145 |

or, equivalently, by 'summary(an0)'

Here you see top 10 results, sorted by *P*-value with 1 d.f. If you want to sort by the corrected *P*-value, you can use descriptives.scan(an0, sort="Pc1df"); to see more than 10 (e.g. 25) top results, use descriptives.scan(an0, top=25). You can combine all these options. Large part of results reports NA as effect estimates and 9.99 as *P*-value for 2 d.f. test – for these markers only two out of the three possible genotypes were observed, and consequently the 2 d.f. test could not be performed.

Now let us apply the qtscore() function with times argument, which tells it to compute empirical GW (or experiment-wise) significance

> an0.e <- qtscore(dm2, ge03d2ex, times=200, quiet=TRUE)</pre>

|      |    | 0% |
|------|----|----|
| <br> | 10 | 0% |

(you may skip the 'quiet=TRUE' argument, then you will see progress) Now let us generate the summary of the results

```
> descriptives.scan(an0.e, sort="Pc1df")
```

| Summary fo | or top 10 re | esults, so | orted by       | y Po | c1d1 | f   |            |            |           |
|------------|--------------|------------|----------------|------|------|-----|------------|------------|-----------|
|            | Chromosome   | Position   | ${\tt Strand}$ | A1   | A2   | Ν   | effB       | se_effB    | chi2.1df  |
| rs1719133  | 1            | 4495479    | +              | Т    | Α    | 136 | -0.2652064 | 0.07298850 | 13.202591 |

| rs2975760       | 3 10518480       | + A T 13     | 34 0 2340655  | 0.06471782 13.080580 |
|-----------------|------------------|--------------|---------------|----------------------|
| rs7418878       | 1 2808520        | + A T 13     | 012010000     | 0.06334746 10.875745 |
| 101 110010      |                  |              |               |                      |
| rs5308595       | 3 10543128       | - C G 13     | 33 0.2445516  | 0.07465893 10.729452 |
| rs4804634       | 1 2807417        | + C G 13     | 32 -0.2050449 | 0.06329344 10.494949 |
| rs3224311       | 2 6009769        | + G C 13     | 35 0.2133633  | 0.06647611 10.301681 |
| rs26325         | 3 10617781       | + A C 13     | 35 -0.4875367 | 0.15192190 10.298495 |
| rs8835506       | 2 6010852        | + A T 13     | 32 0.2112000  | 0.06665565 10.039543 |
| rs3925525       | 2 6008501        | + C G 13     | 35 0.2057095  | 0.06637371 9.605423  |
| rs2521089       | 3 10487652       | - T C 13     | 35 0.1775016  | 0.05758287 9.502064  |
| P1df            | Pc1df effAB      | effBB        | chi2.2df P2df |                      |
| rs1719133 0.420 | 0.505 -0.2080882 | -0.7375000 1 | 14.729116 NA  | L .                  |
| rs2975760 0.435 | 0.525 0.2755102  | 0.4090909 1  | 13.547345 NA  |                      |
| rs7418878 0.855 | 0.895 0.2807405  | 0.3268398 1  | 12.181064 NA  |                      |
| rs5308595 0.880 | 0.910 0.2564832  | 0.4623656 1  | 10.766439 NA  |                      |
| rs4804634 0.900 | 0.940 -0.1193830 | -0.3845238 1 | 11.200767 NA  |                      |
| rs3224311 0.925 | 0.955 0.2778634  | 0.3151515 1  | 11.658283 NA  |                      |
| rs26325 0.925   | 0.955 -0.4875367 | NA 1         | 10.298495 NA  |                      |
| rs8835506 0.955 | 0.970 0.2796221  | 0.3076923 1  | 11.513206 NA  | L .                  |
| rs3925525 0.975 | 0.980 0.2660834  | 0.3074627 1  | 10.782867 NA  | L .                  |
| rs2521089 0.980 | 0.980 0.2254633  | 0.3396072    | 9.933387 NA   | L                    |

Experimental-wise significance is computed by an empirical procedure, thus we consider P-values  $\leq 0.05$  to be GW-significant. However, none of the SNPs hits GW significance. If, actually, any did pass the threshold, we could not trust the results, because the distribution of the HWE test and presence of inflation factor for the association test statistics suggest that the data may contain multiple errors (indeed they do). Therefore before association analysis we need to do rigorous Quality Control (QC).

Note that at a certain SNP, the corrected P-values become equal to 1 - at this point the order in the list is arbitrary because sorting could not be done.

#### Summary:

- The descriptives family of functions was developed to facilitate the production of tables which can be directly used in a manuscript it is possible to save the output as a file, which can be open by Excel or Word. See e.g. help(descriptives.trait) for details.
- The inflation of test statistics compared to null (1 d.f.) may be estimated with estlambda function.

## 5.2 Genetic data QC

The major genetic data QC function of GenABEL-package is check.marker(). We will now use that to perform our data QC; the output is rather self-explaining. Because of possible genetic heterogeneity of the study data it is a good idea to

#### 5.2. GENETIC DATA QC

skip Hardy-Weinberg checks in the first round of QC. This can be achieved by setting HWE *P*-value selection threshold to zero (p.level=0):

113

```
> qc1 <- check.marker(ge03d2ex, p.level=0)</pre>
Excluding people/markers with extremely low call rate...
4000 markers and 136 people in total
0 people excluded because of call rate < 0.1
6 markers excluded because of call rate < 0.1
Passed: 3994 markers and 136 people
Running sex chromosome checks...
197 heterozygous X-linked male genotypes found
1 X-linked markers are likely to be autosomal (odds > 1000 )
2 male are likely to be female (odds > 1000 )
O female are likely to be male (odds > 1000 )
0 people have intermediate X-chromosome inbreeding (0.5 > F > 0.5)
If these people/markers are removed, 0 heterozygous male genotypes are left
Passed: 3993 markers and 134 people
no X/Y/mtDNA-errors to fix
RUN 1
3993 markers and 134 people in total
304 (7.613323%) markers excluded as having low (<1.865672%) minor allele frequency
36 (0.9015778%) markers excluded because of low (<95%) call rate
0 (0%) markers excluded because they are out of HWE (P <0)
1 (0.7462687%) people excluded because of low (<95%) call rate
Mean autosomal HET is 0.2747262 (s.e. 0.03721277)
3 (2.238806%) people excluded because too high autosomal heterozygosity (FDR <1%)
Excluded people had HET >= 0.4856887
Mean IBS is 0.7731999 (s.e. 0.02125359), as based on 2000 autosomal markers
2 (1.492537%) people excluded because of too high IBS (>=0.95)
In total, 3653 (91.4851%) markers passed all criteria
In total, 128 (95.52239%) people passed all criteria
RUN 2
3653 markers and 128 people in total
80 (2.189981%) markers excluded as having low (<1.953125%) minor allele frequency
0 (0%) markers excluded because of low (<95%) call rate
0 (0%) markers excluded because they are out of HWE (P <0)
0 (0%) people excluded because of low (<95%) call rate
Mean autosomal HET is 0.2748341 (s.e. 0.01695461)
0 people excluded because too high autosomal heterozygosity (FDR <1%)
Mean IBS is 0.7690272 (s.e. 0.0182096), as based on 2000 autosomal markers
```

0 (0%) people excluded because of too high IBS (>=0.95) In total, 3573 (97.81002%) markers passed all criteria

In total, 128 (100%) people passed all criteria

RUN 3

3573 markers and 128 people in total 0 (0%) markers excluded as having low (<1.953125%) minor allele frequency 0 (0%) markers excluded because of low (<95%) call rate 0 (0%) markers excluded because they are out of HWE (P <0) 0 (0%) people excluded because of low (<95%) call rate Mean autosomal HET is 0.2748341 (s.e. 0.01695461) 0 people excluded because too high autosomal heterozygosity (FDR <1%) Mean IES is 0.7688797 (s.e. 0.01785213), as based on 2000 autosomal markers 0 (0%) people excluded because of too high IES (>=0.95) In total, 3573 (100%) markers passed all criteria In total, 128 (100%) people passed all criteria

Note that normally you will *NEVER* run this simple form of the QC function – you should always provide a number of thresholds specific to the platform you used for genotyping. See help to check.marker() for detailed list of arguments. The default values used by the function are rather relaxed compared to the thresholds routinely used nowadays with most of the platforms.

The computation of all pairwise proportion of alleles identical-by-state (IBS) by ibs() function, which is also called by check.marker() may take quite some time, which is proportional to the square of the number of subjects. This is not a problem with the small number of people we use for this example or when modern computers are used. However, the computers in the computer room are very old. Therefore be prepared to wait for long time when you will do a self-exercise with 1,000 people.

From the output you can see that QC starts with checking the data for SNPs and people with extremely low call rate. Six markers are excluded from further analysis due to very low call rate. Next, X-chromosomal errors are identified. The function finds out that all errors (heterozygous male X-genotypes) are due to two people with wrong sex assigned and one marker, which looks like an autosomal one. This actually could be a marker from the pseudoautosomal region, which should have been arranged as a separate "autosome". Nine people are found to have intermediate inbreeding at the X-chromosome and are also excluded from analysis.

Then, the procedure finds the markers with low call rate ( $\leq 0.95$  by default) across people, markers with low MAF (by default, low MAF is defined as less than a few copies of the rare allele, see help for details); people with low call rate (default value:  $\leq 0.95$ ) across SNPs, people with extreme heterozygosity (at FDR 0.01) and those who have GW IBS  $\geq 0.95$ . These default parameters may be changed if you wish (consult the help).

Because some of the people fail to pass the tests, the data set is not guaranteed to be really "clean" after single iteration, e.g. some marker may not pass the call threshold after we exclude few informative (but apparently having low quality) samples. Therefore the QC is repeated iteratively until no further errors are found.

You can generate a short summary of the QC by marker and by person through

```
> summary(qc1)
```

\$`Per-SNP fails statistics`

|           | NoCall | NoMAF | NoHWE | Redundant | Xsnpfail |
|-----------|--------|-------|-------|-----------|----------|
| NoCall    | 42     | 0     | 0     | 0         | 0        |
| NoMAF     | NA     | 384   | 0     | 0         | 0        |
| NoHWE     | NA     | NA    | 0     | 0         | 0        |
| Redundant | NA     | NA    | NA    | 0         | 0        |
| Xsnpfail  | NA     | NA    | NA    | NA        | 1        |

#### \$`Per-person fails statistics`

|             | IDnoCall | HetFail | IBSFail | isfemale | ismale | isXXY | otherSexErr |
|-------------|----------|---------|---------|----------|--------|-------|-------------|
| IDnoCall    | 1        | 0       | 0       | 0        | 0      | 0     | 0           |
| HetFail     | NA       | 3       | 0       | 0        | 0      | 0     | 0           |
| IBSFail     | NA       | NA      | 2       | 0        | 0      | 0     | 0           |
| isfemale    | NA       | NA      | NA      | 2        | 0      | 0     | 0           |
| ismale      | NA       | NA      | NA      | NA       | 0      | 0     | 0           |
| isXXY       | NA       | NA      | NA      | NA       | NA     | 0     | 0           |
| otherSexErr | NA       | NA      | NA      | NA       | NA     | NA    | 0           |

Note that the original data, ge03d2ex, are not modified during the procedure; rather, check.markers() generate a list of markers and people which pass or do not pass certain QC criteria. The objects returned by check.markers() are:

#### > names(qc1)

| <pre>[1] "nofreq"</pre> | "nocall"  | "nohwe"    | "Xmrkfail" | "hetfail"     |
|-------------------------|-----------|------------|------------|---------------|
| [6] "idnocall"          | "ibsfail" | "isfemale" | "ismale"   | "otherSexErr" |
| [11] "snpok"            | "idok"    | "call"     |            |               |

The element idok provides the list of people who passed all QC criteria, and snpok provides the list of SNPs which passed all criteria. You can easily generate a new data set, which will consist only of these people and markers by

```
> data1 <- ge03d2ex[qc1$idok, qc1$snpok]</pre>
```

If there are any residual sporadic X-errors (male heterozygosity), these can (and should!) be fixed (set to NA) by

```
> data1 <- Xfix(data1)</pre>
```

no X/Y/mtDNA-errors to fix

Applying this function does not make any difference for the example data set, but you will need to use it for the bigger data set.

At this point, we are ready to work with the new, cleaned, data set data1. However, if we try

```
> length(dm2)
```

[1] 136

we can see that the original phenotypic data are attached to the search path (there are only 128 people left in the 'clean' data set). Therefore we need to detach the data by

> detach(phdata(ge03d2ex))

and attach new data by

> attach(phdata(data1))

At this stage, let us check if the first round of QC improves the fit of genetic data to HWE, which may have been violated due to by genotyping errors which we hopefully (at least partly!) eliminated:

> descriptives.marker(data1)[2]

\$`Cumulative distr. of number of SNPs out of HWE, at different alpha` X<=1e-04 X<=0.001 X<=0.01 X<=0.05 all X 66.000 117.000 239.000 No 44.000 3573 0.012 0.018 0.033 0.067 Prop 1 > descriptives.marker(data1[dm2==1, ])[2] \$`Cumulative distr. of number of SNPs out of HWE, at different alpha` X<=1e-04 X<=0.001 X<=0.01 X<=0.05 all X 46.000 70.00 127.000 228.000 3573 No 0.013 0.02 0.036 0.064 Prop 1 > descriptives.marker(data1[dm2==0, ])[2] Cumulative distr. of number of SNPs out of HWE, at different alpha` X<=1e-04 X<=0.001 X<=0.01 X<=0.05 all X No 0 0 7.000 91.000 3573 0.002 Prop 0 0 0.025 1

You can see that the fit to HWE improved, but cases are still have excess number of markers out of HWE. This may be due to genetic sub-structure.

## 5.3 Finding genetic sub-structure

Now, we are ready for the second round of QC – detection of genetic outliers which may contaminate our results. We will detect genetic outliers using a technique, which resembles the one suggested by Price at al.

As the first step, we will compute a matrix of genomic kinship between all pairs of individuals, using only autosomal<sup>2</sup> markers by

> data1.gkin <- ibs(data1[, autosomal(data1)], weight="freq")</pre>

This step may take few minutes on large data sets or when using old computers!

You can see the  $5 \times 5$  upper left sub-matrix by

 $<sup>^2 {\</sup>rm the}$  list of autosomal markers contained in  ${\tt data}$  is returned by the  ${\tt autosomal(data)}$  function

```
> data1.gkin[1:5, 1:5]
```

|       | id199        | id300        | id403        | id415        | id666        |
|-------|--------------|--------------|--------------|--------------|--------------|
| id199 | 0.494427766  | 3255.0000000 | 3253.0000000 | 3241.0000000 | 3257.0000000 |
| id300 | -0.011754266 | 0.49360296   | 3261.0000000 | 3250.0000000 | 3264.0000000 |
| id403 | -0.012253378 | -0.01262949  | 0.50541775   | 3247.0000000 | 3262.0000000 |
| id415 | -0.001812109 | 0.01388179   | -0.02515438  | 0.53008236   | 3251.0000000 |
| id666 | -0.018745051 | -0.02127344  | 0.02083723   | -0.02014175  | 0.5306584    |

The numbers below the diagonal show the genomic estimate of kinship (aka 'genomic kinship' or 'genome-wide IBD'), the numbers on the diagonal correspond to 0.5 plus the genomic homozigosity, and the numbers above the diagonal tell how many SNPs were typed successfully for both subjects (thus the IBD estimate is derived using this number of SNPs).

Second, we transform this matrix to a distance matrix using standard  ${\tt R}$  command

> data1.dist <- as.dist(0.5-data1.gkin)</pre>

Finally, we perform Classical Multidimensional Scaling by

> data1.mds <- cmdscale(data1.dist)</pre>

By default, the first two principal components are computed and returned.

This may take few minutes on large data sets or when using old computers!

We can present the results graphically by

```
> plot(data1.mds)
```

The resulting plot is shown in Figure 5.3. Each point on the plot corresponds to a person, and the 2D distances between points were fitted to be as close as possible to those presented in the original IBS matrix. You can see that study subjects clearly cluster in two groups.

You can identify the points belonging to clusters by

```
> km <- kmeans(data1.mds, centers=2, nstart=1000)
> cl1 <- names(which(km$cluster==1))
> cl2 <- names(which(km$cluster==2))
> if (length(cl1) > length(cl2)) {x<-cl2; cl2<-cl1; cl1<-x}
> cl1
[1] "id2097" "id6954" "id2136" "id858"
> cl2
[1] "id199" "id300" "id403" "id415" "id666" "id689" "id765" "id830"
[9] "id908" "id980" "id994" "id1193" "id1423" "id1505" "id1737" "id1827"
[17] "id1841" "id2068" "id2094" "id2151" "id2317" "id2618" "id2842" "id2894"
[25] "id2985" "id3354" "id3368" "id3641" "id3831" "id3983" "id4097" "id4328"
[33] "id4380" "id4395" "id4512" "id4552" "id4710" "id4717" "id4883" "id4904"
```

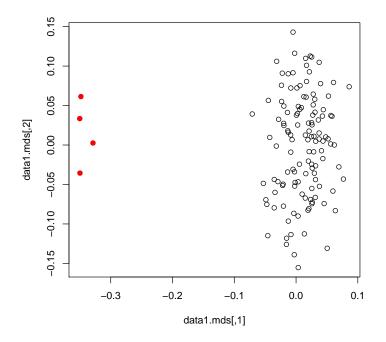

Figure 5.3: Mapping samples to the space of the first two Principle Components resulting from analysis of genomic kinship. Red dots identify genetic outliers.

```
[41] "id4934" "id4961" "id5014" "id5078" "id5274" "id5275" "id5454" "id5853"
[49] "id5926" "id5969" "id6237" "id6278" "id6352" "id6501" "id6554" "id6663"
[57] "id6723" "id7499" "id7514" "id7541" "id7598" "id7623" "id7949" "id8059"
[65] "id8128" "id8281" "id8370" "id8400" "id8433" "id8772" "id8880" "id8890"
[73] "id8957" "id8996" "id9082" "id9901" "id9930" "id1857" "id2528" "id4862"
[81] "id9184" "id5677" "id6407" "id5472" "id2135" "id8545" "id4333" "id1670"
[89] "id1536" "id6917" "id6424" "id3917" "id9628" "id9635" "id4729" "id5190"
[97] "id6399" "id6062" "id620" "id1116" "id6486" "id41" "id677" "id4947"
[105] "id9749" "id6428" "id7488" "id5949" "id2924" "id5783" "id4096" "id903"
[113] "id9049" "id185" "id8330" "id6934"
```

Four outliers are shown in the smaller cluster.

Now you will need to use the BIGGER cluster for to select study subjects. Whether this will be cl1 or cl2 in you case, is totally random.

We can form a data set which is free from outliers by using only people from the bigger cluster:

> data2 <- data1[cl2, ]</pre>

After we dropped the outliers, we need to repeat QC using check.markers(). At this stage, we want to allow for HWE checks (we will use only controls and exclude markers with FDR  $\leq 0.2$ ):

```
> qc2 <- check.marker(data2, hweids=(phdata(data2)$dm2==0), fdr=0.2)</pre>
```

```
Excluding people/markers with extremely low call rate...
3573 markers and 124 people in total
0 people excluded because of call rate < 0.1
0 markers excluded because of call rate < 0.1
Passed: 3573 markers and 124 people
```

```
Running sex chromosome checks...
0 heterozygous X-linked male genotypes found
0 X-linked markers are likely to be autosomal (odds > 1000 )
0 male are likely to be female (odds > 1000 )
0 female are likely to be male (odds > 1000 )
0 people have intermediate X-chromosome inbreeding (0.5 > F > 0.5)
If these people/markers are removed, 0 heterozygous male genotypes are left
Passed: 3573 markers and 124 people
```

```
no X/Y/mtDNA-errors to fix
```

```
RUN 1
3573 markers and 124 people in total
40 (1.119507%) markers excluded as having low (<2.016129%) minor allele frequency
0 (0%) markers excluded because of low (<95%) call rate
0 (0%) markers excluded because they are out of HWE (FDR <0.2)
0 (0%) people excluded because of low (<95%) call rate
Mean autosomal HET is 0.2780246 (s.e. 0.01642372)
0 people excluded because too high autosomal heterozygosity (FDR <1%)
Mean IBS is 0.7725959 (s.e. 0.01226112), as based on 2000 autosomal markers
0 (0%) people excluded because of too high IBS (>=0.95)
In total, 3533 (98.88049%) markers passed all criteria
In total, 124 (100%) people passed all criteria
RUN 2
3533 markers and 124 people in total
0 (0%) markers excluded as having low (<2.016129%) minor allele frequency
0 (0%) markers excluded because of low (<95%) call rate
0 (0%) markers excluded because they are out of HWE (FDR <0.2)
0 (0%) people excluded because of low (<95%) call rate
Mean autosomal HET is 0.2780246 (s.e. 0.01642372)
0 people excluded because too high autosomal heterozygosity (FDR <1%)
Mean IBS is 0.7707226 (s.e. 0.01247786), as based on 2000 autosomal markers
0 (0%) people excluded because of too high IBS (>=0.95)
In total, 3533 (100%) markers passed all criteria
```

In total, 124 (100%) people passed all criteria

> summary(qc2)

| <pre>\$`Per-SNP</pre> | fails | statistics` |
|-----------------------|-------|-------------|
|-----------------------|-------|-------------|

|           | NoCall | NoMAF | NoHWE | Redundant | Xsnpfail |
|-----------|--------|-------|-------|-----------|----------|
| NoCall    | 0      | 0     | 0     | 0         | 0        |
| NoMAF     | NA     | 40    | 0     | 0         | 0        |
| NoHWE     | NA     | NA    | 0     | 0         | 0        |
| Redundant | NA     | NA    | NA    | 0         | 0        |
| Xsnpfail  | NA     | NA    | NA    | NA        | 0        |

| <pre>\$`Per-person fails statistics`</pre> |          |         |         |          |        |       |             |  |
|--------------------------------------------|----------|---------|---------|----------|--------|-------|-------------|--|
|                                            | IDnoCall | HetFail | IBSFail | isfemale | ismale | isXXY | otherSexErr |  |
| IDnoCall                                   | 0        | 0       | 0       | 0        | 0      | 0     | 0           |  |
| HetFail                                    | NA       | 0       | 0       | 0        | 0      | 0     | 0           |  |
| IBSFail                                    | NA       | NA      | 0       | 0        | 0      | 0     | 0           |  |
| isfemale                                   | NA       | NA      | NA      | 0        | 0      | 0     | 0           |  |
| ismale                                     | NA       | NA      | NA      | NA       | 0      | 0     | 0           |  |
| isXXY                                      | NA       | NA      | NA      | NA       | NA     | 0     | 0           |  |
| otherSexErr                                | NA       | NA      | NA      | NA       | NA     | NA    | 0           |  |

If the procedure did not run, check the previous Note.

Indeed, in the updated data set several markers do not pass our QC criteria and we need to drop a few markers. This is done by

```
> data2 <- data2[qc2$idok, qc2$snpok]</pre>
```

This is going to be our final analysis data set, therefore let us attach the phenotypic data to the search path, so we do not need to type phdata(data2)\$... to access dm2 status or other variables:

```
> detach(phdata(data1))
> attach(phdata(data2))
> ####
> #ge03d2ex.clean <- data2
> #save(ge03d2ex.clean, file="ge03d2ex.clean.RData")
> ####
```

Before proceeding to GWA, let us check if complete QC improved the fit of genetic data to HWE:

```
> descriptives.marker(data2)[2]
Cumulative distr. of number of SNPs out of HWE, at different alpha
    X<=1e-04 X<=0.001 X<=0.01 X<=0.05 all X
                2.000
                         2e+01 101.000 3533
No
           1
                0.001
                         6e-03
Prop
            0
                                0.029
                                           1
> descriptives.marker(data2[phdata(data2)$dm2==1, ])[2]
$`Cumulative distr. of number of SNPs out of HWE, at different alpha`
     X<=1e-04 X<=0.001 X<=0.01 X<=0.05 all X
           0
                    1 17.000 79.000 3533
No
            0
Prop
                     0
                         0.005
                                 0.022
                                           1
```

5.4. GWA ASSOCIATION ANALYSIS

```
> descriptives.marker(data2[phdata(data2)$dm2==0, ])[2]
```

\$`Cumulative distr. of number of SNPs out of HWE, at different alpha` X<=1e-04 X<=0.001 X<=0.01 X<=0.05 all X No 0 0 7.000 91.000 3533 Prop 0 0 0.002 0.026 1

You can see that now there is no excessive number of SNPs out of HWE in the sample (total, or cases, or controls)

## 5.4 GWA association analysis

Let us start again with descriptives of the phenotypic and marker data

```
> descriptives.trait(data2, by=dm2)
```

|        | No(by.var=0) | Mean    | SD     | No(by.var=1) | Mean    | SD     | Ptt   | Pkw   |
|--------|--------------|---------|--------|--------------|---------|--------|-------|-------|
| id     | 47           | NA      | NA     | 77           | NA      | NA     | NA    | NA    |
| sex    | 47           | 0.426   | 0.500  | 77           | 0.597   | 0.494  | 0.065 | 0.064 |
| age    | 47           | 45.752  | 13.313 | 77           | 50.593  | 12.465 | 0.047 | 0.062 |
| dm2    | 47           | NA      | NA     | 77           | NA      | NA     | NA    | NA    |
| height | 46           | 167.911 | 8.689  | 77           | 170.423 | 10.646 | 0.157 | 0.213 |
| weight | 46           | 77.015  | 17.528 | 77           | 94.160  | 26.963 | 0.000 | 0.000 |
| diet   | 47           | 0.064   | 0.247  | 77           | 0.065   | 0.248  | 0.981 | 0.981 |
| bmi    | 46           | 27.424  | 6.598  | 77           | 32.235  | 8.335  | 0.001 | 0.001 |
|        | Pexact       |         |        |              |         |        |       |       |
| id     | NA           |         |        |              |         |        |       |       |
| sex    | 0.067        |         |        |              |         |        |       |       |
| age    | NA           |         |        |              |         |        |       |       |
| dm2    | NA           |         |        |              |         |        |       |       |
| height | NA           |         |        |              |         |        |       |       |
| weight | NA           |         |        |              |         |        |       |       |
| diet   | 1.000        |         |        |              |         |        |       |       |
| bmi    | NA           |         |        |              |         |        |       |       |

You can see that the relation to weight is maintained in this smaller, but hopefully cleaner, data set; moreover, the relation to age becomes borderline significant.

If you check descriptives of markers (only HWE part shown)

```
> descriptives.marker(data2)[2]
```

```
$`Cumulative distr. of number of SNPs out of HWE, at different alpha`
X<=1e-04 X<=0.001 X<=0.05 all X
No 1 2.000 2e+01 101.000 3533
Prop 0 0.001 6e-03 0.029 1
```

you can see that the problems with HWE are apparently fixed; we may guess that these were caused by Wahlund's effect.

Run the score test on the cleaned data by

```
> data2.qt <- qtscore(dm2, data2, trait="binomial")</pre>
```

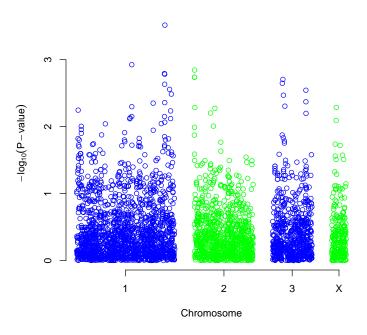

qtscore(dm2, data2, binomial)

Figure 5.4:  $-\log_{10}$  (Corrected *P*-value) from the genome scan after the QC procedure.

and check lambda

```
> lambda(data2.qt)
```

\$estimate
[1] 1.036958

\$se

```
[1] 0.0007178
```

there is still some inflation, which is explained by the fact that we investigate only a few short chromosomes with high LD and few causative variants.

Produce the association analysis plot by

```
> plot(data2.qt, df="Pc1df")
```

(Figure 5.4).

Produce the scan summary by

> descriptives.scan(data2.qt, sort="Pc1df")

```
Summary for top 10 results, sorted by Pc1df
Chromosome Position Strand A1 A2 N effB se_effB chi2.1df
rs1719133 1 4495479 + T A 124 0.3167801 0.08614528 13.522368
```

| rs4804634   | 1           | 2807417      | +    | C G   | 121 | 0.411  | 9844 | 0.1248069 | 96 10.896423 |   |
|-------------|-------------|--------------|------|-------|-----|--------|------|-----------|--------------|---|
| rs8835506   | 2           | 6010852      | +    | A T   | 121 | 3.537  | 8209 | 1.0895433 | 31 10.543448 |   |
| rs4534929   | 1           | 4474374      | +    | C G   | 123 | 0.454  | 7151 | 0.141604  | 10 10.311626 |   |
| rs1013473   | 1           | 4487262      | +    | A T   | 124 | 2.783  | 9368 | 0.8686074 | 45 10.272393 |   |
| rs3925525   | 2           | 6008501      | +    | CG    | 124 | 3.280  | 7631 | 1.033806  | 75 10.070964 |   |
| rs3224311   | 2           | 6009769      | +    | G C   | 124 | 3.280  | 7631 | 1.033806  | 75 10.070964 |   |
| rs2975760   | 3           | 10518480     | +    | АТ    | 123 | 3.180  | 2120 | 1.0091699 | 93 9.930784  |   |
| rs2521089   | 3           | 10487652     | _    | ТС    | 123 | 2.729  | 8775 | 0.877611  | 75 9.675679  |   |
| rs1048031   | 1           | 4485591      | +    | GТ    | 122 | 0.451  | 0793 | 0.145483  | 78 9.613391  |   |
| 101010001   | -<br>P1c    |              |      | effBB |     | i2.2df |      | P2df      | Pc1d         | f |
| rs1719133 ( |             |              | 0.00 | 00000 | 14  | 677906 | 0.00 | 06497303  | 0.000304839  | 9 |
|             | 0.00096350  |              |      | 39130 |     | 375590 |      | 20543516  | 0.001188546  | 0 |
|             |             | 66 4.0185185 |      |       |     | 605556 |      | )18312105 | 0.001429247  | Č |
|             | 0.001100000 |              |      | 39130 |     | 510272 |      | )52206352 | 0.001423247  | - |
| 101001020   | 0.001321941 |              |      |       |     | 926296 |      | )42401869 | 0.001647160  | 0 |
|             |             |              |      |       |     | 020200 |      |           | 0.001011100  | 0 |
| 1200120020  | 0.001506242 |              |      | 00000 |     | 765985 |      | )27864347 | 0.001000001  | č |
|             | 0.001506242 |              |      | 00000 |     | 765985 |      |           | 0.001830661  | - |
| 1010100     | 0.001625372 |              |      | 00000 |     | 172522 |      |           | 0.001970469  | - |
| rs2521089 ( | 0.001867232 | 26 3.0147059 | 5.00 | 00000 | 10. | 543296 | 0.00 | )51351403 | 0.002253303  | 3 |
| rs1048031 ( | 0.001931636 | 60 0.4844720 | 0.17 | 14286 | 9.  | 965696 | 0.00 | 68545128  | 0.002328408  | 4 |
|             |             |              |      |       |     |        |      |           |              |   |

Comparison with the top 10 from the scan before QC shows that results changed substantially with only few markers overlapping.

You can see similar results when assessing empirical GW significance:

```
> data2.qte <- qtscore(dm2,</pre>
                                     data2, times=200, quiet=TRUE, trait="binomial")
   1
                                                                                                                             0%
                                                                                                                       Ι
                       > descriptives.scan(data2.qte, sort="Pc1df")
Summary for top 10 results, sorted by Pc1df
             Chromosome Position Strand A1 A2 N
                                                                                  effB se_effB chi2.1df
rs1719133 1 4495479 + T A 124 0.3167801 0.08614528 13.522368

      1
      4495479
      +
      C
      G
      121
      0.4119844
      0.12480696
      10.896425

      2
      6010852
      +
      A
      T
      121
      3.5378209
      1.08954331
      10.543448

      1
      4474374
      +
      C
      G
      123
      0.4547151
      0.14160410
      10.311626

      1
      4487262
      +
      A
      T
      124
      2.7839368
      0.86860745
      10.272393

      2
      6008501
      +
      C
      G
      124
      3.2807631
      1.03380675
      10.070964

      2
      6009769
      +
      G
      C
      124
      3.2807631
      1.00316933
      9.930784

rs4804634
rs8835506
rs4534929
rs1013473
rs3925525
rs3224311
rs2975760
                                                        - T C 123 2.7298775 0.87761175 9.675679
rs2521089
                              3 10487652
rs1048031
                              1 4485591
                                                         + G T 122 0.4510793 0.14548378 9.613391
                 P1df Pc1df
                                          effAB
                                                          effBB chi2.2df P2df
rs1719133 0.305 0.385 0.3740771 0.0000000 14.677906 0.56
rs4804634 0.795 0.905 0.6315789 0.1739130 12.375590 0.95
rs8835506 0.900 0.940 4.0185185 4.0185185 12.605556 0.92
```

```
rs4534929 0.925 0.965 0.4830918 0.1739130 10.510272 1.00
rs1013473 0.925 0.975 3.0495868 5.8441558 10.926296 1.00
rs3925525 0.955 0.975 3.6923077 4.0000000 11.765985 0.99
rs3224311 0.955 0.975 3.6923077 4.0000000 11.765985 0.99
rs2975760 0.965 0.985 3.000000 8.0000000 10.172522 1.00
rs2521089 0.980 0.990 3.0147059 5.0000000 10.543296 1.00
rs1048031 0.985 0.995 0.4844720 0.1714286 9.965696 1.00
```

Again, none of the SNPs hits GW 5% significance. Still, you can see that after QC the top markers achieve somewhat "better" significance.

In the last part, we will do several adjusted and stratified analyses. Only empirical P-values will be estimated to make the story shorter. To adjust for sex and age, we can

> descriptives.scan(data2.qtae)

```
Summary for top 10 results, sorted by P1df
```

| 2 unit u 1 j 1 i       | Chmomo     |       | Desition | Ctmond  | ,<br>^ 1 | 10  | м     | off       | D   | as offD  | abi0 1df  |
|------------------------|------------|-------|----------|---------|----------|-----|-------|-----------|-----|----------|-----------|
|                        | CIII OIIIC |       | Position |         |          |     |       |           |     | _        | chi2.1df  |
| rs1719133              |            | 1     | 4495479  |         | Т        | A   | 124   | 0.505783  | 40  | .1386464 | 13.307976 |
| rs2398949              |            | 1     | 4828375  | -       | А        | С   | 122   | 0.416359  | 90  | .1253217 | 11.037861 |
| rs4804634              |            | 1     | 2807417  | +       | С        | G   | 121   | 0.581144  | 4 0 | .1769232 | 10.789433 |
| rs7522488              |            | 3     | 11689797 | -       | G        | А   | 123   | 1.871864  | 4 0 | .5707656 | 10.755565 |
| rs8835506              |            | 2     | 6010852  | +       | Α        | Т   | 121   | 2.057543  | 1 0 | .6501899 | 10.014228 |
| rs3925525              |            | 2     | 6008501  | +       | С        | G   | 124   | 2.020268  | 6 0 | .6406356 | 9.944799  |
| rs3224311              |            | 2     | 6009769  | +       | G        | С   | 124   | 2.020268  | 6 0 | .6406356 | 9.944799  |
| rs1037237              |            | 3     | 11690145 | +       | С        | G   | 124   | 1.814428  | 2 0 | .5735660 | 10.007206 |
| rs4534929              |            | 1     | 4474374  | +       | С        | G   | 123   | 0.626202  | 50  | .2045254 | 9.374220  |
| rs1048031              |            | 1     | 4485591  | +       | G        | Т   | 122   | 0.612858  | 4 0 | .1993057 | 9.455418  |
|                        | P1df       | Pc1df | effA     | B e     | əffB     | В   | chi2  | 2.2df P2  | df  |          |           |
| rs1719133              | 0.430      | 0.600 | 0.485365 | 7 0.224 | 4238     | 3 1 | 13.36 | 37455 0.8 | 70  |          |           |
| rs2398949              | 0.850      | 0.920 | 0.311004 | 2 2.81  | 9722     | 8 1 | 16.11 | 1010 0.4  | 15  |          |           |
| rs4804634              | 0.875      | 0.955 | 0.742044 | 8 0.338 | 3952     | 5 1 | 12.11 | L2794 0.9 | 65  |          |           |
| rs7522488              | 0.875      | 0.955 | 1.399555 | 7 3.11  | 6036     | 1 1 | 1.25  | 56933 1.0 | 00  |          |           |
| rs8835506              | 0.960      | 0.990 | 2.375811 | 9 2.23  | 6535     | 8 1 | 12.30 | 2956 0.9  | 50  |          |           |
| rs3925525              | 0.965      | 0.990 | 2.302897 | 1 2.24  | 5150     | 2 1 | 1.98  | 38964 0.9 | 70  |          |           |
| rs3224311              | 0.965      | 0.990 | 2.302897 | 1 2.24  | 5150     | 2 1 | 1.98  | 38964 0.9 | 70  |          |           |
| rs1037237              | 0.965      | 0.990 | 1.340093 | 8 2.98  | 3647     | 5 1 | 10.67 | 74189 1.0 | 00  |          |           |
|                        |            |       |          |         |          | -   |       |           |     |          |           |
| rs4534929              | 0.990      | 1.000 | 0.602224 | 9 0.374 | 4771     | 2   | 9.38  | 31086 1.0 | 00  |          |           |
| rs4534929<br>rs1048031 |            |       |          |         |          |     |       |           |     |          |           |

You can see that there is little difference between adjusted and unadjusted analysis, but this is not always the case; adjustment may make your study much more powerful when covariates explain a large proportion of environmental trait variation. Finally, let us do stratified (by BMI) analysis. We will contracts obese  $(BMI \ge 30)$  cases to all controls.

> data2.qtse <- qtscore(dm2~sex+age,</pre> data2, ids=((bmi>30 & dm2==1) | dm2==0), times=200, quiet=TRUE, trait="binomial") + 0% T > descriptives.scan(data2.qtse, sort="Pc1df") Summary for top 10 results, sorted by Pc1df Chromosome Position Strand A1 A2  $\,$  N  $\,$ effB se\_effB chi2.1df rs7522488 3 11689797 - G A 88 1.7561171 0.5560485 9.97428216 rs1037237 3 11690145 + C G 88 1.7561171 0.5560485 9.97428216 rs9630764 1 3897972 + T A 88 1.7595598 0.5615384 9.81858908 - C T 88 0.5340528 0.1733886 9.48696549 rs1891586 2297398 1 - T rs3215698 X 13559835 A 88 0.4806715 0.1571512 9.35537756 rs1646456 1 653 + С G 87 0.8853536 1.3981894 0.40096049 rs4435802 5291 + C A 86 1.7961795 1.1926370 2.26820816 1 - T C 86 0.7682453 0.5994013 1.64272311 rs946364 1 8533 rs299251 1 10737 + A G 88 0.6819981 0.8106956 0.70770257 rs2456488 1 11779 + G C 87 0.9613536 4.4351609 0.04698374 P1df Pc1df effAB effBB chi2.2df P2df rs7522488 0.920 0.920 1.3215457 3.1245402 11.2990479 0.99 rs1037237 0.920 0.920 1.3215457 3.1245402 11.2990479 0.99 rs9630764 0.920 0.935 1.9346110 3.3161548 9.8316163 1.00 rs1891586 0.955 0.970 0.5836292 0.3065275 9.5182135 1.00 rs3215698 0.970 0.970 0.3406693 0.2701336 9.9417133 1.00 rs1646456 1.000 1.000 1.1455730 0.6013127 2.2015462 1.00 rs4435802 1.000 1.000 1.7919867 NA 2.2682082 1.00 rs946364 1.000 1.000 0.8791195 0.4696496 2.1881175 1.00 rs299251 1.000 1.000 0.6835419 NA 0.7077026 1.00 rs2456488 1.000 1.000 1.0713560 0.8544801 0.3319582 1.00

Again, nothing interesting at the GW significance level. If we would have had found something, naturally, we would not have known if we mapped a T2D or obesity gene (or a gene for obesity in presence of T2D, or the one for T2D in presence of obesity).

Let us save the 'data1', 'data1.gkin', 'data2.qt' and 'cl1' objects now

> save(data1, cl1, data1.gkin, data2.qt, file="data1.RData")

These data will be used later in section 7, "GWA in presence of genetic stratification: practice", in which we will perform GWA using different methods to account for stratification, and will compare the results with these obtaining by removing outliers ('data2.qt').

Let us also save the cleaned 'data2' object, which will be later used in section 10 ("Meta-analysis of GWA scans"):

#### > save(data2, file="data2.RData")

At this point, you acquired the knowledge necessary for the self-exercise. Please close R by q() command and proceed to the next section.

## 5.5 Genome-wide association analysis exercise

During the exercise, you will work with a larger data set (approximately 1,000 people and 7,000+ SNPs). You are to do the complete three-round QC; perform GWA analysis with dm2 as the outcome of interest and identify 10 SNPs which you would like to take to the stage 2 (replication) scan. You will do replication analysis using a confirmatory data set. If you did everything right, the SNPs which you identified as significant or replicated will be located in known T2D genes.

Please keep in mind that the data are simulated, and do not take your findings too seriously!

Start R by going to "Start -; Programs -; R -; R-?.?". Load the GenABEL-package library by

#### > library(GenABEL)

The two data sets we will use in this exercise are part of the GenABEL-package distribution. The first one (the "discovery" set) can be loaded by

#### > data(ge03d2)

Please move along the lines detailed in the guided exercise and try to answer following questions:

**Ex.**  $1 \stackrel{\circ}{\longrightarrow} 1$  How many cases and controls are present in the original data set?

Ex. 2 — How many markers are present in the original data set?

Ex. 3 — Is there evidence for inflation of the HWE test statistics?

**Ex. 4** — Analyse empirical GW significance. How many SNPs pass the genomewide significance threshold, after correction for the inflation factor? Write down the names of these SNPs for further comparison.

**Ex. 5** — Perform first steps of the genetic data QC.

Ex. 6 — How many males are 'genetically' females?

Ex. 7 — How many females are 'genetically' males?

Ex. 8 — How many people are quessed to have 'XXY' genotype?

**Ex. 9** — How many sporadic X errors do you still observe even when the female male and non-X X-markers are removed? (do not forget to Xfix(s) these

Ex. 10 — How many "twin" DNAs did you discover?

**Ex. 11** — Perform second step of QC.

Ex. 12 — How many genetic outliers did you discover?

Ex. 13 — How many cases and controls are presented in the data after QC?

**Ex. 14** — How many markers are presented in the data after QC?

**Ex. 15** — Is there evidence for inflation of the HWE test staistics?

**Ex. 16** — Perform GWA analysis of the cleaned data, using asimptotic test and plot the results. What is the estimate of  $\lambda$  for the 1 d.f. test?

**Ex. 17** — Analyse empirical GW significance. How many SNPs pass genomewide significance threshold, after correction for the inflation factor?

**Ex. 18** — Do these SNPs overlap much with the ones ranked at the top before the QC? If not, what could be the reason?

**Ex. 19** — Select 10 SNPs which you would like to follow-up. Say, you've selected rs1646456, rs7950586, rs4785242, rs4435802, rs2847446, rs946364, rs299251, rs2456488, rs1292700, and rs8183220. Make a vector of these SNPs with

> #vec12<-c("rs1646456", "rs7950586", "rs4785242", "rs4435802", "rs2847446", > # "rs946364", "rs299251", "rs2456488", "rs1292700", "rs8183220")

Load the stage 2 (replicaton) data set by

> #data(ge03d2c)

and select the subset of SNPs you need by

> #confdat <- ge03d2c[, vec12]</pre>

Analyse the confdat for association with dm2.

**Ex. 20** — Given the two-stage design, and applying the puristic criteria specified in the lecture, for how many SNPs you can claim a significant finding?

**Ex. 21** — Using the same criteria, for how many SNPs you can claim a replicated finding?

**Ex. 22** — If time permits, characterise the mode of inheritance of the significant SNPs. You can convert data from GenABEL-package format to the format used by dgc.genetics and genetics libraries by using as.genotype() function. Consult the help for details. Please do not attempt to convert more than a few dozen SNPs: the format of genetics is not compressed, which means conversion may take long and your low-memory computer may even crash if you attempt to convert the whole data set.

 $\mathbf{Ex.}\ \mathbf{23}$  — If time permits, do analysis with adjustment for covariates and stratified analysis.

**Ex. 24** — If time permits, try to do first round of QC allowing for HWE checks (assume FDR of 0.1 for total sample). In this case, can you still detect stratification in the "cleaned" data?

## 5.6 Answers to exercises

```
Answer (Ex. 1) — :
> table(phdata(ge03d2)$dm2)
 0
     1
487 463
Answer (Ex. 2) — :
> nsnps(ge03d2)
[1] 7589
Answer (Ex. 3) — Yes:
> descriptives.marker(ge03d2)[2]
$`Cumulative distr. of number of SNPs out of HWE, at different alpha`
    X<=1e-04 X<=0.001 X<=0.01 X<=0.05 all X
No
     331.000 367.000 479.000 807.000 7589
Prop
       0.044
                0.048
                       0.063
                               0.106
                                         1
Answer (Ex. 4) — :
> res0 <- qtscore(dm2, data=ge03d2, times=200,</pre>
                 quiet=TRUE, trait="binomial")
+
  1
                                                                          0%
                                                                      |==
       > ### something funny is going on here
> ### disabeling next line
> #lambda(res0)
> ds <- descriptives.scan(res0)</pre>
Summary for top 10 results, sorted by P1df
> ds
         Chromosome Position Strand A1 A2
                                           N effB se_effB chi2.1df P1df Pc1df
rs1646456
                        653
                                 + C G 938 NaN
                                                     NaN
                                                              NaN
                                                                    NA
                                                                         NA
              1
rs7950586
                 1
                        849
                                 _
                                    T A 938
                                            NaN
                                                     NaN
                                                              NaN
                                                                    NA
                                                                         NA
                                    T C 936
rs4785242
                 1
                      1766
                                 _
                                             NaN
                                                     NaN
                                                              NaN
                                                                    NA
                                                                         NA
                                             NaN
rs4435802
                       5291
                                 +
                                   C A 943
                                                                         NA
                  1
                                                     NaN
                                                              NaN
                                                                    NΑ
rs2847446
                       5555
                                 +
                                    Т
                                      A 937
                                              NaN
                                                     NaN
                                                              NaN
                                                                    NA
                                                                         NA
                  1
                                    Т
rs9308393
                  1
                       6739
                                 +
                                       C 937
                                              NaN
                                                     NaN
                                                              NaN
                                                                    NA
                                                                         NA
                                    Т
                                       C 938
rs946364
                  1
                       8533
                                              NaN
                                                     NaN
                                                              NaN
                                                                    NA
                                                                         NA
rs299251
                  1
                      10737
                                 +
                                    Α
                                      G 942
                                             NaN
                                                     NaN
                                                              NaN
                                                                    NA
                                                                         NA
                                   G C 934
rs2456488
                  1
                      11779
                                 +
                                             NaN
                                                     NaN
                                                              NaN
                                                                    NA
                                                                         NA
rs1292700
                  1
                       12710
                                 - A C 941
                                             NaN
                                                     NaN
                                                              NaN
                                                                    NA
                                                                         NA
         effAB effBB chi2.2df P2df
                           0
rs1646456
           NaN
                 NaN
                               NA
rs7950586
           NaN
                 NaN
                           0
                               NA
```

```
128
```

| rs4785242 | NaN | NaN | 0 | NA |
|-----------|-----|-----|---|----|
| rs4435802 | NaN | NaN | 0 | NA |
| rs2847446 | NaN | NaN | 0 | NA |
| rs9308393 | NaN | NA  | 0 | NA |
| rs946364  | NaN | NaN | 0 | NA |
| rs299251  | NaN | NaN | 0 | NA |
| rs2456488 | NaN | NaN | 0 | NA |
| rs1292700 | NaN | NaN | 0 | NA |

Thus, there are no genome-wide empirically significant results. The 'top' 10 SNPs are

```
> snps0 <- rownames(ds)</pre>
```

> snps0

[1] "rs1646456" "rs7950586" "rs4785242" "rs4435802" "rs2847446" "rs9308393"
[7] "rs946364" "rs299251" "rs2456488" "rs1292700"

(note that if the empirical P = 1, the rank is assigned quite arbitrarily)

```
Answer (Ex. 5) — First step of QC
```

> qc1 <- check.marker(ge03d2, call=0.95, perid.call=0.95, + p.level=0, ibs.exclude="both")

Excluding people/markers with extremely low call rate...
7589 markers and 950 people in total
0 people excluded because of call rate < 0.1
7 markers excluded because of call rate < 0.1
Passed: 7582 markers and 950 people</pre>

```
Running sex chromosome checks...
1934 heterozygous X-linked male genotypes found
2 X-linked markers are likely to be autosomal (odds > 1000 )
10 male are likely to be female (odds > 1000 )
6 female are likely to be male (odds > 1000 )
0 people have intermediate X-chromosome inbreeding (0.5 > F > 0.5)
If these people/markers are removed, 8 heterozygous male genotypes are left
... these will be considered missing in analysis.
... Use Xfix() to fix these problems.
Passed: 7580 markers and 934 people
```

... 8 X/Y/mtDNA ( 8 0 0 ) impossible heterozygotes and female Ys set as missing

RUN 1 7580 markers and 934 people in total 73 (0.9630607%) markers excluded as having low (<0.267666%) minor allele frequency 75 (0.9894459%) markers excluded because of low (<95%) call rate 0 (0%) markers excluded because they are out of HWE (P <0) 4 (0.4282655%) people excluded because of low (<95%) call rate Mean autosomal HET is 0.2558271 (s.e. 0.02102863) 4 (0.4282655%) people excluded because too high autosomal heterozygosity (FDR <1%) Excluded people had HET >= 0.4702949 Mean IBS is 0.7847114 (s.e. 0.01674716), as based on 2000 autosomal markers 8 (0.856531%) people excluded because of too high IBS (>=0.95) In total, 7432 (98.04749%) markers passed all criteria In total, 918 (98.28694%) people passed all criteria RUN 2 7432 markers and 918 people in total 42 (0.5651238%) markers excluded as having low (<0.2723312%) minor allele frequency 0 (0%) markers excluded because of low (<95%) call rate 0 (0%) markers excluded because they are out of HWE (P <0) 0 (0%) people excluded because of low (<95%) call rate Mean autosomal HET is 0.2562716 (s.e. 0.0151377) 0 people excluded because too high autosomal heterozygosity (FDR <1%) Mean IBS is 0.7875421 (s.e. 0.01556375), as based on 2000 autosomal markers 0 (0%) people excluded because of too high IBS (>=0.95) In total, 7390 (99.43488%) markers passed all criteria In total, 918 (100%) people passed all criteria RUN 3 7390 markers and 918 people in total 0 (0%) markers excluded as having low (<0.2723312%) minor allele frequency 0 (0%) markers excluded because of low (<95%) call rate 0 (0%) markers excluded because they are out of HWE (P <0) 0 (0%) people excluded because of low (<95%) call rate Mean autosomal HET is 0.2562716 (s.e. 0.0151377) 0 people excluded because too high autosomal heterozygosity (FDR <1%) Mean IBS is 0.7874141 (s.e. 0.01682473), as based on 2000 autosomal markers 0 (0%) people excluded because of too high IBS (>=0.95) In total, 7390 (100%) markers passed all criteria In total, 918 (100%) people passed all criteria > summary(qc1) \$`Per-SNP fails statistics` NoCall NoMAF NoHWE Redundant Xsnpfail NoCall 82 0 0 0 0 NoMAF NA 115 0 0 0 NoHWE 0 NA NA 0 0 Redundant NA NA NA 0 0 Xsnpfail NA NA NA NA 2 \$`Per-person fails statistics` IDnoCall HetFail IBSFail isfemale ismale isXXY otherSexErr IDnoCall 4 0 0 0 0 0 0 HetFail 4 0 0 0 NA 0 0 IBSFail NA NA 8 0 0 0 0 isfemale NA NA NA 10 0 0 0 ismale NA NA NA NA 6 0 0 0 0 isXXY NA NA NA NA NA 0 otherSexErr NA NA NA NA NA NA

```
> data1 <- ge03d2[qc1$idok, qc1$snpok]</pre>
> data1 <- Xfix(data1)</pre>
... 7 X/Y/mtDNA ( 7 0 0 ) impossible heterozygotes and female Ys set as missing
> qc2 <- check.marker(data1, call=0.95, perid.call=0.95, p.level=0)
Excluding people/markers with extremely low call rate...
7390 markers and 918 people in total
0 people excluded because of call rate < 0.1
0 markers excluded because of call rate < 0.1
Passed: 7390 markers and 918 people
Running sex chromosome checks...
0 heterozygous X-linked male genotypes found
O X-linked markers are likely to be autosomal (odds > 1000 )
0 male are likely to be female (odds > 1000 )
O female are likely to be male (odds > 1000 )
0 people have intermediate X-chromosome inbreeding (0.5 > F > 0.5)
If these people/markers are removed, 0 heterozygous male genotypes are left
Passed: 7390 markers and 918 people
no X/Y/mtDNA-errors to fix
RUN 1
7390 markers and 918 people in total
0 (0%) markers excluded as having low (<0.2723312%) minor allele frequency
0 (0%) markers excluded because of low (<95%) call rate
0 (0%) markers excluded because they are out of HWE (P <0)
0 (0%) people excluded because of low (<95%) call rate
Mean autosomal HET is 0.2562716 (s.e. 0.0151377)
O people excluded because too high autosomal heterozygosity (FDR <1%)
Mean IBS is 0.7893342 (s.e. 0.01554632), as based on 2000 autosomal markers
0 (0%) people excluded because of too high IBS (>=0.95)
In total, 7390 (100%) markers passed all criteria
In total, 918 (100%) people passed all criteria
> summary(qc2)
$`Per-SNP fails statistics`
          NoCall NoMAF NoHWE Redundant Xsnpfail
NoCall
              0
                   0
                         0
                                    0
                                              0
NoMAF
              NA
                     0
                           0
                                              0
                                     0
NoHWE
              NA
                           0
                                     0
                                              0
                    NA
Redundant
              NA
                    NA
                          NA
                                     0
                                              0
Xsnpfail
              NA
                    NA
                          NA
                                    NA
                                              0
$`Per-person fails statistics`
            IDnoCall HetFail IBSFail isfemale ismale isXXY otherSexErr
IDnoCall
                   0
                           0
                                   0
                                            0
                                                   0
                                                          0
                                                                      0
                           0
HetFail
                                   0
                                            0
                                                   0
                                                          0
                                                                      0
                  NA
                                   0
IBSFail
                  NA
                          NA
                                            0
                                                   0
                                                          0
                                                                      0
```

| isfemale    | NA | NA | NA | 0  | 0  | 0  | 0 |
|-------------|----|----|----|----|----|----|---|
| ismale      | NA | NA | NA | NA | 0  | 0  | 0 |
| isXXY       | NA | NA | NA | NA | NA | 0  | 0 |
| otherSexErr | NA | NA | NA | NA | NA | NA | 0 |

Answer (Ex. 6) — The list of genetic females who are coded as males is

```
> qc1$isfemale
```

[1] "id3374" "id6263" "id6835" "id8410" "id8509" "id8519" "id8542" "id2701"
[9] "id6494" "id3100"

Answer (Ex. 7) — The list of genetic males who are coded as females is
> qc1\$ismale
[1] "id193" "id8475" "id2461" "id5669" "id7245" "id8301"

Answer (Ex. 8) — The number of 'XXY' people is 0

Answer (Ex. 9) — Eight 'sporadic' X-errors are left after removing people with likely sex code errors (seven in the data set after first step of QC)

```
Answer (Ex. 10) — The list of IDs failing IBS checks ('twin' DNAs) is
> qc1$ibsfail
[1] "id3368" "id9668" "id5437" "id956" "id386" "id660" "id2115" "id8370"
```

```
Answer (Ex. 11) — The second step of QC:
```

```
> data1.gkin <- ibs(data1[, autosomal(data1)], weight="freq")</pre>
> data1.dist <- as.dist(0.5 - data1.gkin)</pre>
> data1.mds <- cmdscale(data1.dist)</pre>
> km <- kmeans(data1.mds, centers=2, nstart=1000)
> cl1 <- names( which(km$cluster==1) )</pre>
> cl2 <- names( which(km$cluster==2) )</pre>
> if (length(cl1) > length(cl2)) {x<-cl2; cl2<-cl1; cl1<-x}</pre>
> cl1
 [1] "id2097" "id2126" "id2878" "id3021" "id3176" "id4554" "id4756" "id7436"
 [9] "id7533" "id9396" "id9546" "id4021" "id2171" "id6954" "id2136" "id5056"
[17] "id1751" "id6626" "id2970" "id1300" "id8639" "id1729" "id9398" "id9904"
[25] "id858"
> data2 <- data1[cl2,]</pre>
> qc2 <- check.marker(data2, hweids=(phdata(data2)$dm2==0), fdr=0.2)
Excluding people/markers with extremely low call rate...
7390 markers and 893 people in total
0 people excluded because of call rate < 0.1
```

0 markers excluded because of call rate < 0.1 Passed: 7390 markers and 893 people

Running sex chromosome checks... 0 heterozygous X-linked male genotypes found 0 X-linked markers are likely to be autosomal (odds > 1000 ) 0 male are likely to be female (odds > 1000 ) 0 female are likely to be male (odds > 1000 ) 0 people have intermediate X-chromosome inbreeding (0.5 > F > 0.5) If these people/markers are removed, 0 heterozygous male genotypes are left Passed: 7390 markers and 893 people

no X/Y/mtDNA-errors to fix

RUN 1

7390 markers and 893 people in total 5 (0.067659%) markers excluded as having low (<0.2799552%) minor allele frequency 0 (0%) markers excluded because of low (<95%) call rate 0 (0%) markers excluded because they are out of HWE (FDR <0.2) 0 (0%) people excluded because of low (<95%) call rate Mean autosomal HET is 0.2565083 (s.e. 0.01505982) 0 people excluded because too high autosomal heterozygosity (FDR <1%) Mean IBS is 0.7890386 (s.e. 0.01182263), as based on 2000 autosomal markers 0 (0%) people excluded because of too high IBS (>=0.95) In total, 7385 (99.93234%) markers passed all criteria In total, 893 (100%) people passed all criteria

RUN 2

```
7385 markers and 893 people in total
0 (0%) markers excluded as having low (<0.2799552%) minor allele frequency
0 (0%) markers excluded because of low (<95%) call rate
0 (0%) markers excluded because they are out of HWE (FDR <0.2)
0 (0%) people excluded because of low (<95%) call rate
Mean autosomal HET is 0.2565083 (s.e. 0.01505982)
0 people excluded because too high autosomal heterozygosity (FDR <1%)
Mean IBS is 0.7891814 (s.e. 0.01168657), as based on 2000 autosomal markers
0 (0%) people excluded because of too high IBS (>=0.95)
In total, 7385 (100%) markers passed all criteria
In total, 893 (100%) people passed all criteria
> summary(qc2)
$`Per-SNP fails statistics`
N=Call N=MET N=UUE Deducdent Yeenfeil
```

|           | NoCall | NoMAF | NoHWE | Redundant | Xsnpfail |
|-----------|--------|-------|-------|-----------|----------|
| NoCall    | 0      | 0     | 0     | 0         | 0        |
| NoMAF     | NA     | 5     | 0     | 0         | 0        |
| NoHWE     | NA     | NA    | 0     | 0         | 0        |
| Redundant | NA     | NA    | NA    | 0         | 0        |
| Xsnpfail  | NA     | NA    | NA    | NA        | 0        |

```
$`Per-person fails statistics`
           IDnoCall HetFail IBSFail isfemale ismale isXXY otherSexErr
IDnoCall
                          0
                                                0
                  0
                                 0
                                        0
                                                       0
                                                                    0
HetFail
                 NA
                          0
                                  0
                                           0
                                                  0
                                                        0
                                                                    0
IBSFail
                 NA
                         NA
                                 0
                                          0
                                                 0
                                                        0
                                                                   0
isfemale
                 NA
                         NA
                                 NA
                                          0
                                                 0
                                                       0
                                                                   0
                                                 0
                 NA
                         NA
                                 NA
                                          NA
                                                       0
                                                                   0
ismale
                                                       0
                                                                   0
isXXY
                 NA
                         NA
                                 NA
                                          NA
                                                 NA
                                               NA
                                                      NA
                                                                   0
otherSexErr
                 NA
                         NA
                                 NA
                                          NA
> data2 <- data2[qc2$idok, qc2$snpok]</pre>
> data2 <- Xfix(data2)</pre>
no X/Y/mtDNA-errors to fix
> ####
> #ge03d2.clean <- data2
> #save(ge03d2.clean, file="ge03d2.clean.RData")
> ####
Answer (Ex. 12) — The list of genetic outliers is
> cl1
 [1] "id2097" "id2126" "id2878" "id3021" "id3176" "id4554" "id4756" "id7436"
 [9] "id7533" "id9396" "id9546" "id4021" "id2171" "id6954" "id2136" "id5056"
[17] "id1751" "id6626" "id2970" "id1300" "id8639" "id1729" "id9398" "id9904"
[25] "id858"
Answer (Ex. 13) — :
> table(phdata(data2)$dm2)
 0
    1
472 421
Answer (Ex. 14) — :
> nsnps(data2)
[1] 7385
Answer (Ex. 15) — No:
> descriptives.marker(data2)[2]
Cumulative distr. of number of SNPs out of HWE, at different alpha
    X<=1e-04 X<=0.001 X<=0.01 X<=0.05 all X
No
           1
                4.000 44.000 258.000 7385
           0
                0.001
                       0.006
                                0.035
Prop
                                          1
FROM THIS POINT ON THE RUNNING OF THE TUTORIAL FAILS (2013.02.20,
USING GENABEL DEV VERSION 1.7-4). I COMMENTED OUT THE R
CODE BELOW.
```

```
Answer (Ex. 16) — :
> #qts <- qtscore(dm2, data2, trait="binomial")
> #lambda(qts)
```

```
Answer (Ex. 17) — :
```

```
> #res1 <- qtscore(dm2, data=data2, times=200, quiet=TRUE, trait="binomial")
> #ds1 <- descriptives.scan(res1)
> #ds1
```

There are SNPs which are empirically genome-wide significant in the data. To get the list of 'top' 10 SNPs:

```
> #snps1 <- rownames(ds1)
> #snps1
```

```
Answer (Ex. 18) — There is little overlap between SNPs before and after QC:
```

```
> #snps0
> #snps1
```

```
Answer (Ex. 19) — :
> #data(ge03d2c)
> #snps1
> #confdat <- ge03d2c[, snps1]
> #rep <- qtscore(dm2, confdat, times=10000, quiet=TRUE)
> #descriptives.scan(rep)
```

```
Answer (Ex. 20) — Two-stage P-value is
```

```
> #
       snps1
> #
       finres <- matrix(NA, 10, 3)</pre>
       colnames(finres) <- c("Stage 1", "Replication", "Combined")</pre>
> #
> #
       rownames(finres) <- snps1</pre>
> #
       for (i in 1:10) {
           finres[i, 1] <- res1[which(snpnames(data2)==snps1[i]), "Pc1df"]</pre>
> #
           finres[i, 2] <- rep[which(snpnames(confdat)==snps1[i]), "P1df"]</pre>
> #
           finres[i, 3] <- finres[i, 1]*finres[i, 2]</pre>
> #
       7
> #
> #
       finres
       for (i in 1:10) {
> #
           if (finres[i, 3] <= 0.05) {
> #
                print(c("-----", rownames(finres)[i], "-----"))
> #
> #
> #
                print(c(rownames(finres)[i], "stage 1:"))
> #
                ph <- phdata(data2)$dm2
> #
                gt <- as.numeric(data2[, rownames(finres)[i]])</pre>
```

136

```
print(summary( glm(ph~gt, family=binomial) )$coef)
> #
> #
                print(c(rownames(finres)[i], "stage 2:"))
> #
> #
                ph <- phdata(confdat)$dm2</pre>
>
  #
                gt <- as.numeric(confdat[, rownames(finres)[i]])</pre>
> #
                print(summary(glm(ph~gt, family=binomial))$coef)
> #
> #
                print(c(rownames(finres)[i], "Joint:"))
> #
                ph <- c(phdata(data2)$dm2, phdata(confdat)$dm2)</pre>
> #
                gt <- c(as.numeric(data2[, rownames(finres)[i]]),</pre>
                          as.numeric(confdat[, rownames(finres)[i]]))
> #
> #
                print(summary( glm(ph~gt, family=binomial) )$coef)
> #
            }
> #
       }
> #replicatedsnps <- rownames(finres)[finres[, "Stage 1"] <= 0.05 &
> #
                                         finres[, "Replication"] <= 0.05 &</pre>
                                         finres[, "Combined"] <= 0.05]</pre>
> #
> #replicatedsnps
> #sigsnps <- rownames(finres)[finres[, "Combined"] <= 0.05]</pre>
> #sigsnps
```

At the first glance, NWS exprient (replicated snps) SNPs may be claimed as replicated because both first stage and replication *P*-values are  $\leq 0.05$  and effects are consistent, and additionally NWS exprient (sigsnps) - length (replicated snps) may be claimed as 'significant' because joint *P*-values are  $\leq 0.05$  and the effects are consistent. Generally, a more thorough simulation experiment should be performed.

Answer (Ex. 21) — SNP "rs7903146" had empirical *P*-value  $\leq 0.05$  at both stages, and very strong joint significance. It can be claimed as replicated. You can check if any of the SNPs you have identified as significant or replicated are the ones which were simulated to be associated with dm2 by using the command show.ncbi(c("snpname1", "snpname2", "snpname3")) where snpnameX stands for the name of your identified SNP. The "true" SNPs can be found on NCBI and some are located in known T2D genes (just because we used these names to name the "significant" ones).

## Chapter 6

# GWA analysis in presence of stratification: theory

In genetic association studies, we look for association between a genetic polymorphism and the value of a trait of interest. The best scenario – the one we always hope for – is that the observed association results from causation, that is the polymorphism studied is functionally involved in the control of the trait. However, association has no direction, and making causal inference in epidemiology in general and in genetic epidemiology in particular is usually not possible based on statistical analysis only.

In fact, most associations observed in genetic studies are due to a confounder – an (unobserved) factor which is associated with both the genetic polymorphism and the trait analysed. Presence of such factor leads to induced, "secondary" correlation between the trait and the polymorphism; if we would have controlled for that factor in the association model, the relation between the polymorphism and the trait would have gone.

There are two major types of confounders leading to induced correlation in genetic association studies. One type is "good" confounding of association by the real, unobserved functional variant, which is, as a rule, not present on the SNP array, but is in linkage disequilibrium (LD) with typed SNP. Under this scenario, the functional variant is associated with the trait because of causative relation; at the same time it is associated with a typed polymorphism located nearby because of LD. This confounding induces secondary correlation between the typed polymorphism and the trait, making localistion of the true functional polymorphism (LD mapping) possible.

Other major type of confounding observed in genetic association studies is confounding by population (sub)structure. Let us consider a study in which subjects come from two distantly related populations, say Chinese and European. Due to genetic drift, these two populations will have very different frequencies at many loci throughout the genome. At the same time, these two populations are different phenotypically (prevalence of different disease, mean value of quantitative traita) due to accumulated genetic and cultural differences. Therefore any of these traits will show association with multiple genomic loci. While some of these associations may be genuine genetic associations in a sense that either the polymorphisms themselves, or the polymorphisms close by are causally involved, most of these associations will be genetically false positives – noise associations generated by strong genetic and phenotypic divergence between the two populations.

The scenario described above is extreme and indeed it is hard to imagine a genetic association study in which two very distinct populations are so blintly mixed and analysed not taking this mixture into account. However, a more subtle scenario where several slighly genetically different populations are mixed in the same study is frequently the case and a matter of concern in GWA studies.

In this chapter, we will define what is genetic structure, and how it can be quantified (section 6.1); what are the effects of genetic structure on the standard association tests (section 6.2) and specific association tests which take possible genetic structure into account (section 6.3).

The text of this chapter is in large part based on a chapter of a book published by Elsvier. We thank Elsvier for the permission to reproduce this material. COPYRIGHT NOTICE: Reprinted from "Analysis of Complex Disease Association Studies: A Practical Guide", Yurii Aulchenko, chapter "Effects of Population Structure in Genome-wide Association Studies", 123-156, Copyright 2011, with permission from Elsevier

## 6.1 Genetic structure of populations

A major unit of genetic structure is a genetic population. Different definitions of genetic population are available, for example Wikipedia defines population (biol.) as "the collection of inter-breeding organisms of a particular species". The genetics of populations is "the study of the allele frequency distribution and change under the influence of ... evolutionary processes". In the framework of population genetics, the main characteristics of interest of a group of individuals are their genotypes, frequencies of alleles in this group, and the dynamics of these distributions in time. While the units of interest of population genetics are alleles, the units of evolutionary processes are acting upon are organisms. Therefore a definition of a genetic population should be based on the chance that different alleles, present in the individuals in question can mix together; if such chance is zero, we may consider such groups as different populations, each described by its own genotypic and allelic frequencies and their dynamic. Based on these considerations, a genetic population may be defined a in the following way:

Two individuals,  $I_1$  and  $I_2$ , belong to the same population if (a) the probability that they would have an offspring in common is greater than zero and (b) this probability is much higher than the probability of  $I_1$  and  $I_2$  having an offspring in common with some individual  $I_3$ , which is said to belong to other genetic population.

Here, to have an offspring in common does not imply having a direct offspring, but rather a common descendant in a number of generations.

However, in gene discovery in general and GWA studies in particular we are usually not interested in future dinamics of alleles and genotypes distributions. What is the matter of concern in genetic association studies is potential common ancestry – that is that individuals may share common ancestors and thus share in common the alleles, which are exact copies of the same ancestral allele. Such alleles are called "identical-by-descent", or IBD for short. If the chance of IBD is high, this reflects high degree of genetic relationship. As a rule, relatives share many features, both environmental and genetic, which may lead to confounding.

Genetic relationship between a pair of individuals is quantified using the "coefficient of kinship", which measures that chance that gametes, sampled at random from these individuals, are IBD.

Thus for the purposes of gene-discovery we can define genetic population use retrospective terms and based on the concept of IBD:

Two individuals,  $I_1$  and  $I_2$ , belong to the same genetic population if (a) their genetic relationship, measured with the coefficient of kinship, is greater then zero and (b) their kinship is much higher than kinship between them and some individual  $I_3$ , which is said to belong to other genetic population.

One can see that this definition is quantitative and rather flexible (if not to say arbitrary): what we call a "population" depends on the choice of the threshold for the "much-higher" probability. Actually, what you define as "the same" genetic population depends in large part on the scope aims of your study. In human genetics literature you may find references to a particular genetically isolated population, population of some country (e.g. "German population", "population of United Kingdom"), European, Caucasoid or even general human population. Defining a population is about deciding on some probability threshold.

In genetic association studies, it is frequently assumed that study participants are "unrelated" and "come from the same genetic population". Here, "unrelated" means, that while study participants come from the same population (so, there is non-zero kinship between them!), this kinship is so low that it has very little effect on the statistical testing procedures used to study association between genes and phenotypes.

In the following sections we will consider the effects of population structure on the istribution of genotypes in a study population. We will start with assumption of zero kinship between study participants, which would allow us to formulate Hary-Weinberg principle (section 6.1.1). In effect, there is no such thing as zero kinship between any two organisms, however, when kinship is very low, the effects of kinship on genotypic distribution are minimal, as we will see in section 6.1.2. The effects of substructure – that is when study sample consist of several genetic populations – onto genotypic distribution will be considered in section 6.1.3.

#### 6.1.1 Hardy-Weinberg equilibrium

To describe genetic structure of populations we will use rather simplistic model approximating genetic processes in natural populations. Firstly, we will assume that the population under consideration has infinitely large size, which implies that we can work in terms of probabilities, and no random process take place. Secondly, we accept non-overlapping

generation  $\Rightarrow$  gametic pool  $\Rightarrow$  generation

model. This model assumes that a set of individuals contributes gametes to genetic pool, and dies out. The gametes are sampled randomly from this pool

in pairs to form individuals of the second generation. The selection acts on individuals, while mutation occurs when the gametic pool is formed. The key point of this model is the abstract of gametic pool: if you use that, you do not need to consider all pair-wise mating between male and female individuals; you rather consider some abstract infinitely large pool, where gametes are contributed to with the frequency proportional to that in previous generation. Interestingly, this rather artificial construct has a great potential to describe the phenomena we indeed observe in nature.

In this section, we will derive Hardy-Weinberg low (this analog of the Mendel's low for populations). The question to be answered is, if some alleles at some locus segregate according to Mendel's lows and aggregate totally at random, what would be genotypic distribution in a population?

Let us consider two alleles, wild type normal allele (N) and a mutant (D), segregating at some locus in the population and apply the "generation  $\Rightarrow$  gametic pool  $\Rightarrow$  generation" model. Let us denote the ferquency of the D allele in the gametic pool as q, and the frequency of the other allele, N, as p = 1 - q. Gametes containing alleles N and D are sampled at random to form diploid individuals of the next generation. The probability to sample a "N" gamete is p, and the probability that the second sampled gamete is also "N" is also p. According to the rule, which states that joint probability of two independent events is a product of their probabilities, the probability to sample "N" and "N" is  $p \cdot p = p^2$ . In the same manner, the probability to sample "D" and then "D" is  $q \cdot q = q^2$ . The probability to sample first the mutant and then normal allele is  $q \cdot p$ , the same is the probability to sample "D" first and "N" second. In most situations, we do not (and can not) distinguish heterozygous genotypes DN and ND and refer to both of them as "ND". In this notation, frequency of ND will be  $q \cdot p + p \cdot q = 2 \cdot p \cdot q$ . Thus, we have computed the genotypic distribution for a population formed from a gametic pool in which the frequency of D allele was q.

To obtain the next generation, the next gametic pool is generated. The frequency of D in the nect gametic pool is  $q^2 + \frac{1}{2} \cdot 2 \cdot p \cdot q$ . Here,  $q^2$  is the probability that a gamete-contributing individual has genotype DD;  $2 \cdot p \cdot q$  is the probability that a gamete-contributing individual is ND, and  $\frac{1}{2}$  is the probability that ND individual contributes D allele (only half of the gametes contributed by individuals with ND genotype are D); see Figure 6.1. Thus the frequency of D in the gametic pool is  $q^2 + \frac{1}{2} \cdot 2 \cdot p \cdot q = q \cdot (q + p) = q$  – exactly the same as it was in previous gametic pool.

Thus, if assumptions of random segregation and aggregation hold, the expected frequency of NN, ND and DD genotypes are stable over generations and can be related to the allelic frequencies using the following relation

$$P(NN) = (1 - q) \cdot (1 - q) = p^{2}, P(ND) = q \cdot (1 - q) + (1 - q) \cdot q = 2 \cdot p \cdot q, P(DD) = q \cdot q = q^{2}$$
(6.1)

which is known as Hardy-Weinberg equilibrium (HWE) point.

There are many reasons, in which random segregation and aggregation, and, consequently, Hardy-Weinberg equilibrium, are violated. It is very important to realize that, especially if the study participants are believed to come from the same genetic population, most of the times when deviation from HWE is

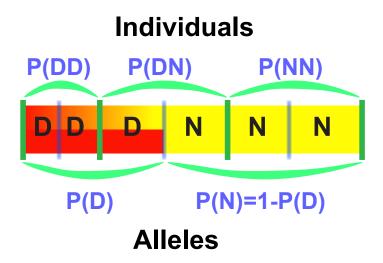

Figure 6.1: Genotypic and allelic frequency distribution in a population;  $q = P(D) = P(DD) + \frac{1}{2} \cdot P(DN)$ .

detected, this deviation is due to technical reasons, i.e. genotyping error. Therefore testing for HWE is a part of the genotypic quality control procedure in most studies. Only when the possibility of technical errors is eliminated, other possible explanations may be considered. In a case when deviation from HWE can not be explained by technical reasons, the most frequent explanation would be that the sample tested is composed of representatives of different genetic populations, or more subtle genetic structure. However, unless study participants represent a mixture of very distinct genetic populations – the chances of which coming unnoticed are low – the effects of genetic structure on HWE are difficult to detect, at least for any single marker, as you will see in the next sections.

#### 6.1.2 Inbreeding

Inbreeding is preferential breeding between (close) relatives. An extreme example of inbreeding is a selfing, a breeding system, observed in some plants. The inbreeding is not uncommon in animal and human populations. Here, the main reason for inbreeding are usually geographical (e.g. mice live in very small interbred colonies – dems – which are usually established by few mice and are quite separated from other dems) or cultural (e.g. noble families of Europe).

Clearly, such preferential breeding between relatives violates the assumption of random aggregation, underling Hardy-Weinberg principle. Relatives are likely to share the same alleles, inherited from common ancestors. Therefore their progeny has an increased chance of being *autozygous* – that is to inherit a copy of exactly the same ancestral allele from both parents. An autozygous genotype is always homozygous, therefore inbreeding should increase the frequency of homozygous, and decrease the frequency of heterozygous, genotypes.

Inbreeding is quantified by the *coefficient of inbreeding*, which is defined as the probability of autozygosity. This coefficient may characterize an individual, or a population in general, in which case this is expectation that a random individual from the population is autozygous at a random locus. The coefficient

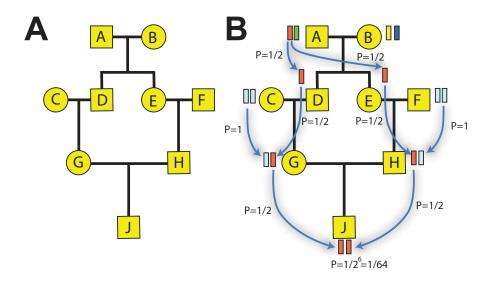

Figure 6.2: Inbred family structure (A) and probability of individual "G" being autozygous for the "Red" ancestral allele

of inbreeding is closely related to the coefficient of kinship, defined earlier for a pair of individuals as the probability that two alleles sampled at random from these individuals, are IBD. It is easy to see that the coefficient of inbreeding for a person is the same as the kinship between its parents.

Let us compute the inbreeding coefficient for the person  $\mathbf{J}$  depicted at figure 6.2. J is a child of G and H, who are cousins. J could be autozygous at for example "red" allele of founder grand-grand-parent A, which could have been transmitted through the meioses  $\mathbf{A} \Rightarrow \mathbf{D}, \mathbf{D} \Rightarrow \mathbf{G}$ , and  $\mathbf{G} \Rightarrow \mathbf{J}$ , and also through the path  $\mathbf{A} \Rightarrow \mathbf{E}, \mathbf{E} \Rightarrow \mathbf{H}$ , and  $\mathbf{H} \Rightarrow \mathbf{J}$  (Figure 6.2 B). What is the chance for  $\mathbf{J}$  to be autozygous for the "red" allele? The probability that this particular founder allele is transmitted to **D** is 1/2, the same is the probability that the allele is transmitted from **D** to **G**, and the probability that the allele is transmitted from **G** to **J**. Thus the probability that the "red" allele is transmitted from **A** to **J** is  $1/2 \cdot 1/2 \cdot 1/2 = 1/2^3 = 1/8$ . The same is the chance that that allele is transmitted from  $\mathbf{A}$  to  $\mathbf{E}$  to  $\mathbf{H}$  to  $\mathbf{J}$ , therefore the probability that **J** would be autozygous for the red allele is  $1/2^3 \cdot 1/2^3 = 1/2^6 = 1/64$ . However, we are interested in autozygosity for any founder allele; and there are four such alleles ("red", "green", "yellow" and "blue", figure 6.2 B). For any of these the probability of autozygosity is the same, thus the total probability of autozygosity for **J** is  $4 \cdot 1/64 = 1/2^4 = 1/16$ .

Now we shall estimate the expected genotypic probability distribution for a person characterized with some arbitrary coefficient of inbreeding, F – or for a population in which average inbreeding is F. Consider a locus with two alleles, A and B, with frequency of B denoted as q, and frequency of A as p = 1 - q. If the person is autozygous for some founder allele, the founder allele may be either A, leading to autozygous genotype AA, or the founder allele may be B, leading to genotype BB. The chance that the founder allele is A is p, and the chance that the founder allele is B is q. If the person is not autozygous, then the

expected genotypic frequencies follow HWE. Thus, the probability of genotype AA is  $(1 - F) \cdot p^2 + F \cdot p$ , where the first term corresponds to probability that the person is AA given it is not inbred  $(p^2)$ , multiplied by the probability that it is not inbred (1 - F), and the second term corresponds to probability that a person is AA given it is inbred (p), multiplied by the probability that the person is inbred (F). This computations can be easily done for all genotypic classes leading to the expression for HWE under inbreeding.

$$P(AA) = (1-F) \cdot p^2 + F \cdot p = p^2 + p \cdot q \cdot F$$
  

$$P(AB) = (1-F) \cdot 2 \cdot p \cdot q + F \cdot 0 = 2 \cdot p \cdot q \cdot (1-F)$$
  

$$P(BB) = (1-f) \cdot q^2 + F \cdot q = q^2 + p \cdot q \cdot F$$
(6.2)

How much is inbreeding expected to modify genotypic distribution in human populations? The levels of inbreeding observed in human genetically isolated populations typically vary between 0.001 (low inbreeding) to 0.05 (relatively high), see PARDO *et al.* (2005); RUDAN *et al.* (2003). The genotypic distribution for q = 0.5 and different values of the inbreeding coefficient is shown at the figure 6.3.

What is the power to detect deviation from HWE due to inbreeding? For that, we need to estimate the expectation of the  $\chi^2$  statistics (the non-centrality parameter, NCP) used to test for HWE. The test for HWE is performed using standard formula

$$T^{2} = \sum_{i} \frac{(O_{i} - E_{i})^{2}}{E_{i}}$$
(6.3)

where summation is performed over all classes (genotypes);  $O_i$  is the count observed in *i*-th class, and  $E_i$  is the count expected under the null hypothesis (HWE). Under the null hypothesis, this test statistic is distributed as  $\chi^2$  with number of degrees of freedom equal to the number of genotypes minus the number of alleles.

Thus the expectation of this test statistic for some q, F, and N (sample size) is

$$E[T^{2}] = \frac{(N(q^{2}+pqF)-Nq^{2})^{2}}{Nq^{2}} + \frac{(N2pq(1-F)-N2pq)^{2}}{N2pq} + \frac{(N(p^{2}+pqF)-Np^{2})^{2}}{Np^{2}} = \frac{(NpqF)^{2}}{Nq^{2}} + \frac{(-2NpqF)^{2}}{N2pq} + \frac{(NpqF)^{2}}{Np^{2}} = Np^{2}F^{2} + 2NpqF^{2} + Nq^{2}F^{2} = NF^{2}(p^{2} + 2pq + q^{2}) = N \cdot F^{2}$$

$$(6.4)$$

Interestingly, the non-centrality parameter does not depend on the allelic frequency. Given the non-centrality parameter, it is easy to compute the power to detect deviation from HWE for any given F. For example, to achieve the power of > 0.8 at  $\alpha = 0.05$ , for a test with one degree of freedom the non-centrality parameter should be > 7.85. Thus, if F = 0.05, to have 80% power,  $N \cdot F^2 > 7.85$ , that is the required sample size should be  $N > \frac{7.85}{F^2} = \frac{7.85}{0.0025} = 3140$  people.

Thus, even in populations with strong inbreeding, rather large sample sizes are required to detect the effects of inbreeding on HWE at a particular locus, even at relatively weak significance level of 5%.

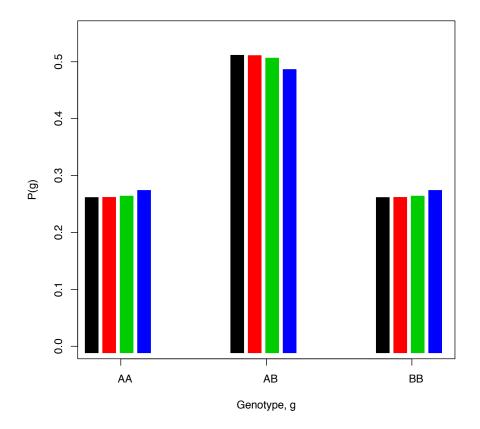

Figure 6.3: Genotypic probability distribution for a locus with 50% frequency of the B allele; black bar, no inbreeding; red, F = 0.001; green, F = 0.01; blue, F = 0.05

Table 6.1: Expected proportion of markers deviating from HWE in a sample of N people coming from a population with average inbreeding F. Proportion of markers is shown for particular test statistic threshold, corresponding to nominal significance  $\alpha$ .

|           |       |        | $\alpha$               |                         |
|-----------|-------|--------|------------------------|-------------------------|
| N         | F     | 0.05   | $10^{-4}$              | $5 \cdot 10^{-8}$       |
|           | 0.001 | 0.0501 | $1.008 \cdot 10^{-4}$  | $5.077 \cdot 10^{-8}$   |
| $1,\!000$ | 0.005 | 0.0529 | $1.205\cdot10^{-4}$    | $7.025 \cdot 10^{-8}$   |
|           | 0.010 | 0.0615 | $1.885 \cdot 10^{-4}$  | $14.503 \cdot 10^{-8}$  |
|           | 0.001 | 0.0511 | $1.081 \cdot 10^{-4}$  | $5.784 \cdot 10^{-8}$   |
| 10,000    | 0.005 | 0.0790 | $3.544 \cdot 10^{-4}$  | $36.991 \cdot 10^{-8}$  |
|           | 0.010 | 0.1701 | $19.231 \cdot 10^{-4}$ | $426.745 \cdot 10^{-8}$ |

While the chance that deviation from HWE due to inbreeding will be statistically significant is relatively small, inbreeding may have clear effects on the results of HWE testing in GWA study. Basically, if testing is performed at a threshold corresponding to nominal significance  $\alpha$ , a proportion of markers which show significant deviation will be larger than  $\alpha$ . Clearly, how large this proportion will be depends on the inbreeding and on size of the study – expectation of  $T^2$  is a function of both N an F. A proportion of markers showing significant deviation form HWE at different values of inbreeding, sample size, and nominal significance threshold, is shown in table 6.1. While deviation of this proportion from nominal one is minimal at large  $\alpha$ 's and small sample sizes and coefficients of inbreeding, it may be 10-fold and even 100-fold higher than the nominal level at reasonable values of N and F for smaller thresholds.

## 6.1.3 Mixture of genetic populations: Wahlund's effect

Consider the following artificial example. Imagine that recruitment of study participants occurs at a hospital, which serves two equally size villagec( $V_1$  and  $(V_2)$ ; however, the villages are very distinct because of cultural reasons, and most marriages occur within a village. Thus these two villages represent two genetically distinct populations. Let us consider a locus with two alleles, A and B. The frequency of A is 0.9 in  $V_1$  and it is 0.2 in  $V_2$ . In each population, marriages occur at random, and HWE holds for the locus. What genotypic distribution is expected in a sample ascertained in the hospital, which represents a 1 : 1 mixture of the two populations?

The expected gentypic proportions are presented in table 6.2. First, assuming that HWE holds for each of the populations, we can compute genotypic proportions within these (rows 1 and 2 of table 6.2). If our sample represents a 1 : 1 mixture of these populations, then the frequency of some genotype is also 1 : 1 mixture of the respective frequencies. For example, frequency of AA genotype would be  $\frac{0.81}{2} + \frac{0.04}{2} = 0.425$ , and so on. The frequency of the A allele in pooled sample will be  $0.425 + \frac{0.25}{2} = 0.55$ . Based on this frequency we would expect genotypic frequency distribution of 0.3, 0.5 and 0.2, for AA, AB, and BB, respectively. As you can see the observed distribution has much higher frequencies of homozygous genotypes – excess of homozygotes.

It is notable, that the differences between the observed homozygotes fre-

| Table 6.2: Genotypic proportions in a mixed population |         |      |       |            |       |  |  |  |
|--------------------------------------------------------|---------|------|-------|------------|-------|--|--|--|
| Village                                                | %Sample | p(A) | P(AA) | P(AB)      | P(BB) |  |  |  |
| $V_1$                                                  | 50      | 0.9  | 0.81  | 0.18       | 0.01  |  |  |  |
| $V_2$                                                  | 50      | 0.2  | 0.04  | 0.32       | 0.64  |  |  |  |
|                                                        |         |      |       | Observed   |       |  |  |  |
| Pooled                                                 | 100     | 0.55 | 0.425 | 0.25       | 0.325 |  |  |  |
|                                                        |         |      |       | Expected   |       |  |  |  |
|                                                        |         |      | 0.30  | 0.50       | 0.20  |  |  |  |
|                                                        |         |      |       | Difference |       |  |  |  |
|                                                        |         |      | 0.125 | -0.250     | 0.125 |  |  |  |

Table 6.3: Genotypic proportions of *PPARGenABEL-packagemma Pro12Ala* genotype in a mixed population

| Ethnics       | %Sample | p(Pro) | P(Pro/Pro) | P(Pro/Ala) | P(Ala/Ala) |
|---------------|---------|--------|------------|------------|------------|
| Caucasian     | 50      | 0.85   | 0.7225     | 0.2550     | 0.0225     |
| Afro-American | 50      | 0.99   | 0.9801     | 0.0198     | 0.0.001    |
|               |         |        |            | Observed   |            |
| Pooled        | 100     | 0.92   | 0.8513     | 0.1374     | 0.0113     |
|               |         |        |            | Expected   |            |
|               |         |        | 0.8464     | 0.1472     | 0.0064     |
|               |         |        |            | Difference |            |
|               |         |        | 0.0049     | -0.0098    | 0.0049     |

quencies and these expected under HWE are both 0.125, and, consequently, the observed heterozygosity is less than that expected by  $0.125 \cdot 2 = 0.25$ .

The phenomenon of deviation from HWE due to the fact that considered population consist of two sub-populations, is known as "Wahlund's effect", after the scientist who has first considered and quantified genotypic distribution under such modelWAHLUND (1928).

Such marked differences between observed and expected under HWE are very easily detected; for the above example, a sample of  $\approx 35$  people is enough to reject the hypothesis of HWE (power > 80% at  $\alpha = 0.05$ ).

However, the differences we can see in real life are not so marked. For example, the common Pro allele at position 12 of the peroxisome proliferatoractivated receptor gamma is associated with increased risk for type 2 diabetes. The frequency of the Pro allele is about 85% in European populations and Caucasian-Americans, about 97% in Japan and 99% in African-American (see table 1 from RUIZ-NARVEZ (2005)). Table 6.3 shows hypothetical observed and expected genotypic proportions in a sample composed of 50% Caucasians and 50% African-American.

You can see that observed distribution and the one expected under HWE are very similar; only a sample as large as 1,800 people would allow detection of the deviation from HWE (power > 80% at  $\alpha = 0.05$ ). The situation is similar for most genes observed in real life – while the frequencies may be (or may be not) very different for populations, which diverged long time ago, for relatively close populations expected frequency differences are small and large sample sizes are required to detect deviation from HWE due to Wahlund's effect at a particular

| by equation 0 | .0      |                       |                                           |                         |                                                    |
|---------------|---------|-----------------------|-------------------------------------------|-------------------------|----------------------------------------------------|
| Population    | Prop.   | p(B)                  | P(AA)                                     | P(AB)                   | P(BB)                                              |
| $P_1$         | m       | $q_1$                 | $p_{1}^{2}$                               | $2p_1q_1$               | $q_{1}^{2}$                                        |
| $P_2$         | (1 - m) | $q_2$                 | $\begin{array}{c}p_1^2\\p_2^2\end{array}$ | $2p_2q_2$               | $egin{array}{c} q_1^2 \ q_2^2 \ q_2^2 \end{array}$ |
|               |         |                       |                                           | Observed                |                                                    |
| Pooled        | 1.0     | $\overline{q} = mq_1$ | $mp_1^2$                                  | $2mp_1q_1$              | $mq_1^2$                                           |
|               |         | $+(1-m)q_2;$          | $+(1-m)p_2^2;$                            | $+2(1-m)p_2q_2;$        | $+(1-m)q_2^2$                                      |
|               |         |                       |                                           | Expected                |                                                    |
|               |         |                       | $\overline{p}^2$                          | $2\overline{pq}$        | $\overline{q}^2$                                   |
|               |         |                       |                                           | Difference              |                                                    |
|               |         |                       | $\overline{pq}F_{st}$                     | $-2\overline{pq}F_{st}$ | $\overline{pq}F_{st}$                              |
|               |         |                       |                                           |                         |                                                    |

Table 6.4: Expected genotypic proportions in a mixed population;  $F_{st}$  is defined by equation 6.6

fixed locus.

Let us summarize, what genotypic proportions are expected in a sample, which is a mixture of two populations. Let each population is in HWE, and the frequency of the *B* allele is  $q_1$  in population one and  $q_2$  in population two. Let the proportion of individuals coming from population one is *m* in the mixed population, and consequently the proportion of individuals from population two is (1 - m). The allelic frequencies, and genotypic distributions in the original and mixed populations are presented in tale 6.4.

The frequency of the *B* allele in the mixed population is just the weighted average of the allelic frequencies in the two populations,  $\overline{q} = m \cdot q_1 + (1-m) \cdot q_2$ . Let us denote the frequency of the *A* allele as  $\overline{p} = 1 - \overline{q}$ . It can be demonstrated that the genotypic frequency distribution in the mixed sample is the function of the frequency of allele *B* in the sample,  $\overline{q}$ , and "disequilibrium" parameter *D*:

$$P(AA) = \overline{p}^{2} + \overline{p} \cdot \overline{q} \cdot F_{st}$$

$$P(AB) = 2 \cdot \overline{p} \cdot \overline{q} \cdot (1 - F_{st})$$

$$P(BB) = \overline{q}^{2} + \overline{p} \cdot \overline{q} \cdot F_{st}$$
(6.5)

where

$$F_{st} = \frac{m \cdot (1-m) \cdot (q_1 - q_2)^2}{\overline{p} \cdot \overline{q}}$$
(6.6)

You can see that equation 6.5, expressing the genotypic frequencies distribution under Wahlund's effect, is remarkably similar (actually, is specifically re-written in a form similar) to the equation 6.2, expressing the genotypic proportions under the effects of inbreeding. Again, the reason is that  $F_{st}$  (as well as F of equation 6.2) is easily estimated from the data as the ratio between the observed and expected variances of the genotypic distributions. Then the expected non-centrality parameter for the test of HWE is simply  $N \cdot F_{st}^2$ , where N is the sample size. Therefore our results concerning the proportion of tests expected to pass a particular significance threshold when genome-wide data are analyzed (table 6.1) hold, with replacement of F with  $F_{st}$ .

We can compute that the values of  $F_{st}$ , corresponding to the population mixtures presented in tables 6.2 and 6.3 are 0.49 and 0.067, respectively, which gives us a shortcut to estimate the sample size required to detect deviation from HWE due to Wahlund's effect (at  $\alpha = 0.05$  and power 80%):  $N > 7.85/0.49^2 \approx$ 32 and  $N > 7.85/0.067^2 \approx 1771$ .

|         |       | Genotype |       |       |
|---------|-------|----------|-------|-------|
| Status  | AA    | AB       | BB    | Total |
| Case    | $r_0$ | $r_1$    | $r_2$ | R     |
| Control | $s_0$ | $s_1$    | $s_2$ | S     |
| Total   | $n_0$ | $n_1$    | $n_2$ | N     |

Table 6.5: Counts of cases and controls with different genotypes

|  | Table 6.6: | Counts | of | alleles | in | cases | and | controls |
|--|------------|--------|----|---------|----|-------|-----|----------|
|--|------------|--------|----|---------|----|-------|-----|----------|

| Status  | A                   | B                   | Total       |
|---------|---------------------|---------------------|-------------|
| Case    | $2 \cdot r_0 + r_1$ | $r_1 + 2 \cdot r_2$ | $2 \cdot R$ |
| Control | $2 \cdot s_0 + s_1$ | $s_1 + 2 \cdot s_2$ | $2 \cdot S$ |
| Total   | $2 \cdot n_0 + n_1$ | $n_1 + 2 \cdot n_2$ | $2 \cdot N$ |
|         |                     |                     |             |

A typical value of  $F_{st}$  for European populations is about 0.002 (up to 0.023NELIS *et al.* (2009)); very large sample sizes are required to detect deviation from HWE at any given locus at such small  $F_{st}$ 's. However, the effects onto the proportion of markers failing to pass HWE test in GWA may be visibly inflated (table 6.1).

# 6.2 Effects of population structure on standard tests for association

## 6.2.1 Standard tests for genetic association

Standard tests for association between genes and a binary trait are the test for allele frequency difference between cases and controls, and the Armitage's trend test for proportions (that the proportion of cases changes across genotypic groups). For quantitative traits, one of the standard tests is the score test for association, which is closely related – even equivalent – to the Armitage's trend test.

We will start with presenting the study data as 2x3 table, where the rows correspond to the case/control status and columns correspond to genotypic groups, and the cells contain counts of events (table 6.5). For example,  $r_0$  is the number of cases with genotype AA,  $s_0$  is the number of controls with genotype AA and so on.

This table can be re-arranged in a 2x2 allelic table, presented in table 6.6. Each cell of this table contains the counts of alleles present in cases and controls, e.g. total number of A alleles in cases is  $2 \cdot r_0$  (twice the number of cases who are homozygous for the A allele) plus the number of A alleles present in heterozygous cases  $(r_1)$ .

Based on these tables, we can test if the allelic frequency is different between the cases and controls, using standard  $\chi^2$  test, formulated as

$$T^{2} = \sum_{i} \frac{(O_{i} - E_{i})^{2}}{E_{i}}$$
(6.7)

where summation is performed over all cells (defined by combination of geno-

type/allele and phenotype);  $O_i$  is the count observed in *i*-th class, and  $E_i$  is the count expected under the null hypothesis (equal frequencies in cases and controls). Under the null hypothesis, this test statistic is distributed as  $\chi^2$  with number of degrees of freedom equal to the number of independent classes.

The null hypothesis assumes that the frequency of the A allele is the same in both cases and controls, and is equal to the frequency for A in the total sample:  $\overline{p} = \frac{2 \cdot n_0 + n_1}{2 \cdot N}$ . Thus the expected count of A in cases is  $2 \cdot R \cdot \overline{p}$ , and the expected count of B alleles is  $2 \cdot R \cdot (1 - \overline{p})$ . Similarly, for cases, the expected count of A is  $2 \cdot S \cdot \overline{p}$ , and the expected count of B is  $2 \cdot S \cdot (1 - \overline{p})$ .

Now, for the table 6.6 we can re-write the allelic test as

$$\begin{array}{rcl} T_A^2 = & \frac{\left((2r_0 + r_1) - 2R\overline{p}\right)^2}{2R\overline{p}} + \frac{\left((r_1 + 2r_2) - 2R(1 - \overline{p})\right)^2}{2R(1 - \overline{p})} \\ & + \frac{\left((2s_0 + s_1) - 2S\overline{p}\right)^2}{2S\overline{p}} + \frac{\left((s_1 + 2s_2) - 2S(1 - \overline{p})\right)^2}{2S(1 - \overline{p})} \end{array}$$

With some algebra, it can be demonstarted that this expression simplifies to

$$T_a^2 = \frac{2N\{2N(r_1 + 2r_2) - 2R(n_1 + 2n_2)\}^2}{(2R)2(N - R)\{2N(n_1 + 2n_2) - (n_1 + 2n_2)^2\}}$$
(6.8)

Under the null hypothesis that the frequency of alleles is the same in cases and controls (and, as you will see later, that HWE halds in total sample) the test statistic is distributed as  $\chi^2$  with one degree of freedom.

An alternative, Armitage's trend test for proportions, can be used to test the null hypothesis. This test is performed using the 2x3 genotypic table (6.5). The null hypothesis assumes that the frequency of cases is the same in all genotypic groups; alternative is that the frequency is not the same, but are, however, not totally arbitrary. As it follows from the name of the test, a trend in proportions is assumed, that is the frequency of cases among people with heterozygous genotypes AB should be exactly between the frequencies of cases in two homozygous classes. This hypothesis may be formalized using parameters  $beta_0$ , the expected frequency of cases in the AA group, and  $\beta_1$ , the increase in frequency of cases in the AB group. The expected frequency of cases in the AB group is then  $(\beta_0 + \beta_1)$ ; the frequency of cases in the BB group is assumed to be  $(\beta_0 + 2 \cdot \beta_1)$ . Parameters  $p_0$  and  $p_1$  can be estimated using the maximum likelihood;  $\hat{\beta}_1 = \frac{(r_1+2r_2)-\bar{p}R}{(n_1+4n_2)-\bar{p}N}$ , where  $\bar{p} = \frac{2n_2+n_1}{2N}$  is the frequency of the B allele in the total sample. Then,  $\beta_0$  is estimated as  $\hat{\beta}_0 = \frac{R}{N} - \hat{\beta}_1 \bar{p}$ . Is can be shown that the chi-square test 6.7 based on these expectations takes the form

$$T_t^2 = \frac{N\{N(r_1 + 2r_2) - R(n_1 + 2n_2)\}^2}{R(N - R)\{N(n_1 + 4n_2) - (n_1 + 2n_2)^2\}}$$
(6.9)

It can be shown that  $T_t^2 = T_a^2$  if  $n_1 = 2\sqrt{n_0 \cdot n_2}$ , which is equivalent to the condition that HWE halds exactly, in which case the counts of heterozygotes should be 2Npq, with  $p = \sqrt{n_0/N}$  and  $q = \sqrt{n_2/N}$ . When HWE holds for the total sample, the two tests are (at least asymptotically) equivalent. Thus the test  $T_a^2$  is the test for association in presence of HWE; when HWE does not hold, even in absence of association, the values of  $T_a^2$  are greater than the values of  $T_t^2$  test, possibly leading to false positive conclusions about association in presence of deviations from HWE. Therefore the trend test  $T_t^2$  is to be prefered when testing for genetic association SASIENI (1997).

For study of association between genotype and a quantitative traits, linear regression analysis is performed. Let us denote the vector of phenotypes as y, with particular values  $y_i$  (i = 1, ..., N). Let code the genotypes with a quantitative variable, which reflects the number of B allels. Thus, we will code AA as 0, AB as 1, and BB as 2. Let us denote the vector of genotypes as g, with particular values  $g_i$  (i = 1, ..., N) taking the value of 0, 1 or 2. The linear regression model assumes that the expectation of the trait is

$$E[y_i] = \mu + \beta_g \cdot g_i$$

where  $\mu$  is intercept and  $\beta_g$  is the coefficient of regression of the genotype on the phenotype.

The estimate of  $\beta_q$  is provided by a well-known expression

$$\hat{\beta} = \frac{Cov(y,g)}{Var(g)} = \frac{\sum x_i g_i / N - \sum x_i \sum g_i / N^2}{\sum g_i^2 / N - (\sum g_i)^2 / N^2} = \frac{N \sum x_i g_i - \sum x_i \sum g_i}{N \sum g_i^2 - (\sum g_i)^2} \quad (6.10)$$

Under the null hypothesis, the variance of  $\hat{\beta}$  is  $Var_0(\hat{\beta}_g) = \frac{Var(y)}{N \cdot Var(g)}$ , and the score test statistic

$$T_q^2 = \frac{\beta_g^2}{Var_0(\hat{\beta}_g)} = \frac{Cov(y,g)^2}{Var(g)^2} \cdot \frac{N \cdot Var(g)}{Var(y)} = N \frac{Cov(y,g)^2}{Var(y) \cdot Var(g)}$$
(6.11)

is distributed as  $\chi^2$  with one degree of freedom. Here,  $Var_0\hat{\beta}_g$  denotes the variance under the null hypothesis. Denote the correlation between y and g,  $\frac{Cov(y,g)}{\sqrt{Var(y)\cdot Var(g)}}$ , as r. Then  $T_q^2 = N \cdot r^2$ .

It is worth to note that Armitage's trend test can be expressed as a linear regression test. In the table 6.5 Let us code the genotypic groups based on the number of B allels. Thus, we will code AA as 0, AB as 1, and BB as 2. Let us also code the cases with "1" and controls with "0". Let y denote the vector of phenotypes and g the vector of genotypes coded in this way. Then, if we perform linear regression of the case-control status onto the number of B alleles in the genotype, the estimate of the regression coefficient is (following 6.10)

$$\hat{\beta} = \frac{\sum x_i g_i - \sum x_i \sum g_i / N}{\sum g_i^2 - (\sum g_i)^2 / N} = \frac{(r_1 + 2r_2) - \overline{p}R}{(n_1 + 4n_2) - \overline{p}N}$$

Thus, the expected proportions in the Armitage's trend test are provided by solution of linear regression equation, in which regression of case-control status, coded as "0" and "1" is performed onto the number of B alleles. It can be further demonstrated that the trend test statistics 6.9 can be expressed as  $T_t^2 = N \cdot r^2$ , where  $r^2$  is squared coefficient of correlation between y and g.

In the next two sections we will consider the effects of genetic structure on the standard tests for association described above. The extensive treatment of the problem is mainly due to the seminal works of Devlin, Roeder, Bacanu, and colleagues BACANU *et al.* (2000, 2002); DEVLIN and ROEDER (1999); DEVLIN *et al.* (2001); here, some of their results are repeated.

The genetic structure of the sudy population will be characterized by the kinship matrix – a square matrix, which, for all pairs of individuals in question, provides their pair-wise kinship coefficients (defined at page 139). The kinship coefficient between persons i and j will be defined as  $f_{ij}$ .

#### 6.2.2 Effects of genetic structure on standard tests

As it was demonstrated above, the Armitage's trend test for association can be expressed as  $T_a^2 = \frac{\hat{\beta}^2}{Var(\hat{\beta})}$ . Genetic structure affects both numerator and denominator of this expression. Indeed, if measurments are dependent, the varaiance of the estimate is likely to be under-estimated if such dependence is not accounted for, leading to the inflation of the tests statistic. Secondly, even in absence of association, the estimate of the effect may be biased, again, leading to increased value of the test statistic.

Let us consider following artificial example. Let study cases are closely related individuals  $-{\rm sibs}^1$   $-{\rm coming}$  from one family, and study contols are sibs from other family. In essence, we compare the squared frequency difference between the two groups to the variance of this difference. If groups are formed by independent individuals, we can detect arbitrary small frequency differences by increasing the sample size, and consequently, decreasing the variance of the frequency estimate. This definitely is not the case when our study sample consist of a large sibship – whatever is the sibship size, only four alleles may be present in the parents, and the precision of the estimate of the allele frequency in the general population is limited – as if we had two people at maximum. If we do not take this consideration into account, we are likely to over-estimate the precision of the frequency estimate; the denominator of the test statistic becomes small, and the statistic becomes large. Secondly, the parents of the "case" and "control" sibships have a high chance to be genotypically different, just by chance; and any genotypic configuration leading to the different number of B alleles will be reflected in difference in frequencies between sibships, given the sibships are large. Assuming HWE, the chance that two parental couples will have different number of B alleles is one minus the chance that they will have the same number of B alleles:

$$P(\#B_1 \neq \#B_2) = 1 - (P(\#B_1 = \#B_2 = 0) + P(\#B_1 = \#B_2 = 1) + \dots + P(\#B_1 = \#B_2 = 4))$$
  
= 1 - (P(\#B\_1 = 0)P(\#B\_2 = 0) + \dots + P(\#B\_1 = 4)P(\#B\_2 = 4))  
= 1 - (q^8 + 16p^2q^6 + 36p^4q^4 + 16p^6q^2 + p^8)

which, for a common allele with frequency of 0.2 translates to the probability 0.64.

Let us quantify these two sources of bias. Following DEVLIN *et al.* (2001) let us assume that the number of cases and the number of controls is the same, N. Let us denote the vector of genotypes, coded as 0, 1, and 2 of cases as X, with  $X_i$  (i = 1, ..., N) being the genotype of the *i*-th case, and the vector of genotypes of controls as Y (with  $Y_j$ , j = 1, ..., N being the genotype of *j*-th control). The trend and the allelic tests statistic are proportional to the square of  $T = \sum X_i - \sum Y_j$ . The variance of this statistic, in general form, is

$$Var(T) = \sum_{i=1}^{N} Var(X_i) + \sum_{i=1}^{N} Var(Y_i) + 2\sum_{i < j} Cov(X_i, X_j) + 2\sum_{i < j} Cov(Y_i, Y_j) - 2\sum_i \sum_j Cov(X_i, Y_j)$$
(6.12)

Let us consider a situation in which cases come from one population, and controls from the other population; each of the populations is in HWE and

<sup>&</sup>lt;sup>1</sup>brothers and sisters

the difference between the populations is characterized with  $F_{st}$  (see equation 6.6). Under this model,  $Var(X_i) = Var(Y_i) = 2pq(1 + F_{st})$ , and the covariance between any pair of genotypes from the same population is  $4pqF_{st}$ . Then

$$Var(T) = 2pq(1 + F_{st}) \cdot N + 2pq(1 + F_{st}) \cdot N + 2 \cdot 2pqF_{st} \cdot N(N-1)/2 + 2 \cdot 2pqF_{st} \cdot N(N-1)/2 + 0 = 4pqN \cdot (1 + F_{st} + 2F_{st}(N-1)) \approx 4pqN(1 + 2NF_{st})$$
(6.13)

here, 4pqN corresponds to the binomial variance of T in absence of genetic structure, while  $F_{st} + 2 \cdot F_{st} \cdot (N-1)$  reflects the inflation of the variance. As the second term is the function of the sample size, large inflation may be achieved even with small values of  $F_{st}$ . Note that here the sample size is 2N, as we assumed N cases and N controls.

Above we have considered an example in which we know the  $F_{st}$  between the population of cases and the population of controls. In a practical study, a number of cases and controls is usually sampled from each genetically different population. Let the proportion of individuals sampled from population c among cases is  $a_c$  and the proportion of individuals coming from that population among controls is  $u_c$ . Then, it can be shown that

$$Var(T) \approx 4pqN(1 + 2 \cdot N \cdot F_{st} \cdot \sum_{c} (a_c - u_c)^2)$$
(6.14)

As it follows from this equation, the variance of the estimated frequency difference depends on the composition of the sample. Maximal inflation is achieved when the cases and controls are sampled from different populations, while if  $\sum_{c} (a_c - u_c)^2 = 0$  – which is achieved by sampling equal number of cases and controls from each sub-population – the variance inflation is minimal.

These results can be generalized to arbitrary relations between cases and controls. Let us denote kinship between cases i and j as  $f_{ij}^X$ , kinship between controls as  $f_{ij}^Y$ , and the kinship between a case and a control as  $f_{ij}^{XY}$ . ThenDEVLIN *et al.* (2001)

$$Var(T) = 4pqN \cdot (1 + F_{st} + \frac{2}{N} \sum_{i < j} f_{ij}^{X} + \frac{2}{N} \sum_{i < j} f_{ij}^{Y} - \frac{2}{N} \sum_{i < j} f_{ij}^{XY})$$
(6.15)

This equation demonstrates that the variance is inflated not only in a case when cases and controls come from genetically distinct populations, but that also "criptic relations" among either cases (some  $f_{ij}^X > 0$ ) or controls (some  $f_{ij}^Y > 0$ ) may lead to increased variance of the test. Because summation (e.g.  $\sum_{i < j} f_{ij}^X$ ) is performed overl all pairs of cases/controls, cryptic relations may have a strong impact onto inflation of the variance.

Generally, the variance of the T can be expressed as  $Var(T) = 4Npq(1+F_{st}+D(f^X, f^Y, f^{XY}))$ . Here, 4Npq corresponds to the binomial variance assuming HWE and independence between cases and controls, the second term  $-F_{st}$  – accounts for increase in variance due to deviation from HWE, and the last, which is a function of kinship  $-D(f^X, f^Y, f^{XY})$  – accounts for dependencies between cases and controls. The test  $\frac{T^2}{4Npq(1+F_{st}+D(f^X, f^Y, f^{XY}))}$  is distributed as  $\chi^2$  with one degree fo freedom.

The allelic and Armitage's trend statistics can be expressed as  $T_a^2 = \frac{T^2}{4Npq}$ and  $T_t^2 = \frac{T^2}{4Npq\cdot(1+F_{st})}$ . What is their distribution when there is relatedness / stratification bewteen cases and controls? Clearly, both of them are distributed as  $\tau^2 \cdot \chi^2$ , where  $\tau^2 > 1$  is the variance inflatiopn factor. It easy to show that it is equal to  $\tau^2 = 1 + F_{st} + D(f^X, f^Y, f^{XY})$  for the allelic and  $\tau^2 = \frac{1+F_{st}+D(f^X, f^Y, f^{XY})}{1+F_{st}}$  for the trend test.

In above, we have accounted for the over-dispersion of the test statistic due to possible relatedness between the cases and controls, and demonstrated that the allelic and the trend test are inflated by some constant  $\tau^2$ , which reflects the inflation of the variance,  $Var(T) = \sigma^2 \cdot \tau^2$ , where  $\sigma^2$  is the variance estimated under the assumption of independence. However, in the beginning of this section we have discussed another source of the infaltion of the test statistic - the bias in frequencies between cases and controls due to confounding. Let cases and controls are sampled from different populations, whose difference is characterized by  $F_{st}$ , and let for some marker the allele frequency difference - which occures entirely due to genetic structure of the sampels - between cases and controls is d. The test statistic T is then distributed as Normal with mean Nd and variance computed in previous section,  $\sigma^2 \cdot \tau^2$ ,  $N(Nd, \sigma^2 \tau^2)$ . To address the issue of bias, we need to figure out the distribution of the mean -2Nd. In general, the expected frequency difference is zero - indeed, if we consider a large number of subpopulations, or a large number of markers, if allelic frequencies are determined by random effects, the deviation is likely to occure in any direction, result in zero on average. The variance of the d is  $2pqF_{st}$ , thus the variance of 2Nd is  $(2N)^2 2pqF_{st}$ .<sup>2</sup> Thus finally, T is expected to be distributed as  $N(0, \sigma^2 \cdot \tau^2 + 8pqF_{st}N^2)$ . If we consider the variance of allelic test,  $\sigma^2 = 4pqN$ , then  $T \sim N(0, \sigma^2(\tau^2 + 2F_{st}N))$ , and, denoting  $2F_{st}N$  as  $\nu^2$ ,  $T \sim N(0, \sigma^2(\tau^2 + \nu^2))$ . Similar expression may be obtained for the Armitage's trend test.

Thus, in presence of genetic structure both allelic and the trend test are distributed as  $(\tau^2 + \nu^2) \cdot \chi^2$ . Note that while  $\sigma^2$  is a function of allelic frequency, the inflation factors  $\tau^2$  and  $\nu^2$  depend on the differentiation between the populations in question, as measured by  $F_{st}$ , sample size, N, and the composition of the case-control sample  $(a_c, u_c)$ , but does not depend on the allele frequency.

As it was mentioned earlier, the Armitage's trend test can be re-formulated as a regression-based score test, in which genotypes are coded as 0, 1, and 2, and phenotypes as 0 and 1. Therefore all above arguments apply to the analysis of quantitative traits as well. The test statistic  $T_q^2 = \frac{\hat{\beta}_q^2}{Var(\hat{\beta}_g)}$  in which  $\hat{\beta}$  and  $Var(\hat{\beta})$  are estimated using independence assumption is inflated because of overdispersion ( $Var(\hat{\beta})$  is under-estimated if the relatedness is not accounted for), and also  $\hat{\beta}_g$  may be biased, because different genetic populations may well be characterized by different mean value of the trait (e.g. because of environmental influences). It can be shown that also for quantitative traits  $T_q^2$  is distributed as  $(\tau^2 + \nu^2) \cdot \chi^2$ , where  $\tau^2$  is inflation due to over-dispersion, and  $\nu^2$  is the inflation because of bias.

<sup>&</sup>lt;sup>2</sup> For the case when some proportion,  $a_c$ , among cases comes from population c, and some proportion of controls,  $u_c$ , comes from population  $c Var(d) = 2pqF_{st} \sum_c (a_c - u_c)^2$ 

## 6.2.3 Genomic control

From previous section it follows that in presence of genetic structure the standard association statistics may be inflated and the distribution is described as  $(\tau^2 + \nu^2) \cdot \chi^2$ . Let us denote  $(\tau^2 + \nu^2)$  as  $\lambda$  for short.  $\lambda$  depends on the genetic structure of the sample, as characterized by pairwise kinship, and sample size, N. For binary trait analysis, it also depends on the composition of the case-control sample, as expressed by the proportio of cases/conrols coming from particular population, c ( $a_c$ ,  $u_c$ ). For quantitative trait, it depends of neritability of the trait, and environmentally detemined differences co-occuring with the difference in kinship. However,  $\lambda$  does not depend on the allele frequency. Therefore, for any particular study sample, if  $F_{st}$  is constant over the genome,  $\lambda$  is also a constant.

Therefore  $\lambda$  can be estimated from the genomic data, using "null" loci – a set of random markers, which are believed not to be associated with the trait. This estimate can then be used to correct the values of the test statistic at the tested loci – a procedure, known as "genomic control". The test statistics computed from these loci thus estimates the distribution of the test statistic under the null hypothesis of no association. Let us consider M "null" markers, and denote the test statistic obtained from *i*-th marker as  $T_i^2$ . Given genetic structure determines inflation  $\lambda$ ,  $T^2 \sim \lambda \cdot \chi_1^2$ . The mean of a random variable coming from  $\chi_1^2$  is equal to 1; if a random variable comes from  $\lambda \cdot \chi_1^2$ , the mean would be  $\lambda$ . Thus we can estimate  $\lambda$  as the mean of the obtained "null" tests. In practice, it is recommended to use the ratio between the observed median and the one expected for  $\chi_1^2$ :

$$\hat{\lambda} = \frac{Median(T_i^2)}{0.4549} \tag{6.16}$$

For the tested markers, the corrected value of the test statistic is obtained by simple division of the original test statistic value on  $\hat{\lambda}$ ,  $T_{corrected}^2 = T_{original}^2/\lambda$ . Note that this procedure is correct only if the same number of study participants was typed for any marker, as you will see later.

As you can see, the genomic control procedure is computationally extremely simple – one needs to compute the test statistic using a simple test (e.g. score test), compute the median to estimate  $\lambda$ , and divide the original test statistics values onto  $\hat{\lambda}$ .

How to choose "null loci" is a GWA study? In a genome, we expect that a small proportion of markers is truly associated with the trait. Therefore in practice, all loci are used to estimate  $\lambda$ . Of cause, if very strong (or multiple weak) true associations are present, true association will increase the average value of the test, and genomic control correction will be conservative. To relax this, it has been suggestedSLADEK *et al.* (2007) to use, say, 95% of the least significant associations for estimation of the inflation factor; however, the question of selection of cut-off is not obvious, and all markers are used in practice in most studies.

We have observed that the inflation factor  $\lambda$  is a function of sample size, N – the bigger is the sample size, the larger is inflation. If this is the case, how can we compare inflations between different GWA studies? A good idea is to use a standardized inflation, say, inflation per 1,000 subjects. For a quantitative

trait analysis, inflation factor can be expressed as  $\lambda \approx (1 + N * D(sample))$ , where N \* D(sample) is a term, which grows linear with sample size, at some rate determined by sample characteristics.

Therefore a standarsized inflation factor can be etimated as

$$\hat{\lambda}_{1000} = 1 + \frac{\hat{\lambda} - 1}{N} \cdot 1000,$$

where N is the sample size and  $\hat{\lambda}$  is the estimate from the total sample.

What about a case-control sample? For such samples, a standardized  $\lambda$  is computed for a fixed number of cases and controls, say 1000; we will denote such standardized inflation as  $\lambda_{1000,1000}$  to distinguish it from the one computed for a quantitative traits. If we denote the number of cases as  $N_a$  and the number of controls as  $N_u$ , then

$$\hat{\lambda}_{1000,1000} = 1 + \frac{500 \cdot (\hat{\lambda} - 1) \cdot (N_a + N_u)}{N_a \cdot N_u}$$

Clearly, we have assumed that in our GWA study the sample size was equal for all studied markers; this fact allows for very simple estimation of  $\hat{\lambda}$  (equation 6.16) and correction of the test statistic. It may happen, however, that the number of participants typed for different marker loci is different; for example, this may happen when all study participans were typed for SNP panel one, and then a part of the study was additionally typed at a different panel. In such situation, expectation of a  $T_q^2$  test for a quantitative trait can be expressed as

$$E[T_q^2] = 1 + (\lambda_{1000} - 1) \cdot \frac{N}{1000}$$

It is straightforward to obtain an estimate of  $\lambda_{1000}$  by performing linear regression of the observed test statistic values onto the sample size used; note that the intercept should be fixed to 1 in this procedure. Other, more effective procedures may be thought of.

For binary traits, if sample is composed from  $N_a$  cases and  $N_u$  controls, the expression for the expected value of the test statistic is similar to that obtained for quantitative traits, however, geometric mean of the number of cases and controls are usedFREEDMAN *et al.* (2004):

$$E[T_t^2] = 1 + (\lambda_{1000,1000} - 1) \cdot \frac{\frac{1}{1000} + \frac{1}{1000}}{\frac{1}{N_a} + \frac{1}{N_u}}$$

This relation can be used to estimate  $\lambda_{1000,1000}$ .

We have considered the genomic control procedure for the tests assuming additive effects of the locus onto phenotype. Under this model, inflation of the tests ( $\lambda$ ) does not depend on allelic frequency, which allows a straightforward estimation of  $\lambda$  and further correction of the tests. Does the same apply to other genetic models?

In figure 6.4 the results for additive, dominant, recessive, and over-dominant model tests are presented. Simulated study consisted of 1000 cases and 1000 controls; the differentiation between the case and control populations was assumed  $F_{st} = 0.002$ . Armitage's trend test was used in analysis. One can see that when a common polymorphism is studies (0.05 < q < 0.95), the additive

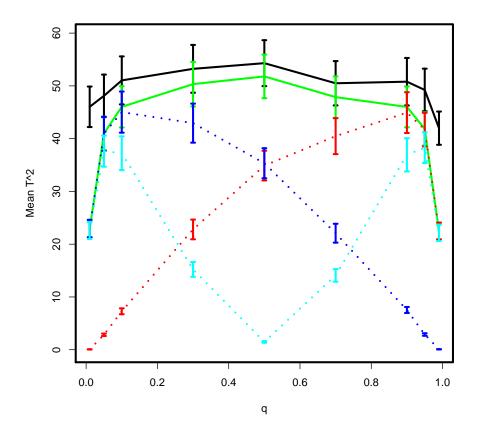

Figure 6.4: Mean  $T_t^2$  test statistic as frequency of the *B* allele, *q*. Models considered: additive, green; recessive, red; dominant, blue; over-dominant, cyan.

model test (green line) does not depend on the frequency of the B. The range of allele frequencies in which the additive model does not depend on these depends of the values of  $F_{st}$  and the sample size: the larger differentiation, and the smaller the sample size, the narrower is the range.

However, other one degree of freedom tests (recessive, red; dominant, blue; over-dominant, cyan) do depend on the allele frequency very much across all the range of allelic frequencies (figure 6.4, see ZHENG *et al.* (2005) for details).

Thus, it is important to remember that the genomic control was developed for, and works with additive genetic models; even in this framework, behaviour of  $\lambda$  depends on allelic frequencies when theses are too low or too high – thus application of genome-wide derived inflation factor to such marker loci may be incorrect for loci with low minor allele frequency. What is somewaht sustaining statistically is the fact that such correction will be conservative, and not liberal – but the same may be worrysome biologically (e.g. missed true positives). For other types of model, lambda can, at least in theory, be estimated taking into account the allelic frequency of the locus in question. However, these methods are not implemented yet in packages for genome-wide association analyses.

Other important thing to remember about genomic control is that it assumes uniorm  $F_{st}$  across the genome. This may not be the case for some (e.g. selected) genomic regions. Such regions may still generate very high test statistic, even after appropriate genomic control correctionCAMPBELL *et al.* (2005); basically, the frequency distribution at such loci may vary from population to population much more then the average across the genome. A number of methods taking genetic structure of study population into account directly (structured association, EIGENSTRAT, reviewed later), can deal with such situations.

Finally, what levels of genomic control inflation parameter are acceptable in GWA studies? As the question is of how much the total test statistic is affected, non-standardized inflation may be used to address the question. Despite of lack of clear guidance, the general practice in the field is to consider the values of  $\hat{\lambda} < 1.01$  as small,  $\hat{\lambda} < 1.05$  as moderate and still acceptable. If  $\hat{\lambda} > 1.1$ , this suggest strong influence of genetic structure or other design factors on the test statistic. While GC statistically correct method, such analysis lacks power; good practice is to consider use of other methods, which take the structure of the sample into account in diect manner.

## 6.3 Analysis of structured populations

A study populaion may be structured in at least two ways. Firstly, while study participants may be "independent" in that kinship between them is expected to be very low (e.g. random sample from a large outbred population), they may belong to rather different genetic populations. An extreme example of such study is a study aiming to combine the data from a sample obtained by random ascertainment from the population of Bejing and a sample from Amsterdam. While in any of the samples people are only remotedly related ("independent"), the two samples in question are characterized by high genetic differences; also the environmental influences may be very different for the two populations. The distribution of the trait under the study may be essentially different between the two populations: not only the mean values, but also variances.

On the other hand, consider a family-based sample from genetically isolated population. Here, environmental influences are more or less uniform for all study participants; the distribution of the trait may be assumed to be governed by the same set of rules for all study participants. However, they are characterized by high and variable kinship between each other.

These two flavours of stratification may be expressed in terms of kinship. When we talk about different "populations", we assume very low kinship and high genetic differentiation between the members of these; when we talk about "relatedness", we assume high kinship and small degree of differentiation. This is illustrated at figure 6.5. Roughly speaking, when we expect that study participants share common ancestors few (1-4) generation ago, the kinship between study participants is high, and the study can be classified as a family-based one (Study 1 of figure 6.5). When common ancestors between study participants is expected say  $\vdots$ 5 generations ago, the kinship between study participants is low, and such study may be classified as a population-based sample of "independent" people (Studies 2 and 3 of figure 6.5). Now consider two groups of study participants (samples 2 and 3). Any person from group 2 is expected to share

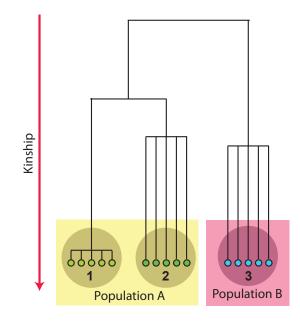

Figure 6.5: Three samples from two populations. 1: Family-based sample; 2,3: random sample of "independent" people

a common ancestor with a person from the same study group with much higher probability than with a person form group 3; thus these represent two genetic population (see page 139 for the retrospective definition of genetic population). It should be kept in mind that if kinship is very low (expected common ancestors dozns of generations ago), this would translate in high degree of genetic differentiation. Moreover, this reflects a long history of isolation, which usually means geographic sepration, and accumulation of cultural and other environmentsl differences between the populations, which may be crucial in association studies.

Of cause, a particular study is usually characterized by some mixture of populations and some relatednes between study participants. We will, however, first consider the two extreme scenarios – analysis of samples of "independent" subjects from different populations, and analysis of a family-based study.

## 6.3.1 Structured association

If study populayion consist of a mixture of several distinct genetic populayions, and, within each sub-population, the study participants are remotedly related, structured asoiation analysis may be the method of choice. In such analysis, effect and its variance are estimated within each strata separately, and then these estimates are pooled to generate global statistics. The strata can be known from design (e.g. place of birth or ethnicity of parents) or estimated from GWA data. By doing this, we allow for arbitrary trait distribution, characterized by stratum-specific mean and variance, in each stratum. Clearly, this may be crucial when different populations characterized by different environments are included in analysis.

#### 6.3. ANALYSIS OF STRUCTURED POPULATIONS

Combining the evidence across strata may be done using a number of methods, e.g. Cochran-Mantel-Haenszel test for binary outcomes. One of the most simple ways to combine the evidences coming from multiple strata – or studies – is to use fixed effects inverse variance meta-analysis.

In essence, this method is equivalent to combining likelihoods coming from separate studies, using quadratic approximation. Denote coefficients of regression estimated in N studies/strata as  $\beta_i$ , and associated squared standard errors of the estimates as  $s_i^2$  where  $i \in 1, 2, ..., N$ . Note that the regression coefficient should be reported on the same scale, e.g. centimeters, meters, or using observations reported on the standard normal scale. Define weights for individual studies as

$$w_i = \frac{1}{s_i^2}$$

Then the pooled estimate of the regression coefficient is

ł

$$\beta = \frac{\sum_{i=1}^{N} w_i \beta_i}{\sum_{i=1}^{N} w_i}$$

As you can see, the weights have straightforward interpretation: the bigger the weight of the study (meaning the small is the standard error in the study), the larger is the contribution from this study onto the pooled estimate.

The standard error of the pooled estimate is computed as

$$s^2 = \frac{1}{\sum_{i=1}^N w_i}$$

and the  $\chi^2$ -test for association is computed in standard manner as

$$T^2 = \frac{\beta^2}{s^2} = \frac{\left(\sum_{i=1}^N w_i \beta_i\right)^2}{\sum_{i=1}^N w_i}$$

or, alternatively, the Z-test is

$$Z = \frac{\beta}{s} = \frac{\sum_{i=1}^{N} w_i \beta_i}{\sqrt{\sum_{i=1}^{N} w_i}}$$

When binary traits are studied, and results are expressed as Odds Ratios with P-values, it is also possible to apply inverse variance method. For this, you need to transform your Odds Ratios using natural logarithm, and, on this scale, estimate the standard error. Generic inverse variance pooling may be applied to the data transformed this way; the final results are back-transformed onto Odds Ratio scale using exponentiation.

In meta-analysis procedure, it is assumed that study populations are composed of genetically homogenous "unrelated" individuals. Each study is first analysed seprately, and genomic control should either show no inflation of the test statistic, or a small one, which should be corrected with GC prior to combinaning of strata/studies. If some of the stata demonstrate large residual inflation, this may suggest further sub-structure present in that strata – it should be dealt with using further sub-division and structure association, or methods described further in this chapter, prior to attempting the pooling of results. The meta-analytic methodology to perform structured association analysis outlined above has advantage of simplicity. However, it assumes goodness of quadratic approximation of the likelihood function, which is achieved if numbers are large. If numbers are not large (e.g. rare polymorphisms), a more complicated strategy can be used. A regression model, allowing for study-specific mean, effects of nuisance parameters, and residual variances, but unique (across the studies) effect of interest may be formulated. Analysis of such model is equivalent to the above-described meta-analysis procedure, under large numbers assumption.

## 6.3.2 Mixed models based approach

In this section we will consider the methods used to analyse samples in which close family relations may be persent; theses may be family-based samples from outbred populations, or random samples from genetically siaolted populations, where, due to limited population size, relatives are likely to be present by chance.

The mixed model based ideology stems from the classical animal breeding and human heritability analysis methodology, dating back to works of FisherFISHER (1918). He proposed a model in which a very large number of Mendeian genes contribute small effects to the phenotype (infenitisimal model). We may express this model as

$$y_i = \mu + G_i + e_i \tag{6.17}$$

- the value of the trait of *i*-th person is sum of grand population mean, contribution from multiple additively acting genes of small effect  $(G_i)$ , and residual error  $(e_i)$ .

Under this assumption, the distribution of the trait in a pedigree is described by a multivariate normal distribution with number of dimensions equal to the number of phenotyped people, with the expectation of the trait value for some individual i equal to

$$E[y_i] = \mu$$

where  $\mu$  is grand population mean (intercept). The variance-covariance matrix is defined through its elements  $V_{ij}$  – covariance between the phenotypes of person i and person j:

$$V_{ij} = \begin{cases} \sigma_e^2 + \sigma_G^2 & \text{if } i = j\\ 2 \cdot f_{ij} \cdot \sigma_G^2 & \text{if } i \neq j \end{cases}$$
(6.18)

where  $\sigma_G^2$  is variance due genes,  $f_{ij}$  is kinship between persons *i* and *j*, and  $\sigma_e^2$  is the residual variance. The proportion of variance explainable by the additive genetic effects,

$$h^2 = \frac{\sigma_G^2}{\sigma_G^2 + \sigma_e^2}$$

is termed (narrow-sense) "heritability".

Fixed effects of some factor, e.g. SNP, may be included into the model by modifying the expression for the expectation, e.g.

$$E[y_i] = \mu + \beta_g \cdot g$$

leading to so-called "measured genotypes" modelBOERWINKLE et al. (1986).

In essence, this is a linear mixed effects model – the one containing both fixed (e.g. SNP) and random (polygenic) effects. A large body of literature is

dedicated to this class of models, and finding the solution for such regression represents no great methodological challenge. Applicability of this model to GWA analysis was first proposed by Yu and colleaguesYU *et al.* (2006). Two problems occure with application of this model to GWA analysis: firstly, if standard Maximum Likelihood (or Restricted Maximum Lileihood) approach is used to estimate this model, the computational time is excessiveAULCHENKO *et al.* (2007a); secondly, the pedigree – and thus the kinship matrix – may be not known for study participant.

Let us first consider exisiting solutions to the first problem. High computational complexity occures if both random and fixed effects part of the model are estimated simulatneously, and this procedure is repeated for every SNP analysed. However, we may assume that the effects of SNP are liklely to be small. Thus, inclusion of the SNP into the model is not likely to change the estimates of the components of variance. Therefore a two-step procedure was suggestedAULCHENKO and STRUCHALIN (submitted); CHEN and ABECASIS (2007): firstly, the mixed model containing all terms but these involving SNPs, is estimated (this includes estimation of the components of variance, and possibly the nuisance fixed effects); secondly, these estimates are then used to compute a test for association for every SNP in analysis. For details on this test, see CHEN and ABECASIS (2007) for original formulation, and AULCHENKO and STRUCHALIN (submitted) for extension to multiple variables and interaction effects tested in step two. The model is implemented in MACH and ProbABEL software packages.

Another method, bearing close resemblance to the method described above, is GRAMMAR – Genome-wide Rapid Analysis using Mixed Models and RegressionAULCHENKO *et al.* (2007a). Here, in step one, not only the mixed model is estimated, but also the environmental residuals,

$$\hat{e}_i = y_i - (\hat{\mu} + \hat{G}_i)$$

are estimated. These are free of correlations, and can be used as the new "trait" in further analysis. This procedue allows for very fast GWA analysis in step 2 (for large sample sizes, much faster then above-described two-step approach), also it has a great flexibility as the environmental residuals can be analysed using a large variaty of methods. At the same time, the GRAMMAR test for association is conservative, and the estimates of the effects obtained in step 2 are downward biasedAULCHENKO *et al.* (2007a). While conservativity of the test may be dealt with using "reverse genomic control" AMIN *et al.* (2007), the issue of bias in effect estimates has no solution yet. The GRAMMAR model is implemented in GenABEL software packageAULCHENKO *et al.* (2007b).

Strictly speaking, above described two-step tests are correct if the distributions of covariates in the first and the second parts of the model are independent conditional on the estimated phenotypic variance-covariance matrix. This assumption is most likely to be true when the covariates included in the base model are environmental ones, and thus are not expected to exhibit conditional correlation with SNPs. However, when endogenous risk factors, such as e.g. body mass index, are included as the covariates in the base model, some SNPs are expected to exhibit covariance with this covariate. In such situation the two-step test is not strictly correct, but given relatively weak SNP-phenotype correlations normally observed in GWAS should normally keep good statistical properties in most situations. The properties of the test under such conditions are still awaiting their description.

The methodology described here applies to study of association of quantitative traits. For binary traits, no formal practical GWA solution is available yet. The best current strategy to analyze binary traits in samples of relatives may be to treat the binary outcome as if it was quantitative. As you have seen with Armitage's trend test, which is equaivalent to the score test for a quantitative variable when oucome is coded with "0" and "1" (page 150), this approach leads to correct inferences about significance.

## 6.3.3 Estimation of kinship matrix from genomic data

Another problem with application of mixed models to analysis of GWA data is that pedigree is required to estimate the kinship matrix. The expectation of kinship can be estimated from pedigree data using standard methods, for example the kinship for two outbred sibs is 1/4, for grandchild-grandparent is 1/8, etc. For an outbred person, the kinship coefficient is 1/2 – that is two gametes sampled from this person at random are IBD only if the same gamete is sampled. However, in many situations, pedigree information may be absent, incomplete, or not reliable. Moreover, the estimates obtained using pedigree data reflect the expectation of kinship, while the true realization of kinship may vary around this expectation. In presence of genomic data it may therefore be desirable to estimate the kinship coefficient from these, and not from pedigree. It can be demonstrated that unbiased and positive semi-definite estimator of the kinship matrixASTLE and BALDING ((in press) can be obtained by computing the kinship coefficients between individuals *i* and *j* with

$$\hat{f}_{ij} = \frac{1}{L} \sum_{l=1}^{L} \frac{(g_{l,i} - p_l)(g_{l,j} - p_l)}{p_l(1 - p_l)}$$
(6.19)

where L is the number of loci,  $p_l$  is the allelic frequency at l-th locus and  $g_{l,j}$  is the genotype of j-th person at the l-th locus, coded as 0, 1/2, and 1, corresponding to the homozygous, heterozygous, and other type of homozygous genotype. AMIN *et al.* (2007); ASTLE and BALDING ((in press); PRICE *et al.* (2006) The frequency is computed for the allele which, when homozygous, corresponds to the genotype coded as "1'.

Inetrestingly, use of the kinship matrix instead of pedigree kinship (when available) may lead to higher power, especially when "dense" pedigres and traits with high heritability are considered (YSA, unpublished data). This is likely to happen because genomic-based kinship is likely to reflect true genetic relations better than (possibly not completely correct) pedigree expectations.

## 6.3.4 EIGENSTRAT and related methods

EIGENSTRATPRICE *et al.* (2006) method combines the ideas underlying structured association and the genomic kinship matrix. Basically, it allows for structured association, with strata and more subtle structure identified through the use of genomic data.

The genomic kinship matrix is computed as described earlier (equation 6.19). This matrix reflects genetic similarities between study participants. A reverse metric, distance matrix, is computed as 0.5 - f. Classical multi-dimentional scaling (CMDS) is applied to identify a number (say, k) of first principal components (PCs) of variation of the distance matrix. The idea behind CMDS is mapping of the all pair-wise distances defined by the original matrix to some k-dimentional space. Each study participant is presented as a dot in this space, and these dots are constructed in such way, that the distance between these is maximally close to the distances observed in the original distance matrix. Thus, if two genetically distinct populations are present in a sample, the first principal axe of variation (k = 1) will identify these. Generally, of n distinct populations are present, these can be identified by k = n - 1 first axes.

To demonstrate this principle, results of CMDS of the genomic distance matrix for the HapMap participants, and a number of people from Europe, are presented at figure 6.6. On panel **A**, the results of CMDS of the distance matrix to to the space of the first two PCs are present. Inter-continental differences are obvious – there are three distinct clusters, corresponding to Yoruba (yellowbrown), Asian (green and dark brown), and European (blue and red) study participant. You can see that mapping to the first two principal components perfectly distinguishes these three populations. The same methodology can be used to distinguish between more subtly divided populations – at panel **B** of figure 6.6 the mapping of European populations is present. The panel **C** presents even further detalisation of genetic distances – to the level of single country.

Note that configuration of European cluster in panel **A** is not exactly the same as in panel **B**. This happens because the distance matrix, computed based on formula 6.19, depends on allelic frequencies, as estimated in the total sample. Clearly, these are different, when all continents or Europeans only are used. Consequtive analysis of sub-samples allows distinguishing more and more subtle differences between populations.

Interestingly, the genetic distances co-incide very well with geographic distances, i.e. the populations close geographically are also close genetically. Thus, most isolation between human populations is explained by geographic distance.

How these principal components may be incorporated in association analysis? Different populations may have different mean values (or prevalences) of the trait under the study, which, coupled with genetic differences, leads to confounding and false positives in association study. A simple method would be to try to account for these differences in the means by incorporating the principal components as covariates into association analysisSLADEK *et al.* (2007). Another, related method would be to perform linear adjustment of both the phenotype and the genotype onto PCs (i.e. compute the residuals from linear regression of genotypes/phenotypes onto PCs). Then simple score test for association  $(T_q^2,$ equation 6.11) can be used to analyze association. This comprises the original EIGENSTRAT methodology suggested by Price and colleaguesPRICE *et al.* (2006).

A practically interesting question is how many PCs to include into analysis? By default, EIGENSTRAT uses 10 PCs, but this is rather arbitrary number. In general, "significant" PCs should be included into analysis. Patterson and colleaguesPATTERSON *et al.* (2006) suggested including the leading PCs, which significantly explain progressively more genetic variation. Alternatively, it was argued that PCs significantly associated with the phenotype should be includedNOVEMBRE and STEPHENS (2008), as inclusion of other PCs is not only unnecessary, but may also reduce power.

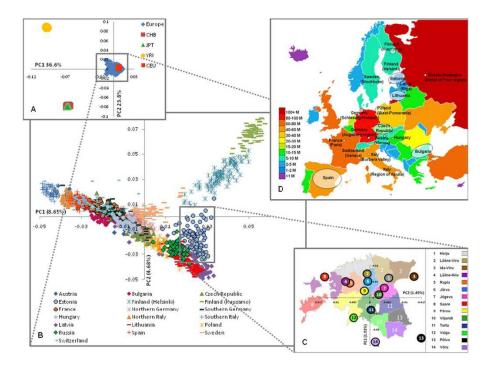

Figure 6.6: The European genetic structure (based on 273,464 SNPs). Three levels of structure as revealed by PC analysis are shown: A) inter-continental; B) intra-continental; and C) inside a single country (Estonia), where median values of the PC1&2 are shown. D) European map illustrating the origin of sample and population size. CEU – Utah residents with ancestry from Northern and Western Europe, CHB – Han Chinese from Beijing, JPT - Japanese from Tokyo, and YRI – Yoruba from Ibadan, Nigeria. (reproduced from NELIS *et al.* (2009))

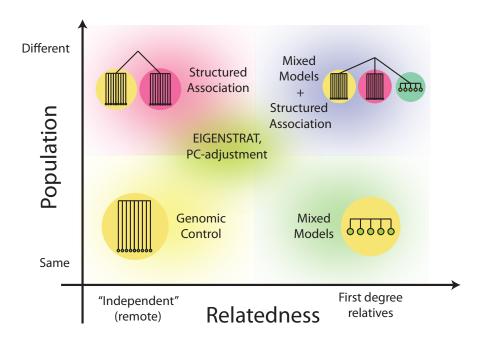

Figure 6.7: Applicability of different methods for association analysis.

Note that methods described here allow for differences in means between the populations, but not for the difference in variances. It would be interesting to address the question what effects violation of this assumption may have on association studies, and develop extended methods allowing for difference in variances. This would first probably require a study of inter-populatinal variances.

## 6.3.5 Summary: what method to use?

What methods should be used for analysis of particular study? An simplified overview is provided at figure 6.7.

Basically, if study participants come from the same genetic population, are characterozed by low degree of kinship, and confounding, as measured with genomic control (GC) inflation parameter  $\lambda$  is small, GC is enough to correct for residual bias.

If study participants come from substantially different populations, and, for each population, above conditions hold, structured association may be used.

If study participants are characterized by high degree of kinship, mixedmodel based methods should be used.

EIGENSTRAT and PC-based adjustment methods should be used in somewhat intermediate situation when differentiation between the populations and kinship between study participants is not too high: while substantial population differentiation may mean differences in variances, which EIGENSTRAT/PCBA does not account for, it is also known that these methods do not perform very well in pedigrees (YSA, Najaf Amin, unpublished data). Clearly, a particular study may have its own specifics and should be considered separately. As difference between outlined scenarios is quantitative rather than qualitative, there is no single recipe for analysis when genetic structure is present in a study sample.

## 6.4 Links

Here are some useful links to software which can be used for analysis in structured populations:

EIGENSTRAT: http://genepath.med.harvard.edu/~reich/EIGENSTRAT.htm

GenABEL: http://mga.bionet.nsc.ru/~yurii/ABEL/

MACH: http://www.sph.umich.edu/csg/abecasis/mach/

PLINK: http://pngu.mgh.harvard.edu/~purcell/plink/

## Chapter 7

## GWA in presence of genetic stratification: practice

Both ethnic admixture and presence of close relationships represents examples of confounding in association analysis. However, the methods to correct for stratification as resulting from mixture of subjects coming from different genetic populations, and methods to correct for family relations may be slightly different, and will be described separately in the next sections.

## 7.1 Analysis with ethnic admixture

In previous section we detected genetic stratification by analysis of genomic kinship matrix and excluded genetic outliers from our further analysis. When there are only a few such outliers, exclusion them from analysis is a good option. However, in large studies cases and controls are usually selected across a number of locations and genetic populations, and stratification is expected by design. In such case, analysis of association should account for this stratification.

Let us do structured association analysis using the data1 data derived in previous section.

If you are not running R yet, start R and load  ${\tt GenABEL-package}$  library by typing

```
> library(GenABEL)
```

and load the 'data1' workspace generated in section 5 ("Genome-wide association analysis").

> load("data1.RData")
> ls()
[1] "cl1" "data1" "data1.gkin" "data2.qt"

First, let us check how much test statistic inflation is there if we ignore stratification.

```
> data1.qt <- qtscore(dm2,data1)</pre>
```

```
> lambda(data1.qt)
```

#### \$estimate

[1] 1.051744

\$se

[1] 0.000756613

We now will consider several ways to account for stratification, namely, strucutured association analysis, method of Price et al. (EIGENSTRAT), a similar method based on adjusting for the principal components of variation of genomic kinship matrix, and use of a mixed model.

One of the ways to do that is to perform *structured association* analysis. In such analysis, effect and its variance are estimated within each strata separately, and then these estimates are pooled to generate global statistics. The strata can be known from design (e.g. place of birth or ethnicity of parents) or estimated from GWA data.

To do structured association analysis we need to define a variable which will tell what population the study subjects belong to. In previous section, we stored the names of 'outlier' subjects in variable cl1:

> cl1

[1] "id2097" "id6954" "id2136" "id858"

We can use function %in% to find out what names of subjects are in cl1:

```
> pop <- as.numeric(idnames(data1) %in% cl1)</pre>
```

Let us check how the 'population' is distributed among the cases and controls:

> table(pop,phdata(data1)\$dm2)

pop 0 1 0 47 77 1 0 4

As we have seen before, one of the clusters contains only the cases.

Now, structured association may be done with qtscore function by specifying strata argument:

```
> data1.sa <- qtscore(dm2,data=data1,strata=pop)
> lambda(data1.sa)
```

\$estimate [1] 1.03431

\$se [1] 0.0007059588

We can compare the original results, results of analysis excluding outliers, and structured association analysis by

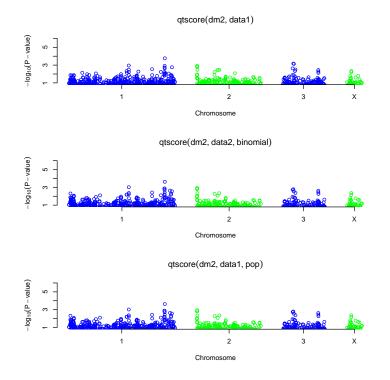

Figure 7.1: Comparison of the original results, results of analysis excluding outliers, and structured association analysis.

```
> par(mfcol=c(3,1))
> plot(data1.qt,ylim=c(1,6))
> plot(data2.qt,ylim=c(1,6))
> plot(data1.sa,ylim=c(1,6))
> par(mfcol=c(1,1))
```

The resulting plot is presented at figure 7.1. In this case, there is little difference, because all people belonging to the smaller sub-population are cases.

Other way to adjust for genetic (sub)structure is to apply the method of Price et al. (*EIGENSTRAT*), which make use of principal components of the genomic kinship matrix to adjust both phenotypes and genotypes for possible stratification. In GenABEL-package, such analysis is done using egscore function.

```
> data1.eg <- egscore(dm2,data=data1,kin=data1.gkin)
> lambda(data1.eg)
$estimate
[1] 1.102747
$se
[1] 0.001043038
```

The analysis plot may be added to the previous one by

> par(mfcol=c(3,1))

> plot(data1.eg,ylim=c(1,6))

Now let us apply *adjustment for the stratification by use of the principal components of genetic variation.* For that we first need to extract the principal components of genetic variation by constructing the distance matrix

> dst <- as.dist(0.5-data1.gkin)

and performing the classical multidimensional scaling

```
> pcs <- cmdscale(dst,k=10)
> pcs[1:5,]
```

[,3] [,1] [,2] [,4] [,5] id199 0.030289769 0.057952824 0.10342206 -0.020496319 -0.02678162 id300 0.031798583 0.004789923 0.02947431 0.033227508 0.05977593 id403 0.060654557 0.079249013 -0.06111279 -0.081417523 0.03294180 id415 -0.004913697 -0.030714900 0.07807686 0.017468144 0.03078079 id666 -0.012639670 0.016176179 -0.08784632 -0.002322116 0.02957059 [,7] [,8] [,9] [,6] [.10] id199 0.08021104 0.01144582 -0.020228061 -0.001507913 -0.060483058 id300 0.03702791 0.02887831 0.005142389 -0.005340720 0.094991803 id403 -0.01481834 -0.01259170 0.040037267 -0.048689378 0.007304146 id415 -0.02472941 0.07900292 0.075300986 0.028609310 0.021747288 id666 -0.04742543 -0.11594090 0.106539735 0.026380262 -0.022472669

Now we can use these PCs for adjustment:

```
> data1.pca <- qtscore(dm2~pcs[,1]+pcs[,2]+pcs[,3],data1)
> lambda(data1.pca)
```

\$estimate
[1] 1.004946

\$se [1] 0.0007356663

```
> plot(data1.pca,ylim=c(1,6))
```

Finally, let us use the full genomic kinship matrix for the adjustemnt for pupulational structure. First, let us estimate the polygenic model with

> h2a <- polygenic(dm2,data1,kin=data1.gkin)</pre>

The resulting 'heritability' estimate is

> h2a\$esth2

[1] 0.2547813

Now we can perform mixed model approximation analysis using  $\mathtt{mmscore}$  function

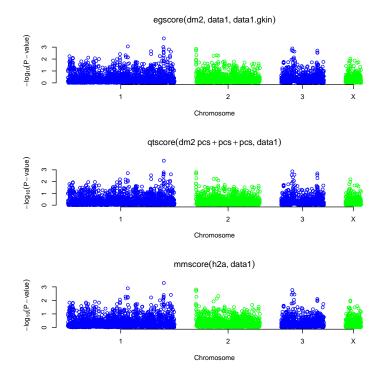

Figure 7.2: Comparison of method of Price et al., principal components adjustment and mixed modelling.

```
> data1.mm <- mmscore(h2a,data1)
> lambda(data1.mm)
$estimate
[1] 1
$se
[1] NA
> plot(data1.mm,ylim=c(1,6))
> par(mfcol=c(1,1))
```

The resulting plot is presented at figure 7.2.

Again, the difference between three analysis methods is marginal because there are no highly differentiated SNPs in the data set, and one sub-population is presented by cases only. Still, the signals at chromosome one and three slightly improved, while these at two and X went down.

Load and analyse the data set presented in file stratified.RData. GWA data presented in this file concern a study containing data from several populations. All these populations originate from the same base population some generations ago. Some of these populations mantained large size and some were small. There was little (2.5%) migration between populations.

Two traits ('quat' and 'bint') are available for analysis. Investigate relations between phenotypes and covariates. Perform association analysis. Answer the questions

DATAPROBLEM: ok, here is a problem; replacing the 'strdat' with data set available within GenABEL. Hence comments to the analysis below are not making sense anymore Ex. 1 — What covariates are significantly associated with the traits?

Ex. 2 — How many SNPs and IDs are presented in the data set?

**Ex. 3** — How many SNPs and IDs pass the quality control (use SNP and ID call rate of 0.98)?

**Ex.** 4 — Is there evidence for stratification coming from the distribution of GW test for HWE (what is  $\lambda$ ?)

**Ex. 5** — Is there evidence that the test statistics for trait quat is inflated (what is  $\lambda$ ?)

**Ex.** 6 — Is there evidence that the test statistics for trait bint is inflated (what is  $\lambda$ ?)

**Ex.** 7 — How many genetically distinct populations are present in the data set? How many people belong to each population?

**Ex. 8** — Is the case/control and quantitative trait disbalance between populations?

**Ex. 9** — For the quantitative trait, what method corrects best for stratification (in terms of minimal residual inflation)?

**Ex. 10** — What is the strongest SNP associated with trait quat? What model (method and covariates used) gives best results? Is the finding GW-significant?

**Ex. 11** — What is the strongest SNP associated with trait **bint**? What model (method and covariates used) gives best results? Is the finding GW-significant?

## 7.2 Analysis of family data

In this section we will consider analysis of quantitative traits in a family-based cohort, where participants were not selected for the value of the trait under analysis. Such data may be generated in any study selecting participants based on kinship (e.g. collections of sibships, nuclear or extended families); also any study in a genetically isolated population is likely to end up with a large proportion of relatively closely related individuals, even if ascertainment was random with the respect to kinship.

In pedigree-based association analysis the pedigree works as a confounder – exactly in the same manner as ethnic origin may work in a population-based study. Any genetic polymorphism is inherited through genealogy, and therefore genotypes are more similar between close relatives. In the same manner, any other heritable trait will be also more similar between relatives, and therefore certain degree of association is expected between any genetic marker and any

heritable trait in a family-based sample. If additive 1 d.f. test for association is considered, the effect of confounding by pedigree can be shown to inflate the resulting null distribution of presumably  $\chi_1^2$  test statistics by a certain constant  $\lambda$ .

As you remember, this is exactly what happens when simple test for association is applied to a population-based data with ethnic admixture. In a population-based study with strong admixture (both in terms of the proportion and ethnic "distance"), some genomic regions may have been differentially selected in different populations. In such situation, use of genomic control does not prevent false-positive association between a trait and these regions, and other methods, such as EIGENSTRAT or Structured Association, are to be used.

For pedigree-based data coming from (relatively) genetically homogeneous population it can be shown that  $\lambda$  is a function of trait's heritability and pedigree structure, expressed as kinship matrix. Thus, genomic control is a simple and valid method to study association in genetically homogeneous families. However, this method reduces (or summarises if you prefer) all the abundant information about heritability and relationship into a single parameter  $\lambda$ , therefore it is not the most powerful method.

In quantitative genetics, a mixed polygenic model of inheritance may be considered as "industrial standard" – this model has sound theoretical bases and is proven by time to describe well inheritance of complex quantitative traits. This model describes the vector of observed quantitative traits as

$$Y = \mu + G + e \tag{7.1}$$

where  $\mu$  is the intercept, G is contribution from polygene, and e is random residual.

It is assumed that for each individual its "personal" random residual  $e_i$  is distributed as Normal with mean zero and variance  $\sigma_e^2$ . As these residuals are independent between pedigree members, the joint distribution of residuals in the pedigree can be modelled using multivariate normal distribution with variance-covariance matrix proportional to the identity matrix I (this is a matrix with diagonal elements equal to 1, and off-diagonal elements equal to zero):  $e \sim MVN(0, I\sigma_e^2)$ .

The polygenic component G describes the contribution from multiple independently segregating genes all having a small additive effect onto the trait (infinitesimal model). For a person for whom parents are not known, it is assumed that  $G_i$  is distributed as Normal with mean zero and variance  $\sigma_G^2$ . Assuming model of infinitely large number of genes, it can be shown that given polygenic values for parents, the distribution of polygene in offspring follows Normal distribution with mean  $(G_m + G_f)/2$  and variance  $\sigma_G^2/2$ , where  $G_m$  is maternal and  $G_f$  is paternal polygenic values. From this, it can be shown that jointly the distribution of polygenic component in a pedigree can be described as multivariate normal with variance-covariance matrix proportional to the relationship matrix  $\Phi$ :  $G \sim MVN(0, \Phi \sigma_G^2)$ .

Thus the log-likelihood for this model can be written as a function of three

parameters:

$$L(\mu, \sigma_G^2, \sigma_e^2) = -\frac{1}{2} \cdot \log_e \left| (\Phi \cdot \sigma_G^2 + I \cdot \sigma_e^2) \right| + (Y - \mu)^T \cdot (\Phi \cdot \sigma_G^2 + I \cdot \sigma_e^2)^{-1} \cdot (Y - \mu)$$
(7.2)

where  $\mu$  is intercept,  $\sigma_G^2$  is the proportion of variance explained by the polygenic component, and  $\sigma_e^2$  is the residual variance.

Covariates such as sex, age, or a genetic marker studied for association can be easily included into the model:

$$Y = \mu + \sum_{j} \beta_j \cdot C_j + G + e$$

Here,  $C_j$  is the vector containing *j*-th covariate and  $beta_j$  is the coefficient of regression of Y onto that covariate.

This mixed morel leads to likleihood

$$L(\mu, \sigma_G^2, \sigma_e^2, \beta_1, \beta_2, ...) = -\frac{1}{2} \cdot \log_e \left| (\Phi \cdot \sigma_G^2 + I \cdot \sigma_e^2) \right| \\ + \left( Y - \left( \mu + \sum_j \beta_j \cdot C_j \right) \right)^T \cdot \left( \Phi \cdot \sigma_G^2 + I \cdot \sigma_e^2 \right)^{-1} \\ \cdot \left( Y - \left( \mu + \sum_j \beta_j \cdot C_j \right) \right)$$
(7.3)

This general formulation can be easily adopted to test genetic association; for example, an effect of a SNP can be incorporated into regression model

$$Y = \mu + \beta_q \cdot g + G + e$$

where g is the vector containing genotypic values. In this mode, you can specify a variety of 1 d.f. models by different coding of the vector g. For example, if you consider an "AG" polymorphism and want to estimate and test additive effect of the allele "G", you should code "AA" as 0 (zero), "AG" as 1 and "GG" as 2. Under this coding, the  $\beta_g$  will estimate additive contribution from the "G" allele. If you are willing to consider dominant model for G, you should code "AA" and "AG" as 0 and "GG" as 1. Recessive and over-dominant models can be specified in a similar manner. If, however, you want to estimate general 2 d.f. model, the specification should be different:

$$Y = \mu + \beta_a \cdot g + \beta_d \cdot I_{g=2} + G + e$$

where g is coded as 0, 1 or 2, exactly the same as in the additive model, and  $I_{g=2}$  is the binary indicator which takes value of one when g is equal to 2 and zero otherwise. In this model,  $\beta_a$  will estimate the additive and  $\beta_d$  – the dominance effect. There may be other, alternative coding(s) allowing for essentially the same model, for example

$$Y = \mu + \beta_1 \cdot I_{g=1} + \beta_2 \cdot I_{g=2} + G + e$$

would estimate trait's deviation in these with g = 1 ( $\beta_1$ ) and these with g = 2 ( $\beta_2$ ) from the reference (g = 0).

The classical way to estimate mixed polygenic model and test for significance is Maximum Likelihood (ML) or Restricted ML (REML) using equation (7.3). However, when large pedigrees are analysed, ML/REML solution may take prohibitively long time, i.e. from minutes to hours for single SNP analysis, making study of hundreds of thousand of SNPs impossible. Therefore fast approximate tests were developed for the purposes of GWA association analysis in samples of relatives.

Here we will cover two of fast approximations available, FAmily-based Score Test for Association (FASTA, Chen & Abecasis, 2007) and Genome-wide Rapid Analysis using Mixed Models And Score test (GRAMMAS, Amin et al, 2007). Both tests are based on the classical polygenic mixed model and are performed in two steps.

First, polygenic model as specified by equation (7.1) and likelihood (7.2) is estimated using available data.

Secondly, the maximum likelihood estimates (MLEs) of the intercept,  $\hat{\mu}$ , proportion of variance explained by the polygenic component,  $\hat{\sigma}_G^2$ , and residual variance,  $\hat{\sigma}_e^2$ , are used to compute the FASTA test statistics

$$T_F^2 = \frac{\left((g - E[g])^T \cdot (\Phi \cdot \hat{\sigma}_G^2 + I \cdot \hat{\sigma}_e^2)^{-1} \cdot (Y - \hat{\mu})\right)^2}{(g - E[g])^T \cdot (\Phi \cdot \hat{\sigma}_G^2 + I \cdot \hat{\sigma}_e^2)^{-1} \cdot (g - E[g])}$$

It can be shown that  $T_F^2$  follows  $\chi_1^2$  when pedigree structure is 100% complete and 100% correct. As this is never actually the case, application of GC to correct for residual inflation is recommended.

FASTA test results in unbiased estimates of the SNP effect and correct P - values. Please keep in mind that this is correct – as for any score test – only when alternative is reasonably close to the null, i.e. when the SNP explains small proportion of trait's variance. Disadvantages of this test are that is can be relatively slow when thousands of study subjects are analysed, and that permutation procedures can not be applied to estimate genome-wide significance, because the data structure is not exchangeable.

Other test, GRAMMAS, also exploits MLEs from the polygenic model (7.1). However, these are used to first compute the vector of environmental residuals  $\hat{e}$ , using standard equation

$$\hat{e} = \hat{\sigma}_e^2 \cdot (\Phi \cdot \hat{\sigma}_G^2 + I \cdot \hat{\sigma}_e^2)^{-1} \cdot (Y - \hat{\mu})$$

These residuals, in turn, are used to run simple score test:

$$T_G^2 = \frac{\left( (g - E[g])^T \cdot \hat{e} \right) \right)^2}{(g - E[g])^T \cdot (g - E[g])}$$

This test is conservative, but GC can be used to correct for the deflation of the test statistics.

The fact that environmental residuals  $\hat{e}$  are not dependent on pedigree structure leads to a nice property of the GRAMMAS test: the data structure becomes exchangeable and permutations may be used to estimate genome-wide significance. When used in combination with GC, P - values derived from GRAMMAS test are correct; however, there is a downward bias in estimates of SNP effects.

When using FASTA or GRAMMAS test, it is recommended to estimate genomic kinship matrix from available genome-wide data, and use it in analysis instead of pedigree kinship. This solution firstly does not rely on the completeness and quality of pedigree; secondly, genomic kinship is more likely to give a better estimate of a *true* covariance between individual genomes, while pedigree kinship provides one with expectation. Therefore use of genomic kinship is expected to lead to better estimates of polygenic model, and thus better power to detect association in GWA analysis. This being said, we generally advocate use of genomic, and not pedigree kinship. Of cause, you can only implement this solution when you have GWA data; in a candidate gene study you will have to rely on the pedigree structure to estimate kinship matrix.

## 7.3 Example GWA analysis using family-based data

**DATAPROBLEM** In this section, we will explore small data set (notWorkingSexprnids(erfs) people, notWorkingSexprnsnps(erfs) SNPs). Let us load and explore it: **DATAPROBLEM trying to keep things working technically** - the interpretation is not sane anymore

```
> #load("RData/erfsmall.RData")
> data(ge03d2.clean)
> erfs <- ge03d2.clean[1:100,]
> phdata(erfs)$qtbas <- phdata(erfs)$weight
> pkins <- matrix(rnorm(nids(erfs)^2,sd=0.01),ncol=nids(erfs),nrow=nids(erfs))
> ls()
[1] "erfs" "ge03d2.clean" "pkins"
> class(erfs)
[1] "gwaa.data"
attr(,"package")
[1] "GenABEL"
> class(pkins)
```

[1] "matrix"

You can see that there a two objects, erfs and pkins, presented in the data. The class of the first object is standard GenABEL-package's gwaa.data-class; this is the object containing GWA data. The other object contains kinship matrix, as estimated from pedigree data.

You can check the number of people and SNPs in the data set with

> nids(erfs)

[1] 100

> nsnps(erfs)

[1] 7374

As usual, it is advisable to check the distribution of SNPs by chromosome:

> table(chromosome(erfs))

1 2 3 X 3482 1927 1417 548

(here, 23 stays for pseudo-autosomal region of the X chromosome); you can see that markers are evenly spread over the chromosomes.

Summary marker statistics can be generated by

> descriptives.marker(gtdata(erfs))

\$`Minor allele frequency distribution` X<=0.01 0.01<X<=0.05 0.05<X<=0.1 0.1<X<=0.2 X>0.2 No 336.000 1289.000 1275.000 1625.00 2849.000 Prop 0.046 0.175 0.173 0.22 0.386 \$`Cumulative distr. of number of SNPs out of HWE, at different alpha` X<=1e-04 X<=0.001 X<=0.01 X<=0.05 all X No 0 1 21.000 182.000 7374 0 0.003 0 0.025 Prop 1 \$`Distribution of proportion of successful genotypes (per person)` X<=0.9 0.9<X<=0.95 0.95<X<=0.98 0.98<X<=0.99 X>0.99 56.00 44.00 0 0 0 No 0 0 0.56 Prop 0 0.44 \$`Distribution of proportion of successful genotypes (per SNP)` X<=0.9 0.9<X<=0.95 0.95<X<=0.98 0.98<X<=0.99 X>0.99 No 0 28.000 1967.000 2710.000 2669.000 0 0.004 0.368 Prop 0.267 0.362 \$`Mean heterozygosity for a SNP` [1] 0.2565366 \$`Standard deviation of the mean heterozygosity for a SNP` [1] 0.1627121 \$`Mean heterozygosity for a person` [1] 0.2460929 \$`Standard deviation of mean heterozygosity for a person` [1] 0.01891617

You can see that the quality of genotypic data is quite reasonable: call rate is generally high, both per-person and per SNP, and there is little deviation from Hardy-Weinberg equilibrium.

Let us explore pedigree kinship matrix. First, let us just look how this matrix looks like by displaying few elements from the upper-left corner:

> pkins[1:5,1:5]

|      | [,1]         | [,2]        | [,3]          | [,4]         | [,5]         |
|------|--------------|-------------|---------------|--------------|--------------|
| [1,] | -0.004742203 | 0.002735155 | -6.384103e-06 | -0.002026374 | -0.004396065 |
| [2,] | -0.002429550 | 0.003186733 | -1.464467e-02 | 0.014137008  | 0.002770917  |
| [3,] | 0.014376611  | 0.028490571 | 1.762903e-02  | -0.014475732 | -0.018722825 |
| [4,] | 0.004207558  | 0.006319685 | 2.114074e-02  | 0.012115999  | -0.007311059 |
| [5,] | -0.019086533 | 0.016652793 | -2.490741e-03 | -0.002371826 | -0.007298665 |

By definition, pedigree kinship should take values between 0 and 0.5 (plus some small amount from inbreeding); kinship between (non-inbred) sibs or an offspring and the parent is 1/4. You can see that in the upper-left corner there is one inbred sib-pair (or parent-offspring pair; "id2" and "id5"). You can also see that this matrix is symmetric around the diagonal.

Let us summarise the distribution of kinship coefficients; in doing this we want to generate the summary for every off-diagonal element only once. Function lower.tri can be used to get the "lower triangle" sub-matrix elements:

## > summary(pkins[lower.tri(pkins)])

| Min.       | 1st Qu.    | Median    | Mean      | 3rd Qu.   | Max.      |
|------------|------------|-----------|-----------|-----------|-----------|
| -0.0412500 | -0.0066610 | 0.0002151 | 0.0001635 | 0.0068100 | 0.0340700 |

As you can see, average relationship corresponds to that expected between second cousins (1/64 = 0.015625) and third cousins (1/256 = 0.00390625).

We can also draw a histogram of the distribution of the kinship coefficients (shown at figure 7.4A):

### > hist(pkins[lower.tri(pkins)])

and see that most elations are indeed remote.

Let us estimate genomic kinship matrix using autosomal data with the command ibs, and look up the elements in the upper-left corner:

```
> gkins <- ibs(erfs[,autosomal(erfs)],weight="freq")
> gkins[1:5,1:5]
```

|      | id4          | id10         | id25          | id33         | id35        |
|------|--------------|--------------|---------------|--------------|-------------|
| id4  | 0.443821169  | 6.587000e+03 | 6.592000e+03  | 6601.0000000 | 6587.000000 |
| id10 | 0.007417817  | 4.624733e-01 | 6.582000e+03  | 6592.0000000 | 6577.000000 |
| id25 | -0.005339590 | 3.822318e-03 | 4.783133e-01  | 6595.0000000 | 6583.000000 |
| id33 | 0.001082992  | 1.240865e-02 | -2.744355e-02 | 0.4946951    | 6590.000000 |
| id35 | -0.029822882 | 1.299173e-02 | 5.400605e-03  | 0.0161940    | 0.494195    |

Here, the estimated kinship is shown below the diagonal, and the number of informative SNP pairs used for estimation is shown above the diagonal.

You can see that "genomic kinship" coefficients may take values lower than zero, which is consequence of the fact that in effect "genomic kinship" is simply covariance between the vectors of individual genotypes. This quantity, though it provides an unbiased estimate of kinship, can be lower than zero.

> summary(gkins[lower.tri(gkins)])

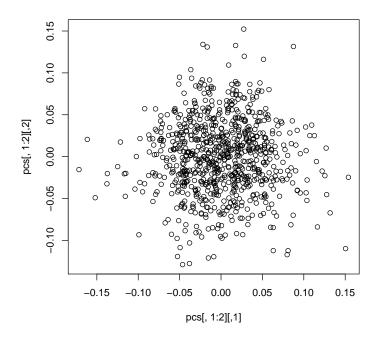

Figure 7.3: Population structure of 'strdat1' data

| Min.      | 1st Qu.   | Median    | Mean      | 3rd Qu.  | Max.     |
|-----------|-----------|-----------|-----------|----------|----------|
| -0.074800 | -0.020410 | -0.008065 | -0.005080 | 0.006761 | 0.154700 |

here, the average is quite close to that obtained with pedigree kinship.

We can also draw a histogram of the distribution of "genomic kinship" coefficients (shown at figure 7.4B):

### > hist(gkins[lower.tri(gkins)])

and can easily graphically present relations between genomic and pedigree kin-ship with

#### > plot(pkins[lower.tri(pkins)],gkins[lower.tri(gkins)])

(shown at figure 7.5), and estimate correlation between the two with

> cor(pkins[lower.tri(pkins)],gkins[lower.tri(gkins)])

[1] -0.007669434

From the graph, you can clearly see that, though there is a very strong correlation between genomic and pedigree kinships, these are not identical.

In real data, you may find that there are some points where pedigree data clearly suggest relation different from that suggested by genomic data. Which one to believe? Generally, pedigrees are more prone to errors than genotypic Histogram of pkins[lower.tri(pkins)]

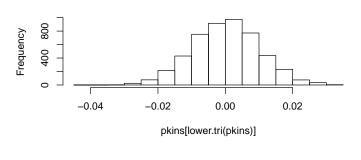

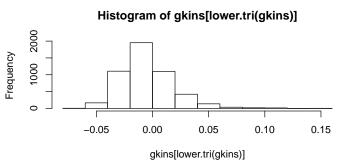

Figure 7.4: Distribution of the pedigree (upper histogram) and genomic (lower histogram) kinship coefficients for **erfs** data set.

data. In the data containing close relatives it is better to rely on "genomic kinship".

Let us first analyse the data using plain GC method:

```
> qts <- qtscore(qtbas,data=erfs)</pre>
```

You can check the estimate of the inflation factor  $\lambda$  with

- > lambda(qts)\$est
- [1] 1.033775

This is relatively high value, suggesting presence of close relatives in data and high heritability of the trait.

The top 10 hits from GWA analysis can be displayed with

```
> descriptives.scan(qts,sort="Pc1df")
```

Summary for top 10 results, sorted by Pc1df

|           | Chromosome | Position | Strand | A1 | A2 | Ν   | effB     | se_effB  | chi2.1df |
|-----------|------------|----------|--------|----|----|-----|----------|----------|----------|
| rs5941875 | 1          | 3640023  | +      | Т  | А  | 97  | 19.68681 | 4.942356 | 15.86656 |
| rs8994834 | 1          | 1845763  | +      | Т  | G  | 98  | 14.48396 | 3.898478 | 13.80335 |
| rs4550412 | 1          | 1844249  | +      | А  | G  | 99  | 15.14198 | 4.147116 | 13.33131 |
| rs9253916 | 1          | 3655610  | +      | С  | А  | 100 | 15.37248 | 4.237537 | 13.16015 |

| rs9154666 1            | 3689697      | +   | G     | С   | 99 14.   | 77000  | 4.093217  | 13.02062     |
|------------------------|--------------|-----|-------|-----|----------|--------|-----------|--------------|
| rs762401 1             | 3689720      | +   | Т     | С   | 99 -14.  | 69329  | 4.090225  | 12.90457     |
| rs7881009 2            | 7390224      | -   | C .   | A 1 | 00 -33.  | 38444  | 9.454799  | 12.46762     |
| rs3361134 3            | 11192711     | +   | G     | A   | 99 -13.3 | 37212  | 3.801274  | 12.37491     |
| rs6927636 1            | 385190       | -   | G     | A   | 99 15.4  | 40149  | 4.421136  | 12.13551     |
| rs1289801 1            | 4041666      | +   | G     | Τ1  | 00 26.3  | 26488  | 7.627108  | 11.85854     |
| P1d                    | f effAB      |     | eff   | BB  | chi2.2d  | f      | P2df      | Pc1df        |
| rs5941875 6.796909e-0  | 5 22.154991  | 24  | . 127 | 16  | 16.8433  | 6 0.00 | 002200451 | 8.940686e-05 |
| rs8994834 2.029744e-04 | 4 13.336702  | 29  | .938  | 50  | 13.8863  | 2 0.00 | 09652165  | 2.580954e-04 |
| rs4550412 2.610112e-04 | 4 12.319392  | 35  | .272  | 84  | 13.9754  | 0 0.00 | 09231695  | 3.293272e-04 |
| rs9253916 2.859663e-04 | 4 21.651670  | 18  | .723  | 25  | 16.1436  | 2 0.00 | 003122177 | 3.597997e-04 |
| rs9154666 3.080797e-04 | 4 13.685849  | 31  | .225  | 16  | 13.1148  | 9 0.00 | 014195048 | 3.867340e-04 |
| rs762401 3.277815e-04  | 4 -17.539309 | -31 | .118  | 41  | 13.0042  | 8 0.00 | 015002246 | 4.106811e-04 |
| rs7881009 4.140675e-04 | 4 -33.384438 |     |       | NA  | 12.4676  | 2 0.00 | 004140675 | 5.150733e-04 |
| rs3361134 4.351428e-04 | 4 -6.364411  | -26 | .425  | 15  | 14.1122  | 0 0.00 | 008621359 | 5.404643e-04 |
| rs6927636 4.947085e-04 | 4 16.864623  | 27  | .510  | 95  | 12.3539  | 3 0.00 | 020767259 | 6.120307e-04 |
| rs1289801 5.739765e-04 | 4 26.264881  |     |       | NA  | 11.8585  | 4 0.00 | 005739765 | 7.068666e-04 |

here, nominal P-values after genomic control are given in column named "Pc1df".

We can estimate genome-wide empirical significance by using the same function with times argument, which tells the number of permutations:

## > qts.e <- qtscore(qtbas,data=erfs,times=200,quiet=TRUE)</pre>

|                                                       |               |        |       |       |            |          | I        | 0%   |  |
|-------------------------------------------------------|---------------|--------|-------|-------|------------|----------|----------|------|--|
| =================                                     |               |        | ===== | ===== |            |          | ======   | 100% |  |
| <pre>&gt; descriptives.scan(qts.e,sort="Pc1df")</pre> |               |        |       |       |            |          |          |      |  |
| Summary for top 10 re                                 | esults, sorte | ed by  | Pc1d  | f     |            |          |          |      |  |
| Chromosome                                            | Position Str  | cand I | A1 A2 | N     | effB       | se_effB  | chi2.1df |      |  |
| rs5941875 1                                           | 3640023       | +      | T A   | 97    | 19.68681   | 4.942356 | 15.86656 |      |  |
| rs8994834 1                                           | 1845763       | +      | ΤG    | 98    | 14.48396   | 3.898478 | 13.80335 |      |  |
| rs4550412 1                                           | 1844249       | +      | A G   | 99    | 15.14198   | 4.147116 | 13.33131 |      |  |
| rs9253916 1                                           | 3655610       | +      | C A   | 100   | 15.37248   | 4.237537 | 13.16015 |      |  |
| rs9154666 1                                           | 3689697       | +      | G C   | 99    | 14.77000   | 4.093217 | 13.02062 |      |  |
| rs762401 1                                            | 3689720       | +      | ТC    | 99    | -14.69329  | 4.090225 | 12.90457 |      |  |
| rs7881009 2                                           | 7390224       | -      | C A   | 100   | -33.38444  | 9.454799 | 12.46762 |      |  |
| rs3361134 3                                           | 11192711      | +      | G A   | 99    | -13.37212  | 3.801274 | 12.37491 |      |  |
| rs6927636 1                                           | 385190        | -      | G A   | 99    | 15.40149   | 4.421136 | 12.13551 |      |  |
| rs1289801 1                                           | 4041666       | +      | GΊ    | 100   | 26.26488   | 7.627108 | 11.85854 |      |  |
| P1df Pc1df                                            | effAB         | e      | effBE | chi2  | 2.2df P2df |          |          |      |  |
| rs5941875 0.130 0.195                                 | 5 22.154991   | 24.3   | 12716 | 16.8  | 34336 NA   |          |          |      |  |
| rs8994834 0.475 0.545                                 | 5 13.336702   | 29.9   | 93850 | 13.8  | 88632 NA   |          |          |      |  |
| rs4550412 0.560 0.650                                 | ) 12.319392   | 35.2   | 27284 | 13.9  | 97540 NA   |          |          |      |  |
| rs9253916 0.590 0.680                                 | 21.651670     | 18.7   | 72325 | 16.1  | 4362 NA    |          |          |      |  |
| rs9154666 0.615 0.730                                 | 13.685849     | 31.2   | 22516 | 13.1  | 1489 NA    |          |          |      |  |
| rs762401 0.645 0.740                                  | 0 -17.539309  | -31.3  | 11841 | 13.0  | 00428 NA   |          |          |      |  |

| rs7881009 | 0.740 | 0.800 | -33.384438 | NA        | 12.46762 | NA |
|-----------|-------|-------|------------|-----------|----------|----|
| rs3361134 | 0.755 | 0.815 | -6.364411  | -26.42515 | 14.11220 | NA |
| rs6927636 | 0.790 | 0.850 | 16.864623  | 27.51095  | 12.35393 | NA |
| rs1289801 | 0.845 | 0.885 | 26.264881  | NA        | 11.85854 | NA |

(argument "quiet" supress warning messages; this is used for the purposes of this tutorial, normally you do not need to specify this option)

As you can see, in this analysis nothing comes even close to genome-wide significance, as indicated by genome-wide corrected P-values (column "Pc1df") all >> 0.05.

Let us estimate polygenic model with

#### > h2 <- polygenic(qtbas,kin=gkins,data=erfs)

The results of estimation are contained in "h2an" element of the resulting analysis object:

```
> h2$h2an
```

```
$minimum
[1] 747.5489
```

```
$estimate
[1] 92.3114671 0.4273438 663.0750850
$gradient
[1] -1.136868e-07 -4.263256e-08 1.278977e-07
```

\$code [1] 1

\$iterations
[1] 7

In the "estimate" list, the MLEs shown correspond to intercept  $\hat{\mu}$ , heritability  $\hat{h}^2 = \hat{\sigma}_G^2/(\hat{\sigma}_G^2 + \hat{\sigma}_e^2)$ , and total variance  $\hat{\sigma}_T^2 = \hat{\sigma}_G^2 + \hat{\sigma}_e^2$ . You can see that heritability of the trait is indeed high – almost 80%.

Under these conditions (hight heritability, presence of close relatives) we may expect that FASTA and GRAMMAS analysis exploiting heritability model and relationship matrix in exact manner may have better power compared to simple GC.

Let us run FASTA test using estimated polygenic model, as specified by  $\mathtt{h2}$  object:

#### > mms <- mmscore(h2,data=erfs)</pre>

There is little residual inflation left when we use "genomic kinship" matrix:

```
> lambda(mms)$est
```

[1] 1

And the significance of "top" hit becomes an order of magnitude better compared to plain GC:

> descriptives.scan(mms,sort="Pc1df")

| Summary for top 10 re | sults, sorted b | by Pc1di | f              |                     |
|-----------------------|-----------------|----------|----------------|---------------------|
| Chromosome            | Position Strand | 1 A1 A2  | N effE         | 8 se_effB chi2.1df  |
| rs5941875 1           | 3640023 -       | ⊢ T A    | 97 20.31359    | 5.201615 15.25096   |
| rs1289801 1           | 4041666 -       | ⊦ G T    | 100 29.17214   | 7.817672 13.92457   |
| rs4550412 1           | 1844249 -       | ⊦ A G    | 99 15.94462    | 2 4.311427 13.67686 |
| rs8994834 1           | 1845763 -       | ⊦ T G    | 98 14.75871    | 4.061652 13.20357   |
| rs9253916 1           | 3655610 -       | ⊢ C A    | 100 16.17211   | 4.596761 12.37740   |
| rs6927636 1           | 385190 -        | - G A    | 99 15.46655    | 5 4.437391 12.14875 |
| rs6191668 1           | 3630425 -       | - G A    | 100 17.23958   | 3 5.060666 11.60481 |
| rs3361134 3           | 11192711 -      | ⊦G A     | 99 -13.05935   | 3.912352 11.14210   |
| rs9154414 1           | 1836956 -       | - A C    | 100 14.27818   | 3 4.307012 10.98990 |
| rs7881009 2           | 7390224 -       | - C A    | 100 -31.57798  | 9.543831 10.94771   |
| P1d                   | f Pc1df         | effAB e  | effBB chi2.2df | P2df                |
| rs5941875 0.000094128 | 8 0.0000941288  | NA       | NA C           | ) NA                |
| rs1289801 0.000190295 | 0.0001902950    | NA       | NA C           | ) NA                |
| rs4550412 0.000217113 | 5 0.0002171135  | NA       | NA C           | ) NA                |
| rs8994834 0.000279416 | 3 0.0002794163  | NA       | NA C           | ) NA                |
| rs9253916 0.000434561 | 4 0.0004345614  | NA       | NA C           | ) NA                |
| rs6927636 0.000491206 | 9 0.0004912069  | NA       | NA C           | ) NA                |
| rs6191668 0.000657814 | 9 0.0006578149  | NA       | NA C           | ) NA                |
| rs3361134 0.000843901 | 0 0.0008439010  | NA       | NA C           | ) NA                |
| rs9154414 0.000916099 | 0.0009160997    | NA       | NA C           | ) NA                |
| rs7881009 0.000937195 | 1 0.0009371951  | NA       | NA C           | ) NA                |

If you compare these results to that obtained with simple GC, you can also see that the ranks of top hits have changed quite a bit; unbiased estimated of genetic effects were obtained.

However, we can not estimate genome-wide significance with FASTA, because the data structure is not exchangeble.

Using GRAMMAS method, you can estimate nominal P-values by

```
> grs <- qtscore(h2$pgres,data=erfs,clam=FALSE)
> lambda(grs)$est
```

[1] 0.8998862

In the above analysis, note that the estimated "inflation" factor  $\lambda$  is less than one, i.e. now it is the GRAMMAS *deflation* factor. In order to obtain non-concervative test statistics, we had to say to qtscore that deflation is OK (parameter clam=FALSE).

We can see "top" nominal corrected P - values with

> descriptives.scan(grs,sort="Pc1df")

Summary for top 10 results, sorted by Pc1df

|           | $\operatorname{Chromosome}$ | Position | ${\tt Strand}$ | A1 | A2 | Ν   | effB      | se_effB  | chi2.1df  |
|-----------|-----------------------------|----------|----------------|----|----|-----|-----------|----------|-----------|
| rs5941875 | 1                           | 3640023  | +              | Т  | А  | 97  | 11.049817 | 2.892067 | 14.598002 |
| rs1289801 | 1                           | 4041666  | +              | G  | Т  | 100 | 16.025348 | 4.475877 | 12.819130 |
| rs4550412 | 1                           | 1844249  | +              | А  | G  | 99  | 8.433205  | 2.431798 | 12.026249 |
| rs6927636 | 1                           | 385190   | -              | G  | А  | 99  | 8.772838  | 2.592604 | 11.450066 |

## 184CHAPTER 7. GWA IN PRESENCE OF GENETIC STRATIFICATION: PRACTICE

| rs8994834 1           | 1845763      | +   | Т    | G   | 98   | 7.73    | 3678 | 2.293640  | 11.368989    |
|-----------------------|--------------|-----|------|-----|------|---------|------|-----------|--------------|
| rs7881009 2           | 7390224      | -   | С    | А   | 100  | -17.886 | 6196 | 5.548436  | 10.391897    |
| rs9253916 1           | 3655610      | +   | С    | А   | 100  | 7.93    | 1660 | 2.486748  | 10.173366    |
| rs3361134 3           | 11192711     | +   | G    | А   | 99   | -7.058  | 3117 | 2.231245  | 10.006525    |
| rs6191668 1           | 3630425      | -   | G    | А   | 100  | 8.580   | 0199 | 2.757873  | 9.679351     |
| rs9154414 1           | 1836956      | -   | А    | С   | 100  | 7.50    | 1683 | 2.411571  | 9.676480     |
| P1d                   | f effAB      |     | e    | ffB | B cl | hi2.2df |      | P2df      | Pc1df        |
| rs5941875 0.000133055 | 6 12.468348  | 13  | . 33 | 706 | 6 1  | 5.54028 | 0.00 | 04221544  | 0.0000563345 |
| rs1289801 0.000343093 | 2 16.025348  |     |      | N   | A 12 | 2.81913 | 0.00 | 03430932  | 0.0001604628 |
| rs4550412 0.000524565 | 3 7.599102   | 18  | .34  | 067 | 6 12 | 2.18983 | 0.00 | 022543047 | 0.0002564749 |
| rs6927636 0.000714914 | 6 9.564196   | 15  | .76  | 512 | 3 1  | 1.63588 | 0.00 | 029737318 | 0.0003610113 |
| rs8994834 0.000746805 | 2 7.076555   | 16  | .02  | 328 | 3 1  | 1.44763 | 0.00 | 032672281 | 0.0003788329 |
| rs7881009 0.001265695 | 5 -17.886196 |     |      | N   | A 10 | 0.39190 | 0.00 | 012656955 | 0.0006782175 |
| rs9253916 0.001424839 | 5 11.762204  | 8   | .52  | 962 | 7 13 | 3.39739 | 0.00 | 012325173 | 0.0007729162 |
| rs3361134 0.001559865 | 5 -3.716155  | -13 | .96  | 406 | 6 1  | 1.15333 | 0.00 | 037851766 | 0.0008541251 |
| rs6191668 0.001863504 | 1 11.907381  | 3   | . 29 | 369 | 5 13 | 3.63234 | 0.00 | 010959101 | 0.0010393086 |
| rs9154414 0.001866418 | 9 6.073566   | 17  | .51  | 773 | 4 10 | 0.15451 | 0.00 | 062370161 | 0.0010411021 |

By comparing this output to that from FASTA test, you can see that P-values are quite close, but the effects are underestimated with GRAMMAS, as expected.

However, the streangths of GRAMMAS test is not only its speed, but also possiblity to estimate genome-wide significance. This can be done by

> grs.e <- qtscore(h2\$pgres,data=erfs,times=200,clam=FALSE,quiet=TRUE)</pre>

|                                                       | 0%                                      |  |  |  |  |  |  |  |  |  |
|-------------------------------------------------------|-----------------------------------------|--|--|--|--|--|--|--|--|--|
| <br> ===================================              | 100%                                    |  |  |  |  |  |  |  |  |  |
| <pre>&gt; descriptives.scan(grs.e,sort="Pc1df")</pre> |                                         |  |  |  |  |  |  |  |  |  |
| Summary for top 10 results, so                        | orted by Pc1df                          |  |  |  |  |  |  |  |  |  |
| Chromosome Position                                   | Strand A1 A2 N effB se_effB chi2.1df    |  |  |  |  |  |  |  |  |  |
| rs5941875 1 3640023                                   | + T A 97 11.049817 2.892067 14.598002   |  |  |  |  |  |  |  |  |  |
| rs1289801 1 4041666                                   | + G T 100 16.025348 4.475877 12.819130  |  |  |  |  |  |  |  |  |  |
| rs4550412 1 1844249                                   | + A G 99 8.433205 2.431798 12.026249    |  |  |  |  |  |  |  |  |  |
| rs6927636 1 385190                                    | - G A 99 8.772838 2.592604 11.450066    |  |  |  |  |  |  |  |  |  |
| rs8994834 1 1845763                                   | + T G 98 7.733678 2.293640 11.368989    |  |  |  |  |  |  |  |  |  |
| rs7881009 2 7390224                                   | - C A 100 -17.886196 5.548436 10.391897 |  |  |  |  |  |  |  |  |  |
| rs9253916 1 3655610                                   | + C A 100 7.931660 2.486748 10.173366   |  |  |  |  |  |  |  |  |  |
| rs3361134 3 11192711                                  | + G A 99 -7.058117 2.231245 10.006525   |  |  |  |  |  |  |  |  |  |
| rs9154414 1 1836956                                   | - A C 100 7.501683 2.411571 9.676480    |  |  |  |  |  |  |  |  |  |
| rs6191668 1 3630425                                   | - G A 100 8.580199 2.757873 9.679351    |  |  |  |  |  |  |  |  |  |
| P1df Pc1df eff                                        | AB effBB chi2.2df P2df                  |  |  |  |  |  |  |  |  |  |
| rs5941875 0.235 0.130 12.4683                         | 348 13.337066 15.54028 NA               |  |  |  |  |  |  |  |  |  |
| rs1289801 0.610 0.305 16.0253                         | 348 NA 12.81913 NA                      |  |  |  |  |  |  |  |  |  |
| rs4550412 0.790 0.485 7.5991                          | LO2 18.340676 12.18983 NA               |  |  |  |  |  |  |  |  |  |
| rs6927636 0.885 0.625 9.5641                          | 196 15.765123 11.63588 NA               |  |  |  |  |  |  |  |  |  |
| rs8994834 0.895 0.660 7.0765                          | 555 16.023283 11.44763 NA               |  |  |  |  |  |  |  |  |  |

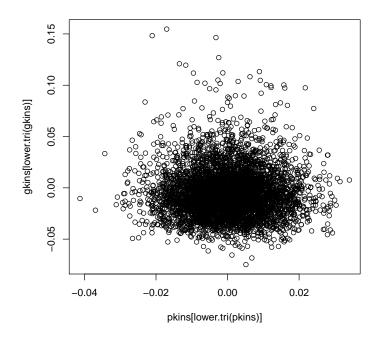

Figure 7.5: Scatter-plot relating pedigree and genomic kinships for **erfs** data set.

| rs7881009 | 0.975 | 0.865 | -17.886196 | NA         | 10.39190 | NA |
|-----------|-------|-------|------------|------------|----------|----|
| rs9253916 | 0.990 | 0.905 | 11.762204  | 8.529627   | 13.39739 | NA |
| rs3361134 | 0.990 | 0.915 | -3.716155  | -13.964066 | 11.15333 | NA |
| rs9154414 | 0.990 | 0.955 | 6.073566   | 17.517734  | 10.15451 | NA |
| rs6191668 | 0.990 | 0.955 | 11.907381  | 3.293695   | 13.63234 | NA |

As you can see, now the "top" hit starts approaching genome-wide significance (genome-wide  $P - value \sim 10\%$ ), showing the power of kinship-based methods under high heritability model.

Finally, let us plot  $-log_{10}$  nominal P-values from different methods across the genome. Let black dots correspond to GC, green to GRAMMAS and red to FASTA (figure 7.6):

```
> plot(mms,df="Pc1df")
> add.plot(grs,df="Pc1df",col=c("lightgreen","lightblue"),cex=1.2)
> add.plot(qts)
```

You can see that there is a great degree of correlation between the FASTA and GRAMMAS P-values, while plain GC really stands apart.

## 7.4 Exercise: analysis of family data

**Exercise 1** Repeat heritability estimation, FASTA and GRAMMAS analysis of previous section using pediree kinship (*pkins* object). Discuss the results.

In the next section, you will explore a small (695 people) subset of people from ERF, a family-based study with participants coming from a genetically isolated population and sampled based on kinship (all living descendants of 22 couples living in the area in mid-XIX<sup>th</sup> century). The study participants were genotyped using Illumina 6K "linkage" array. QC was already performed. Your trait of interest is "qtbas".

Explore the data set and answer the questions:

**Exercise 2** Describe the trait "qt". Can you detect significant outliers at visual inspection? Is trait distributed normally? What are significant covariates?

**Exercise 3** Explore relations between genomic and pedigree kinship (these are provided in data as gkin and pkin data objects, respectively). What are your conclusions? Which matrix would you use later on?

**Exercise 4** What is the heritability of the trait (take care: polygenic analysis may rung for a long while)? Based on heritability analysis, how would you rank different methods of GWA analysis for this trait (and why)?

**Exercise 5** Do GWA analysis using simple score test with genomic control. Estimate genome-wide significance. What are your conclusions?

Run GWA analysis using the "best" method and model as you have decided in previous exercises. Estimate genome-wide significance. What are your conclusions? Did they change compared to simple analysis?

**Exercise 6** Repeat the last "best" analysis using pedigree kinship. How your results change?

**Exercise 7** If you have any time left – repeat analysis using "qt" trait. This one is much more fun, but also more laborous to analyse.

## 7.5 Answers to exercises

```
Answer (Ex. 1) — Basically, all covariates are significantly associated with the traits:
```

```
> summary(lm(quat<sup>~</sup>sex+age+age2,data=phdata(strdat)))
```

Call:

lm(formula = quat ~ sex + age + age2, data = phdata(strdat))

Residuals:

Min 1Q Median 3Q Max -21.3585 -4.9637 0.0959 4.7896 22.4212

Coefficients:

Estimate Std. Error t value Pr(>|t|) (Intercept) 167.935224 3.139965 53.483 <2e-16 \*\*\* 12.102771 0.505588 23.938 sex <2e-16 \*\*\* 0.127427 -0.200 age -0.025454 0.842 age2 -0.001697 0.001247 -1.361 0.174 Signif. codes: 0 \*\*\* 0.001 \*\* 0.01 \* 0.05 . 0.1 1 Residual standard error: 7.222 on 816 degrees of freedom (2 observations deleted due to missingness) Multiple R-squared: 0.4517, Adjusted R-squared: 0.4497 224 on 3 and 816 DF, p-value: < 2.2e-16 F-statistic: > summary(glm(bint~sex+age+age2,data=phdata(strdat),family=binomial)) Call: glm(formula = bint ~ sex + age + age2, family = binomial, data = phdata(strdat)) Deviance Residuals: 1Q Median Min ЗQ Max -1.3318 -1.1169 -0.8151 1.1907 1.5775 Coefficients: Estimate Std. Error z value Pr(>|z|)(Intercept) -3.1234742 0.9295943 -3.360 0.000779 \*\*\* sex 0.4913847 0.1424384 3.450 0.000561 \*\*\* 0.0976423 0.0373181 2.616 0.008884 \*\* age -0.0007977 0.0003623 -2.202 0.027697 \* age2 \_\_\_ Signif. codes: 0 \*\*\* 0.001 \*\* 0.01 \* 0.05 . 0.1 1 (Dispersion parameter for binomial family taken to be 1) Null deviance: 1137.4 on 821 degrees of freedom Residual deviance: 1110.6 on 818 degrees of freedom AIC: 1118.6 Number of Fisher Scoring iterations: 4 Answer (Ex. 2) — How many SNPs and IDs are presented in the data set? > nsnps(strdat) [1] 7374

> nids(strdat)
[1] 822

Answer (Ex. 3) — Let us perform the QC:
> qc <- check.marker(strdat,call=0.98,perid.call=0.98,p.level=0)</pre>

## 188CHAPTER 7. GWA IN PRESENCE OF GENETIC STRATIFICATION: PRACTICE

Excluding people/markers with extremely low call rate... 7374 markers and 822 people in total 0 people excluded because of call rate < 0.1 0 markers excluded because of call rate < 0.1 Passed: 7374 markers and 822 people

Running sex chromosome checks... 0 heterozygous X-linked male genotypes found 0 X-linked markers are likely to be autosomal (odds > 1000 ) 0 male are likely to be female (odds > 1000 ) 0 female are likely to be male (odds > 1000 ) 0 people have intermediate X-chromosome inbreeding (0.5 > F > 0.5) If these people/markers are removed, 0 heterozygous male genotypes are left Passed: 7374 markers and 822 people

no X/Y/mtDNA-errors to fix

#### RUN 1

7374 markers and 822 people in total 0 (0%) markers excluded as having low (<0.3041363%) minor allele frequency 32 (0.4339571%) markers excluded because of low (<98%) call rate 0 (0%) markers excluded because they are out of HWE (P <0) 0 (0%) people excluded because of low (<98%) call rate Mean autosomal HET is 0.2564845 (s.e. 0.01498989) 0 people excluded because too high autosomal heterozygosity (FDR <1%) Mean IES is 0.7880426 (s.e. 0.01157463), as based on 2000 autosomal markers 0 (0%) people excluded because of too high IES (>=0.95) In total, 7342 (99.56604%) markers passed all criteria In total, 822 (100%) people passed all criteria

#### RUN 2

7342 markers and 822 people in total 0 (0%) markers excluded as having low (<0.3041363%) minor allele frequency 0 (0%) markers excluded because of low (<98%) call rate 0 (0%) markers excluded because they are out of HWE (P <0) 0 (0%) people excluded because of low (<98%) call rate Mean autosomal HET is 0.2564845 (s.e. 0.01498989) 0 people excluded because too high autosomal heterozygosity (FDR <1%) Mean IBS is 0.7876845 (s.e. 0.01171765), as based on 2000 autosomal markers 0 (0%) people excluded because of too high IBS (>=0.95) In total, 7342 (100%) markers passed all criteria In total, 822 (100%) people passed all criteria

> strdat1 <- strdat[qc\$idok,qc\$snpok]</pre>

The number of IDs and SNPs passing are

> nsnps(strdat1)

[1] 7342

> nids(strdat1)

[1] 822

```
Answer (Ex. 5) — Yes:
> qts.q <- qtscore(quat~sex+age+age2,strdat1)
> lambda(qts.q)
$estimate
[1] 1.29321
```

\$se [1] 0.005757743

```
Answer (Ex. 6) — Yes:
```

```
> qts.b <- qtscore(bint<sup>~</sup>sex+age+age2,strdat1)
> lambda(qts.b)
$estimate
[1] 1.153616
```

```
$se
[1] 0.0011015
```

Answer (Ex. 7) — Two genetically distinct populations are present in the data set. These can be visualised with

```
> gkin <- ibs(strdat1,w="freq")
> dst <- as.dist(0.5-gkin)
> pcs <- cmdscale(dst,k=10)
> plot(pcs[,1:2])
```

(graph presented in figure 7.3)

The populations can be dustinguished with

> pop <- 1\*(pcs[,1]>0)

and the number of people belonging to each can be computed with

```
> table(pop)
pop
0 1
```

414 408

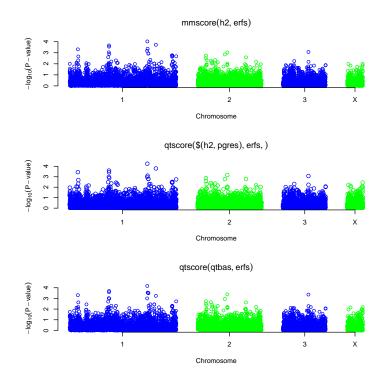

Figure 7.6: Comparison of FASTA (red), GRAMMAS (green), and plain GC (black).

Answer (Ex. 8) — Yes, there is significant case/control disbalance:

## > descriptives.trait(strdat1,by=pop)

|        | No(by | .var=0) | Mean     | SD       | No(by.var=1) | Mean     | SD       | Ptt   |
|--------|-------|---------|----------|----------|--------------|----------|----------|-------|
| id     | -     | 414     | NA       | NA       | 408          | NA       | NA       | NA    |
| sex    |       | 414     | 0.519    | 0.500    | 408          | 0.547    | 0.498    | 0.434 |
| age    |       | 414     | 50.355   | 13.082   | 408          | 49.609   | 12.890   | 0.410 |
| dm2    |       | 414     | 0.505    | 0.501    | 408          | 0.444    | 0.497    | 0.079 |
| height |       | 414     | 168.399  | 9.952    | 406          | 168.755  | 9.518    | 0.601 |
| weight |       | 414     | 85.685   | 24.093   | 406          | 84.043   | 23.348   | 0.322 |
| diet   |       | 414     | 0.043    | 0.204    | 408          | 0.047    | 0.211    | 0.831 |
| bmi    |       | 414     | 30.198   | 8.285    | 406          | 29.421   | 7.574    | 0.161 |
| quat   |       | 414     | 168.399  | 9.952    | 406          | 168.755  | 9.518    | 0.601 |
| bint   |       | 414     | 0.505    | 0.501    | 408          | 0.444    | 0.497    | 0.079 |
| age2   |       | 414     | 2706.340 | 1331.713 | 408          | 2626.745 | 1322.704 | 0.390 |
|        | Pkw   | Pexact  |          |          |              |          |          |       |
| id     | NA    | NA      |          |          |              |          |          |       |
| sex    | 0.434 | 0.443   |          |          |              |          |          |       |
| age    | 0.313 | NA      |          |          |              |          |          |       |
| dm2    | 0.079 | 0.081   |          |          |              |          |          |       |
| height | 0.559 | NA      |          |          |              |          |          |       |
| weight | 0.325 | NA      |          |          |              |          |          |       |

| diet | 0.831 | 0.868 |
|------|-------|-------|
| bmi  | 0.231 | NA    |
| quat | 0.559 | NA    |
| bint | 0.079 | 0.081 |
| age2 | 0.313 | NA    |

```
Answer (Ex. 9) — MMSCORE corrects best for stratification in terms of minimal residual inflation:
```

```
> sa <- qtscore(quat~sex+age+age2,strdat1,strat=pop)</pre>
> lambda(sa)$est
[1] 1.30266
> es <- egscore(quat~sex+age+age2,strdat1,kin=gkin)</pre>
> lambda(es)$est
[1] 1.332255
> pcs <- cmdscale(as.dist(0.5-gkin),k=10)</pre>
> pc <- qtscore(quat~sex+age+age2+pcs[,1]+pcs[,2]+pcs[,3],strdat1,strat=pop)</pre>
> lambda(pc)$est
[1] 1.303465
> h2an <- polygenic(quat~sex+age+age2,data=strdat1,kin=gkin)</pre>
> h2an$h2an
$minimum
[1] 4053.122
$estimate
[1] 168.30233055 12.16373707 -0.04197108 -0.00153741 0.10042876
[6] 51.74654778
$gradient
[1] 0.000000e+00 0.000000e+00 5.684342e-10 2.842171e-09 -5.684342e-10
[6] 2.842171e-10
$code
[1] 3
$iterations
[1] 100
> mm <- mmscore(h2an,strdat1)</pre>
> lambda(mm)$est
[1] 1.12108
```

Answer (Ex. 10) — The best results are achieved with mmscore:

> summary(mm)

## 192CHAPTER 7. GWA IN PRESENCE OF GENETIC STRATIFICATION: PRACTICE

| Summary for top 10 r  | esults, sorte  | d by | 7 P1 | df |       |            |           |          |
|-----------------------|----------------|------|------|----|-------|------------|-----------|----------|
| Chromosome            | Position Stra  | and  | A1   | A2 | Ν     | effB       | se_effB   | chi2.1df |
| rs3436694 2           | 8921418        | -    | С    | G  | 812   | -4.624163  | 0.6358782 | 52.88328 |
| rs70099 2             | 8857747        | +    | С    | А  | 810   | -5.192509  | 0.7277973 | 50.90186 |
| rs3074653 2           | 8915495        | -    | G    | С  | 813   | -3.453024  | 0.5281765 | 42.74064 |
| rs1801282 2           | 8931192        | +    | С    | Т  | 809   | -2.989736  | 0.5435064 | 30.25912 |
| rs3175719 2           | 8950441        | +    | Α    | С  | 812   | -2.656456  | 0.5556236 | 22.85829 |
| rs6392986 2           | 8935924        | +    | Α    | Т  | 810   | 1.743261   | 0.4232456 | 16.96445 |
| rs7217010 1           | 2495320        | +    | С    | А  | 812   | 4.401105   | 1.0719319 | 16.85734 |
| rs4277955 2           | 7088955        | -    | С    | Т  | 806   | -1.930813  | 0.4909742 | 15.46547 |
| rs645280 2            | 7087627        | +    | С    | А  | 815   | 1.652172   | 0.4470985 | 13.65538 |
| rs1351516 2           | 8602074        | +    | G    | А  | 815   | -2.158683  | 0.5852874 | 13.60315 |
| P10                   | df Pc10        | df e | effA | Βe | effBE | 8 chi2.2df | P2df      |          |
| rs3436694 3.539702e-  | 13 6.503162e-  | 12   | Ν    | Α  | NA    | 0          | NA        |          |
| rs70099 9.710161e-    | 13 1.602813e-  | 11   | Ν    | Α  | NA    | 0          | NA        |          |
| rs3074653 6.250010e-  | 11 6.637044e-  | 10   | Ν    | Ά  | NA    | 0          | NA        |          |
| rs1801282 3.780096e-  | 08 2.043999e-0 | 07   | Ν    | Α  | NA    | 0          | NA        |          |
| rs3175719 1.743951e-  | 06 6.317440e-0 | 06   | Ν    | Ά  | NA    | 0          | NA        |          |
| rs6392986 3.808635e-  | 05 1.002368e-0 | 04   | Ν    | Ά  | NA    | 0          | NA        |          |
| rs7217010 4.029716e-0 | 05 1.054407e-0 | 04   | Ν    | Ά  | NA    | 0          | NA        |          |
| rs4277955 8.402615e-  | 05 2.038609e-0 | 04   | Ν    | Ά  | NA    | 0          | NA        |          |
| rs645280 2.196107e-   | 04 4.829006e-0 | 04   | Ν    | Α  | NA    | 0          | NA        |          |
| rs1351516 2.258065e-  | 04 4.951163e-0 | 04   | N    | Α  | NA    | 0          | NA        |          |

## Chapter 8

# Imperfect knowledge about genotypes

This chapter is mostly copy-pasted from the ProbABEL-package manual – the user is encouraged to check it directly for the latest version<sup>1</sup>.

## 8.1 Motivation

Many statistical and experimental techniques, such as imputations and highthroughput sequencing, generate data which are informative for genome-wide association analysis and are probabilistic in the nature.

When we work with directly genotyped markers using such techniques as SNP or microsatellite typing, we would normally know the genotype of a particular person at a particular locus with very high degree of confidence, and, in case of biallelic marker, can state whether genotype is AA, AB or BB.

On the contrary, when dealing with imputed or high-throughput sequencing data, for many of the genomic loci we are quite uncertain about the genotypic status of the person. Instead of dealing with known genotypes we work with a probability distribution that is based on observed information, and we have estimates that true underlying genotype is either AA, AB or BB. The degree of confidence about the real status is measured with the probability distribution  $\{P(AA), P(AB), P(BB)\}$ .

Several techniques may be applied to analyse such data. The most simplistic approach would be to pick up the genotype with highest probability, i.e.  $\max_g[P(g = AA), P(g = AB), P(g = BB)]$  and then analyse the data as if directly typed markers were used. The disadvantage of this approach is that it does not take into account the probability distribution – i.e. the uncertainty about the true genotypic status. Such analysis is statistically wrong: the estimates of association parameters (regression coefficients, odds or hazard ratios, etc.) are biased, and the bias becomes more pronounced with greater probability distribution uncertainty (entropy).

One of the solutions that generate unbiased estimates of association parameters and takes the probability distribution into account is achieved by perform-

<sup>&</sup>lt;sup>1</sup>The ProbABEL-package manual can be found at http://www.genabel.org/manuals/.

ing association analysis by means of regression of the outcome of interest onto estimated genotypic probabilities.

The ProbABEL-package package was designed to perform such regression in a fast, memory-efficient and consequently genome-wide feasible manner. Currently, ProbABEL-package implements linear, logistic regression, and Cox proportional hazards models. The corresponding analysis programs are called palinear, palogist, and pacoxph.

## 8.2 Input files

**ProbABEL-package** takes three files as input: a file containing SNP information (e.g. the MLINFO file of MACH), a file with genome- or chromosome-wide predictor information (e.g. the MLDOSE or MLPROB file of MACH), and a file containing the phenotype of interest and covariates.

Optionally, the map information can be supplied (e.g. the "legend" files of HapMap).

The dose/probability file may be supplied in filevector format in which case ProbABEL-package will operate much faster, and in low-RAM mode (approx.  $\approx 128$  MB). See the R libraries GenABEL-package and DatABEL-package on how to convert MACH and IMPUTE files to filevector format (functions: mach2databel() and impute2databel(), respectively).

## 8.2.1 SNP information file

In the simplest scenario, the SNP information file is an MLINFO file generated by MACH. This must be a space or tab-delimited file containing SNP name, coding for allele 1 and 2 (e.g. A, T, G or C), frequency of allele 1, minor allele frequency and two quality metrics ("Quality", the average maximum posterior probability and "Rsq", the proportion of variance decrease after imputations).

Actually, for ProbABEL-package, it does not matter what is written in this file – this information is just brought forward to the output. However, it is critical that the number of columns is seven and the number of lines in the file is equal to the number of SNPs in the corresponding DOSE file (plus one for the header line).

The example of SNP information file content follows here (also to be found in ProbABEL/examples/test.mlinfo)

Note that header line is present in the file. The file describes five SNPs.

#### 8.2.2 Genomic predictor file

Again, in the simplest scenario this is an MLDOSE or MLPROB file generated by MACH. Such file starts with two special columns plus, for each of the SNPs under consideration, a column containing the estimated allele 1 dose (ML-DOSE). In an MLPROB file, two columns for each SNP correspond to posterior probability that person has two  $(P_{A_1A_1})$  or one  $(P_{A_1A_2})$  copies of allele 1. The first "special" column is made of the sequential id, followed by an arrow followed by study ID (the one specified in the MACH input files). The second column contains the method keyword (e.g. "MLDOSE").

#### 8.2. INPUT FILES

An example of the few first lines of an MLDOSE file for five SNPs described

 $in \ SNP \ information \ file \ follows \ here \ (also \ to \ be \ found \ in \ the \ file \ {\tt ProbABEL/examples/test.mldose})$ 

The order of SNPs in the SNP information file and DOSE-file must be the same. This should be the case if you just used MACH outputs.

Therefore, by all means, the number of columns in the genomic predictor file must be the same as the number of lines in the SNP information file plus one.

The dose/probability file may be supplied in filevector format (.fvi and .fvd files) in which case ProbABEL will operate much faster, and in low-RAM mode (approx. 128 MB). On the command line simply specify the .fvi file as argument for the --dose option (cf. section 8.3 for more information on the options accepted by ProbABEL). See the R libraries GenABEL and DatABEL on how to convert MACH and IMPUTE files to filevector format (functions: mach2databel() and impute2databel(), respectively).

## 8.2.3 Phenotypic file

The phenotypic data file contains phenotypic data, but also specifies the analysis model. There is a header line, specifying the variable names. The first column should contain personal study IDs. It is assumed that both the total number and the order of these IDs are exactly the same as in the genomic predictor (MLDOSE) file described in previous section. This is not difficult to arrange using e.g. R; an example is given in the ProbABEL/examples directory.

Missing data should be coded with 'NA', 'N' or 'NaN' codes. Any other coding will be converted to some number which will be used in analysis! E.g. coding missing as '-999.9' will result in an analysis which will consider -999.9 as indeed a true measurements of the trait/covariates.

In the case of linear or logistic regression (programs palinear and palogist, respectively), the second column specifies the trait under analysis, while the third, fourth, etc. provide information on covariates to be included into analysis. An example few lines of phenotypic information file designed for linear regression analysis follow here (also to be found in ProbABEL/examples/height.txt)

Note again that the order of IDs is the same between the MLDOSE file and the phenotypic data file. The model specified by this file is  $height \sim \mu + \text{sex} + \text{age}$ , where  $\mu$  is the intercept.

Clearly, you can for example include  $sex \times age$  interaction terms by specifying another column having a product of sex and age here.

For logistic regression, it is assumed that in the second column cases are coded as "1" and controls as "0". An couple of example lines of a phenotypic information file designed for logistic regression analysis follow here (also to be found in ProbABEL/examples/logist\_data.txt)

You can see that in the first 10 people, there are three cases, as indicated by "chd" equal to one. The model specified by this file is chd  $\sim \mu + \sec + \sec +$ othercov.

In case of the Cox proportional hazards model, the composition of the phenotypic input file is a bit different. In the second column and third column, you need to specify the outcome in terms of follow-up time (column two) and event (column three, "1" if an event occurred and zero if censored). Columns starting from four (inclusive) specify covariates to be included into the analysis. An example few lines of a phenotypic information file designed for

the Cox proportional hazards model analysis follow here (also to be found in ProbABEL/examples/coxph\_data.txt)

You can see that for the first ten people, the event occurs for three of them, while for the other seven there is no event during the follow-up time, as indicated by the "chd" column. Follow-up time is specified in the preceding column. The covariates included into the model are age (presumably at baseline), sex and "othercov"; thus the model, in terms of R/survival is

 $Surv(fuptime\_chd, chd) \sim sex + age + othercov.$ 

## 8.2.4 Optional map file

If you would like map information (e.g. base pair position) to be included in your outputs, you can supply a map file. These follow HapMap "legend" file format. For example, for the five SNPs we considered the map-file may look like (example can be found in ProbABEL/examples/test.map)

The order of the SNPs in the map file should follow that in the SNP information file. Only information from the second column – the SNP location – is actually used to generate the output.

## 8.3 Running an analysis

To run linear regression, you should use the program called **palinear**; for logistic analysis use **palogist**, and for the Cox proportional hazards model use **pacoxph** (all are found in the **ProbABEL/bin/** directory after you have compiled the program).

There are in total 11 command line options you can specify to the ProbABEL-package analysis functions palinear or palogist. If you run either program without any argument, you will get a short explanation to command line options:

```
user@server:~$ palogist
```

Usage: ../bin/palogist options

```
Options:
--pheno
              : phenotype file name
--info
              : information (e.g. MLINFO) file name
--dose
              : predictor (e.g. MLDOSE/MLPROB) file name
              : [optional] map file name
--map
--nids
              : [optional] number of people to analyse
--chrom
              : [optional] chromosome (to be passed to output)
--out
              : [optional] output file name (default is regression.out.txt)
--skipd
              : [optional] how many columns to skip in predictor
    (dose/prob) file (default 2)
--ntraits
              : [optional] how many traits are analysed (default 1)
              : [optional] how many predictor columns per marker
--ngpreds
    (default 1 = MLDOSE; else use 2 for MLPROB)
--separat
             : [optional] character to separate fields (default is space)
              : use score test
--score
--no-head
              : do not report header line
--allcov
              : report estimates for all covariates (large outputs!)
```

```
--interaction : which covariate to use for interaction with SNP (default is no ineraction, 0)
```

```
--mmscore : score test for association between a trait and genetic polymorphism, in samples of related individuals
```

--robust : report robust (aka sandwich, aka Hubert-White) standard errors

--help : print help

## 8.3.1 Basic analysis options

However, for a simple run only three options are mandatory, which specify the necessary files needed to run the regression analysis.

These options are --dose (or -d), specifying the genomic predictor/MLDOSE file described in sub-section 8.2.2; --pheno (or -p), specifying the phenotypic data file described in sub-section 8.2.3; and --info (or -i), specifying the SNP information file described in sub-section 8.2.1.

If you change to the **ProbABEL/examples** directory you can run an analysis of height by running

```
user@server:~/ProbABEL/examples/$ ../bin/palinear -p height.txt
-d test.mldose -i test.mlinfo
```

Output from the analysis will be directed to the regression.out.csv file. The analysis of a binary trait (e.g. chd) can be run with

```
user@server:~/ProbABEL/examples/$ ../bin/palogist -p logist_data.txt
  -d test.mldose -i test.mlinfo
```

To run a Cox proportional hazards model, try

```
user@server:~/ProbABEL/examples/$ ../bin/pacoxph -p coxph_data.txt
  -d test.mldose -i test.mlinfo
```

Please have a look at the shell script files example\_qt.sh, example\_bt.sh and example\_all.sh to have a better overview of the analysis options.

To run an analysis with MLPROB files, you need specify the MLPROB file with the -d option and also specify that there are two genetic predictors per SNP, e.g. you can run linear model with

```
user@server:~/ProbABEL/examples/$ ../bin/palinear -p height.txt
-d test.mlprob -i test.mlinfo
--ngpreds=2
```

## 8.3.2 Advanced analysis options

The option --interaction allows you to include interaction between SNPs and any covariate. If for example your model is

trait  $\sim \text{sex} + \text{age} + \text{SNP}$ ,

running the program with the option --interaction=2 will model

trait  $\sim \text{sex} + \text{age} + \text{SNP} + \text{age} \times \text{SNP}.$ 

The option --robust allows you to compute so-called "robust" (a.k.a. "sandwich", a.k.a. Hubert-White) standard errors (cf. section 8.7 "Methodology" for details).

With the option --mmscore a score test for association between a trait and genetic polymorphisms in samples of related individuals is performed. A file with the inverse of the variance-covarince matrix goes as input parameter with that option, e.g. --mmscore <filename>. The file has to contain the first column with id names exactly like in phenotype file, BUT OMITTING people with no measured phenotype. The rest is a matrix. The phenotype file in case of using the --mmscore argument may contain any amount of covariates (this is different from previous versions). The first column contains id names, the second the trait. The others are covariates.

An example of how a polygenic object estimated by GenABEL-package can be used with ProbABEL is provided in ProbABEL/examples/mmscore.R

Though technically --mmscore allows for inclusion of multiple covariates, these should be kept to minimum as this is a score test. We suggest that any covariates explaining an essential proportion of variance should be fit as part of GenABEL-package's polygenic procedure.

#### 8.3.3 Running multiple analyses at once: probabel.pl

The Perl script bin/probabel.pl\_example represents a handy wraper for ProbABEL-package functions. To start using it the configuration file bin/probabel\_config.cfg\_example needs to be edited. The configuration file consists of five columns. Each column except the first is a pattern for files produced by MACH (imputation software). The column named "cohort" is an identifying name of a population ("ERGO" in this example), the column "mlinfo\_path" is the full path to mlinfo files, including a pattern where the chromosome number has been replaced by \_..chr\_... The columns "mldose\_path", "mlprobe\_path" and "legend\_path" are paths and patterns for "mldose", "mlprob" and "legend" files, respectively. These also need to include the pattern for the chromosome as used in the column for the "mlinfo" files. Probably you also have to change the variable \$config in the script to point to the full path of the configuration file and the variable @anprog to point full path to the ProbABEL-package scripts.

## 8.4 Output file format

Let us consider what comes out of the linear regression analysis described in the previous section. After the analysis has run, in the output file you will find something like

Here, only the first three lines of output have been shown. Note that lines starting with +> are actually the ones continuing the previous line – they have just been wrapped so we can see these long lines.

The header provides a short description of what can be found in a specific column. The first column provides the SNP name and next six are descriptions which were taken directly from the SNP information file. Therefore, these describe allele frequencies and the quality in your total imputations, not necessarily in the data under analysis. In contrast, starting with the next column, named n, the output concerns the data analysed. Column 8 (n) tells the number of subjects for whom complete phenotypic information was available. At this point, unless you have complete measurements on all subjects, you should feel alarmed if the number here is exactly the number of people in the file – this may indicate you did not code missing values according to ProbABEL-package format ('NA', 'NaN', or 'N').

The next column, nine ("Mean\_predictor\_allele"), gives the estimated frequency of the predictor allele (A1) in subjects with complete phenotypic data.

If the --chrom option was used, in the next column you will find the value specified by this option. If --map option was used, in the subsequent column you will find map location taken from the map-file. The subsequent columns provide coefficients of regression of the phenotype onto genotype, corresponding standard errors, and Wald  $\chi^2$  test value.

## 8.5 Preparing input files

In the ProbABEL/bin directory you can find the prepare\_data.R file – an R script that arranges phenotypic data in right format. Please read this script for details.

## 8.6 Memory use and performance

Maximum likelihood regression is implemented in ProbABEL-package. With 6,000 people and 2.5 millions SNPs, a genome-wide scan is completed in less that an hour for a linear model with 1-2 covariates and overnight for logistic regression or the Cox proportional hazards model (figures for a PC bought back in 2007).

Memory may be an issue with ProbABEL-package if you use MACH text dose/probability files, e.g. for large chromosomes, such as chromosome one consumed up to 5 GB of RAM with 6,000 people.

We suggest that dose/probability file is to be supplied in filevector format in which case ProbABEL-package will operate about 2-3 times faster, and in low-RAM mode (approx. 128 MB). See the R libraries GenABEL-package and DatABEL-package on how to convert MACH and IMPUTE files to filevector format (functions: mach2databel() and impute2databel(), respectively).

When '-mmscore' option is used, the analysis may take quite some time.

## 8.7 Methodology

## 8.7.1 Analysis of population-based data

#### Linear regression assuming normal distribution

Standard linear regression theory is used to estimate coefficients of regression and their standard errors. We assume a linear model with expectation

$$E[\mathbf{Y}] = \mathbf{X}\,\boldsymbol{\beta} \tag{8.1}$$

and variance-covariance matrix

$$\mathbf{V} = \sigma^2 \mathbf{I},$$

where **Y** is the vector of phenotypes of interest, **X** is the design matrix,  $\beta$  is the vector of regression parameters,  $\sigma^2$  is the variance and **I** is the identity matrix.

The maximum likelihood estimates (MLEs) for the regression parameters are given by

$$\hat{\beta} = (\mathbf{X}^T \mathbf{X})^{-1} \mathbf{X}^T \mathbf{Y}$$
(8.2)

and the MLE of the residual variance is

$$\hat{\sigma}^2 = \frac{(\mathbf{Y} - \mathbf{X}\hat{\beta})^T (\mathbf{Y} - \mathbf{X}\hat{\beta})}{N - r_X},$$
(8.3)

where N is the number of observations and  $r_X$  is the rank of **X** (i.e. the number of columns of the design matrix).

The variance-covariance matrix for the parameter estimates under alternative hypothesis can be computed as

$$\operatorname{var}_{\hat{\beta}} = \hat{\sigma}^2 (\mathbf{X}^T \mathbf{X})^{-1}.$$
(8.4)

For the *j*-the element  $\hat{\beta}(j)$  of the vector of estimates the standard error under the alternative hypothesis is given by the square root of the corresponding diagonal element of the above matrix,  $\mathbf{var}_{\hat{\beta}}(jj)$ , and the Wald test can be computed with

$$T^{2}(j) = \frac{\hat{\beta}(j)^{2}}{\operatorname{var}_{\hat{\beta}}(jj)}$$

which asymptotically follows the  $\chi^2$  distribution with one degree of freedom under the null hypothesis.

When testing significance for more than one parameter simultaneously, several alternatives are available. Let us first partition the vector of parameters into two components,  $\beta = (\beta_g, \beta_x)$ , and our interest is testing the parameters contained in  $\beta_g$  (SNP effects), while  $\beta_x$  (e.g. effects of sex, age, etc.) are considered nuisance parameters. Let us define the vector of the parameters of interest which are fixed to certain values under the null hypothesis as  $\beta_{q,0}$ .

Firstly, the likelihood ratio test can be obtained with

$$LRT = 2\left(\log \operatorname{Lik}(\hat{\beta}_g, \hat{\beta}_x) - \log \operatorname{Lik}(\beta_{g,0}, \hat{\beta}_x)\right),\,$$

which under the null hypothesis is asymptotically distributed as  $\chi^2$  with the number of degrees of freedom equal to the number of parameters specified by  $\beta_g$ . Assuming the normal distribution, the log-likelihood of a model specified by the vector of parameters  $\beta$  and residual variance  $\sigma^2$  can be computed as

$$\log \operatorname{Lik}(\beta, \sigma^2) = -\frac{1}{2} \left( N \cdot \log_e \sigma^2 + (\mathbf{Y} - \beta \mathbf{X})^T (\mathbf{I} / \sigma^2) (\mathbf{Y} - \beta \mathbf{X}) \right).$$

Secondly, the Wald test can be used; for that the inverse variance-covariance matrix of  $\hat{\beta}_q$  should be computed as

$$\mathbf{var}_{\hat{\beta}_{g}}^{-1} = \mathbf{var}_{\hat{\beta}}^{-1}(g,g) - \mathbf{var}_{\hat{\beta}}^{-1}(g,x) \left(\mathbf{var}_{\hat{\beta}}^{-1}(x,x)\right)^{-1} \mathbf{var}_{\hat{\beta}}^{-1}(x,g),$$

where  $\operatorname{var}_{\hat{\beta}}^{-1}(a, b)$  correspond to sub-matrices of the inverse of the variancecovariance matrix of  $\hat{\beta}$ , involving either only parameters of interest (g, g), nuisance parameters (x, x) or combination of these (x, g), (g, x).

The Wald test statistics is then computed as

$$W^{2} = (\hat{\beta}_{g} - \beta_{g,0})^{T} \operatorname{var}_{\hat{\beta}_{g}}^{-1} (\hat{\beta}_{g} - \beta_{g,0}),$$

which asymptotically follows the  $\chi^2$  distribution with the number of degrees of freedom equal to the number of parameters specified by  $\beta_g$ . The Wald test generally is computationally easier than the LRT, because it avoids estimation of the model specified by the parameter's vector  $(\beta_{g,0}, \hat{\beta}_x)$ .

Lastly, similar to the Wald test, the score test can be performed by use of  $\operatorname{var}_{(\beta_{g,0},\hat{\beta}_x)}$  instead of  $\operatorname{var}_{\hat{\beta}}$ .

#### Logistic regression

For logistic regression, the procedure to obtain parameters estimates, their variance-covariance matrix, and tests are similar to these outlined above with several modifications.

The expectation of the binary trait is defined as the expected probability of the event as defined by the logistic function

$$E[\mathbf{Y}] = \pi = \frac{1}{1 + e^{-(\mathbf{X}\beta)}}.$$

The estimates of the parameters are obtained not in one step, as is the case of the linear model, but using an iterative procedure (iteratively re-weighted least squares). This procedure is not described here for the sake of brevity.

The log-likelihood of the data is computed using the binomial probability formula:

$$\log \operatorname{Lik}(\beta) = \mathbf{Y}^T \log_e \pi + (\mathbf{1} - \mathbf{Y})^T \log_e (\mathbf{1} - \pi),$$

where  $\log_e \pi$  is a vector obtained by taking the natural logarithm of every value contained in the vector  $\pi$ .

#### Robust variance-covariance matrix of parameter estimates

For a linear model, these are computed using formula

$$\mathbf{var}_r = (\mathbf{X}^T \mathbf{X})^{-1} (\mathbf{X}^T \mathbf{R} \mathbf{X}) (\mathbf{X}^T \mathbf{X})^{-1},$$

where **R** is a diagonal matrix containing squares of residuals of **Y**. The same formula may be used for "standard" analysis, in which case the elements of the **R** matrix are constant, namely mean residual sum of squares (the estimate of  $\sigma^2$ ).

Similar to that, the robust matrix is computed for logistic regression with

$$\mathbf{var}_r = (\mathbf{X}^T \mathbf{W} \mathbf{X})^{-1} (\mathbf{X}^T \mathbf{R} \mathbf{X}) (\mathbf{X}^T \mathbf{W} \mathbf{X})^{-1},$$

where **1** is the vector of ones and **W** is the diagonal matrix of "weights" used in logistic regression.

#### Cox proportional hazards model

The implementation of the Cox proportional hazard model used in ProbABEL-package is entirely based on the code of R library survival developed by Thomas Lumley (function coxfit2), and is therefore not described here.

Many thanks to Thomas for making his code available under GNU GPL!

## 8.7.2 Analysis of pedigree data

The framework for analysis of pedigree data follows the two-step logic developed in the works of Aulchenko *et al.* (2007) and Chen and Abecasis (2007). General analysis model is a linear mixed model which defines the expectation of the trait as

$$E[\mathbf{Y}] = \mathbf{X}\beta,$$

identical to that defined for linear model (cf. section 8.1). To account for correlations between the phenotypes of relatives which may be induced by family relations the variance-covariance matrix is defined to be proportional to the linear combination of the identity matrix  $\mathbf{I}$  and the relationship matrix  $\boldsymbol{\Phi}$ :

$$\mathbf{V}_{\sigma^2,h^2} = \sigma^2 \left( 2h^2 \mathbf{\Phi} + (1-h^2)\mathbf{I} \right),$$

where  $h^2$  is the heritability of the trait. The relationship matrix  $\mathbf{\Phi}$  is twice the matrix containing the coefficients of kinship between all pairs of individuals under consideration; its estimation is discussed in a separate section "8.7.2" (8.7.2).

Estimation of a model defined in such a way is possible by numerical maximization of the likelihood function, however, the estimation of this model for large pedigrees is laborious, and is not computationally feasible for hundreds of thousands to millions of SNPs to be tested in the context of GWAS, as we have demonstrated previously (Aulchenko *et al.*, 2007).

#### Two-step score test for association

A two-step score test approach is therefore used to decrease the computational burden. Let us first re-define the expectation of the trait by splitting the design matrix in two parts, the "base" part  $\mathbf{X}_x$ , which includes all terms not changing across all SNP models fit in GWAS (e.g. effects of sex, age, etc.), and the part including SNP information,  $\mathbf{X}_g$ :

$$E[\mathbf{Y}] = \mathbf{X}_x \beta_x + \mathbf{X}_g \beta_g.$$

Note that the latter design matrix may include not only the main SNP effect, but e.g. SNP by environment interaction terms.

At the first step, a linear mixed model not including SNP effects

$$E[\mathbf{Y}] = \mathbf{X}_x \beta_x$$

is fitted. The maximum likelihood estimates (MLEs) of the model parameters (regression coefficients for the fixed effects  $\hat{\beta}_x$ , the residual variance  $\hat{\sigma}_x^2$  and the heritability  $\hat{h}_x^2$ ) can be obtained by numerical maximization of the likelihood function

$$\operatorname{logLik}(\beta_x, h^2, \sigma^2) = -\frac{1}{2} \left( \operatorname{log}_e |\mathbf{V}_{\sigma^2, h^2}| + (\mathbf{Y} - \beta_x \mathbf{X}_x)^T \mathbf{V}_{\sigma^2, h^2}^{-1} (\mathbf{Y} - \beta_x \mathbf{X}_x) \right),$$

#### 8.7. METHODOLOGY

where  $\mathbf{V}_{\sigma^2,h^2}^{-1}$  is the inverse and  $|\mathbf{V}_{\sigma^2,h^2}|$  is the determinant of the variancecovariance matrix.

At the second step, the unbiased estimates of the fixed effects of the terms involving SNP are obtained with

$$\hat{\beta}_g = (\mathbf{X}_g^T \mathbf{V}_{\hat{\sigma}^2, \hat{h}^2}^{-1} \mathbf{X}_g)^{-1} \mathbf{X}_g^T \mathbf{V}_{\hat{\sigma}^2, \hat{h}^2}^{-1} \mathbf{R}_{\hat{\beta}_x},$$

where  $\mathbf{V}_{\hat{\sigma}^2,\hat{h}^2}^{-1}$  is the variance-covariance matrix at the point of the MLE estimates of  $\hat{h}_x^2$  and  $\hat{\sigma}_x^2$  and  $\mathbf{R}_{\hat{\beta}_x} = \mathbf{Y} - \hat{\beta}_x \mathbf{X}_x$  is the vector of residuals obtained from the base regression model. Under the null model, the inverse variance-covariance matrix of the parameter's estimates is defined as

$$\operatorname{var}_{\hat{\beta}_g} = \hat{\sigma}_x^2 (\mathbf{X}_g^T \mathbf{V}_{\hat{\sigma}^2, \hat{h}^2}^{-1} \mathbf{X}_g)^{-1}.$$

Thus the score test for joint significance of the terms involving SNP can be obtained with

$$T^{2} = (\hat{\beta}_{g} - \beta_{g,0})^{T} \mathbf{var}_{\hat{\beta}_{g}}^{-1} (\hat{\beta}_{g} - \beta_{g,0}),$$

where  $\beta_{g,0}$  are the values of parameters fixed under the null model. This test statistics under the null hypothesis asymptotically follows the  $\chi^2$  distribution with the number of degrees of freedom equal to the number of parameters tested. The significance of an individual *j*-the elements of the vector  $\hat{\beta}_g$  can be tested with

$$T_j^2 = \hat{\beta}_g^2(j) \operatorname{var}_{\hat{\beta}_g}^{-1}(jj)$$

where  $\hat{\beta}_g^2(j)$  is the square of the *j*-th element of the vector of estimates  $\hat{\beta}_g$ , and  $\mathbf{var}_{\hat{\beta}_g}^{-1}(jj)$  corresponds to the *j*-th diagonal element of  $\mathbf{var}_{\hat{\beta}_g}^{-1}$ . The latter statistics asymptotically follows  $\chi_1^2$ .

#### Estimation of the kinship matrix

The relationship matrix  $\Phi$  used in estimation of the linear mixed model for pedigree data is twice the matrix containing the coefficients of kinship between all pairs of individuals under consideration. This coefficient is defined as the probability that two gametes randomly sampled from each member of the pair are identical-by-descent (IBD), that is they are copies of exactly the same ancestral allele. The expectation of kinship can be estimated from pedigree data using standard methods, for example the kinship for two outbred sibs is 1/4, for grandchild-grandparent is 1/8, etc. For an outbred person, the kinship coefficient is 1/2 – that is two gametes sampled from this person at random are IBD only if the same gamete is sampled. However, if the person is inbred, there is a chance that a maternal and paternal chromosomes are also IBD. The probability of this is characterized by kinship between individual's parents, which is defined as the individual's inbreeding coefficient, F. In this case, the kinship coefficient for the individual is F + 1/2. Similar logic applies to computation of the kinship coefficient for other types of pairs in inbred pedigrees.

The kinship matrix can be computed using the pedigree data using standard methods. However, in many cases, pedigree information may be absent, incomplete, or not reliable. Moreover, the estimates obtained using pedigree data reflect the expectation of the kinship, while the true realization of kinship may vary around this expectation. In presence of genomic data it may therefore be desirable to estimate the kinship coefficient from these, and not from pedigree. It can be demonstrated that unbiased and positive semi-definite estimator of the kinship matrix can be obtained (Astle and Balding, 2010; Amin *et al.*, 2007) by computing the kinship coefficients between individuals i and j with

$$\hat{K}_{ij} = \frac{1}{L} \sum_{l=1}^{L} \frac{(g_{l,i} - p_l)(g_{l,j} - p_l)}{p_l(1 - p_l)}$$

where L is the number of loci,  $p_l$  is the allelic frequency at l-th locus and  $g_{l,j}$  is the genotype of j-th person at the l-th locus, coded as 0, 1/2, and 1, corresponding to the homozygous, heterozygous, and other type of homozygous genotype. The frequency is computed for the allele which, when homozygous, corresponds to the genotype coded as "1".

## 8.8 How to cite

If you used ProbABEL-package for your analysis please give a link to the GenABEL project home page

```
http://www.genabel.org/
```

and cite the ProbABEL-package paper to give us some credit:

Aulchenko YS, Struchalin MV, van Duijn CM.
ProbABEL package for genome-wide association analysis of imputed data.
BMC Bioinformatics. 2010, 11:134.

A proper reference may look like

For the analysis of imputed data, we used the ProbABEL-package from the GenABEL suite of programs (Aulchenko *et al.*, 2010).

If you have used the Cox proportional hazard model, please mention the R package survival by Thomas Lumley. Additionally to the above citation, please tell that

The Cox proportional hazards model implemented in ProbABEL-package makes use of the source code of the R package "survival" as implemented by T. Lumley.

## Chapter 9

# Analysis of imputed data: an example

In this chapter, you will perform an analysis of imputed data set. In this set of 120 individuals, 4500 SNPs are imputed based on information on 500 directly typed SNPs. You will first analyse 500 directly typed SNPs and then proceed to the analysis of imputed data. Finally, you will have a possibility to compare your results to the results of analysis in case all 5000 SNPs were directly typed.

## 9.1 Analysis of 500 directly typed SNPs

Load the GenABEL-package library and load the data set we will use:

```
> library(GenABEL)
> load("RData/ImputedDataAnalysis.RData")
> ls()
[1] "df500" "df5k" "map5k" "rcT"
```

Here, df500 contains the data including 500 directly typed SNPs, and rcT is the vector containing the value of the trait of interest:

```
> nids(df500)
[1] 120
> nsnps(df500)
[1] 500
> length(rcT)
[1] 120
> rcT[1:10]
[1] -0.5560057 1.1798113 0.2721125 0.2174227 -0.8193852 -1.8739403
```

In all analysis that follow, do disregard the Genomic Control and GCcorrected results: as we will analyse a small region with strong association, the GC can not be applied.

Let us start with analysis of directly typed SNPs. For that, we will use mlreg function of GenABEL-package. This function implements ML-regression and Wald test of significance<sup>1</sup>. This will later on allow us direct comparison with the results of ProbABEL-package, which implements the same testing procedure.

We can run regression of rcT on SNPs region-wise using

```
> qts500 <- mlreg(rcT~1,df500)
> qts500[1:5,]
```

206

|            | Chromosome P | osition St | rand | A1   | A2  | N    | effB         | se   | e_effB |
|------------|--------------|------------|------|------|-----|------|--------------|------|--------|
| rs6139074  | 20           | 11244      | +    | А    | С   | 120  | 0.488853649  | 0.20 | 079789 |
| rs13043000 | 20           | 13288      | +    | G    | Т   | 120  | -0.002890489 | 0.43 | 394487 |
| rs6037629  | 20           | 43093      | +    | Т    | G   | 120  | 0.504885204  | 0.40 | 040614 |
| rs6052070  | 20           | 44931      | +    | А    | G   | 120  | 0.171428327  | 0.30 | 037772 |
| rs6116135  | 20           | 46930      | +    | G    | A   | 120  | -0.239668333 | 0.42 | 235491 |
|            | chi2.1df     | P1df       |      | Pci  | ldf | effA | B effBB chi2 | .2df | P2df   |
| rs6139074  | 5.524833e+00 | 0.0187484  | 0.23 | 1237 | 725 | N    | IA NA        | NA   | NA     |
| rs13043000 | 4.326395e-05 | 0.9947519  | 0.99 | 972: | 156 | N    | IA NA        | NA   | NA     |
| rs6037629  | 1.561315e+00 | 0.2114728  | 0.50 | 0736 | 573 | N    | IA NA        | NA   | NA     |
| rs6052070  | 3.184599e-01 | 0.5725346  | 0.76 | 6463 | 316 | N    | IA NA        | NA   | NA     |
| rs6116135  | 3.201945e-01 | 0.5714908  | 0.76 | 5401 | L04 | N    | IA NA        | NA   | NA     |

The summary for the SNPs, which show most significant association can be produced with

> bestHits500 <- descriptives.scan(qts500,top=10)</pre>

Summary for top 10 results, sorted by P1df

> bestHits500

| C           | Chromosome  | Position   | Strand  | A1  | A2   | Ν     | effB         | se_effB   | chi2.1df |
|-------------|-------------|------------|---------|-----|------|-------|--------------|-----------|----------|
| rs6039167   | 20          | 846271     | +       | G   | A    | 120   | -5.9451984   | 0.7731855 | 59.12420 |
| rs7261762   | 20          | 853448     | +       | А   | G    | 120   | -6.7335160   | 0.9748760 | 47.70732 |
| rs511582    | 20          | 868752     | +       | А   | G    | 120   | -0.9872044   | 0.1883796 | 27.46290 |
| rs967789    | 20          | 2876445    | +       | А   | G    | 120   | -0.9289317   | 0.1949364 | 22.70814 |
| rs642758    | 20          | 2831146    | +       | А   | G    | 120   | -0.9194347   | 0.1993352 | 21.27521 |
| rs676749    | 20          | 2974069    | +       | А   | Т    | 120   | -0.8711208   | 0.1900255 | 21.01517 |
| rs577116    | 20          | 2818285    | +       | G   | А    | 120   | -0.9291733   | 0.2032178 | 20.90595 |
| rs570673    | 20          | 2819015    | +       | С   | G    | 120   | -0.8728347   | 0.1973862 | 19.55377 |
| rs6112914   | 20          | 2048348    | +       | А   | G    | 120   | -0.6753674   | 0.1543434 | 19.14715 |
| rs6106161   | 20          | 1995179    | +       | Т   | G    | 120   | -0.6253343   | 0.1609140 | 15.10208 |
|             | P10         | lf         | Pc1df e | eff | AB e | effBE | 3 chi2.2df 1 | P2df      |          |
| rs6039167 1 | .480274e-1  | 14 4.51210 | )5e-05  | 1   | AV   | NA    | A NA         | NA        |          |
| rs7261762 4 | 1.948399e-1 | 12 2.47753 | 31e-04  | 1   | AV   | NA    | A NA         | NA        |          |
| rs511582 1  | .601368e-0  | 07 5.42958 | 59e-03  | 1   | A    | NA    | A NA         | NA        |          |
| rs967789 1  | .885672e-0  | 06 1.14629 | 99e-02  | 1   | A    | NA    | A NA         | NA        |          |

<sup>1</sup> In general the score test may be preferred because it is faster and more robust.

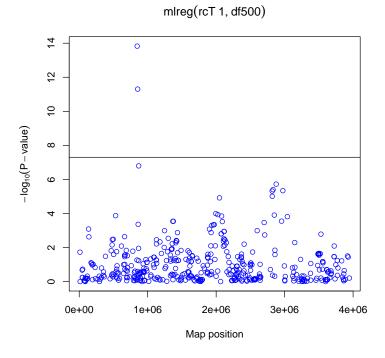

Figure 9.1: Manhattan plot for 500 directly typed SNPs

| rs642758  | 3.978434e-06 | 1.439751e-02 | NA | NA | NA | NA |
|-----------|--------------|--------------|----|----|----|----|
| rs676749  | 4.556610e-06 | 1.500792e-02 | NA | NA | NA | NA |
| rs577116  | 4.823944e-06 | 1.527219e-02 | NA | NA | NA | NA |
| rs570673  | 9.780761e-06 | 1.897119e-02 | NA | NA | NA | NA |
| rs6112914 | 1.210181e-05 | 2.025583e-02 | NA | NA | NA | NA |
| rs6106161 | 1.018509e-04 | 3.922563e-02 | NA | NA | NA | NA |

and the plot of the results with

```
> plot(qts500)
> abline(h=-log10(5e-8))
```

```
(see figure 9.1).
```

Finally, we can produce descriptive statistics for the SNPs, which demonstrated genome-wide significance:

> gwsSnps500 <- rownames(bestHits500)[bestHits500\$P1df<=6e-8]
> gwsSnps500

```
[1] "rs6039167" "rs7261762"
```

> summary(gtdata(df500[,gwsSnps500 ]))

|           | $\operatorname{Chromosome}$ | Position | ${\tt Strand}$ | Α1 | A2 | NoMeasured | CallRate | Q.2         | P.11 |
|-----------|-----------------------------|----------|----------------|----|----|------------|----------|-------------|------|
| rs6039167 | 20                          | 846271   | +              | G  | Α  | 120        | 1        | 0.012500000 | 117  |

| rs7261762 |      | 20   | ) 853448 | + A        | G   |        | 120 | 1 0.008333333 118 |
|-----------|------|------|----------|------------|-----|--------|-----|-------------------|
|           | P.12 | P.22 | Pexact   | Fmax       |     | Plrt   |     |                   |
| rs6039167 | 3    | 0    | 1 -0     | .012658228 | 0.8 | 454919 |     |                   |
| rs7261762 | 2    | 0    | 1 -0     | .008403361 | 0.8 | 968501 |     |                   |

#### Exercise 1.

It is known that rare variation in the presence of outliers can generate spurious associations. Do you believe this is a true association in this particular case? What you can do to check whether this is a true association or not?

## 9.2 Analysis of imputed data with ProbABEL-package

Here, you will analyse imputed data. In the RData directory, you will find the necessary files: mach1.mldose.fvi and mach1.mldose.fvd (these files represent mldose data produced by mach1, converted into DatABEL-package format<sup>2</sup>) and mach1.out.mlinfo, which contains information for the imputed SNPs generated in the process of imputations (such as 'Rsq', etc.).

We will start with producing a phenotypic data file for the use with ProbABEL-package:

```
> write.table(data.frame(id=idnames(df500), rcT=rcT),
+ file="rcT.PHE", quote=FALSE, row.names=FALSE)
```

next, try the command 'system("head rcT.PHE")' to check the few first lines of the file.

At this moment, leave R (or, rather, start new console!), copy the mach-files to the working directory with

yourname@server> cp RData/mach1\* .

and run ProbABEL-package analysis with

#### yourname@server> palinear --pheno rcT.PHE --info mach1.out.mlinfo / --dose mach1.mldose.fvi

Do not forget to check that you start the analysis in right directory, i.e. all files (rcT.PHE, mach1.out.mlinfo, mach1.mldose.fvi, mach1.mldose.fvd) are present in the working directory (use the 'ls' command from the console). Now, you can return to R and load the analysis results:

now, you can return to it and four the analysis results.

```
> qtsPal <- read.table("regression_add.out.txt", head=T, strings=F)
> qtsPal[1:5,]
```

|   | name      | Α1 | A2 | Freq1  | MAF    | Quality | Rsq    | n   | Mean_predictor_allele |
|---|-----------|----|----|--------|--------|---------|--------|-----|-----------------------|
| 1 | rs4814683 | Т  | G  | 0.4921 | 0.4921 | 0.7334  | 0.5650 | 120 | 0.492088              |
| 2 | rs6076506 | Т  | G  | 0.7723 | 0.2277 | 0.6511  | 0.2415 | 120 | 0.772271              |
| 3 | rs6139074 | С  | А  | 0.3384 | 0.3384 | 0.9904  | 0.9803 | 120 | 0.338388              |
| 4 | rs1418258 | Т  | С  | 0.5009 | 0.4991 | 0.7208  | 0.5474 | 120 | 0.500917              |
| 5 | rs7274499 | С  | Α  | 0.9745 | 0.0255 | 0.9505  | 0.1011 | 120 | 0.974450              |

<sup>2</sup>using mach2databel

beta\_SNP\_add sebeta\_SNP\_add chi2\_SNP

| 1 | 0.618307 | 0.269166 5.249680 |
|---|----------|-------------------|
| 2 | 0.722713 | 0.499781 2.107910 |
| 3 | 0.501472 | 0.210870 5.617680 |
| 4 | 0.636760 | 0.273391 5.393680 |
| 5 | 1.348270 | 2.085770 0.424181 |

As you see, there is not P-value produced in the ProbABEL-package output, and we need to compute it:

```
> qtsPal$Chisq <- (qtsPal$beta/qtsPal$sebeta)^2
> qtsPal$"P-value" <- pchisq(qtsPal$Chisq,1,low=F)
> qtsPal[1:5,]
```

|   | name       | A1  | A2  | Freq1    | MAF      | Quality | Rsq      | n    | Mean_predictor_allele |
|---|------------|-----|-----|----------|----------|---------|----------|------|-----------------------|
| 1 | rs4814683  | Т   | G   | 0.4921   | 0.4921   | 0.7334  | 0.5650   | 120  | 0.492088              |
| 2 | rs6076506  | Т   | G   | 0.7723   | 0.2277   | 0.6511  | 0.2415   | 120  | 0.772271              |
| 3 | rs6139074  | С   | А   | 0.3384   | 0.3384   | 0.9904  | 0.9803   | 120  | 0.338388              |
| 4 | rs1418258  | Т   | С   | 0.5009   | 0.4991   | 0.7208  | 0.5474   | 120  | 0.500917              |
| 5 | rs7274499  | С   | А   | 0.9745   | 0.0255   | 0.9505  | 0.1011   | 120  | 0.974450              |
|   | beta_SNP_a | add | sel | oeta_SNE | P_add cl | ni2_SNP | Chis     | sq   | P-value               |
| 1 | 0.6183     | 307 |     | 0.26     | 69166 5  | .249680 | 5.276767 | 71 0 | .02161184             |
| 2 | 0.7227     | 713 |     | 0.49     | 99781 2  | .107910 | 2.091087 | 77 0 | . 14816055            |
| 3 | 0.5014     | 172 |     | 0.23     | 10870 5  | .617680 | 5.655405 | 59 0 | .01740165             |
| 4 | 0.6367     | 760 |     | 0.27     | 73391 5  | .393680 | 5.424792 | 24 0 | .01985280             |
| 5 | 1.3482     | 270 |     | 2.08     | 35770 0  | .424181 | 0.417850 | 05 0 | .51801156             |

Let us have a look at the top 20 associated SNPs:

> qtsPal[order(qtsPal\$Chisq,decreasing=T)[1:20],]

|      | name       | A1 | A2 | Freq1  | MAF    | Quality | Rsq    | n   | Mean_predictor_allele |
|------|------------|----|----|--------|--------|---------|--------|-----|-----------------------|
| 1009 | rs6039167  | G  | Α  | 0.9875 | 0.0125 | 0.9995  | 0.9800 | 120 | 0.987537              |
| 1022 | rs7273309  | С  | Т  | 0.9985 | 0.0015 | 0.9970  | 0.1896 | 120 | 0.998550              |
| 1026 | rs7265788  | А  | G  | 0.9886 | 0.0114 | 0.9929  | 0.6884 | 120 | 0.988546              |
| 1025 | rs8123328  | G  | Т  | 0.9902 | 0.0098 | 0.9964  | 0.8126 | 120 | 0.990246              |
| 1024 | rs7267882  | G  | Α  | 0.9911 | 0.0089 | 0.9986  | 0.9230 | 120 | 0.991167              |
| 4009 | rs566570   | С  | Т  | 0.5307 | 0.4693 | 0.8814  | 0.8074 | 120 | 0.530712              |
| 1023 | rs7261762  | А  | G  | 0.9913 | 0.0087 | 0.9991  | 0.9472 | 120 | 0.991346              |
| 2973 | rs6035871  | А  | G  | 0.9387 | 0.0613 | 0.8962  | 0.2582 | 120 | 0.938696              |
| 2969 | rs6047425  | А  | G  | 0.9388 | 0.0612 | 0.8964  | 0.2573 | 120 | 0.938767              |
| 3877 | rs2325971  | Т  | С  | 0.5811 | 0.4189 | 0.8526  | 0.7807 | 120 | 0.581042              |
| 1017 | rs553378   | G  | А  | 0.9987 | 0.0013 | 0.9974  | 0.0005 | 120 | 0.998704              |
| 3880 | rs873711   | А  | G  | 0.5888 | 0.4112 | 0.8597  | 0.7934 | 120 | 0.588750              |
| 3886 | rs6037425  | G  | С  | 0.5871 | 0.4129 | 0.8651  | 0.8034 | 120 | 0.587125              |
| 3958 | rs6037443  | А  | G  | 0.4975 | 0.4975 | 0.8918  | 0.8340 | 120 | 0.497446              |
| 4027 | rs6076466  | Т  | С  | 0.7040 | 0.2960 | 0.6570  | 0.3365 | 120 | 0.703937              |
| 3884 | rs6051434  | G  | Т  | 0.5186 | 0.4814 | 0.8427  | 0.7732 | 120 | 0.518621              |
| 1018 | rs554362   | А  | G  | 0.6496 | 0.3504 | 0.5748  | 0.2481 | 120 | 0.649604              |
| 4032 | rs2326056  | С  | А  | 0.7338 | 0.2662 | 0.6422  | 0.2403 | 120 | 0.733767              |
| 4029 | rs11697448 | G  | А  | 0.7414 | 0.2586 | 0.6464  | 0.2370 | 120 | 0.741396              |

209

| 1560 | rs6033304 A  | C 0.8234 0.17  | 766 0.740 | 08 0.2813 | 120          | 0.823429 |
|------|--------------|----------------|-----------|-----------|--------------|----------|
|      | beta_SNP_add | sebeta_SNP_add | chi2_SNP  | Chisq     | P-value      |          |
| 1009 | 5.98851      | 0.781065       | 48.5097   | 58.78455  | 1.759171e-14 |          |
| 1022 | 38.75330     | 5.101300       | 47.7785   | 57.71061  | 3.036607e-14 |          |
| 1026 | 7.39562      | 0.977268       | 47.4767   | 57.26929  | 3.800428e-14 |          |
| 1025 | 7.12447      | 0.984098       | 44.1039   | 52.41172  | 4.500298e-13 |          |
| 1024 | 6.85041      | 0.977608       | 41.7507   | 49.10250  | 2.429299e-12 |          |
| 4009 | 1.29428      | 0.185797       | 41.3364   | 48.52651  | 3.258536e-12 |          |
| 1023 | 6.80755      | 0.977629       | 41.3086   | 48.48792  | 3.323302e-12 |          |
| 2973 | 4.88622      | 0.721348       | 39.4165   | 45.88348  | 1.254997e-11 |          |
| 2969 | 4.89489      | 0.722872       | 39.3938   | 45.85251  | 1.275000e-11 |          |
| 3877 | 1.29728      | 0.192726       | 38.9951   | 45.30925  | 1.682530e-11 |          |
| 1017 | 728.01800    | 108.683000     | 38.6722   | 44.87051  | 2.105045e-11 |          |
| 3880 | 1.26975      | 0.192071       | 37.8095   | 43.70316  | 3.821541e-11 |          |
| 3886 | 1.25994      | 0.190625       | 37.7960   | 43.68577  | 3.855647e-11 |          |
| 3958 | 1.21385      | 0.184428       | 37.5238   | 43.31879  | 4.650954e-11 |          |
| 4027 | 1.98273      | 0.339011       | 30.5459   | 34.20579  | 4.958132e-09 |          |
| 3884 | 1.14070      | 0.199652       | 29.3077   | 32.64341  | 1.107140e-08 |          |
| 1018 | 2.12435      | 0.376830       | 28.6184   | 31.78053  | 1.726140e-08 |          |
| 4032 | 2.33945      | 0.427909       | 27.0940   | 29.88992  | 4.572850e-08 |          |
| 4029 | 2.36276      | 0.435773       | 26.6943   | 29.39805  | 5.893679e-08 |          |
| 1560 | 2.39452      | 0.451563       | 25.6485   | 28.11902  | 1.140790e-07 |          |

and produce the plot of the results with

```
> plot(map5k,-log10(qtsPal[,"P-value"]))
> abline(h=-log10(5e-8))
```

(here, map5k contains map information for all 5000 SNPs).

To compare with the results obtained using 500 directly typed SNPs only, we can add the points with

```
> points(map(qts500),-log10(qts500[,"P1df"]),col="red",pch=19,cex=0.5)
```

(see figure 9.2).

Now, we can also check different characteristics of the SNPs, which are claimed to be significant in our analysis:

```
> gwsSnpsImp <- qtsPal$name[which(qtsPal[,"P-value"]<=5e-8)]
> gwsSnpsImp
```

[1] "rs6039167" "rs553378" "rs554362" "rs7273309" "rs7261762" "rs7267882" [7] "rs8123328" "rs7265788" "rs6047425" "rs6035871" "rs2325971" "rs873711" [13] "rs6051434" "rs6037425" "rs6037443" "rs566570" "rs6076466" "rs2326056"

> mlinfo <- read.table("mach1.out.mlinfo",head=T,strings=F)
> mlinfo[mlinfo\$SNP %in% gwsSnpsImp,]

 SNP Al1 Al2
 Freq1
 MAF Quality
 Rsq

 1009
 rs6039167
 G
 A
 0.9875
 0.0125
 0.9995
 0.9800

 1017
 rs553378
 G
 A
 0.9987
 0.0013
 0.9974
 0.0005

 1018
 rs554362
 A
 G
 0.6496
 0.3504
 0.5748
 0.2481

210

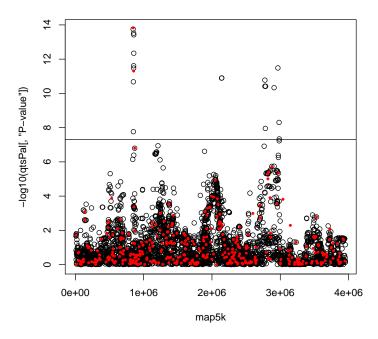

Figure 9.2: Manhattan plot for imputed (black empty circles) and 500 directly typed (red solid circles) SNPs

| 1022 | rs7273309 | С | Т | 0.9985 | 0.0015 | 0.9970 | 0.1896 |
|------|-----------|---|---|--------|--------|--------|--------|
| 1023 | rs7261762 | Α | G | 0.9913 | 0.0087 | 0.9991 | 0.9472 |
| 1024 | rs7267882 | G | А | 0.9911 | 0.0089 | 0.9986 | 0.9230 |
| 1025 | rs8123328 | G | Т | 0.9902 | 0.0098 | 0.9964 | 0.8126 |
| 1026 | rs7265788 | Α | G | 0.9886 | 0.0114 | 0.9929 | 0.6884 |
| 2969 | rs6047425 | А | G | 0.9388 | 0.0612 | 0.8964 | 0.2573 |
| 2973 | rs6035871 | А | G | 0.9387 | 0.0613 | 0.8962 | 0.2582 |
| 3877 | rs2325971 | Т | С | 0.5811 | 0.4189 | 0.8526 | 0.7807 |
| 3880 | rs873711  | А | G | 0.5888 | 0.4112 | 0.8597 | 0.7934 |
| 3884 | rs6051434 | G | Т | 0.5186 | 0.4814 | 0.8427 | 0.7732 |
| 3886 | rs6037425 | G | С | 0.5871 | 0.4129 | 0.8651 | 0.8034 |
| 3958 | rs6037443 | А | G | 0.4975 | 0.4975 | 0.8918 | 0.8340 |
| 4009 | rs566570  | С | Т | 0.5307 | 0.4693 | 0.8814 | 0.8074 |
| 4027 | rs6076466 | Т | С | 0.7040 | 0.2960 | 0.6570 | 0.3365 |
| 4032 | rs2326056 | С | A | 0.7338 | 0.2662 | 0.6422 | 0.2403 |

## Exercise 2.

Please classify the associations obtained into 'true' and 'false' (meaning 'I believe it' and 'I do not believe'). Of cause ultimate answer is replications. Still, the object df5k provides genotypes for all 5000 SNPs, directly typed! So,

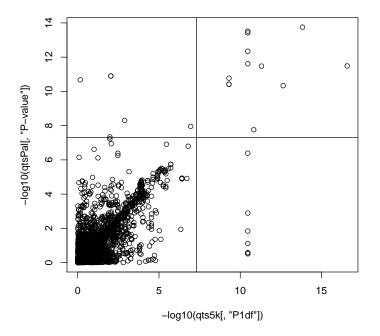

Figure 9.3: Cross-plot of the results from analysis of imputed and directly typed data (see answers to exercises).

you can run analysis, and cross-check which SNPs are confirmed as significant. Make a cross table: SNPs you thought were truly associated vs. SNPs indeed associated in directly typed data set.

## 9.3 Analysis of imputed data with MixABEL-package

In case you are interested in quantitative traits, MixABEL-package provides much faster and more flexible analysis tools, compared to the ProbABEL-package<sup>3</sup>.

Here the above analysis is repeated using MixABEL-package.

Load necessary libraries:

- > library(DatABEL)
- > library(MixABEL)

Load the genotypic data:

> imp5k <- databel("mach1.mldose")</pre>

Run analysis and look up 10 top results:

- > qtsImp <- GWFGLS(rcT~SNP,geno=imp5k,data=NULL)</pre>
- > qtsImp[order(qtsImp[,"Chisq"],decreasing=T)[1:10],]

212

 $<sup>^3\</sup>mathrm{However},$  at the moment <code>MixABEL-package</code> misses functionality to analyse binary and time-till-event traits

```
nChisqdfP-valuebeta_SNPse_SNPmean_SNPrs603916712058.7846211.759110e-145.9885110.78106471.975075rs727330912057.7107013.036458e-1438.7533005.10129571.997100rs726578812057.2692613.800491e-147.3956190.97726821.977092rs812332812052.4116514.500458e-137.1244680.98409841.980492rs726788212049.1024912.429317e-126.8504110.97760831.982333rs56657012048.5265213.258526e-121.2942810.18579721.061425rs726176212048.4879013.323324e-126.8075520.97762941.982692rs603587112045.8835111.254980e-114.8862210.72134791.877392rs604742512045.8524511.275033e-114.8948890.72287231.877533rs232597112045.3089111.682820e-111.2972760.19272611.162083
```

Look up the information for SNPs with *P*-value less than 6e - 8:

```
> #plot(map5k,-log10(qtsImp[,"P-value"]))
```

```
> #abline(h=-log10(5e-8))
```

```
> gwsSnpsImp <- rownames(qtsImp)[which(qtsImp[,"P-value"]<=6e-8)]
> mlinfo <- read.table("mach1.out.mlinfo",head=T,strings=F)</pre>
```

```
> mlinfo[mlinfo$SNP %in% gwsSnpsImp,]
```

|      | SNP        | Al1 | A12 | Freq1  | MAF    | Quality | Rsq    |
|------|------------|-----|-----|--------|--------|---------|--------|
| 1009 | rs6039167  | G   | Α   | 0.9875 | 0.0125 | 0.9995  | 0.9800 |
| 1017 | rs553378   | G   | Α   | 0.9987 | 0.0013 | 0.9974  | 0.0005 |
| 1018 | rs554362   | Α   | G   | 0.6496 | 0.3504 | 0.5748  | 0.2481 |
| 1022 | rs7273309  | С   | Т   | 0.9985 | 0.0015 | 0.9970  | 0.1896 |
| 1023 | rs7261762  | Α   | G   | 0.9913 | 0.0087 | 0.9991  | 0.9472 |
| 1024 | rs7267882  | G   | Α   | 0.9911 | 0.0089 | 0.9986  | 0.9230 |
| 1025 | rs8123328  | G   | Т   | 0.9902 | 0.0098 | 0.9964  | 0.8126 |
| 1026 | rs7265788  | Α   | G   | 0.9886 | 0.0114 | 0.9929  | 0.6884 |
| 2969 | rs6047425  | Α   | G   | 0.9388 | 0.0612 | 0.8964  | 0.2573 |
| 2973 | rs6035871  | Α   | G   | 0.9387 | 0.0613 | 0.8962  | 0.2582 |
| 3877 | rs2325971  | Т   | С   | 0.5811 | 0.4189 | 0.8526  | 0.7807 |
| 3880 | rs873711   | Α   | G   | 0.5888 | 0.4112 | 0.8597  | 0.7934 |
| 3884 | rs6051434  | G   | Т   | 0.5186 | 0.4814 | 0.8427  | 0.7732 |
| 3886 | rs6037425  | G   | С   | 0.5871 | 0.4129 | 0.8651  | 0.8034 |
| 3958 | rs6037443  | Α   | G   | 0.4975 | 0.4975 | 0.8918  | 0.8340 |
| 4009 | rs566570   | С   | Т   | 0.5307 | 0.4693 | 0.8814  | 0.8074 |
| 4027 | rs6076466  | Т   | С   | 0.7040 | 0.2960 | 0.6570  | 0.3365 |
| 4029 | rs11697448 | G   | А   | 0.7414 | 0.2586 | 0.6464  | 0.2370 |
| 4032 | rs2326056  | С   | А   | 0.7338 | 0.2662 | 0.6422  | 0.2403 |

## 9.4 Answers to exercises

## Answer of Exercise 1.

Firstly, you can check (by producing a cross-plot of genotype vs. phenotype) if association is indeed due to extreme phenotypic outliers. A related question is whether the distribution is skewed. Additionally, a permutation-based test can help establishing correct p-value, taking into account the nature of the data in question.

However, to give an ultimate answer, a replication study is needed, in which these rare SNPs are to be typed in a large independent sample.

## Answer of Exercise 2.

Here is the sequence of commands leading you to the answer:

> qts5k <- mlreg(rcT<sup>1</sup>,df5k)
> bestHits5k <- descriptives.scan(qts5k,top=20)</pre>

Summary for top 20 results, sorted by P1df  $% \left[ \left( {{{{\bf{r}}_{{{\bf{n}}}}}} \right),{{\bf{n}}_{{{\bf{n}}}}} \right)$ 

> bestHits5k

|            | Chromosome  | Position   | Strand  | A1  | A2   | N     | effB       | se_effB   | chi2.1df |
|------------|-------------|------------|---------|-----|------|-------|------------|-----------|----------|
| rs566570   | 20          | 2965113    | +       | Т   | С    | 120   | 1.341584   | 0.1585342 | 71.61267 |
| rs6039167  | 20          | 846271     | +       | G   | А    | 120   | -5.945198  | 0.7731855 | 59.12420 |
| rs6037443  | 20          | 2909408    | +       | G   | А    | 120   | 1.194178   | 0.1628897 | 53.74655 |
| rs7261762  | 20          | 853448     | +       | А   | G    | 120   | -6.733516  | 0.9748760 | 47.70732 |
| rs554362   | 20          | 850002     | +       | А   | G    | 120   | -5.431215  | 0.8045925 | 45.56613 |
| rs2104741  | 20          | 787070     | +       | G   | А    | 120   | -9.203756  | 1.3888630 | 43.91485 |
| rs7273309  | 20          | 853154     | +       | С   | Т    | 120   | -9.203756  | 1.3888630 | 43.91485 |
| rs7267882  | 20          | 853785     | +       | G   | А    | 120   | -9.203756  | 1.3888630 | 43.91485 |
| rs8123328  | 20          | 855045     | +       | G   | Т    | 120   | -9.203756  | 1.3888630 | 43.91485 |
| rs7265788  | 20          | 855426     | +       | А   | G    | 120   | -9.203756  | 1.3888630 | 43.91485 |
| rs7263171  | 20          | 855655     | +       | С   | Т    | 120   | -9.203756  | 1.3888630 | 43.91485 |
| rs6110342  | 20          | 1458950    | +       | Т   | G    | 120   | -9.203756  | 1.3888630 | 43.91485 |
| rs6105340  | 20          | 1493635    | +       | G   | А    | 120   | -9.203756  | 1.3888630 | 43.91485 |
| rs11905071 | 20          | 1557640    | +       | Т   | С    | 120   | -9.203756  | 1.3888630 | 43.91485 |
| rs6080013  | 20          | 1590861    | +       | G   | А    | 120   | -9.203756  | 1.3888630 | 43.91485 |
| rs6074978  | 20          | 1595216    | +       | Т   | С    | 120   | -9.203756  | 1.3888630 | 43.91485 |
| rs2325971  | 20          | 2774477    | +       | Т   | С    | 120   | -1.055991  | 0.1697536 | 38.69752 |
| rs873711   | 20          | 2775468    | +       | А   | G    | 120   | -1.055991  | 0.1697536 | 38.69752 |
| rs6037425  | 20          | 2785379    | +       | G   | С    | 120   | -1.055991  | 0.1697536 | 38.69752 |
| rs6051434  | 20          | 2781237    | +       | Т   |      | 120   |            | 0.1769196 | 28.16076 |
|            | P10         | lf         | Pc1df e | eff | AB e | effBI | B chi2.2df | P2df      |          |
| rs566570   | 2.618695e-3 | 17 5.55149 | 96e-06  | 1   | A    | N     | A NA       | NA        |          |
| rs6039167  | 1.480274e-2 | 14 3.66378 | 31e-05  | 1   | A    | N     | A NA       | NA        |          |
| rs6037443  | 2.280947e-2 | L3 8.30144 | 15e-05  | 1   | A    | N     | A NA       | NA        |          |
| rs7261762  | 4.948399e-3 | 12 2.09040 | )9e-04  | 1   | A    | N     | A NA       | NA        |          |
| rs554362   | 1.475718e-2 | L1 2.90452 | 23e-04  | 1   | A    | N     | A NA       | NA        |          |
| rs2104741  | 3.429767e-2 |            |         | 1   | A    | N     | A NA       | NA        |          |
| rs7273309  | 3.429767e-3 |            |         | l   | AV   | N     | A NA       | NA        |          |
| rs7267882  | 3.429767e-3 |            |         | l   | AV   | N     | A NA       | NA        |          |
| rs8123328  | 3.429767e-3 |            |         | l   | AV   | N     | A NA       | NA        |          |
| rs7265788  | 3.429767e-3 |            |         | l   | AV   | N     | A NA       | NA        |          |
| rs7263171  | 3.429767e-3 | 11 3.74536 | 39e-04  | l   | AV   | N     | A NA       | NA        |          |
| rs6110342  | 3.429767e-3 | 11 3.74536 | 39e-04  | l   | AV   | N     | A NA       | NA        |          |
| rs6105340  | 3.429767e-3 | 11 3.74536 | 39e-04  |     | A    | N     |            | NA        |          |
| rs11905071 | 3.429767e-3 | 11 3.74536 | 39e-04  |     | A    | N     |            | NA        |          |
| rs6080013  | 3.429767e-3 |            |         | l   | A    | N     |            | NA        |          |
| rs6074978  | 3.429767e-2 | 11 3.74536 | 69e-04  | 1   | A    | N     | A NA       | NA        |          |

| rs2325971 | 4.948386e-10 | 8.395801e-04 | NA | NA | NA | NA |
|-----------|--------------|--------------|----|----|----|----|
| rs873711  | 4.948386e-10 | 8.395801e-04 | NA | NA | NA | NA |
| rs6037425 | 4.948386e-10 | 8.395801e-04 | NA | NA | NA | NA |
| rs6051434 | 1.116452e-07 | 4.389549e-03 | NA | NA | NA | NA |

> plot(qts5k)

> abline(h=-log10(5e-8))

> gwsSnps5k <- rownames(bestHits5k)[bestHits5k\$P1df<=6e-8]</pre>

> summary(gtdata(df5k[,gwsSnps5k ]))

|            | Chron | nosome | Pos  | ition | Strai | nd | A1  | A2   | NoMea        | asured | CallRat | :e | Q.2         |
|------------|-------|--------|------|-------|-------|----|-----|------|--------------|--------|---------|----|-------------|
| rs566570   |       | 20     | 296  | 35113 |       | +  | Т   | С    |              | 120    |         | 1  | 0.495833333 |
| rs6039167  |       | 20     | 84   | 46271 |       | +  | G   | А    |              | 120    |         | 1  | 0.012500000 |
| rs6037443  |       | 20     | 290  | 09408 |       | +  | G   | А    |              | 120    |         | 1  | 0.491666667 |
| rs7261762  |       | 20     | 8    | 53448 |       | +  | А   | G    |              | 120    |         | 1  | 0.008333333 |
| rs554362   |       | 20     | 8    | 50002 |       | +  | А   | G    |              | 120    |         | 1  | 0.012500000 |
| rs2104741  |       | 20     | 78   | 37070 |       | +  | G   | А    |              | 120    |         | 1  | 0.004166667 |
| rs7273309  |       | 20     | 8    | 53154 |       | +  | С   | Т    |              | 120    |         | 1  | 0.004166667 |
| rs7267882  |       | 20     | 8    | 53785 |       | +  | G   | А    |              | 120    |         | 1  | 0.004166667 |
| rs8123328  |       | 20     | 8    | 55045 |       | +  | G   | Т    |              | 120    |         | 1  | 0.004166667 |
| rs7265788  |       | 20     | 8    | 55426 |       | +  | А   | G    |              | 120    |         | 1  | 0.004166667 |
| rs7263171  |       | 20     | 85   | 55655 |       | +  | С   | Т    |              | 120    |         | 1  | 0.004166667 |
| rs6110342  |       | 20     | 148  | 58950 |       | +  | Т   | G    |              | 120    |         | 1  | 0.004166667 |
| rs6105340  |       | 20     | 149  | 93635 |       | +  | G   | А    |              | 120    |         | 1  | 0.004166667 |
| rs11905071 |       | 20     | 15   | 57640 |       | +  | Т   | С    |              | 120    |         | 1  | 0.004166667 |
| rs6080013  |       | 20     | 159  | 90861 |       | +  | G   | А    |              | 120    |         | 1  | 0.004166667 |
| rs6074978  |       | 20     | 159  | 95216 |       | +  | Т   | С    |              | 120    |         | 1  | 0.004166667 |
| rs2325971  |       | 20     | 27   | 74477 |       | +  | Т   | С    |              | 120    |         | 1  | 0.470833333 |
| rs873711   |       | 20     | 27   | 75468 |       | +  | А   | G    |              | 120    |         | 1  | 0.470833333 |
| rs6037425  |       | 20     | 278  | 35379 |       | +  | G   | С    |              | 120    |         | 1  | 0.470833333 |
|            | P.11  | P.12   | P.22 | Pe    | exact |    |     |      | ${\tt Fmax}$ |        | Plrt    |    |             |
| rs566570   | 33    | 55     | 32   | 0.364 | 18758 | 0  | .08 | 326  | 69672        | 0.361  | 4010    |    |             |
| rs6039167  | 117   | 3      | 0    | 1.000 | 00000 | -0 | .01 | .265 | 58228        | 0.845  | 4919    |    |             |
| rs6037443  | 35    | 52     | 33   | 0.146 | 57972 | 0  | .13 | 309  | 92526        | 0.144  | 2654    |    |             |
| rs7261762  | 118   | 2      | 0    | 1.000 | 00000 | -0 | .00 | 840  | )3361        | 0.896  | 8501    |    |             |
| rs554362   | 117   | 3      | 0    | 1.000 | 00000 | -0 | .01 | .265 | 58228        | 0.845  | 4919    |    |             |
| rs2104741  | 119   | 1      | 0    |       |       |    |     |      |              | 0.948  |         |    |             |
| rs7273309  | 119   | 1      | 0    | 1.000 | 00000 | -0 | .00 | )418 | 34100        | 0.948  | 4250    |    |             |
| rs7267882  | 119   | 1      | 0    | 1.000 | 00000 | -0 | .00 | )418 | 34100        | 0.948  | 4250    |    |             |
| rs8123328  | 119   | 1      | 0    |       |       |    |     |      |              | 0.948  |         |    |             |
| rs7265788  | 119   | 1      | 0    | 1.000 | 00000 | -0 | .00 | )418 | 34100        | 0.948  | 4250    |    |             |
| rs7263171  | 119   | 1      | 0    | 1.000 | 00000 | -0 | .00 | )418 | 34100        | 0.948  | 4250    |    |             |
| rs6110342  | 119   | 1      | 0    | 1.000 | 00000 | -0 | .00 | )418 | 34100        | 0.948  | 4250    |    |             |
| rs6105340  | 119   | 1      |      |       |       |    |     |      |              | 0.948  |         |    |             |
| rs11905071 | 119   | 1      | 0    |       |       |    |     |      |              | 0.948  |         |    |             |
| rs6080013  | 119   | 1      | 0    | 1.000 | 00000 | -0 | .00 | )418 | 34100        | 0.948  | 4250    |    |             |
| rs6074978  | 119   | 1      | 0    | 1.000 | 00000 | -0 | .00 | )418 | 34100        | 0.948  | 4250    |    |             |
| rs2325971  | 38    | 51     | 31   | 0.103 | 32427 |    |     |      |              | 0.106  |         |    |             |
| rs873711   | 38    | 51     | 31   | 0.103 | 32427 | 0  | .14 | 1709 | 97763        | 0.106  | 5638    |    |             |
| rs6037425  | 38    | 51     | 31   | 0.103 | 32427 | 0  | .14 | 1709 | 97763        | 0.106  | 5638    |    |             |

```
> plot(-log10(qts5k[,"P1df"]),-log10(qtsPal[,"P-value"]))
> abline(h=-log10(5e-8))
> abline(v=-log10(5e-8))
> directNotImp <- gwsSnps5k[!(gwsSnps5k %in% gwsSnpsImp)]</pre>
> directNotImp
[1] "rs2104741"
               "rs7263171"
                            "rs6110342" "rs6105340" "rs11905071"
[6] "rs6080013" "rs6074978"
> imputeNotDir <- gwsSnpsImp[!(gwsSnpsImp %in% gwsSnps5k)]</pre>
> imputeNotDir
[1] "rs553378" "rs6047425" "rs6035871" "rs6051434" "rs6076466" "rs2326056"
> inBoth <- gwsSnps5k[gwsSnps5k %in% gwsSnpsImp]</pre>
> inBoth
 [1] "rs566570" "rs6039167" "rs6037443" "rs7261762" "rs554362"
                                                              "rs7273309"
 [7] "rs7267882" "rs8123328" "rs7265788" "rs2325971" "rs873711"
                                                              "rs6037425"
> summary(gtdata(df5k[,directNotImp]))
          Chromosome Position Strand A1 A2 NoMeasured CallRate
                                                                    Q.2
                      787070
                                 + G A
                                                           1 0.004166667
rs2104741
                 20
                                               120
                 20
                                 + C T
                                                120
rs7263171
                     855655
                                                           1 0.004166667
                 20 1458950
                                 + T G
                                               120
                                                          1 0.004166667
rs6110342
rs6105340
                 20 1493635
                                 + G A
                                                120
                                                          1 0.004166667
                                 + T C
                 20 1557640
rs11905071
                                               120
                                                          1 0.004166667
                                 + G A
rs6080013
                  20 1590861
                                                120
                                                          1 0.004166667
rs6074978
                  20 1595216
                                  + T C
                                                120
                                                           1 0.004166667
          P.11 P.12 P.22 Pexact
                                     Fmax
                                             Plrt
                           1 -0.0041841 0.948425
rs2104741
          119 1 0
                             1 -0.0041841 0.948425
rs7263171
           119
                 1
                      0
                    0
          119
rs6110342
               1
                             1 -0.0041841 0.948425
                             1 -0.0041841 0.948425
rs6105340 119 1 0
                           1 -0.0041841 0.948425
rs11905071 119 1 0
rs6080013 119 1 0
                             1 -0.0041841 0.948425
rs6074978
                 1
                      0
                             1 -0.0041841 0.948425
           119
> mlinfo[which(mlinfo$SNP %in% directNotImp),]
           SNP Al1 Al2 Freq1
                                MAF Quality
                                              Rsa
     rs2104741 G A 0.9562 0.0438 0.9145 0.0679
871
1027 rs7263171
                    T 0.8639 0.1361 0.9246 0.7898
               С
                    G 0.9160 0.0840 0.8472 0.1967
1978 rs6110342
               Т
2028 rs6105340 G
                    A 0.8790 0.1210 0.7849 0.2076
```

C 0.8846 0.1154 0.7989 0.1890

C 0.9576 0.0424 0.9340 0.3851

> summary(gtdata(df5k[,imputeNotDir]))

2111 rs6080013 G A 0.9577 0.0423 0.9342 0.3869

2064 rs11905071 T

2118 rs6074978 T

|           | Chron   | nosome | Position  | Strand  | A 1  | A2  | NoMeasured | CallRate | Q.2        | P.11 |
|-----------|---------|--------|-----------|---------|------|-----|------------|----------|------------|------|
| rs553378  | 0112 01 | 20     | 849882    | +       | G    | A   | 120        |          | 0.02500000 | 114  |
| rs6047425 |         | 20     | 2141014   | +       | A    | G   | 120        | 1        | 0.07083333 | 104  |
| rs6035871 |         | 20     | 2143364   | +       | А    | G   | 120        | 1        | 0.07083333 | 104  |
| rs6051434 |         | 20     | 2781237   | +       | Т    | G   | 120        | 1        | 0.47500000 | 37   |
| rs6076466 |         | 20     | 2982048   | +       | Т    | С   | 120        | 1        | 0.22916667 | 71   |
| rs2326056 |         | 20     | 2985607   | +       | С    | А   | 120        | 1        | 0.22500000 | 72   |
|           | P.12    | P.22   | Pexact    |         | Fr   | nax | Plrt       |          |            |      |
| rs553378  | 6       | 0 3    | 1.0000000 | -0.0256 | 6410 | 026 | 0.6948707  |          |            |      |
| rs6047425 | 15      | 1 (    | 0.4561335 | 0.0503  | 3824 | 185 | 0.6092978  |          |            |      |
| rs6035871 | 15      | 1 (    | 0.4561335 | 0.0503  | 3824 | 185 | 0.6092978  |          |            |      |
| rs6051434 | 52      | 31 (   | 0.1473878 | 0.1313  | 1612 | 236 | 0.1502658  |          |            |      |
| rs6076466 | 43      | 6 :    | 1.0000000 | -0.0142 | 2506 | 514 | 0.8754486  |          |            |      |
| rs2326056 | 42      | 6 :    | 1.0000000 | -0.003  | 5842 | 229 | 0.9686478  |          |            |      |
|           |         |        | + A/      |         |      |     | 、 <b>-</b> |          |            |      |

> mlinfo[which(mlinfo\$SNP %in% imputeNotDir),]

|           | SNP    | Al1 | A12 | Freq1  | MAF    | Quality | Rsq    |
|-----------|--------|-----|-----|--------|--------|---------|--------|
| 1017 rs   | 553378 | G   | Α   | 0.9987 | 0.0013 | 0.9974  | 0.0005 |
| 2969 rs60 | )47425 | Α   | G   | 0.9388 | 0.0612 | 0.8964  | 0.2573 |
| 2973 rs60 | )35871 | Α   | G   | 0.9387 | 0.0613 | 0.8962  | 0.2582 |
| 3884 rs60 | )51434 | G   | Т   | 0.5186 | 0.4814 | 0.8427  | 0.7732 |
| 4027 rs60 | 076466 | Т   | С   | 0.7040 | 0.2960 | 0.6570  | 0.3365 |
| 4032 rs23 | 326056 | С   | А   | 0.7338 | 0.2662 | 0.6422  | 0.2403 |

> summary(gtdata(df5k[,inBoth]))

|           | Chro | nosome | Position  | Strand  | A1   | A2  | NoMeasured | CallRate | Q.2         | P.11 |
|-----------|------|--------|-----------|---------|------|-----|------------|----------|-------------|------|
| rs566570  |      | 20     | 2965113   | +       | Т    | С   | 120        | 1        | 0.495833333 | 33   |
| rs6039167 |      | 20     | 846271    | +       | G    | А   | 120        | 1        | 0.012500000 | 117  |
| rs6037443 |      | 20     | 2909408   | +       | G    | А   | 120        | 1        | 0.491666667 | 35   |
| rs7261762 |      | 20     | 853448    | +       | А    | G   | 120        | 1        | 0.008333333 | 118  |
| rs554362  |      | 20     | 850002    | +       | А    | G   | 120        | 1        | 0.012500000 | 117  |
| rs7273309 |      | 20     | 853154    | +       | С    | Т   | 120        | 1        | 0.004166667 | 119  |
| rs7267882 |      | 20     | 853785    | +       | G    | А   | 120        | 1        | 0.004166667 | 119  |
| rs8123328 |      | 20     | 855045    | +       | G    | Т   | 120        | 1        | 0.004166667 | 119  |
| rs7265788 |      | 20     | 855426    | +       | А    | G   | 120        | 1        | 0.004166667 | 119  |
| rs2325971 |      | 20     | 2774477   | +       | Т    | С   | 120        | 1        | 0.470833333 | 38   |
| rs873711  |      | 20     | 2775468   | +       | А    | G   | 120        | 1        | 0.470833333 | 38   |
| rs6037425 |      | 20     | 2785379   | +       | G    | С   | 120        | 1        | 0.470833333 | 38   |
|           | P.12 | P.22   | Pexact    |         | Fr   | nax | Plrt       |          |             |      |
| rs566570  | 55   |        | 0.3648758 |         |      |     | 0.3614010  |          |             |      |
| rs6039167 | 3    | 0      | 1.0000000 | -0.0120 | 5582 | 228 | 0.8454919  |          |             |      |
| rs6037443 | 52   | 33     | 0.1467972 | 0.1330  | )925 | 526 | 0.1442654  |          |             |      |
| rs7261762 | 2    | 0      | 1.0000000 | -0.0084 | 1033 | 361 | 0.8968501  |          |             |      |
| rs554362  | 3    | 0      | 1.0000000 | -0.0120 | 6582 | 228 | 0.8454919  |          |             |      |
| rs7273309 | 1    | 0      | 1.0000000 | -0.004  | 184: | 100 | 0.9484250  |          |             |      |
| rs7267882 | 1    | 0      | 1.0000000 | -0.004  | 184: | 100 | 0.9484250  |          |             |      |
| rs8123328 | 1    | 0      | 1.0000000 | -0.004  | 184: | 100 | 0.9484250  |          |             |      |
| rs7265788 | 1    | 0      | 1.0000000 | -0.004  | 184: | 100 | 0.9484250  |          |             |      |
| rs2325971 | 51   | 31     | 0.1032427 | 0.1470  | 0977 | 763 | 0.1065638  |          |             |      |

rs873711 51 31 0.1032427 0.147097763 0.1065638 rs6037425 51 31 0.1032427 0.147097763 0.1065638

> mlinfo[which(mlinfo\$SNP %in% inBoth),]

|      | SNP       | Al1 | A12 | Freq1  | MAF    | Quality | Rsq    |
|------|-----------|-----|-----|--------|--------|---------|--------|
| 1009 | rs6039167 | G   | Α   | 0.9875 | 0.0125 | 0.9995  | 0.9800 |
| 1018 | rs554362  | Α   | G   | 0.6496 | 0.3504 | 0.5748  | 0.2481 |
| 1022 | rs7273309 | С   | Т   | 0.9985 | 0.0015 | 0.9970  | 0.1896 |
| 1023 | rs7261762 | Α   | G   | 0.9913 | 0.0087 | 0.9991  | 0.9472 |
| 1024 | rs7267882 | G   | А   | 0.9911 | 0.0089 | 0.9986  | 0.9230 |
| 1025 | rs8123328 | G   | Т   | 0.9902 | 0.0098 | 0.9964  | 0.8126 |
| 1026 | rs7265788 | Α   | G   | 0.9886 | 0.0114 | 0.9929  | 0.6884 |
| 3877 | rs2325971 | Т   | С   | 0.5811 | 0.4189 | 0.8526  | 0.7807 |
| 3880 | rs873711  | Α   | G   | 0.5888 | 0.4112 | 0.8597  | 0.7934 |
| 3886 | rs6037425 | G   | С   | 0.5871 | 0.4129 | 0.8651  | 0.8034 |
| 3958 | rs6037443 | Α   | G   | 0.4975 | 0.4975 | 0.8918  | 0.8340 |
| 4009 | rs566570  | С   | Т   | 0.5307 | 0.4693 | 0.8814  | 0.8074 |

# Chapter 10

# Meta-analysis of GWA scans

### 10.1 Standard meta-analysis methods

Imagine you are interested in the effect of a certain polymorphism onto a particular disease. After scanning literature, you find some studies that implicate certain allele as significantly increasing the risk of the disease, but you will typically find also that other studies were inconclusive (no significant association), and that even some of the studies implicated the same allele as "protective". Your gut feeling may be that the allele is indeed the risk one, because you feel that the studies contradicting to this hypothesis were based on small number of subjects; however, how do you quantify this feeling? In this situation you need to perform meta-analysis of available data to come up with the joint effect size estimate and P-value, as based on all available data.

Let us first consider a situation when you are interested in the effect of the allele on a quantitative phenotype, expressed as a coefficient of regression of the trait onto the number of this allele in the genotype. Under a favorable scenario, from every individual study you would know the estimate of this regression coefficient, and the standard error of the estimate (or, equivalently, the P-value or the test statistics value for association).

One of approaches frequently used in meta-analysis of the data coming from a number of independent studies is the inverse variance method. In essence, this method is equivalent to combining likelihoods coming from separate studies, using quadratic approximation. Denote coefficients of regression estimated in N studies as  $\beta_i$ , and associated squared standard errors of the estimates as  $s_i^2$ where  $i \in 1, 2, ..., N$ . Note that the regression coefficient should be reported on the same scale, e.g. centimeters, meters, or using observations reported on the standard normal scale. Define weights for individual studies as

$$w_i = \frac{1}{s_i^2}$$

Then the pooled estimate of the regression coefficient is

$$\beta = \frac{\sum_{i=1}^{N} w_i \beta_i}{\sum_{i=1}^{N} w_i}$$

0

As you can see, the weights have straightforward interpretation: the bigger the weight of the study (meaning the small is the standard error in the study), the larger is the contribution from this study onto the pooled estimate.

The standard error of the pooled estimate is computed as

$$s^2 = \frac{1}{\sum_{i=1}^N w_i}$$

and the  $\chi^2$ -test for association is computed in standard manner as

$$T^{2} = \frac{\beta^{2}}{s^{2}} = \frac{\left(\sum_{i=1}^{N} w_{i}\beta_{i}\right)^{2}}{\sum_{i=1}^{N} w_{i}}$$

or, alternatively, the Z-test is

$$Z = \frac{\beta}{s} = \frac{\sum_{i=1}^{N} w_i \beta_i}{\sqrt{\sum_{i=1}^{N} w_i}}$$

Let us try to do meta-analysis using the inverse variance pooling method. Imagine we have information from four different studies reporting effect and the standard error of the same allele:

| Table 10.1: Estimate | oencients | <br>II SLUCIES |
|----------------------|-----------|----------------|
|                      |           |                |

| Study | n    | $\beta$ | $s_{eta}$ | $\chi^2$ |
|-------|------|---------|-----------|----------|
| 1     | 225  | 0.16    | 0.07      | 5.224    |
| 2     | 560  | 0.091   | 0.042     | 4.694    |
| 3     | 437  | 0.072   | 0.048     | 2.25     |
| 4     | 89   | -0.03   | 0.12      | 0.062    |
| Total | 1311 | ?       | ?         | ?        |

Let us try to access the joint significance of the association using these data. First, let us define a vector of regression coefficients and squared standard errors:

> beta <- c(0.16,0.091,0.072,-0.03)
> s <- c(0.07,0.042,0.048,0.12)
> s2 <- s\*s
> s2

 $[1] \ 0.004900 \ 0.001764 \ 0.002304 \ 0.014400 \\$ 

Compute the weight for individual studies as

```
> w <- 1/s2
> w
[1] 204.08163 566.89342 434.02778 69.44444
Estimate pooled regression coefficient as
```

> pbeta <- sum(w\*beta)/sum(w)
> pbeta

#### [1] 0.08898527

and pooled squared standard error as

```
> ps2 <- 1/sum(w)
> ps2
```

```
[1] 0.0007846539
```

To access significance of association in meta-analysis, let us compute  $\chi^2$  test statistics and the P-value with

```
> pchi2 <- pbeta*pbeta/ps2
> pchi2
```

[1] 10.09155

```
> ppvalue <- 1. - pchisq(pchi2,1)
> ppvalue
```

```
[1] 0.001489504
```

We conclude that there is a significant association in meta-analysis.

There is an important effect which should be considered when doing metaanalysis of published data. Given numerous polymorphisms available in human genome, a particular polymorphism usually becomes a focus of interest only when it was shown to be significantly associated in some study which reports it. Put it other way around: only when a significant association was detected and reported, more studies are likely to be performed on the same polymorphism. This first report, however, is not guaranteed to demonstrate a true association: it may well report a false-positive, or, even in presence of association, it is likely to over-estimate the effect of the polymorphism. Thus there is a positive bias in literature reports, and this bias is particularly strong for the first report, a phenomenon frequently referenced to as "champion's" or "winner's curse".

The observations we have just considered are quite typical in that the first study, where the association was originally discovered, reports the biggest effect and most significant effect, while the follow-up studies suggest smaller effect.

Therefore, when you meta-analyse data from publications it is always good idea to exclude the first report (in case it is positive – and it is always positive!) and check if significant association is still observed. Let us try to do that:

```
> beta <- beta[2:4]
> s2 <- s2[2:4]
> w <- w[2:4]
> pbeta <- sum(w*beta)/sum(w)
> pbeta
[1] 0.07544522
> ps2 <- 1/sum(w)
> ps2
[1] 0.0009342602
```

```
> pchi2 <- pbeta*pbeta/ps2
> pchi2
[1] 6.092501
```

```
> ppvalue <- 1. - pchisq(pchi2,1)
> ppvalue
```

### [1] 0.01357568

Indeed, when the first "champion" report is excluded, the overall evidence is decreased and results become less significant, though still pointing to the same direction.

When binary traits are studied, and results are reported as Odds Ratios with P-values, it is also possible to apply inverse variance method. For this, you need to transform your Odds Ratios using natural logarithm, and, on this scale, estimate the standard error. Generic inverse variance pooling may be applied to the data transformed this way; the final results are back-transformed onto Odds Ratio scale using exponentiation.

Let us consider a simple example. Let Odds Ratios and  $\chi^2$  test statistics values coming from four studies of a binary phenotype are as following:  $\theta_1 = 1.5$  ( $\chi^2 = 5.1$ ),  $\theta_2 = 1.3$  ( $\chi^2 = 2.2$ ),  $\theta_3 = 0.9$  ( $\chi^2 = 0.5$ ),  $\theta_4 = 1.2$  ( $\chi^2 = 3.1$ ).

Let us first transform the Odds Ratio to the logarithmic scale with

```
> or <- c(1.5,1.3,0.9,1.2)
> lnor <- log(or)
> lnor
```

 $[1] \quad 0.4054651 \quad 0.2623643 \ -0.1053605 \quad 0.1823216 \\$ 

To compute standard errors from known  $\chi^2$  values, one can use simple relation

$$\chi^2 = \frac{\beta^2}{s^2}$$

and thus

$$s^2 = \frac{\beta^2}{\chi^2}$$

Thus to compute the square standard errors corresponding to the log-Odds Ratio, we can use

```
> chi2or <- c(5.1,2.2,0.5,3.1)
> s2lnor <- lnor*lnor/chi2or
> s2lnor
```

#### [1] 0.03223568 0.03128864 0.02220168 0.01072295

Now we can combine log-Odds Ratios and corresponding standard errors using inverse variance method:

```
> w <- 1/s2lnor
> plnor <- sum(w*lnor)/sum(w)
> plnor
```

```
[1] 0.1650462
> ps2 <- 1/sum(w)
> ps2
[1] 0.004968165
> pchi2 <- plnor*plnor/ps2</pre>
> pchi2
[1] 5.482958
> ppval <- 1.-pchisq(pchi2,1)</pre>
> ppval
[1] 0.01920274
   And the corresponding estimate of pooled Odds Ratio is
> exp(plnor)
[1] 1.179448
and 95% confidence interval is
> exp(plnor-1.96*sqrt(ps2))
[1] 1.02726
```

```
> exp(plnor+1.96*sqrt(ps2))
```

[1] 1.354181

Some times, effects are reported on different scales, and/or there may be suspect that these effects are not translatable across studies because of the differences in experimental design or for some other reasons. In this case, it may be better to poll the data without use of the effect estimate in exact manner, based only on the sign of association and its significance. This can be done by pooling Z-score values. Z-score refers to the test statistics, which has standard normal distribution under the null and can be derived e.g. by dividing estimate of the regression coefficient onto its standard error:

$$Z_i = \frac{\beta_i}{s_i}$$

The Z-score pooling methods can be derived from the inverse variance pooling by exploiting the fact that generally standard error of the estimate is proportional to  $1/\sqrt{n}$ , where n is the number of observations used for estimation. Therefore individual scores are assigned weights which are proportional to the square root of number of independent observations used in individual study,  $w_i = \sqrt{n_i}$ . The pooled Z-score statistics is computed as

$$Z = \frac{\sum_{i=0}^{N} w_i Z_i}{\sqrt{\sum_{i=0}^{N} w_i^2}}$$

We can now repeat the analysis of our first data set using Z-score pooling method. First, our data from table  $10.1~{\rm are}$ 

```
> n <- c(225,560,437,89)
> beta <- c(0.16,0.091,0.072,-0.03)
> s <- c(0.07,0.042,0.048,0.12)
   The Z-scores and weights are are:
> z < - beta/s
> z
[1]
    2.285714 2.166667 1.500000 -0.250000
> w <- sqrt(n)
> w
[1] 15.000000 23.664319 20.904545 9.433981
   The pooled estimate of Z-score is
> pz <- sum(w*z)/sqrt(sum(w^2))
> pz
[1] 3.163875
and corresponding P - value is
> 1.-pchisq(pz*pz,1)
```

estimate of the regression coefficient. Other important aspects of meta-analysis, such as heterogeneity, and a wide range of methods different from the inverse variance and Z-score based methods

which is almost the same P - value we have obtained previously using the inverse variance method. Note, however, that now we do not know the "pooled"

are not covered here, and we refer the reader to more epidemiologically-oriented literature for a better review.

# 10.2 Exercise: meta-analysis of literature data

In this exercise, you will perform meta-analysis of results collected from literature. These results resemble these obtained for association analysis between Pro12Ala polymorphism of the PPAR-GenABEL-packagemma gene and type 2 diabetes. The data collected from literature are presented in the table 10.2.

As you can see, only the original study report significant association, while other four are insignificant and one point in opposite direction.

Answer the following questions:

[1] 0.001556839

**Exercise 8** Perform meta-analysis of the data presented in table 10.2. Which allele is the risk one? Is this risk significant? What is pooled Odds Ratio and 95% confidence interval? Do analysis using at least two methods. Which method is better (best) in this situation? Why?

**Exercise 9** Perform meta-analysis excluding the original report (study 1). Is there still significant association between Pro12Ala and diabetes?

| ective | e allele: | the allele for which | the the | OR was | estimated. |
|--------|-----------|----------------------|---------|--------|------------|
| -      | Study     | Effective allele     | n       | $OR_E$ | P-value    |
| -      | 1         | Ala                  | 221     | 0.67   | 0.013      |
|        | 2         | Pro                  | 306     | 0.93   | 0.60       |
|        | 3         | Pro                  | 71      | 1.08   | 0.84       |
|        | 4         | Ala                  | 164     | 0.83   | 0.40       |
|        | 5         | Pro                  | 242     | 1.22   | 0.25       |

Table 10.2: Summary of six studies of association between T2D and Pro12Ala polymorphism of the PPAR-GenABEL-packagemma gene. n: number of subjects; effective allele: the allele for which the OR was estimated.

# 10.3 Reporting GWA results for future metaanalysis

471

1.23

0.07

Pro

6

In this section, we will discuss specifics of GWA analysis when meta-analysis is aimed at later stage. In order to perform meta-analysis at later stage, using either inverse variance or Z-score based method, you generally need to report only effect estimates, standard errors of The estimates (or, equivalently, P - values or test statistics values), and number of observations used for estimation.

It is also clear that it is crucial to know for which allele the effect is reported, and this is the point where meta-analysis of genetic data may be very confusing. Generally, one may think that reporting what couple of nucleotide bases correspond to the polymorphism under the study and defining what allele was used as reference in the regression model may be enough. This, however, is not true for certain class of polymorphisms and may be a source of great confusion.

Consider a DNA molecule; as you know it is made of two complementary strands (forward or "+" and reverse or "-"). As you may guess, depending on the strand, what is an "A/G" polymorphism when reported on "+" strand becomes "T/C" polymorphism on the "-" strand (using complementarity rule A<sub>i</sub>-iT and G<sub>i</sub>-iC). This is not a big problem for most of the polymorphism classes, because if say you know that for a first study  $\beta_1$  is reported for the "G" allele of the "A/G" polymorphism and in the second study  $\beta_2$  is the estimate of the effect "C" allele of the same polymorphism, but coded as "T/C" (thus other strand), you can easily spot that and say the "C" is the same as "G" in this situation, and pool the two betas straightforwardly.

However, for two types of polymorphisms, "A/T" and "G/C", where you can not get away without knowing what the strand was: what is reported as the effect of "T" in "A/T" polymorphism in study one; and seemingly corresponding effect of "T" in "A/T" polymorphism in study two may be apparently reports for two opposite alleles, if strands used for reporting in two studies were different.

The story may become even more complex, because the forward/reverse orientation depends on the genomic build<sup>1</sup>.

Thus if you want to pool your results with the results of others, there are quite a few SNP characteristics which are absolutely crucial to report, namely, the nucleotide bases describing the polymorphism, with indication which one was used as reference, and which one as "effective", strand, genomic build,

 $<sup>^{1}</sup>$  There is alternative, top/bottom, strand designation, which does not depend on genomic build. However, it is not always used.

and only than the effect estimate, standard error of the effect, and number of observations used to do estimation.

Other characteristics which are also recommended for reporting because they describe the quality characteristics of the sample and/or provide redundant information, which is good for double checks. Such characteristics include: frequency of the effective or reference allele, call rate, P-value for Hardy-Weinberg equilibrium and may be some parameter describing what is the direction of deviation from HWE (e.g.  $F_{max}$ ). When reporting results for imputed SNPs, more quality control characteristics should be included, suh as average maximal posterior probability,  $R^2$ , etc.

Let us start with arranging two data sets which could then be used for metaanalysis. Basically, we will use cleaned data from the GWA exercise you did in section 5 ("Genome-wide association analysis", page 103), and split that is two parts.

If you did not do this yet, start R and load GenABEL-package library, which you will need it to work with GWA-data

```
> library(GenABEL)
```

Load the data with

```
> load("data2.RData")
```

and then split it in two parts:

```
> nids(data2)
```

[1] 124

```
> mdta1 <- data2[1:40,]
> mdta2 <- data2[41:nids(data2),]</pre>
```

We will analyse body mass index. If you pooling results of analysis of studies which are designed in approximately the same manner, you may think of reporting the effect estimates on the same scale and use of the inverse variance method for meta-analysis.

However, in meta-analysis of multiple data sets different individual studies are likely to assess different population, will use different designs, measure different covariates, and so on. Therefore you should think of some standardisation of the outcome variable (or apply Z-score method).

Therefore for the purpose of future meta-analysis, it becomes conventional to analyse pre-adjusted data which are scaled to Standard Normal (mean of zero and variance of unity). Note that this argument applies only to meta-analysis – you may and should report effects on the original scale (e.g. in centimeters and grams) in analysis of individual studies, in order to have better interpretability.

Moreover, in meta-analysis you heavily rely on the large numbers approximation when estimating P-values; while for individual study you can always apply empirical, e.g. permutation-based, procedures to derive the correct P-valuewhatever is the distribution of the trait, in meta-analysis the Normality assumption becomes crucial, and you do not want few outliers spoiling your results by screwing up P-values. Therefore some transformation improving normality is

desirable. Note that transformation to Standard Normal does not improve the fit to normality; to do that other transformation should be applied. Probably the most famous transformations are log- and square root ones, then one may think of Box-Cox transformation. At the same time there is a transformation, called a Rank Transformation ro Normality which guarantees perfect fit to Normal in absence of heavy ties<sup>2</sup>. We advocate the use of Rank Transformation to Normal for meta-analysis purposes.

GenABEL-package implements the ztransform function for the purposes of Z-transformation. This function takes two (actually three – see help for details) arguments: formula (or just the variable name) and data. ztransform function will perform (generalised) linear regression using the specified formula, and will transform the residuals from analysis onto Z-scale by subtracting the mean and division by the standard deviation.

Let us consider what this function does practically. Let us first transform BMI from the first set without using covariates:

```
> zbmi0 <- ztransform(bmi,mdta1)</pre>
```

The histogram of the transformed variable and scatter-plot of raw against transformed BMI is given at figure 10.1, column 1. Note that the fit to Normality is not improved by this transformation; with the original BMI, the Shapiro test for deviation from normality gives

```
> shapiro.test(phdata(mdta1)$bmi)
```

Shapiro-Wilk normality test

data: phdata(mdta1)\$bmi
W = 0.9328, p-value = 0.0199

with identical results from the transformed variable:

```
> shapiro.test(zbmi0)
```

Shapiro-Wilk normality test

data: zbmi0 W = 0.9328, p-value = 0.0199

This is quite natural: as you can note from scatter-plot in column 1 of figure 10.1, only the centering and the spread of the scales are different for X (original BMI) and Y (x0), otherwise there is an exact linear correspondence between the two.

We can also do transformation using sex and age-adjusted residuals with

```
> zbmi1 <- ztransform(bmi~sex+age,mdta1)</pre>
```

The scatter-plot of raw against transformed BMI is given at figure 10.1, column 2. Note that this transformation may slightly change the fit to Normal, which happens because we factor out the effects of sex and age:

```
> shapiro.test(zbmi1)
```

 $<sup>^{2}</sup>$  Ties are generated by the subjects with exactly the same trait values

Shapiro-Wilk normality test

data: zbmi1 W = 0.92633, p-value = 0.01224

From the scatter-plot in column 2 of figure 10.1, it is quite clear what happens: the residuals from linear regression are not corresponding to the original BMI in exact linear manner.

A similar function, which performs rank-transformation to normality, is named **rntransform**. For example if we want to adjust BMI for sex and age and rank-transform the residuals to Normal, we can use

> rnbmi1 <- rntransform(bmi~sex+age,mdta1)</pre>

This transformation, however, indeed improves the fit to Normal:

```
> shapiro.test(rnbmi1)
```

Shapiro-Wilk normality test

data: rnbmi1
W = 0.99905, p-value = 1

In essence, the P - value of 1 means perfect fit to Normal – and this is what should have occurred when this transformation is used on the data without ties. Perfectly Normal distribution of the transformed trait may be enjoyed at the histogram presented at column 3 of figure 10.1.

Let us analyse Rank-Normal-transformed, sex and age-adjusted BMI in the two data sets, using qtscore function. Analysis of the first study is done with

```
> qts1 <- qtscore(rnbmi1,mdta1)</pre>
```

and analysis of the second study is done with

```
> zbmi2 <- ztransform(bmi~sex+age,mdta2)
> qts2 <- qtscore(zbmi2,mdta2)</pre>
```

The analysis looks very simple – is not it? However, the real difficulty did not start yet: now we need to extract coding, reference allele, strand, etc. – otherwise we can not do right meta-analysis later on!

Let us assume that you want to summarise the GW results from additive 1 d.f. test using following variables (as, e.g., requested by consortium):

- name: SNP name
- chromosome: chromosome number
- position: physical position of the SNP
- refallele: reference allele
- codedallele: coded (effect) allele
- strand: strand
- refallfreq: frequency of the reference allele

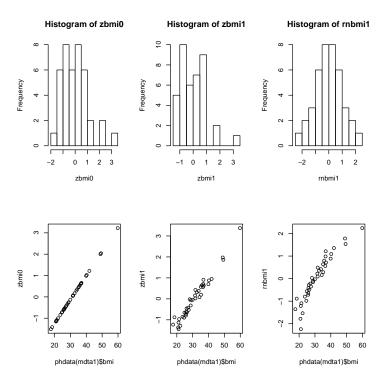

Figure 10.1: Histogram of transformed BMI and scatter-plots of the raw BMI against transformed BMI. Column 1: Z-transformation without covariates. Column 2: Z-transformation with adjustment for age and sex. Column 3: Rank-transformation to normality, after adjustment for sex and age.

- n: number of people with data available for this SNP test
- beta: estimate of the effect of the allele
- se\_beta: standard error of the effect estimate
- p: P-value for the test
- p\_corr: corrected P-value (we will use Genomic Control)
- call: SNP call rate
- phwe: *P*-value from the exact test for HWE

Let us look what we get as an output from qtscore analysis:

> results(qts1)[1:2,]

Chromosome Position Strand A1 A2  $\,$  N  $\,$ effB se\_effB chi2.1df rs1646456 1 653 + C G 40 0.1768955 0.2560635 0.4772414 rs4435802 1 5291 C A 40 -0.4064900 0.4095768 0.9849838 P1df effAB effBB chi2.2df P2df Pc1df rs1646456 0.4896745 0.09703712 0.4909062 0.6323627 0.7289272 0.4896745 rs4435802 0.3209715 -0.40649004 NA 0.9849838 0.3209715 0.3209715

You can see that most infromation is already present in the output, though called using names which are different from these requested. However, we miss reference allele frequency, SNP call rate and P-value from the Hardy-Weinberg equilibrium test. These however can be computed using the summary function:

```
> # for data part 1:
> sum1 <- summary(gtdata(mdta1))</pre>
> sum1[1:2,]
          Chromosome Position Strand A1 A2 NoMeasured CallRate
                                                                     Q.2 P.11 P.12
rs1646456
                    1
                           653
                                    + C G
                                                     40
                                                                1 0.3375
                                                                           16
                                                                                 21
rs4435802
                                                     40
                                                                1 0.0875
                    1
                          5291
                                       С
                                         Α
                                                                           33
                                                                                  7
                                    +
          P.22
                  Pexact
                                 Fmax
                                           Plrt
rs1646456
             3 0.4775382 -0.17400419 0.2616425
rs4435802
             0 1.0000000 -0.09589041 0.4122629
> # ... and for data part 2:
> sum2 <- summary(gtdata(mdta2))</pre>
> sum2[1:2,]
          Chromosome Position Strand A1 A2 NoMeasured CallRate
                                                                          Q.2 P.11
rs1646456
                   1
                           653
                                    + C G
                                                     83 0.9880952 0.33734940
                                                                                 36
                          5291
                                    + C
                                                     82 0.9761905 0.07926829
                                                                                 69
rs4435802
                   1
                                          Α
          P.12 P.22 Pexact
                                   Fmax
                                             Plrt
                          1 -0.02402597 0.826397
rs1646456
            38
                  9
                  0
                          1 -0.08609272 0.289791
rs4435802
            13
```

Note, however, that we now got frequency of the *effective* (or coded) allele, not the frequency of the reference allele! The quantity we need can be easily computed, though:

```
> # for data part 1
> refallfreq1 <- 1 - sum1[,"Q.2"]
> # ... and for data part 2
> refallfreq2 <- 1 - sum2[,"Q.2"]</pre>
```

At this moment we can arrange the required data frame:

```
> mdf1 <- data.frame(name=snpnames(qts1), chromosome=chromosome(qts1),
+ position=map(qts1),refallele=refallele(qts1),
+ codedallele=effallele(qts1),strand = strand(qts1),
+ refallelefreq = refallfreq1,n=qts1[,"N"],
+ beta=qts1[,"effB"],
+ se_beta=qts1[,"se_effB"],p=qts1[,"P1df"],
+ p_corr=qts1[,"Pc1df"],call = sum1[,"CallRate"],
+ phwe = sum1[,"Pexact"], stringsAsFactors = FALSE)
```

note the last argument – stringsAsFactors = FALSE. I suggest you use that by default when constructing a new data frame – unless you are sure that you can work out your way later on with strings saved as factors.

Let us inspect the first 5 raws of the resulting output:

> mdf1[1:5,]

### 10.3. REPORTING GWA RESULTS FOR FUTURE META-ANALYSIS 231

|           | name c      | hromos | some | positio | on | refalle | Le codedal | lele | strand   |      |
|-----------|-------------|--------|------|---------|----|---------|------------|------|----------|------|
| rs1646456 | rs1646456   |        | 1    | 6       | 53 |         | С          | G    | +        |      |
| rs4435802 | rs4435802   |        | 1    | 529     | 91 |         | С          | Α    | +        |      |
| rs946364  | rs946364    |        | 1    | 853     | 33 |         | Т          | С    | -        |      |
| rs299251  | rs299251    |        | 1    | 1073    | 37 |         | А          | G    | +        |      |
| rs2456488 | rs2456488   |        | 1    | 117     | 79 |         | G          | С    | +        |      |
|           | refallelefr | eq n   |      | beta    |    | se_beta | р          | F    | _corr    | call |
| rs1646456 | 0.66250     | 00 40  | 0.1  | 1768955 | 0. | 2560635 | 0.4896745  | 0.48 | 896745 1 | .000 |
| rs4435802 | 0.91250     | 00 40  | -0.4 | 1064900 | 0. | 4095768 | 0.3209715  | 0.32 | 209715 1 | .000 |
| rs946364  | 0.72368     | 42 38  | 0.2  | 2944870 | 0. | 2752734 | 0.2847102  | 0.28 | 847102 0 | .950 |
| rs299251  | 0.96153     | 85 39  | 0.4  | 1958353 | 0. | 5989959 | 0.4077965  | 0.40 | 077965 0 | .975 |
| rs2456488 | 0.66250     | 00 40  | 0.1  | 145684  | 0. | 2271545 | 0.6140062  | 0.61 | 40062 1  | .000 |
|           | phwe        |        |      |         |    |         |            |      |          |      |
| rs1646456 | 0.4775382   |        |      |         |    |         |            |      |          |      |
| rs4435802 | 1.0000000   |        |      |         |    |         |            |      |          |      |
| rs946364  | 0.6911168   |        |      |         |    |         |            |      |          |      |
| rs299251  | 1.0000000   |        |      |         |    |         |            |      |          |      |
| rs2456488 | 0.7320709   |        |      |         |    |         |            |      |          |      |

However, it is not recommended that you perform above-described reporting actions unless you develop your own format. In case if you plan to use MetABEL-package for meta-analysis, you best use formetascore function, which basically performs operations similar to described, and reports results in format compatible with MetABEL-package.

Thus, if you plan to use MetABEL-package for meta-analysis, required tables can be generated with single command:

### > mdf1 <- formetascore(bmi~sex+age,mdta1,transform=rntransform, verbosity = 2 )</pre>

You can see that results are the same as previously:

```
> mdf1[1:5,]
```

|           | name       | chromosome   | position | strand   | allele1 | allele2  | build      |       |
|-----------|------------|--------------|----------|----------|---------|----------|------------|-------|
| rs1646456 | rs1646456  | 1            | 653      | +        | C       | G        | unknown    |       |
| rs4435802 | rs4435802  | 1            | 5291     | +        | C       | Α        | unknown    |       |
| rs946364  | rs946364   | 1            | 8533     | -        | Т       | С        | unknown    |       |
| rs299251  | rs299251   | 1            | 10737    | +        | А       | G        | unknown    |       |
| rs2456488 | rs2456488  | 1            | 11779    | +        | G       | С        | unknown    |       |
|           | effallele  | effallelefr  | eq n     | beta     | a sebe  | ta       | р          | pgc   |
| rs1646456 | G          | 0.337500     | 00 40 0  | .1768955 | 0.25606 | 35 0.489 | 96745 0.48 | 96745 |
| rs4435802 | А          | 0.087500     | 00 40 -0 | .4064900 | 0.40957 | 68 0.320 | 09715 0.32 | 09715 |
| rs946364  | C          | 0.276315     | 79 38 0  | .2944870 | 0.27527 | 34 0.284 | 47102 0.28 | 47102 |
| rs299251  | G          | 0.038461     | 54 39 0  | .4958353 | 0.59899 | 59 0.407 | 77965 0.40 | 77965 |
| rs2456488 | C          | 0.337500     | 00 40 0  | .1145684 | 0.22715 | 45 0.614 | 40062 0.61 | 40062 |
|           | lambda.est | timate lambd | a.se p   | pexhwe   | call    |          |            |       |
| rs1646456 |            | 1            | NA 0.47  | 775382 1 | .000    |          |            |       |
| rs4435802 |            | 1            | NA 1.00  | 000000 1 | .000    |          |            |       |
| rs946364  |            | 1            | NA 0.69  | 911168 0 | .950    |          |            |       |
| rs299251  |            | 1            | NA 1.00  | 000000 0 | .975    |          |            |       |
| rs2456488 |            | 1            | NA 0.73  | 320709 1 | .000    |          |            |       |

To write all the data to a file, we can use standard R write.csv function:

- > write.csv(mdf1,file="RData/part1.rnbmisexage.csv",row.names=F)
  Similar analysis is applied to the second data set:
- > mdf2 <- formetascore(bmi~sex+age,mdta2,transform=rntransform, verbosity = 2 )</pre>

We can inspect the first five lines of the output with

> mdf2[1:5,]

|           | name       | chromosome   | posit  | ion | strand a | allele1  | allele  | e2 1   | build |
|-----------|------------|--------------|--------|-----|----------|----------|---------|--------|-------|
| rs1646456 | rs1646456  | 1            | 6      | 653 | +        | C        |         | G un   | known |
| rs4435802 | rs4435802  | 1            | 52     | 291 | +        | C        |         | A un   | known |
| rs946364  | rs946364   | 1            | 85     | 533 | -        | Т        |         | C un   | known |
| rs299251  | rs299251   | 1            | 107    | 737 | +        | А        |         | G un   | known |
| rs2456488 | rs2456488  | 1            | 117    | 779 | +        | G        |         | C un   | known |
|           | effallele  | effallelefr  | req n  |     | beta     | a seb    | oeta    |        | р     |
| rs1646456 | G          | 0.329268     | 829 82 | -0. | 04879397 | 7 0.1663 | 8650 0  | .7692  | 9696  |
| rs4435802 | A          | 0.080246     | 691 81 | 0.  | 37724197 | 7 0.2984 | 1226 0  | .2061  | 8701  |
| rs946364  | C          | 0.259036     | 614 83 | -0. | 14414880 | 0.1790   | 0329 0  | .4207  | 3156  |
| rs299251  | G          | 0.042168     | 867 83 | -0. | 69920378 | 3 0.3919 | 648 0   | .0744  | 4912  |
| rs2456488 | C          | 0.341463     | 841 82 | -0. | 2310580  | 5 0.1520 | 0352 0  | . 1285 | 6957  |
|           | pgo        | : lambda.est | imate  |     | lambda.  | se pe    | exhwe   |        | call  |
| rs1646456 | 0.77676571 | . 1.0        | 70017  | 0.0 | 00965032 | 23 0.803 | 38996 ( | ).987  | 9518  |
| rs4435802 | 0.22168453 | 3 1.0        | 70017  | 0.0 | 00965032 | 23 1.000 | 00000   | ).975  | 9036  |
| rs946364  | 0.43635427 | 1.0          | 70017  | 0.0 | 00965032 | 23 1.000 | 00000   | L.000  | 0000  |
| rs299251  | 0.08461892 | 2. 1.0       | 70017  | 0.0 | 00965032 | 23 1.000 | 00000   | L.000  | 0000  |
| rs2456488 | 0.14177789 | 9 1.0        | 70017  | 0.0 | 00965032 | 23 0.468 | 35397 ( | 0.987  | 9518  |

Let us write the data to a file:

> write.csv(mdf2,file="RData/part2.rnbmisexage.csv",row.names=F)

Finally let us analyse and save results for another data set, ge03d2c:

> data(ge03d2c)

```
> mdf3 <- formetascore(bmi~sex+age,ge03d2c,transform=rntransform, verbosity = 2 )</pre>
```

> write.csv(mdf3,file="RData/part3.rnbmisexage.csv",row.names=F)

## 10.4 Meta-analysis with MetABEL-package

Now we are ready to meta-analyse GWA data coming from three studies. For this we will need to use MetABEL-package package, implementing simple metaanalysis functions for GWA data. Start with loading the package:

### > library(MetABEL)

We will first meta-analyse the three studies using the data frames generated in previous section, mdf1, mdf2 and mdf3. For this we will use the core function of MetABEL-package, metagwa.tables. This function takes four arguments: two data frames with results from individual studies, and two arguments supplying the study names. Pooling of multiple studies is possible by sequential application of this function.

Let us pool two first data frames:

> pooled <- metagwa.tables(mdf1,mdf2,name.x="Part1",name.y="Part2")</pre>

```
analysing ...
Lambda Part1 = 0.9499903
Lambda Part2 = 1.098705
Corrected Lambda Part1 = 0.9499903
Corrected Lambda Part2 = 1
Lambda POOLED data = 1.023276
... DONE
```

The **pooled** data frame contains results of meta-analysis and essential details of the original studies:

> pooled[1:5,]

```
name strand allele1 allele2 effallele chromosome position
                                                              n npops
1 rs100616
                            C C
                                                1 1911712 122
                     G
                                                                   2
2 rs1006497
                                                 1 2658810 122
               +
                      Т
                              G
                                       G
                                                                   2
                                     G
3 rs1011580
               +
                     Α
                              G
                                                 3 10048771 121
                                                                   2
                     А
4 rs1011953
               +
                              G
                                       G
                                                  2 6464510 123
                                                                   2
5 rs1013473
                      Α
                              Т
                                       Т
                                                  1 4487262 123
                                                                   2
               +
        beta sebeta effallelefreq call
                                                pexhwe obetaPart1
1 0.11443814 0.1850338 0.1270492 0.9919020 4.64447636 0.08819818
2 -0.07946221 0.1954998 0.1434426 0.9920082 0.16813927 -0.25425751
3 -0.06801448 0.1397522 0.5041322 0.9837773 3.15056880 -0.06755996
  0.07539928 0.1372443
                        0.3292683 1.0000000 0.10373542 0.18982068
4
  0.30393338 0.1334451 0.5121951 1.0000000 0.04821391 0.31522388
5
    obetaPart2 osePart1 osePart2
                                      chi2
                                                  р
  0.1230224623 0.3726827 0.2131624 0.3825070 0.5362646
1
2 -0.0001117686 0.3498751 0.2357343 0.1652071 0.6844070
3 -0.0683575796 0.2130800 0.1851327 0.2368565 0.6264858
4 0.0055254619 0.2228918 0.1741797 0.3018185 0.5827446
5
  0.2978861467 0.2259542 0.1653644 5.1874252 0.0227509
```

If one needs to pool more studies, this data frame should be used as the first argument of the metagwa.tables, and name.x argument should take special value "POOLED":

> pooled <- metagwa.tables(pooled,mdf3,name.x="POOLED",name.y="mdf3")</pre>

```
NA for betas in both populations
18 SNPs removed
analysing ...
Lambda mdf3 = 1.128096
Corrected Lambda mdf3 = 1
Lambda POOLED data = 1.340905
... DONE
> pooled[1:5,]
      name strand allele1 allele2 effallele chromosome position n npops
                      Т
1 rs1000475
              +
                               С
                                        С
                                             X 13721802 91
                                                                     1
```

| 2 | rs1000909    | -            | А    | G          | G         | 2 85       | 31681 190   | 1 |
|---|--------------|--------------|------|------------|-----------|------------|-------------|---|
| 3 | rs1006092    | -            | Т    | G          | G         | X 135      | 27448 190   | 1 |
| 4 | rs100616     | -            | G    | С          | С         | 1 19       | 11712 310   | 3 |
| 5 | rs1006497    | +            | Т    | G          | G         | 1 26       | 58810 315   | 3 |
|   | beta         | sebeta       | eff  | allelefreq | call      | pexhwe     | obetaPart1  |   |
| 1 | -0.05521349  | 0.11185255   |      | 0.5824176  | 0.4690722 | 5.9671619  | NA          |   |
| 2 | -0.08504871  | 0.13218866   |      | 0.8157895  | 0.9793814 | 2.8521518  | NA          |   |
| 3 | -0.03712065  | 0.08523891   |      | 0.5078947  | 0.9793814 | 6.8378385  | NA          |   |
| 4 | 0.11824774   | 0.12085884   |      | 0.1241935  | 0.9780568 | 6.5922479  | 0.08819818  |   |
| 5 | -0.02366946  | 0.11439872   |      | 0.1603175  | 0.9937465 | 0.2313494  | -0.25425751 |   |
|   | obetaPart    | 2 obetar     | ndf3 | osePart1   | osePart2  | osemdf3    | chi2        |   |
| 1 | 1            | VA -0.055213 | 3494 | NA         | NA        | 0.11185255 | 0.24366808  |   |
| 2 | 1            | VA -0.085048 | 3708 | NA         | NA        | 0.13218866 | 0.41394922  |   |
| 3 | 1            | VA -0.037120 | )652 | NA         | NA        | 0.08523891 | 0.18965112  |   |
| 4 | 0.123022462  | 23 0.121082  | 2405 | 0.3726827  | 0.2131624 | 0.15961076 | 0.95725763  |   |
| 5 | -0.000111768 | 36 0.005382  | 2408 | 0.3498751  | 0.2357343 | 0.14107317 | 0.04280893  |   |
|   | р            |              |      |            |           |            |             |   |
| 1 | 0.6215693    |              |      |            |           |            |             |   |
| 2 | 0.5199718    |              |      |            |           |            |             |   |
| 3 | 0.6632071    |              |      |            |           |            |             |   |
| 4 | 0.3278788    |              |      |            |           |            |             |   |
| 5 | 0.8360855    |              |      |            |           |            |             |   |
|   |              |              |      |            |           |            |             |   |

This procedure may become quite laborious if multiple studies are to be pooled. In this case, it is possible to run meta-analysis using data provided in files, by applying function metagwa.files. As the first argument, this function takes the path to the directory where the files with results of individual studies are stored. It is assumed that the file names are made of two parts: population/study name and an extension. Thus the second argument of the metagwa.files function is the vector with names of studies, and the third one provides extension. Other arguments, "maf", "call" and "phwe" provide the threshold for QC filtering of SNPs in individual studies.

The function does not return any value, but rather creates a new file named **POOLEDextens**, where "extens" is the argument supplied to the function, in the source directory. To run analysis on the three files in the directory "RData" we can use

> metagwa.files(dir="RData",pops=c("part1","part2","part3"),extens=".rnbmisexage.csv"

```
Population part1 , reading RData/part1.rnbmisexage.csv done
Dimesions after filters are 3482 18
population part2, reading RData/part2.rnbmisexage.csv done
Dimesions after filters are 3530 18
analysing ...
Lambda part1 = 0.9493588
Lambda part2 = 1.095788
Corrected Lambda part1 = 0.9493588
Corrected Lambda part2 = 1
Lambda POOLED data = 1.024196
... DONE
Dimesions after pooling are 3533 20
```

```
population part3, reading RData/part3.rnbmisexage.csv done
Dimesions after filters are 7444 18
analysing ...
Lambda part3 = 1.12461
Corrected Lambda part3 = 1
Lambda POOLED data = 1.345936
... DONE
Dimesions after pooling are 7444 22
$analysed.pops
[1] "part1" "part2" "part3"
```

extra arguments regulate the SNP exclusion criteria: maf=0.01 tells to exclude SNPs with minor allele frequency less then 0.5%, call=0.95 tells to drop SNPs with call rate less than 95%, and phwe=1.e-8 instructs to exclude SNPs with HWE *P*-value  $\leq 10^{-8}$ .

Now we can read and inspect the results of meta-analysis with:

```
> poolf <- read.csv("RData/POOLED.rnbmisexage.csv",strings=F)
> poolf[1:5,]
```

```
name strand allele1 allele2 effallele chromosome position
                                                             n npops
1 rs1000909 - A G G 2 8531681 190
                                                                   1
               _
                      Т
                              G
                                      G
                                                 X 13527448 190
2 rs1006092
                                                                   1
3 rs100616
               _
                      G
                              С
                                      С
                                                 1 1911712 310
                                                                   3
4 rs1006497
               +
                      Т
                              G
                                       G
                                                 1 2658810 315
                                                                   3
5 rs1010481
               +
                      Α
                              С
                                       С
                                                  2 8409087 190
                                                                   1
               sebeta effallelefreq
                                       call
                                                pexhwe obetapart1
        beta
1 -0.08504871 0.13198426 0.8157895 0.9793814 2.8521518
                                                               NA
2 -0.03712065 0.08510711
                          0.5078947 0.9793814 6.8378385
                                                               NA
                          0.1241935 0.9780568 6.5922479 0.08819818
3 0.11825684 0.12070003
4 -0.02359567 0.11424656
                          0.1603175 0.9937465 0.2313494 -0.25425751
                          0.2657895 0.9793814 0.0000000
5 -0.03241475 0.12358721
                                                               NA
    obetapart2
               obetapart3 osepart1 osepart2
                                               osepart3
                                                             chi2
1
           NA -0.085048708
                                 NA
                                          NA 0.13198426 0.41523235
2
           NA -0.037120652
                                 NA
                                          NA 0.08510711 0.19023899
 0.1230224623 0.121082405 0.3726827 0.2128792 0.15936396 0.95992605
3
4 -0.0001117686 0.005382408 0.3498751 0.2354211 0.14085503 0.04265582
                                      NA 0.12358721 0.06879205
           NA -0.032414750
                                NA
5
         р
1 0.5193256
2 0.6627178
3 0.3272055
4 0.8363747
5 0.7931037
```

### 10.5 Answers to the exercise

Perform meta-analysis of the data presented in table 10.2. Which allele is the risk one? Is this risk significant? What is pooled Odds Ratio and 95% confidence

interval? Do analysis using at least two methods. Which method is better (best) in this situation? Why?

We first need to unify Odds Ratios by using the same effective allele. Let that be the "risk" allele, as may be guessed from a glance to the data, namely "Pro". When the effects are reported for the other, "Ala" allele, the corresponding ORs for the "Pro" allele can be found using simple relation  $OR_{Pro} = 1/OR_{Ala}$ .

Thus, the vector of Odds Ratios for "Pro" allele is

```
> or.pro <- c(1./.67,0.93,1.08,1./.83,1.22,1.23)
> or.pro
```

```
[1] 1.492537 0.930000 1.080000 1.204819 1.220000 1.230000
```

The corresponding P - values are

> p <- c(0.013,0.6,0.84,0.40,0.25,0.07)

Let us find log-ORs

```
> logor.pro <- log(or.pro)</pre>
```

```
> logor.pro
```

```
 [1] \quad 0.40047757 \ -0.07257069 \quad 0.07696104 \quad 0.18632958 \quad 0.19885086 \quad 0.20701417 \\
```

Corresponding squared standard errors are

```
> s2 <- logor.pro*logor.pro/qchisq(1-p,1)
> s2
```

[1] 0.02599764 0.01915121 0.14531060 0.04901514 0.02988102 0.01305349

and weights are

```
> w <- 1/s2
> w
```

[1] 38.465034 52.216009 6.881811 20.401860 33.466060 76.607876

Thus the pooled estimate of log-OR is

```
> p.logor.pro <- sum(w*logor.pro)/sum(w)
> p.logor.pro
```

[1] 0.1686548

and the standard error is

```
> p.s <- 1/sqrt(sum(w))
> p.s
```

[1] 0.06622101

Thus the pooled estimate of Odds Ratio from association between type 2 diabetes and "Pro" allele is

> exp(p.logor.pro)

[1] 1.183711

and the 95% confidence interval is

```
> exp(p.logor.pro-1.96*p.s)
```

[1] 1.039627

> exp(p.logor.pro+1.96\*p.s)

[1] 1.347765

The  $\chi^2$  test for association and corresponding P-value are

> p.chi2 <- (p.logor.pro/p.s)^2
> p.chi2
[1] 6.486429
> p.pval <- 1-pchisq(p.chi2,1)
> p.pval
[1] 0.01087011

Z-score pooling though may be more appropriate method for such differentially designed studies (e.g. control groups are very different). To get Z-score pooling working, we need first find Z-scores from P-values

```
> p <- c(0.013,0.6,0.84,0.40,0.25,0.07)
> z <- sqrt(qchisq(1-p,1))
> z
```

```
[1] 2.4837693 0.5244005 0.2018935 0.8416212 1.1503494 1.8119107
```

and assign the right sign (let "+" is for the risk effect of "Pro").

```
> effsig <- c(1,-1,1,1,1,1)
> z <- z*effsig
> z
[1] 2.4837693 -0.5244005 0.2018935 0.8416212 1.1503494 1.8119107
```

Now, we need to assign weights to the studies as

```
> n <- c(221,306,71,164,242,471)
> w <- sqrt(n)</pre>
```

ane the pooled estimate of Z and corresponding P - value are

```
> zpoo <- sum(w*z)/sqrt(sum(w^2))
> zpoo
[1] 2.537333
```

> 1-pchisq(zpoo\*zpoo,1)

```
[1] 0.01117008
```

As you can see the results are almost identical to the previous obtained with inverse variance pooling.

#### 10.5.1 Exercise 9:

Perform meta-analysis excluding the original report (study 1). Is there still significant association between Pro12Ala and diabetes?

The answer to this exercise can be obtained in exactly the same manner, as for the previous one, limiting our consideration to the last five studies.

Thus, the vector of Odds Ratios for "Pro" allele is

> or.pro <- c(0.93,1.08,1./.83,1.22,1.23)

> or.pro

[1] 0.930000 1.080000 1.204819 1.220000 1.230000

The corresponding P - values are

> p <- c(0.6,0.84,0.40,0.25,0.07)

Let us find log-ORs

```
> logor.pro <- log(or.pro)</pre>
```

> logor.pro

```
[1] -0.07257069 0.07696104 0.18632958 0.19885086 0.20701417
```

Corresponding squared standard errors are

```
> s2 <- logor.pro*logor.pro/qchisq(1-p,1)
> s2
```

[1] 0.01915121 0.14531060 0.04901514 0.02988102 0.01305349

and weights are

```
> w <- 1/s2
> w
```

[1] 52.216009 6.881811 20.401860 33.466060 76.607876

Thus the pooled estimate of log-OR is

> p.logor.pro <- sum(w\*logor.pro)/sum(w)
> p.logor.pro

[1] 0.1216172

and the standard error is

```
> p.s <- 1/sqrt(sum(w))
> p.s
```

### [1] 0.07262917

Thus the pooled estimate of Odds Ratio from association between type 2 diabetes and "Ala" allele is

> exp(p.logor.pro)

[1] 1.129322

and the 95% confidence interval is

> exp(p.logor.pro-1.96\*p.s)

[1] 0.9794776

> exp(p.logor.pro+1.96\*p.s)

[1] 1.30209

The  $\chi^2$  test for association and corresponding P-value are

> p.chi2 <- (p.logor.pro/p.s)^2
> p.chi2
[1] 2.803937
> p.pval <- 1-pchisq(p.chi2,1)
> p.pval
[1] 0.09403318

Z-score pooling though may be more appropriate method for such differentially designed studies (e.g. control groups are very different). To get Z-score pooling working, we need first find Z-scores from P-values

```
> p <- c(0.6,0.84,0.40,0.25,0.07)
> z <- sqrt(qchisq(1-p,1))
> z
```

### [1] 0.5244005 0.2018935 0.8416212 1.1503494 1.8119107

and assign the right sign (let "+" is for the risk effect of "Pro").

> effsig <- c(-1,1,1,1,1)
> z <- z\*effsig
> z
[1] -0.5244005 0.2018935 0.8416212 1.1503494 1.8119107

Now, we need to assign weights to the studies as

> n <- c(306,71,164,242,471)
> w <- sqrt(n)</pre>

ane the pooled estimate of Z and corresponding P - value are

```
> zpoo <- sum(w*z)/sqrt(sum(w^2))
> zpoo
[1] 1.709151
```

> 1-pchisq(zpoo\*zpoo,1)

```
[1] 0.08742297
```

As you can see the results are almost identical to the previous obtained with inverse variance pooling.

# Chapter 11

# Analysis of selected region

Small data set 'srdta', which is part of the GenABEL-package library, will be used in this section. Start R and load the GenABEL-package and the data with

> library(GenABEL)
> data(srdta)

# 11.1 Exploring linkage disequilibrium

See help for r2fast.

# 11.2 Haplotype analysis

Use

```
> gtforld <- as.hsgeno(srdta[,1:5])</pre>
```

to convert part of your SNPs to haplo.stats format. You can also use interface function to do sliding widow analysis

```
> h2 <- scan.haplo("qt1~CRSNP",srdta,snps=c(1:5))
```

### **11.3** Analysis of interactions

See help for scan.haplo.2D and scan.glm.2D

# Appendix A

# Importing data to GenABEL-package

This section is outdated. By far the most used way is through the TPED

As described in section 4.1, the GenABEL-package gwaa.data-class consists of phenotypic data frame and an object of snp.data-class, which contains all genetic data. To import data to GenABEL-package, you need to prepare two files: one containing the phenotypic, and the other containing genotypic data.

The phenotype file relates study subject IDs with values of covariates and outcomes. In the phenotypic data file, the first line gives a description (variable name) of the data contained in a particular column; the names should better be unique, otherwise R will change them.

The first column of the phenotype file **must** contain the subjects' unique ID, named "id". The IDs listed here, and in the genotypic data file, must be the same. It is recommended that the id names are given in quotation marks (see example below), which will save you a possible troubles with e.g. leading zeros.

There also should also be a column named "sex" and giving sex information (0 = female, 1 = male). Other columns in the file should contain phenotypic information.

Missing values should be coded with "NA"; binary traits should have values 0 or 1.

All subjects present in the genotypic files **must** be listed in the phenotypic file as well, because sex information provided by the phenotypic file is an essential part of the genotypic QC procedure.

An example of few first lines of a phenotype file is as follows:

| id          | sex | age    | bt1 | qt   | qt1  |
|-------------|-----|--------|-----|------|------|
| "cd289982"  | 0   | 30.33  | NA  | NA   | 3.93 |
| "cd325285"  | 0   | 36.514 | 1   | 0.49 | 3.61 |
| "cd357273"  | 1   | 37.811 | 0   | 1.65 | 5.30 |
| "cd872422"  | 1   | 20.393 | 0   | 1.95 | 4.07 |
| "cd1005389" | 1   | 28.21  | 1   | 0.35 | 3.90 |

This file tells us that, for example, person 325286 is female (0 in second

column), and she has "1" (usually this means a "case") value for the trait "bt1", so on. Person 289982 has measurements only for sex, age and qt1, while the other measurements are missing (NA, Not Available).

If you need to add phenotypes to an already created gwaa.data-class, you can use the add.phdata function. This function allows you to add variables contained in some data frame to the existing data@phdata object. The data frame to be added should contain an "id" variable, identical to that existing in the object, and should not contain any other variables with names identical to those that already exist.

The second file you need should contains genotypic data. As described in section 4.1 ("General description of gwaa.data-class", page 79), GenABEL-package snp.data-class contains different types of information. For every SNP, information on map position, chromosome, and strand should be provided. For every person, every SNP genotype should be provided. GenABEL-package provides a number of function to convert these data from different formats to the internal GenABEL-package raw format. We will first consider our preferred format, which we informally call "Illumina"-like.

### A.1 Converting from preferred format

We will consider use of convert.snp.illumina procedure; details of other procedures are given later. Note that what we call "illumina" format is not really a proprietary format from that company, it is just one of the possible text output format from the Illumina BeadStudio; similar formats are accepted/generated by HapMap and Affymetrix.

The file of the "Illumina" format contains SNPs in rows and IDs in columns. The first line is a "header", containing column names. The first three columns should contain information on SNP name, chromosome, and position. There is an optional (though highly recommended!) fourth column, containing strand information (acceptable codes: "+", "-", "u", the last stands for "unknown"). After that column, each of the residual ones corresponds to an individual, with ID as the column name. Genotypes should be presented by two consecutive characters (no separator).

An example of few first lines of the "illumina" genotypic file is as follows:

| name   | chr | pos   | strand | "cd289982" | "cd325285" | "cd357273" | "cd872422" | "cd1005389" |
|--------|-----|-------|--------|------------|------------|------------|------------|-------------|
| rs1001 | 1   | 1235  | +      | AA         | AG         | AG         | AA         | GG          |
| rs6679 | 9   | 2344  | +      | GT         | GG         | GG         | TG         | GG          |
| rs2401 | 22  | 3455  | +      | AA         | CC         | CC         | CC         | AC          |
| rs123  | Х   | 32535 | -      | TT         | GT         | TT         | TT         | TT          |
| rs6679 | XY  | 2344  | -      | GT         | GG         | GG         | TG         | GG          |
| rs876  | Y   | 23556 | +      | 00         | 00         | TT         | GG         | TT          |
| mitoA1 | mt  | 24245 | -      | AA         | CC         | 00         | 00         | 00          |

It is clear that is not quite conventional Illumina file – because in BeadStudio the alleles are reported using the "top" strand; rather, this is an Affymetrix or HapMap-type of a file. Anyways, this file contains all required genotypic information, and this file format is the preferred one for import. Assume that the file with the genotypic data is called "gen0.illu", and is stored in the directory "RData".

#### A.1. CONVERTING FROM PREFERRED FORMAT

First, start R and load GenABEL-package:

```
> library(GenABEL)
```

You can convert the data to GenABEL-package raw format by

```
> convert.snp.illumina(inf="RData/gen0.illu",
+ out="RData/gen0i.raw",
+ strand="file")
Reading genotypes from file 'RData/gen0.illu' ...
Writing to file 'RData/gen0i.raw' ...
... done.
```

Here is the content of the converted file "gen0i.raw" – internal raw data representation:

```
#GenABEL raw data version 0.1
"cd289982" "cd325285" "cd357273" "cd872422" "cd1005389"
rs1001 rs6679 rs2401 rs123 rs6679 rs876 mitoA1
1 9 22 X XY Y mt
1235 2344 3455 32535 2344 23556 24245
04 0c 0f 08 0c 08 0f
01 01 01 02 02 01 02
69 c0
96 40
d5 80
65 40
96 40
07 40
d0 00
```

Note the option strand="file" - it is telling GenABEL-package that strand information is provided in the file.

At this moment, you can load the data into GenABEL-package. Assume that the phenotypic file described above is called "phe0.dat" and the converted genotypic file in the raw GenABEL-package format is called "gen0i.raw". You can load the data using the command

```
> df <- load.gwaa.data(phe="RData/phe0.dat",
+ gen="RData/gen0i.raw",
+ force=TRUE)
```

ids loaded...
marker names loaded...
chromosome data loaded...
map data loaded...
allele coding data loaded...
strand data loaded...
genotype data loaded...
snp.data object created...
assignment of gwaa.data object FORCED; X-errors were not checked!

The option "force=TRUE" tells that GenABEL-package should load the data even if it fins sex errors.

You can inspect the loaded data; let us first look into phenotypic data by by

```
> df@phdata
```

|           | id        | sex | age    | bt1 | qt   | qt1  |
|-----------|-----------|-----|--------|-----|------|------|
| cd289982  | cd289982  | 0   | 30.330 | NA  | NA   | 3.93 |
| cd325285  | cd325285  | 0   | 36.514 | 1   | 0.49 | 3.61 |
| cd357273  | cd357273  | 1   | 37.811 | 0   | 1.65 | 5.30 |
| cd872422  | cd872422  | 1   | 20.393 | 0   | 1.95 | 4.07 |
| cd1005389 | cd1005389 | 1   | 28.210 | 1   | 0.35 | 3.90 |

... than check that the genotypes have imported right:

```
> g0 <- as.character(df0gtdata)
> g0
```

|           | rs1001 | rs6679 | rs2401 | mitoA1 | rs123 | rs6679 | rs876 |
|-----------|--------|--------|--------|--------|-------|--------|-------|
| cd289982  | "A/A"  | "G/T"  | "A/A"  | "A/A"  | "T/T" | "G/T"  | NA    |
| cd325285  | "A/G"  | "G/G"  | "C/C"  | "C/C"  | "T/G" | "G/G"  | NA    |
| cd357273  | "A/G"  | "G/G"  | "C/C"  | NA     | "T/T" | "G/G"  | "T/T" |
| cd872422  | "A/A"  | "G/T"  | "C/C"  | NA     | "T/T" | "G/T"  | "G/G" |
| cd1005389 | "G/G"  | "G/G"  | "C/A"  | NA     | "T/T" | "G/G"  | "T/T" |

> as.character(df@gtdata@strand)

rs1001 rs6679 rs2401 mitoA1 rs123 rs6679 rs876

> as.character(df@gtdata@coding)

rs1001 rs6679 rs2401 mitoA1 rs123 rs6679 rs876 "AG" "GT" "CA" "CA" "TG" "GT" "TG"

In a real Illumina file, a coding on the TOP strand is supplied. Then, the file will normally look like

| name   | chr | pos   | "cd289982" | "cd325285" | "cd357273" | "cd872422" | "cd1005389" |
|--------|-----|-------|------------|------------|------------|------------|-------------|
| rs1001 | 1   | 1235  | AA         | AG         | AG         | AA         | GG          |
| rs6679 | 9   | 2344  | GT         | GG         | GG         | TG         | GG          |
| rs2401 | 22  | 3455  | AA         | CC         | CC         | CC         | AC          |
| rs123  | Х   | 32535 | TT         | GT         | TT         | TT         | TT          |
| rs6679 | XY  | 2344  | GT         | GG         | GG         | TG         | GG          |
| rs876  | Y   | 23556 | 00         | 00         | TT         | GG         | TT          |
| mitoA1 | mt  | 24245 | AA         | CC         | 00         | 00         | 00          |

and the conversion command will be

+

+

> convert.snp.illumina(inf="RData/gen0.illuwos",

out="RData/gen0iwos.raw",

strand="+")

```
Reading genotypes from file 'RData/gen0.illuwos' ...
Writing to file 'RData/gen0iwos.raw' ...
... done.
```

In this particular data set, after conversion, the "+" strand will actually mean not "forward", but TOP – something you should remember for this particular data. The resulting file will look like this:

You can load the data with

```
> df <- load.gwaa.data(phe="RData/phe0.dat",
+
                      gen="RData/gen0iwos.raw",
+
                       force=TRUE)
ids loaded...
marker names loaded...
chromosome data loaded...
map data loaded...
allele coding data loaded...
strand data loaded...
genotype data loaded...
snp.data object created...
assignment of gwaa.data object FORCED; X-errors were not checked!
   Obviously, the "strand" is always "+" (here it means TOP):
> g1 <- as.character(df@gtdata)</pre>
> g1
         rs1001 rs6679 rs2401 mitoA1 rs123 rs6679 rs876
cd289982 "A/A" "G/T"
                       "A/A" "A/A"
                                     "T/T" "G/T" NA
cd325285 "A/G" "G/G" "C/C" "C/C" "T/G" "G/G"
                                                  NΑ
cd357273 "A/G" "G/G" "C/C" NA
                                      "T/T" "G/G"
                                                  "T/T"
cd872422 "A/A"
                "G/T" "C/C" NA
                                      "T/T" "G/T"
                                                  "G/G"
cd1005389 "G/G" "G/G" "C/A" NA
                                      "T/T" "G/G" "T/T"
> as.character(df@gtdata@strand)
rs1001 rs6679 rs2401 mitoA1 rs123 rs6679 rs876
         "+"
                       "+"
   "+"
                "+"
                              "+"
                                     "+"
                                             "+"
> as.character(df@gtdata@coding)
rs1001 rs6679 rs2401 mitoA1 rs123 rs6679
                                          rs876
  "AG"
       "GT"
              "CA" "CA"
                             "TG"
                                    "GT"
                                            "TG"
```

We can see that the genotypes are identical to ones we imported previously, as should be the case:

```
> g0 == g1
```

|           | rs1001 | rs6679 | rs2401 | mitoA1 | rs123 | rs6679 | rs876 |
|-----------|--------|--------|--------|--------|-------|--------|-------|
| cd289982  | TRUE   | TRUE   | TRUE   | TRUE   | TRUE  | TRUE   | NA    |
| cd325285  | TRUE   | TRUE   | TRUE   | TRUE   | TRUE  | TRUE   | NA    |
| cd357273  | TRUE   | TRUE   | TRUE   | NA     | TRUE  | TRUE   | TRUE  |
| cd872422  | TRUE   | TRUE   | TRUE   | NA     | TRUE  | TRUE   | TRUE  |
| cd1005389 | TRUE   | TRUE   | TRUE   | NA     | TRUE  | TRUE   | TRUE  |

### A.2 Converting PLINK tped files

PLINK TPED (transposed-pedigree) format bears notable similarity to what we call "Illumina" format, with few exceptions: (1) there is no header line giving field names (and therefore IDs are stored in a separate file) (2) the first column gives chromosome, second – SNP name, third *genetic* map (usually kept as zeroes), the fourth – physical position, and, starting with the fifth column, genotypic data are listed, (3) finally, within a genotypes, alleles are separated with a space. In TPED format, the data we already worked with would look like

| 1  | rs1001 | 0 | 1235  | A A | A G | A G | A A | GG  |
|----|--------|---|-------|-----|-----|-----|-----|-----|
| 9  | rs6679 | 0 | 2344  | GΤ  | GG  | GG  | ΤG  | GG  |
| 22 | rs2401 | 0 | 3455  | A A | СC  | СC  | СC  | A C |
| Х  | rs123  | 0 | 32535 | ТТ  | GΤ  | ΤТ  | ΤТ  | ТТ  |
| XY | rs6679 | 0 | 2344  | GΤ  | GG  | GG  | ΤG  | GG  |
| Y  | rs876  | 0 | 23556 | 0 0 | 0 0 | ΤТ  | GG  | ТТ  |
| mt | mitoA1 | 0 | 24245 | A A | СC  | 0 0 | 0 0 | 0 0 |

Obviously, a separate file is needed to keep correspondence between genotypes and IDs. This file emulated standard pedigree file without a header line. The file, conventionally called a TFAM-file, should contain six columns, corresponding to pedigree ID, ID, father, mother, sex, and affection. Only the second column is used by **GenABEL-package** – please make sure you use unique IDs. Consequently, it does not matter what pedigree ID, father/mother, sex, or affection status you assign in the file – the real information is coming from the phenotypic data file. The TFAM file for our data will look like this:

```
      1
      cd289982
      0
      0
      1
      0

      1
      cd325285
      0
      0
      1
      0

      1
      cd357273
      0
      0
      1
      0

      1
      cd872422
      0
      0
      1
      0

      1
      cd1005389
      0
      0
      1
      0
```

You can convert the data from PLINK TPED format to the GenABEL-package format using command convert.snp.tped:

```
> convert.snp.tped(tped="RData/gen0.tped",
+ tfam="RData/gen0.tfam",
+ out="RData/gen0tped.raw",
+ strand="+")
Reading individual ids from file 'RData/gen0.tfam' ...
... done. Read 5 individual ids from file 'RData/gen0.tfam'
Reading genotypes from file 'RData/gen0.tped' ...
...done. Read 7 SNPs from file 'RData/gen0.tped'
Writing to file 'RData/gen0tped.raw' ...
... done.
and load the data with
```

> df <- load.gwaa.data(phe="RData/phe0.dat", + gen="RData/gen0tped.raw", + force=TRUE)

```
ids loaded...
marker names loaded...
chromosome data loaded...
map data loaded...
allele coding data loaded...
strand data loaded...
genotype data loaded...
snp.data object created...
assignment of gwaa.data object FORCED; X-errors were not checked!
   Obviously, the "strand" is always "+" (meaning TOP):
> g1 <- as.character(df@gtdata)
> g1
          rs1001 rs6679 rs2401 mitoA1 rs123 rs6679 rs876
         "A/A" "G/T" "A/A" "A/A"
                                      "T/T" "G/T"
cd289982
                                                   NA
                 "G/G"
                        "C/C"
                               "C/C"
                                      "T/G" "G/G"
         "A/G"
cd325285
                                                   NA
                                      "T/T" "G/G"
cd357273
         "A/G"
                 "G/G"
                        "C/C"
                               NA
                                                   "T/T"
cd872422 "A/A"
                 "G/T"
                        "C/C"
                               NA
                                      "T/T" "G/T"
                                                   "G/G"
cd1005389 "G/G"
                 "G/G"
                       "C/A"
                                      "T/T" "G/G"
                                                   "T/T"
                               NA
> as.character(df0gtdata0strand)
rs1001 rs6679 rs2401 mitoA1 rs123 rs6679
                                          rs876
   "+"
        "+"
              "+" "+"
                              "+"
                                      "+"
                                             "+"
> as.character(df@gtdata@coding)
```

rs1001 rs6679 rs2401 mitoA1 rs123 rs6679 rs876 "AG" "GT" "CA" "CA" "TG" "GT" "TG"

We can see that the genotypes are identical to ones we imported previously, as should be the case:

```
> g0 == g1
```

|           | rs1001 | rs6679 | rs2401 | mitoA1 | rs123 | rs6679 | rs876 |
|-----------|--------|--------|--------|--------|-------|--------|-------|
| cd289982  | TRUE   | TRUE   | TRUE   | TRUE   | TRUE  | TRUE   | NA    |
| cd325285  | TRUE   | TRUE   | TRUE   | TRUE   | TRUE  | TRUE   | NA    |
| cd357273  | TRUE   | TRUE   | TRUE   | NA     | TRUE  | TRUE   | TRUE  |
| cd872422  | TRUE   | TRUE   | TRUE   | NA     | TRUE  | TRUE   | TRUE  |
| cd1005389 | TRUE   | TRUE   | TRUE   | NA     | TRUE  | TRUE   | TRUE  |

### A.3 Converting linkage-like files

Linkage-like files, also known as pre-makeped files, or pedigree files, represent a historic format which dates back to the time when only few markers could be typed – thus the number of subjects was usually greater than the number of markers. In that situation, it was natural and obvious to keep IDs in rows and markers in columns. In the first six columns, standard linkage-like file would contain pedigree ID, ID, father's ID, mother's ID, sex (coded as 1 = male and

2 = female), and affection status (0 = unknown, 1 = unaffected, 2 = affected). In the following columns, genotypic information is provided. Alleles of the same genotype could be separated by a space, or by a slash ("/"). Thus the data we are working with could be presented as

| 1 | cd289982  | 0 | 0 | 1 | 0 | A A | GТ | A A | ТТ | GТ | 0 0 | A A |
|---|-----------|---|---|---|---|-----|----|-----|----|----|-----|-----|
| 1 | cd325285  | 0 | 0 | 1 | 0 | A G | GG | СC  | GТ | GG | 0 0 | СC  |
| 1 | cd357273  | 0 | 0 | 1 | 0 | A G | GG | СС  | ТТ | GG | ТТ  | 0 0 |
| 1 | cd872422  | 0 | 0 | 1 | 0 | ΑA  | ΤG | СС  | ТТ | ΤG | GG  | 0 0 |
| 1 | cd1005389 | 0 | 0 | 1 | 0 | GG  | GG | A C | ТТ | GG | ТТ  | 0 0 |

As you can see, this file misses header line, and information what are the SNP names, position, etc. should be provided in a separate MAP-file. GenABEL-package accepts map in Merlin format, and an extended format. A map in Merlin format consist of header line, giving column names, and three columns with chromosome, name and position information, for example:

| chr | name   | pos   |
|-----|--------|-------|
| 1   | rs1001 | 1235  |
| 9   | rs6679 | 2344  |
| 22  | rs2401 | 3455  |
| Х   | rs123  | 32535 |
| XY  | rs6679 | 2344  |
| Y   | rs876  | 23556 |
| mt  | mitoA1 | 24245 |
|     |        |       |

The data can be converted to the internal GenABEL-package format with

```
> convert.snp.ped(pedfile="RData/gen0.ped",
                  mapfile="RData/map0.dat",
+
+
                  out="RData/gen0pedwos.raw",
+
                  strand="+")
Reading map from file 'RData/map0.dat' ...
... done. Read positions of 7 markers from file 'RData/map0.dat'
Reading genotypes from file 'RData/gen0.ped' ...
...done. Read information for 5 people from file 'RData/gen0.ped'
Analysing marker information ...
Writing to file 'RData/gen0pedwos.raw' ...
... done.
and loaded with
> df <- load.gwaa.data(phe="RData/phe0.dat",</pre>
+
                        gen="RData/genOpedwos.raw",
+
                        force=TRUE)
ids loaded...
marker names loaded...
chromosome data loaded...
map data loaded...
allele coding data loaded...
strand data loaded...
```

genotype data loaded...
snp.data object created...
assignment of gwaa.data object FORCED; X-errors were not checked!

We can inspect the genotypic data and check that conversion results are identical to previous runs with

> g1 <- as.character(df@gtdata)</pre> > g1 rs1001 rs6679 rs2401 mitoA1 rs123 rs6679 rs876 cd289982 "A/A" "G/T" "A/A" "A/A" "T/T" "G/T" NA cd325285 "A/G" "G/G" "C/C" "C/C" "T/G" "G/G" NA "G/G" "C/C" NA "T/T" "G/G" cd357273 "A/G" "T/T" "T/T" "G/T" cd872422 "A/A" "G/T" "C/C" NA "G/G" "G/G" "C/A" NA "T/T" "G/G" cd1005389 "G/G" "T/T" > as.character(df@gtdata@strand) rs1001 rs6679 rs2401 mitoA1 rs123 rs6679 rs876 "+" "+" "+" "+" "+" "+" "+" > as.character(df@gtdata@coding) rs1001 rs6679 rs2401 mitoA1 rs123 rs6679 rs876 "AG" "GT" "CA" "CA" "TG" "GT" "TG" > g0 == g1 4004 .....

|           | rs1001 | rs6679 | rs2401 | mitoA1 | rs123 | rs6679 | rs876 |  |
|-----------|--------|--------|--------|--------|-------|--------|-------|--|
| cd289982  | TRUE   | TRUE   | TRUE   | TRUE   | TRUE  | TRUE   | NA    |  |
| cd325285  | TRUE   | TRUE   | TRUE   | TRUE   | TRUE  | TRUE   | NA    |  |
| cd357273  | TRUE   | TRUE   | TRUE   | NA     | TRUE  | TRUE   | TRUE  |  |
| cd872422  | TRUE   | TRUE   | TRUE   | NA     | TRUE  | TRUE   | TRUE  |  |
| cd1005389 | TRUE   | TRUE   | TRUE   | NA     | TRUE  | TRUE   | TRUE  |  |

If you are willing to import strand information, you can make use of the *extended* map format. In this format the strand information is added to the map-file:

| chr | name   | pos   | strand | coding |
|-----|--------|-------|--------|--------|
| 1   | rs1001 | 1235  | +      | AG     |
| 9   | rs6679 | 2344  | +      | TG     |
| 22  | rs2401 | 3455  | +      | AC     |
| Х   | rs123  | 32535 | -      | GT     |
| XY  | rs6679 | 2344  | -      | GT     |
| Y   | rs876  | 23556 | +      | GT     |
| mt  | mitoA1 | 24245 | -      | AC     |

The data can be converted to the internal GenABEL-package format with

```
> convert.snp.ped(pedfile="RData/gen0.ped",
+ mapfile="RData/emap0.dat",
+ out="RData/gen0ped.raw",
+ strand="file")
```

```
Reading map from file 'RData/emap0.dat' ...
... done. Read positions of 7 markers from file 'RData/emap0.dat'
Reading genotypes from file 'RData/gen0.ped' ...
...done. Read information for 5 people from file 'RData/gen0.ped'
Analysing marker information ...
Writing to file 'RData/gen0ped.raw' ...
... done.
```

Note that option **strand==file** was used to specify that the extended map format should be used. The data can be loaded with

```
> df <- load.gwaa.data(phe="RData/phe0.dat",
+ gen="RData/gen0ped.raw",
+ force=TRUE)
```

ids loaded...
marker names loaded...
chromosome data loaded...
map data loaded...
allele coding data loaded...
strand data loaded...
genotype data loaded...
snp.data object created...
assignment of gwaa.data object FORCED; X-errors were not checked!

We can inspect the genotypic data and check that conversion results are identical to previous runs with

```
> g1 <- as.character(df@gtdata)
> g1
```

rs1001 rs6679 rs2401 mitoA1 rs123 rs6679 rs876 cd289982 "A/A" "G/T" "A/A" "A/A" "T/T" "G/T" NA "C/C" "C/C" "T/G" "G/G" cd325285 "A/G" "G/G" NA cd357273 "A/G" "G/G" "C/C" NA "T/T" "G/G" "T/T" "C/C" NA "T/T" "G/T" "G/G" cd872422 "A/A" "G/T" cd1005389 "G/G" "G/G" "C/A" NA "T/T" "G/G" "T/T"

> as.character(df@gtdata@strand)

rs1001 rs6679 rs2401 mitoA1 rs123 rs6679 rs876 "+" "+" "-" "-" "-" "+"

> as.character(df@gtdata@coding)

| rs1001 | rs6679 | rs2401 | mitoA1 | rs123 | rs6679 | rs876 |
|--------|--------|--------|--------|-------|--------|-------|
| "AG"   | "GT"   | "CA"   | "CA"   | "TG"  | "GT"   | "TG"  |

```
> g0 == g1
```

|           | rs1001 | rs6679 | rs2401 | mitoA1 | rs123 | rs6679 | rs876 |
|-----------|--------|--------|--------|--------|-------|--------|-------|
| cd289982  | TRUE   | TRUE   | TRUE   | TRUE   | TRUE  | TRUE   | NA    |
| cd325285  | TRUE   | TRUE   | TRUE   | TRUE   | TRUE  | TRUE   | NA    |
| cd357273  | TRUE   | TRUE   | TRUE   | NA     | TRUE  | TRUE   | TRUE  |
| cd872422  | TRUE   | TRUE   | TRUE   | NA     | TRUE  | TRUE   | TRUE  |
| cd1005389 | TRUE   | TRUE   | TRUE   | NA     | TRUE  | TRUE   | TRUE  |

# A.4 Converting from MACH format

The data from MACH format can be converted by using convert.snp.mach. This function actually calls convert.snp.ped in specific format. MACH software is widely used for SNP imputations. For our needs we consider two files produced by MACH: pedigree file with (the imputed) genotypic data, and infofile, containing information about quality of imputations for particular SNP.

SEE HELP FOR  $\verb"convert.snp.mach"$  for further details.

# A.5 Converting from text format

# Appendix B

# **GenABEL** internals

# B.1 Internal structure of gwaa.data-class

Start R and load GenABEL-package library using command

### > library(GenABEL)

After that, load the data with the command

#### > data(srdta)

The object you have loaded, srdta, belongs to the gwaa.data class. This is a special class developed to facilitate GWA analysis.

In GWA analysis, different types of data are used. These include the phenotypic and genotypic data on the study participants and chromosome and location of every SNP. For every SNP, it is desirable to know the details of coding (what are alleles? – A, T, G, C? – and what is the strand – '+' or '-', 'top' or 'bot'? – this coding is for).

One could attempt to store all phenotypes and genotypes together in a single table, using, e.g. one row per study subject; than the columns will correspond to study phenotypes and SNPs. For a typical GWA data set, this would lead to a table of few thousands rows and few hundreds of thousands of columns. Such a format is generated when one downloads HapMap data for a region. To store GWA data in such tables internally, within R, proves to be inefficient. In GenABEL-package, special data class, gwaa.data-class is used to store GWA data. The structure of this data class is shown at the figure B.1.

An object of some class has "slots" which may contain actual data or objects of other classes. The information stored at a particular **slot** of an **object** can be accessed by command **object@slot**.

At the first level, a gwaa.data-class object has slot phdata, which contains all phenotypic information in a data frame (data.frame-class object). The rows of this data frame correspond to study subjects, and the columns correspond to the variables. There are two default variables, which are always present in phdata. The first of these is "id", which contains study subject identification code. This identification code can be arbitrary character, but every person must be coded with an unique ID. The second default variable is "sex", where males are coded with ones ("1") and females are coded with zero ("0").

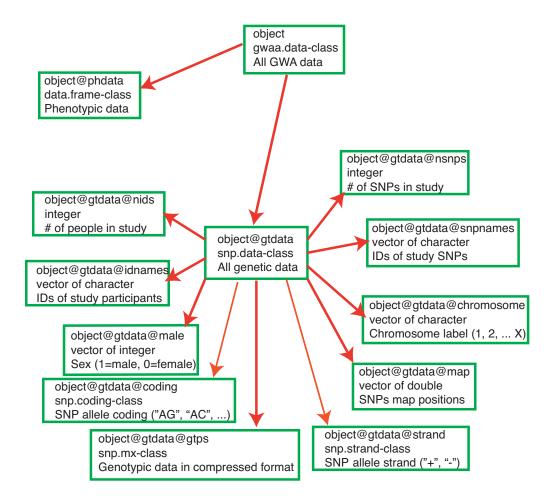

Figure B.1: Structure of gwaa.data-class. In every box, first line contains the object and slot names, second line describes the class of this object, and third line describes what information is contained.

It is important to understand that this data frame is not supposed to be directly modified by the user. In particular, it is extremely important to remember that one should not directly add subjects to the table, change the values of "id" and "sex", and change the order of subjects in phdata unless this one is really understands the way GenABEL-package works. One also should not run such data manipulation functions as merge, cbind and rbind – exactly because they may change the number of subjects or interfere with the order. On the other hand, it is OK to add more variables to the data frame through direct computations, for example, if one wishes to add computed body mass index, it is OK to run the command like

#### obj@phdata\$bmi <- obj@phdata\$weight/((obj@phdata\$height)2)</pre>

To add many variables to phdata, special GenABEL function add.phdata should be used.

The other slot of an object of gwaa.data-class is slot gtdata, which contains all GWA genetic information in an object of class snp.data class (figure B.1). This class, in turn, has slots nids, containing the number of study subjects, idnames, containing all ID names of these subjects, nsnps, containing the number of SNPs typed, snpnames, containing the SNP names, chromosome, containing the name of the chromosome the SNPs belong to and slot map with map position of SNPs, and slot male, containing the sex code for the subjects (1=male, 0=female). The latter is identical to the "sex" variable contained in the phdata, but is duplicated here because many operations with purely genetic data, in particular these concerning analysis of sex chromosomes, depend on the sex. The strand information is presented in the slot strand. GenABEL-package codes strand as "+" (forward), "-" (reverse) or "u" (unknown). Of cause, if you prefer top/bottom coding, this information may be stored in the same form – you will just need to remember that "+" corresponds to e.g. "top", and "-" to "bottom" strand. The allelic coding is presented in slot coding. Coding for every allele is presented with a pair of characters, for example "AG". Thus, for such polymorphism, you may expect "AA", "AG" and "GG" genotypes to be found in population. The order (that is "AG" vs "GA") is important the first allele reported is the one which will be used as a reference in association analysis, and thus the effects are reported for the second allele. To avoid memory overheads, the strand and coding information is internally stored as snp.strand-class and snp.coding-class. Information can be converted to human-readable format using as.character function.

If, for example, you would like to know, how many SNPs were included in the study (slot nsnps of the slot gtdata of srdta), you need to run command

### > srdta@gtdata@nsnps

### [1] 833

Thus, 833 SNPs were typed in the study. You can access information stored in any slot in this manner.

You may want to read the general GenABEL-package man page using help(GenABEL). To see help on gwaa.data-class, you can use help("gwaa.data-class") (mind the quotation marks!).

### Summary:

- An object of some class has "slots" which may contain actual data or objects of other classes. The information stored at a particular slot of an object can be accessed by command object@slot.
- GenABEL-package uses special data class, gwaa.data-class, to store GWA data.

# Bibliography

- AMIN, N., C. M. VAN DUIJN, and Y. S. AULCHENKO, 2007 A genomic background based method for association analysis in related individuals. PLoS One 2: e1274.
- ASTLE, W. and D. J. BALDING, (in press) Population structure and cryptic relatedness in genetic association studies. Statistical Science.
- AULCHENKO, Y. S., D.-J. DE KONING, and C. HALEY, 2007a Genomewide rapid association using mixed model and regression: a fast and simple method for genomewide pedigree-based quantitative trait loci association analysis. Genetics **177**: 577–585.
- AULCHENKO, Y. S., S. RIPKE, A. ISAACS, and C. M. VAN DUIJN, 2007b Genabel: an r library for genome-wide association analysis. Bioinformatics 23: 1294–1296.
- AULCHENKO, Y. S. and M. V. STRUCHALIN, submitted Probabel package for genome-wide association analysis of imputed data.
- BACANU, S. A., B. DEVLIN, and K. ROEDER, 2000 The power of genomic control. Am J Hum Genet 66: 1933–1944.
- BACANU, S.-A., B. DEVLIN, and K. ROEDER, 2002 Association studies for quantitative traits in structured populations. Genet Epidemiol **22**: 78–93.
- BOERWINKLE, E., R. CHAKRABORTY, and C. F. SING, 1986 The use of measured genotype information in the analysis of quantitative phenotypes in man. i. models and analytical methods. Ann Hum Genet **50**: 181–194.
- CAMPBELL, C. D., E. L. OGBURN, K. L. LUNETTA, H. N. LYON, M. L. FREEDMAN, L. C. GROOP, D. ALTSHULER, K. G. ARDLIE, and J. N. HIRSCHHORN, 2005 Demonstrating stratification in a european american population. Nat Genet 37: 868–872.
- CHEN, W.-M. and G. R. ABECASIS, 2007 Family-based association tests for genomewide association scans. Am J Hum Genet 81: 913–926.
- DEVLIN, B. and K. ROEDER, 1999 Genomic control for association studies. Biometrics 55: 997–1004.
- DEVLIN, B., K. ROEDER, and L. WASSERMAN, 2001 Genomic control, a new approach to genetic-based association studies. Theor Popul Biol **60**: 155–166.

- FISHER, R. A., 1918 The correlation between relatives on the supposition of mendelian inheritance. Trans R Soc Edinb 52: 399–433.
- FREEDMAN, M. L., D. REICH, K. L. PENNEY, G. J. MCDONALD, A. A. MIGNAULT, N. PATTERSON, S. B. GABRIEL, E. J. TOPOL, J. W. SMOLLER, C. N. PATO, M. T. PATO, T. L. PETRYSHEN, L. N. KOLONEL, E. S. LAN-DER, P. SKLAR, B. HENDERSON, J. N. HIRSCHHORN, and D. ALTSHULER, 2004 Assessing the impact of population stratification on genetic association studies. Nat Genet **36**: 388–393.
- NELIS, M., T. ESKO, R. MGI, F. ZIMPRICH, A. ZIMPRICH, D. TONCHEVA, S. KARACHANAK, T. PISKCKOV, I. BALASCK, L. PELTONEN, E. JAKKULA, K. REHNSTRM, M. LATHROP, S. HEATH, P. GALAN, S. SCHREIBER, T. MEITINGER, A. PFEUFER, H.-E. WICHMANN, B. MELEGH, N. POLGR, D. TONIOLO, P. GASPARINI, P. D'ADAMO, J. KLOVINS, L. NIKITINA-ZAKE, V. KUCINSKAS, J. KASNAUSKIENE, J. LUBINSKI, T. DEBNIAK, S. LIMBORSKA, A. KHRUNIN, X. ESTIVILL, R. RABIONET, S. MARSAL, A. JULI, S. E. ANTONARAKIS, S. DEUTSCH, C. BOREL, H. ATTAR, M. GAGNEBIN, M. MACEK, M. KRAWCZAK, M. REMM, and A. METSPALU, 2009 Genetic structure of europeans: a view from the north-east. PLoS One 4: e5472.
- NOVEMBRE, J. and M. STEPHENS, 2008 Interpreting principal component analyses of spatial population genetic variation. Nat Genet **40**: 646–649.
- PARDO, L. M., I. MACKAY, B. OOSTRA, C. M. VAN DUIJN, and Y. S. AULCHENKO, 2005 The effect of genetic drift in a young genetically isolated population. Ann Hum Genet 69: 288–295.
- PATTERSON, N., A. L. PRICE, and D. REICH, 2006 Population structure and eigenanalysis. PLoS Genet 2: e190.
- PRICE, A. L., N. J. PATTERSON, R. M. PLENGE, M. E. WEINBLATT, N. A. SHADICK, and D. REICH, 2006 Principal components analysis corrects for stratification in genome-wide association studies. Nat Genet 38: 904–909.
- RUDAN, I., N. SMOLEJ-NARANCIC, H. CAMPBELL, A. CAROTHERS, A. WRIGHT, B. JANICIJEVIC, and P. RUDAN, 2003 Inbreeding and the genetic complexity of human hypertension. Genetics 163: 1011–1021.
- RUIZ-NARVEZ, E., 2005 Is the ala12 variant of the pparg gene an "unthrifty allele"? J Med Genet 42: 547–550.
- SASIENI, P. D., 1997 From genotypes to genes: doubling the sample size. Biometrics 53: 1253–1261.
- SLADEK, R., G. ROCHELEAU, J. RUNG, C. DINA, L. SHEN, D. SERRE, P. BOUTIN, D. VINCENT, A. BELISLE, S. HADJADJ, B. BALKAU, B. HEUDE, G. CHARPENTIER, T. J. HUDSON, A. MONTPETIT, A. V. PSHEZHETSKY, M. PRENTKI, B. I. POSNER, D. J. BALDING, D. MEYRE, C. POLYCHRONAKOS, and P. FROGUEL, 2007 A genome-wide association study identifies novel risk loci for type 2 diabetes. Nature 445: 881–885.

- WAHLUND, S., 1928 Zusammensetzung von population und korrelationserscheinung vom standpunkt der vererbungslehre aus betrachtet. Hereditas **11**: 65– 106.
- YU, J., G. PRESSOIR, W. H. BRIGGS, I. V. BI, M. YAMASAKI, J. F. DOE-BLEY, M. D. MCMULLEN, B. S. GAUT, D. M. NIELSEN, J. B. HOLLAND, S. KRESOVICH, and E. S. BUCKLER, 2006 A unified mixed-model method for association mapping that accounts for multiple levels of relatedness. Nat Genet 38: 203–208.
- ZAYKIN, D. V., Z. MENG, and M. G. EHM, 2006 Contrasting linkagedisequilibrium patterns between cases and controls as a novel associationmapping method. Am J Hum Genet **78**: 737–746.
- ZHENG, G., B. FREIDLIN, Z. LI, and J. L. GASTWIRTH, 2005 Genomic control for association studies under various genetic models. Biometrics **61**: 186–192.